IBM<sup>®</sup> DB2<sup>®</sup> 通用数据库

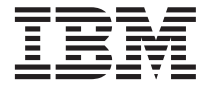

# 发行说明

版本 7.2 / 版本 7.1 修订包 4

IBM<sup>®</sup> DB2<sup>®</sup> 通用数据库

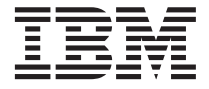

# 发行说明

版本 7.2 / 版本 7.1 修订包 4

**© Copyright International Business Machines Corporation 2000, 2001. All rights reserved.**

# **目录**

||||

 $\overline{\phantom{a}}$ 

 $\overline{\phantom{a}}$ 

|

|<br>|<br>|<br>|

|

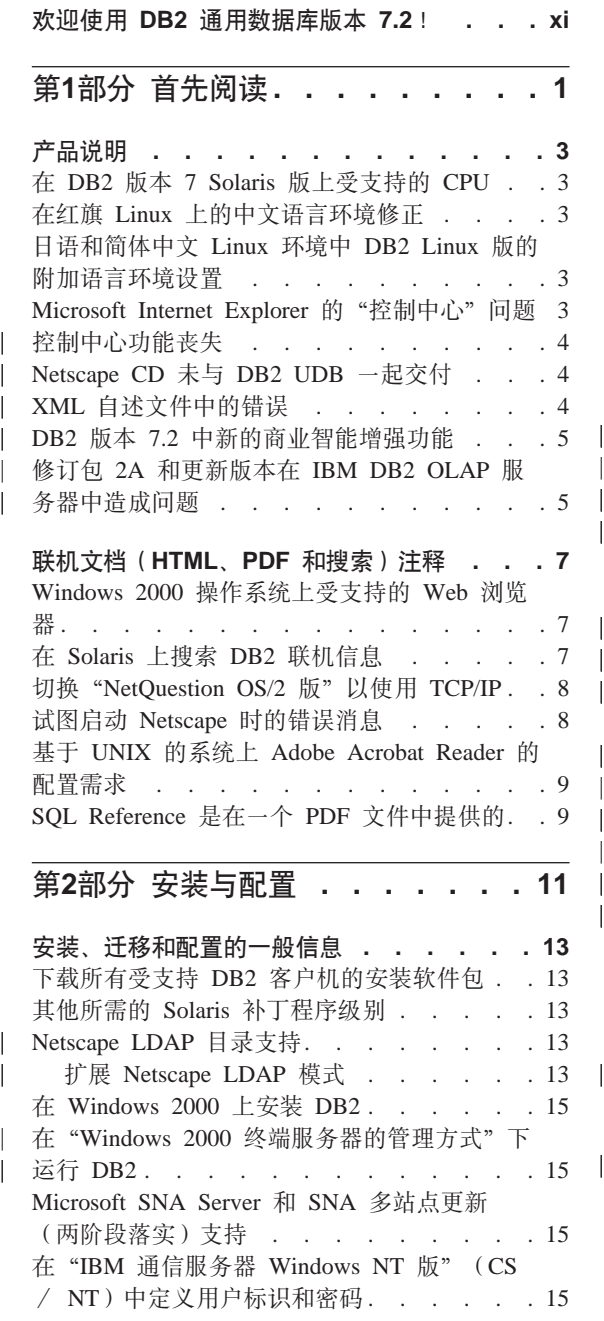

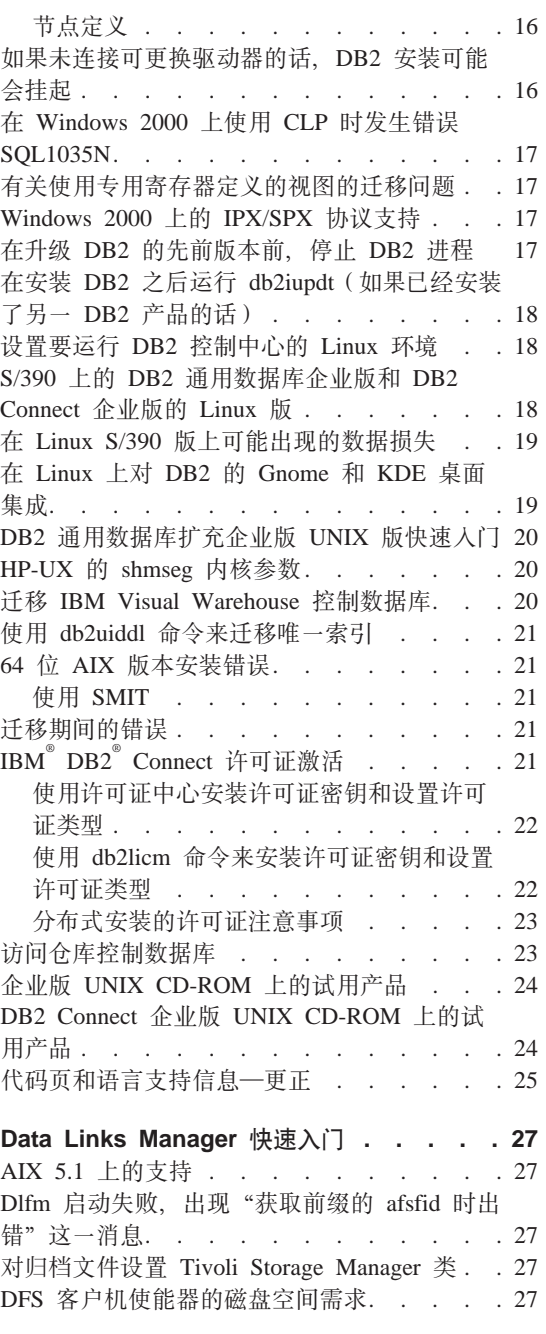

|

||||||

| | |

||||

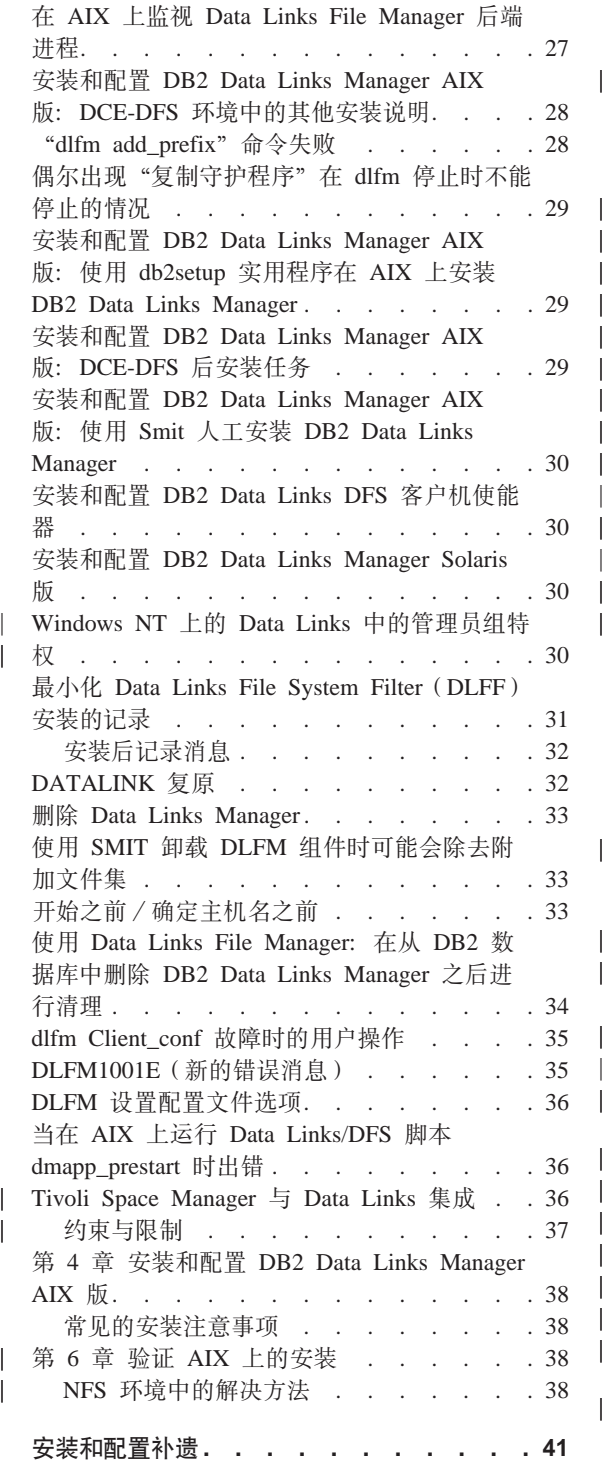

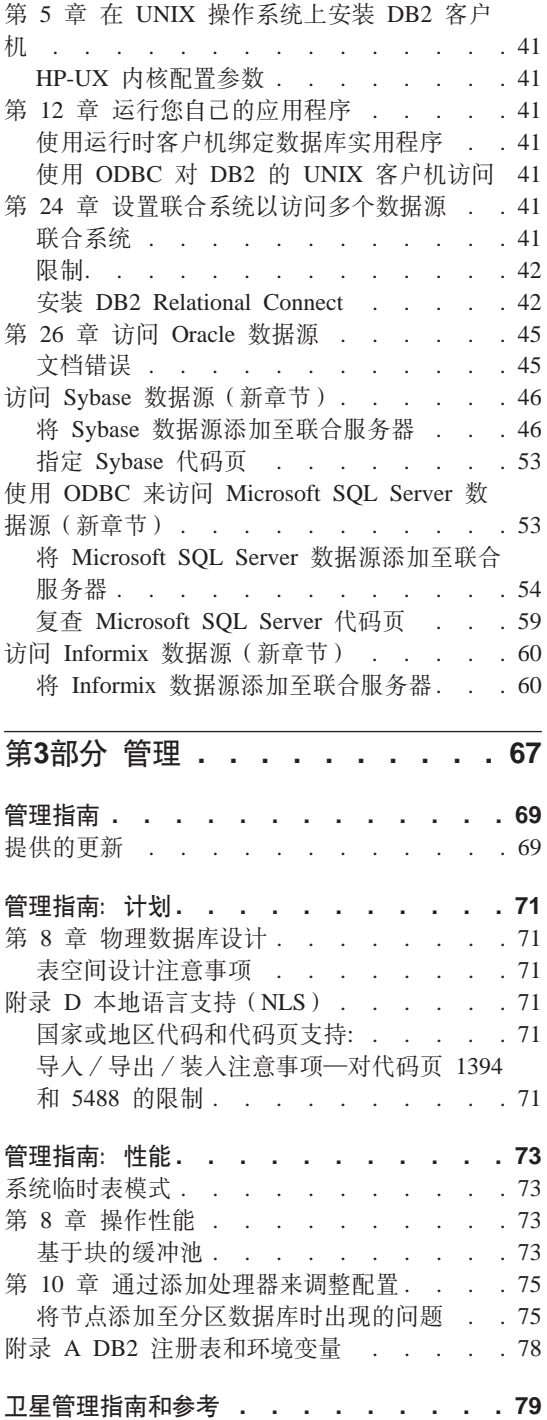

| | |

|<br>|<br>|<br>|<br>|<br>|

|

|<br>|<br>|<br>|<br>|<br>|<br>|

|

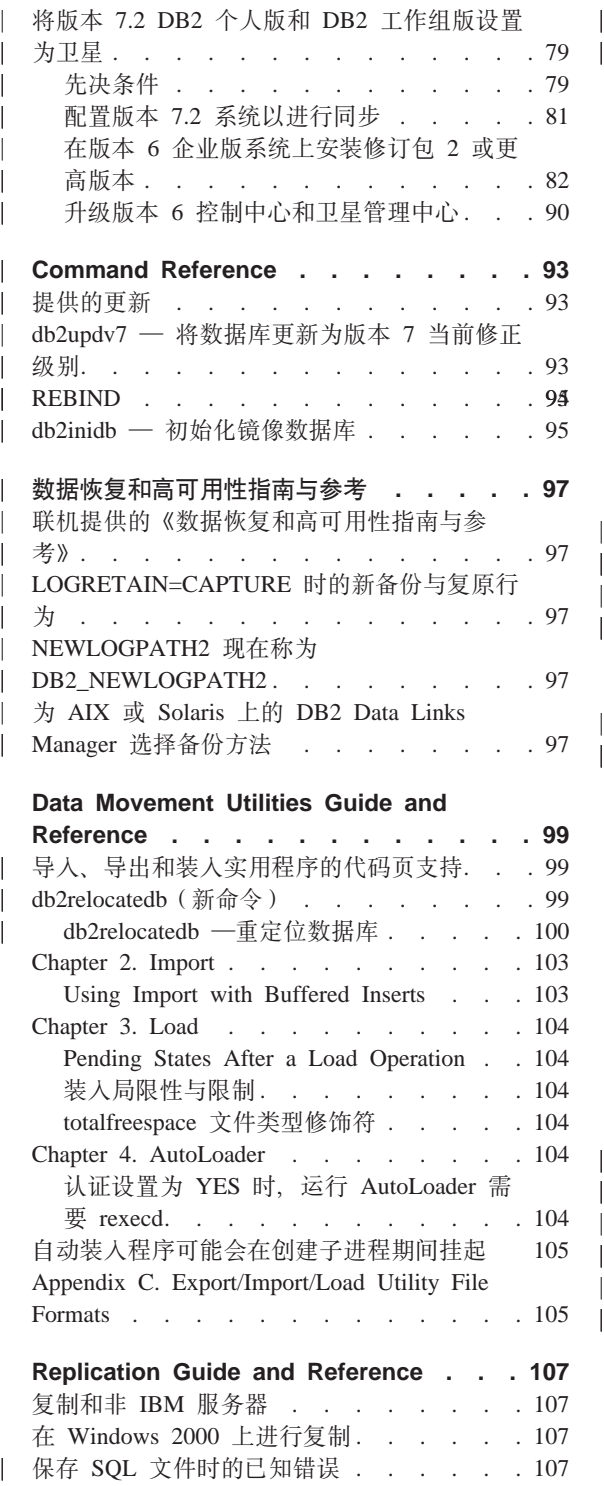

|

|||

|

||||

|

||||

| | | | | | |

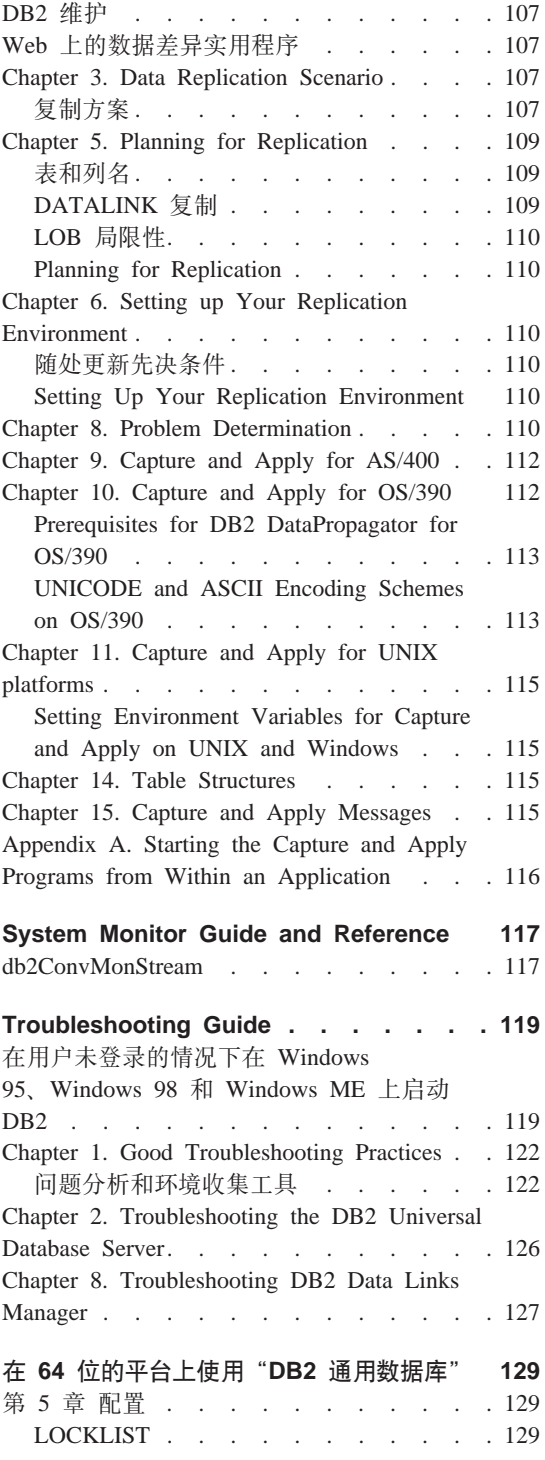

| | | |

|

|||

| | | |

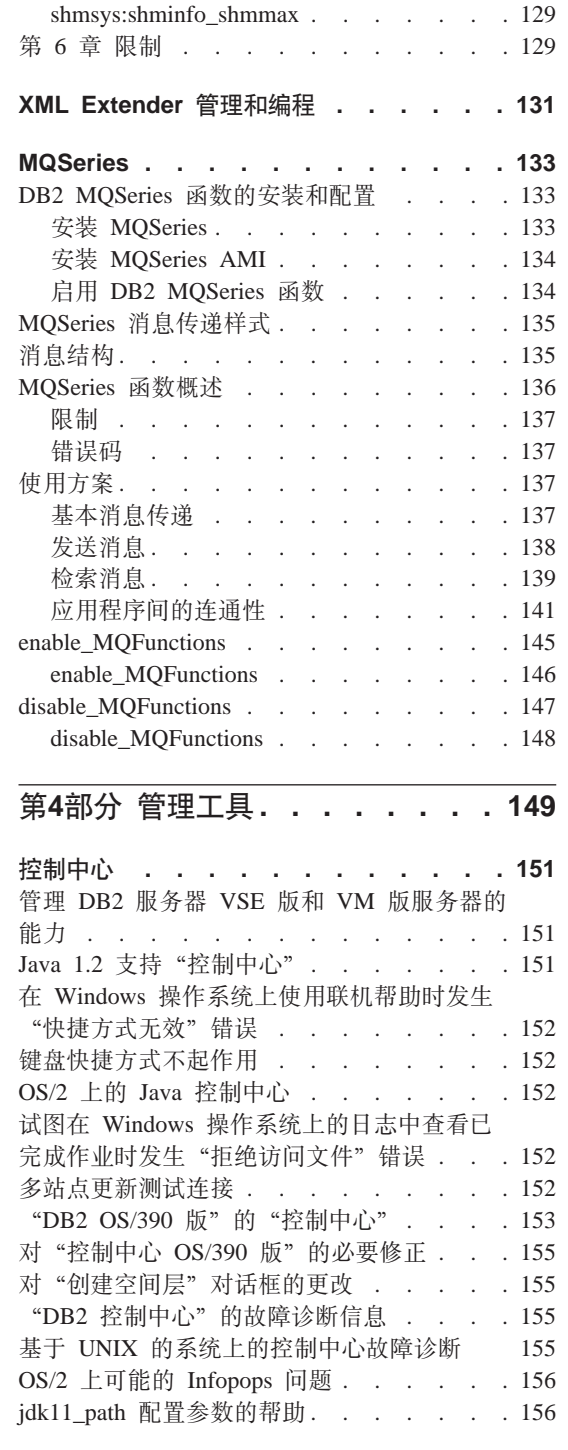

 $\mathbf{I}$ 

 $\frac{1}{1}$ 

 $\overline{\phantom{a}}$  $\overline{\phantom{a}}$ 

 $\overline{\phantom{a}}$ 

 $\overline{\phantom{a}}$ 

 $\overline{\phantom{a}}$ 

 $\overline{\phantom{a}}$  $\overline{\phantom{a}}$  $\overline{\phantom{a}}$  $\overline{\phantom{a}}$  $\overline{\phantom{a}}$ 

 $\overline{\phantom{a}}$  $\begin{array}{c} \hline \end{array}$  $\frac{1}{1}$ 

 $\overline{\phantom{a}}$  $\overline{\phantom{a}}$ 

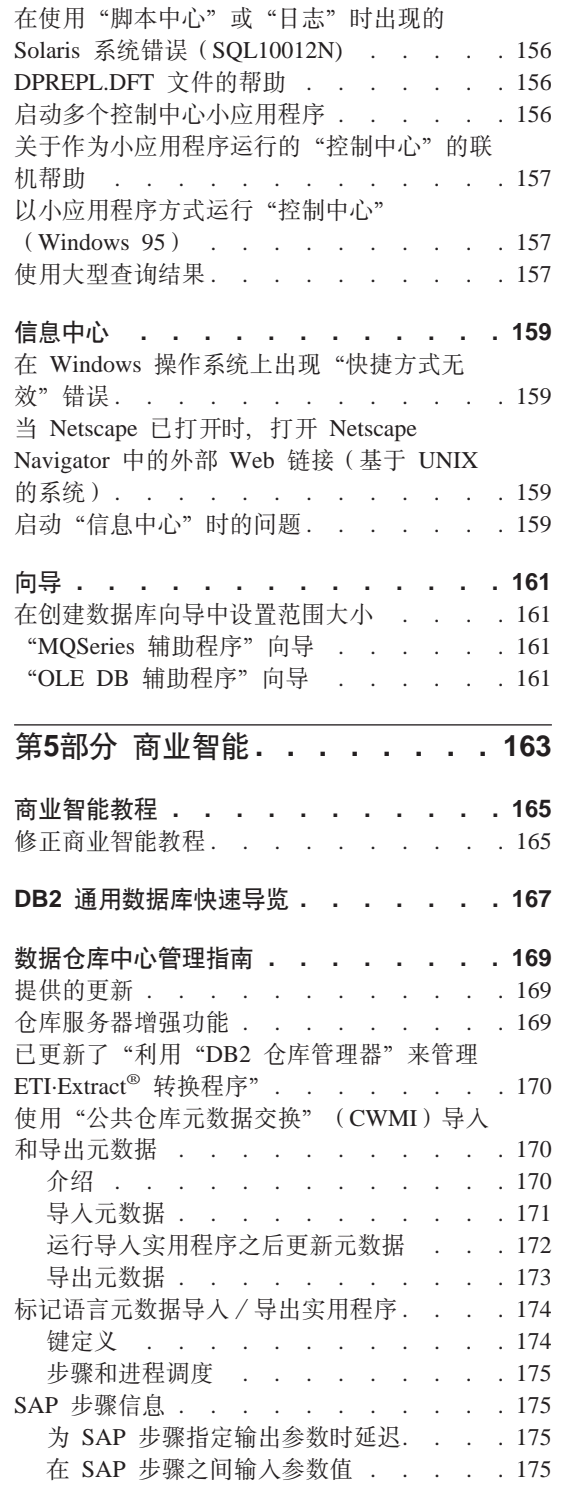

 $\overline{\phantom{a}}$ I

 $\overline{\phantom{a}}$ 

 $\overline{\phantom{a}}$ 

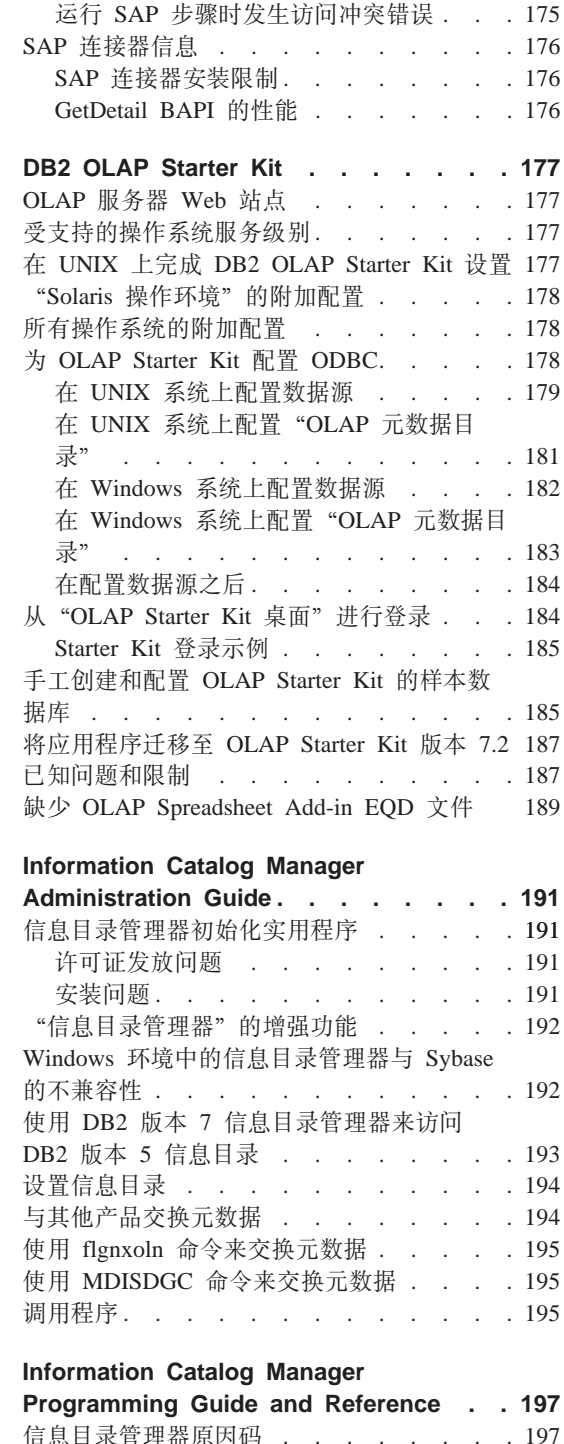

 $\overline{\phantom{a}}$ 

 $\begin{array}{c} | \\ | \end{array}$ 

 $\overline{\phantom{a}}$ 

 $\overline{\phantom{a}}$ 

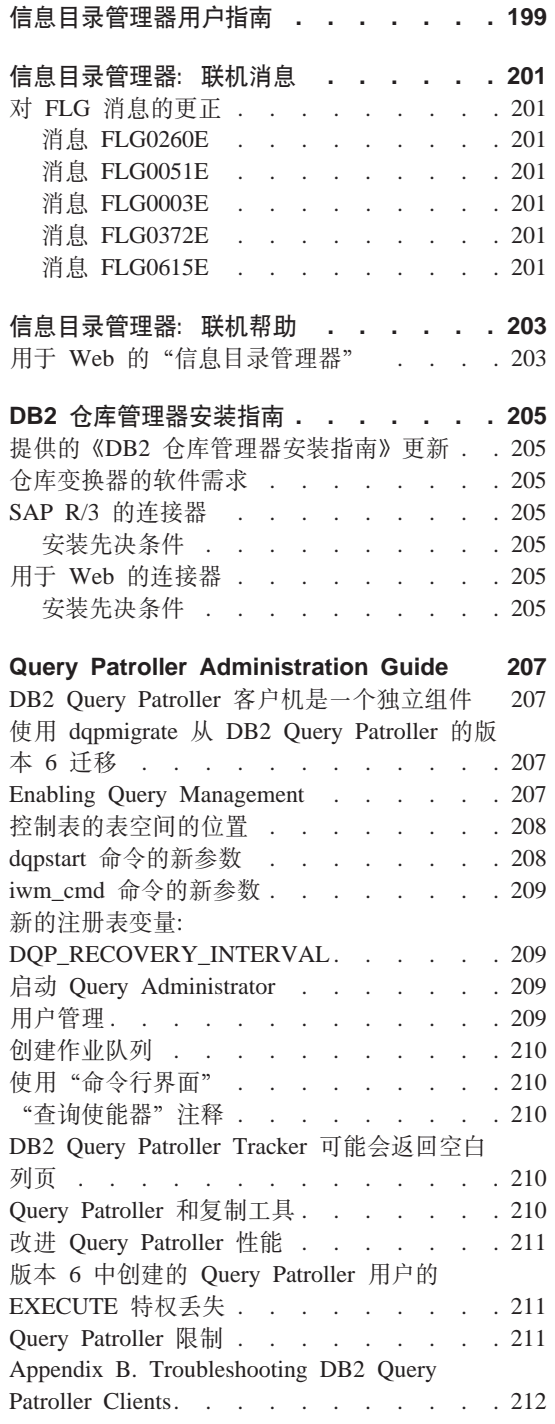

 $\overline{\phantom{a}}$ 

 $\begin{array}{c} \hline \end{array}$ 

 $\begin{array}{c} | \\ | \end{array}$ 

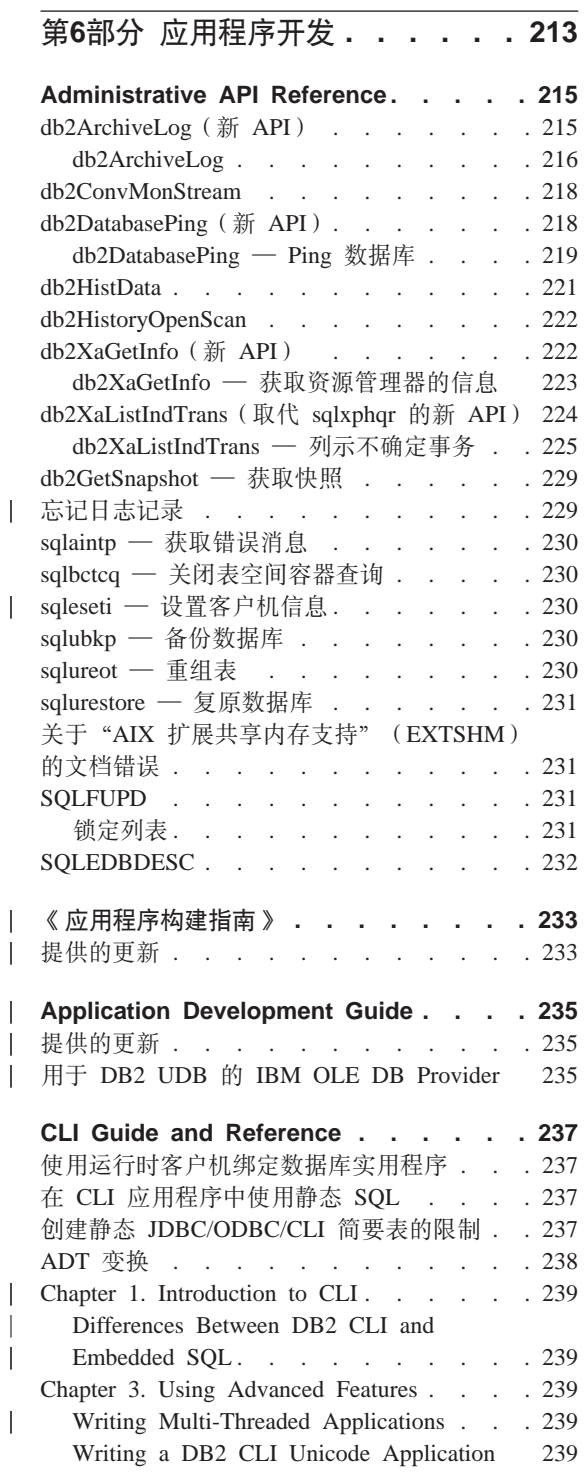

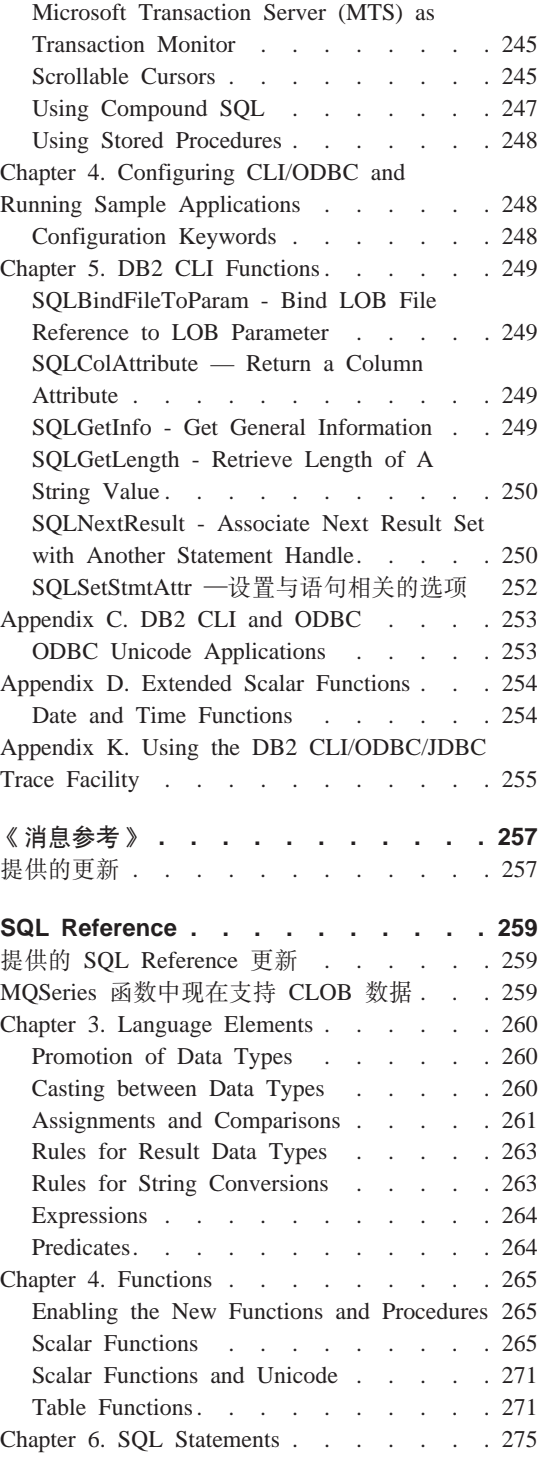

 $\mid$  $\overline{\phantom{a}}$ 

I

 $\overline{\phantom{a}}$ 

 $\overline{\phantom{a}}$ 

 $\begin{array}{c} \hline \end{array}$ 

 $\overline{1}$  $\overline{1}$ 

 $\begin{array}{c} \hline \end{array}$  $\overline{1}$ 

 $\begin{array}{c} | \\ | \end{array}$ 

 $\overline{1}$ 

 $\overline{\phantom{a}}$ 

 $\overline{1}$ 

 $\overline{\phantom{a}}$ I

 $\overline{\phantom{a}}$  $\overline{\phantom{a}}$ 

Ï

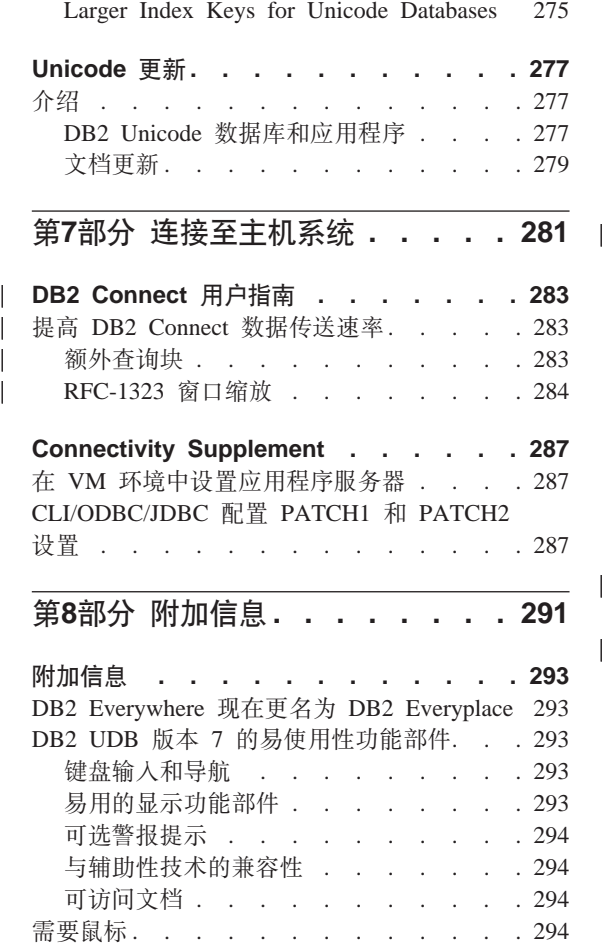

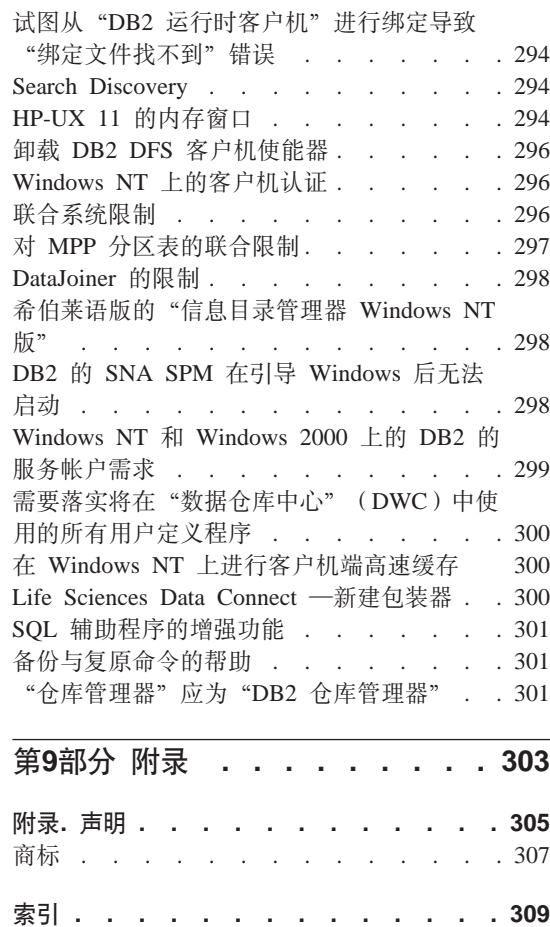

### <span id="page-12-0"></span>欢迎使用 DB2 通用数据库版本 7.2 !

注: 将字体设置为等宽字体可以更好地杳看这些《发行说明》。

"DB2 通用数据库和 DB2 Connect 支持"站点会定期更新。有关最新的信息、请 参考 http://www.ibm.com/software/data/db2/udb/winos2unix/support。

此文件包含有关下列产品的信息, 这些信息在打印 DB2 手册时并未提供:

IBM DB2 通用数据库个人版的版本 7.2 IBM DB2 通用数据库工作组版的版本 7.2 IBM DB2 通用数据库企业版的版本 7.2 IBM DB2 Data Links Manager 版本 7.2 IBM DB2 通用数据库扩充企业版的版本 7.2 IBM DB2 Ouerv Patroller 版本 7.2 IBM DB2 个人开发者版的版本 7.2 IBM DB2 通用开发者版的版本 7.2 IBM DB2 数据仓库管理器版本 7.2 IBM DB2 Relational Connect 版本 7.2

为下列产品提供了单独的发行说明文件(安装为 READCON.TXT):

IBM DB2 Connect 个人版的版本 7.2 IBM DB2 Connect 企业版的版本 7.2

可以通过从以下 IBM 软件站点下载来获取有关 DB2 Life Sciences Data Connect 产品的文档:

http://www.ibm.com/software/data/db2/lifesciencesdataconnect/library.html. 有关此产 品的信息,可以通过以下网址联机获得: http://www.ibm.com/software/data/db2/lifesciencesdataconnect.

已经更新了下列书籍, 可以从

http://www.ibm.com/software/data/db2/udb/winos2unix/support 联机下载以获得最新的 PDF。此《发行说明》中的信息是对已更新的参考信息的补充。CD 上也提供了所 有的更新文档。可以通过 DB2 服务机构使用 PTF 号 U478862 来订购此 CD。在 以下网址处可以获得有关与"DB2 服务机构"联系的信息: http://www.ibm.com/cgi-bin/db2www/data/db2/udb/winos2unix/support/help.d2w/report,

《管理指南》 《应用程序构建指南》 Application Development Guide Command Reference 《数据恢复和高可用性指南与参考》

《数据仓库中心管理指南》 《消息参考》 SQL Reference 《DB2 仓库管理器安装指南》

| | | |

|

| |

| |

《新增内容》一书包含了版本为 7.2 的某些主要 DB2 增强功能的概述。如果没有  $\langle$  新 增 内 容 》 一 书 的 [ 7.2 ] [ 7.2 ] [ b ] [ b ] [ b ] 从 人 <http://www.ibm.com/software/data/db2/udb/winos2unix/support> 来杳看和下载它。

有关 DB2 系列产品的最新信息, 可通过订阅 "DB2 Magazine" 免费获得。该杂志 的联机版本是在 http://www.db2mag.com 提供的; 有关申请订阅的指示信息也发布 在此站点上。

- 注: 在这些《发行说明》中, 在提及 Windows NT 时也包括 Windows 2000, 除 非另行声明。
- 注: 页面上某些行的左边有修订条(|),表示自第一次发布《发行说明》之后, 已添加了该行或对该行作了修改。

<span id="page-14-0"></span>第1部分 首先阅读

# <span id="page-16-0"></span>产品说明

#### **Z DB2 f> 7 Solaris fO\'VD CPU**

UltraSparc 之前的 CPU 版本不受支持。

#### **Zll Linux ODPDoT73^}**

如果正在使用"简体中文版红旗 Linux 服务器版本 1.1", 则与开发红旗产品的公 司联系以获得简体中文语言环境修正。如果没有版本 1.1 的简体中文语言环境修 正, 则 DB2 将不能识别简体中文的代码页是 1386。

#### $B$ *B* **Z***h***<sub><b>DB2**</sub> Linux 5 Linux 版的附加语言环境设置

如果想要在日语或简体中文 Linux 系统上使用 Java GUI 工具 (如"控制中 心"),则附加语言环境设置是必需的。如果没有此设置的话,就不能正确显示 日语或中文字符(汉字)。请将以下设置包括在您的用户简要表中, 或在每次调用 "控制中心"之前从命令行运行它。

对于日语系统: export LC\_ALL=ja\_JP

对于简体中文系统: export LC\_ALL=zh\_CN

#### **Microsoft Internet Explorer** 的"控制中心"问题

有一个问题是由 Internet Explorer(IE)安全性选项设置造成的。"控制中心"使 用未签名的 jar, 因此, 对系统信息的访问被安全性管理器禁用。

要排除此问题, 可重新配置 IE 安全性选项, 如下所示:

- 1. 在查看菜单 (IE4)或工具菜单 (IE5)上选择 Internet 选项。
- 2. Z02+13O,!q**IE>c**#
- 3. 单击添加站点...。
- 4. 将"控制中心"Web 服务器添加至可信站点列表。如果"控制中心"Web 服 务器在同一域中, 则只添加该 Web 服务器 (而不带域名) 会非常有用。例  $t\pi$

```
http://ccWebServer.ccWebServerDomain
http://ccWebServer
```
| | | | |

- 注: 输入 URL 时, 必须使用 https:// 前缀, 或者取消选择**需要该区域中所有**  $\frac{1}{2}$ **hthps:** ) 选项, 以便添加站点。
- 5. 单击确定.
- 6. 单击设置... (IE4)或者自定义级别... (IE5)。
- 7. 向下滚动至 Java → Java 权限并选择自定义。
- 8. 单击 Java 自定义设置...。
- 9. 洗择"编辑权限"页面。
- 10. 向下滚动至"未签名的内容 —▶ 运行未签名的内容 —▶ 附加的未签名权限 —▶ <u>系统信息",并选择**启用**。</u>
- 11. 在每个打开的窗口上单击确定。

#### **XFPD&\%'**

<span id="page-17-0"></span>| | | |

| | | | | |

| |

| | |

| | | | | |

|

| | | 通过对 DB2 服务器应用修订包 2, 就不会导致低级别的"控制中心"客户机出现 问题。但是,在 DB2 版本 7.2 中,低级别的"控制中心"客户机几乎失去了所有 功能。在这种情况下,低级别指的是"修订包 6"之前的任何版本 6 客户机,以 及"修订包 2"之前的任何版本 7 客户机。版本 5 客户机不受影响。

建议的修正是升级所有受影响的客户机。必须将版本 6 客户机升级为"修订包 6" 或更新版本,而将版本 7 客户机升级为"修订包 2"或更新版本。

#### **Netscape CD 未与 DB2 UDB 一起交付**

Netscape CD 不再与 DB2 UDB 一起交付。Netscape 产品可以从 http://www.netscape.com 处获得。

#### **XML** 自述文件中的错误

在 DB2 XML Extender 版本 7.1 的 README.TXT 文件的"注意事项"中作了 如下描述:

3. DB2 UDB 的缺省版本是 DB2 UDB 版本 7.1 如果想要在 AIX 和 Solaris 上使用 DB2 UDB 版本 6.1, 则应确保您正在运行的是 DB2 UDB V6.1 实例 和 DB2 UDB V6.1 库

这是不正确的。只有 DB2 版本 7.1 和 7.2 才支持 DB2 XML Extender。

文件 readme.aix、readme.nt 和 readme.sun 列示了下列产品的软件需求:

- 具有 FP1 U465423 或更高版本的 DB2 UDB 6.1 (AIX)
- 安装了"修订包 3"的 DB2 通用数据库版本 6.1 或更高版本 (NT)

• 具有 "修订包 FP1\_U465424" 或更高版本的 DB2 UDB 版本 6.1(Sun)

 $\overline{C}$  这是不正确的. DB2 XML Extender 要求 DB2 版本 7.1 或 7.2。

#### **DB2 f> 7.2 PBDL5G\v?&\**

<span id="page-18-0"></span>| |

> | | |

> > | | | | | |

> > | | | |

在《版本 7.2 新增内容》一书和其他某些文档中,引用了已经在版本 7.2 中添加 的新的"商业智能"增强功能。以后将提供这些增强功能。

#### **^)| 2A M|Bf>Z IBM DB2 OLAP ~qwPlIJb**

如果在 UNIX 上使用"IBM DB2 OLAP 服务器", 在安装"DB2 通用数据库 V7"的修订包 2A 之后, 可能会遇到与"DB2 OLAP 服务器"有关的问题。修订 包 2A 以及更新版本的修订包安装支持 UNICODE 的新 ODBC 驱动程序, 但 "DB2 OLAP 服务器"不支持这些新驱动程序。"DB2 OLAP 服务器"的解决办 法是将 ODBC 文件切换为指向非 UNICODE ODBC 驱动程序。

已经将非 UNICODE 驱动程序重命名以在它们的名称中添加" 36"。例如、对于 Solaris, 将驱动程序 libdb2.so 重命名为 libdb2 36.so 有关更改 ODBC 驱动 程序的更多信息, 参见《OLAP 设置和用户指南》一书的第 4 章 『在 AIX、Solaris 操作环境和 HP-UX 上安装』中的『为 SQL 接口装入和配置 ODBC』。

## <span id="page-20-0"></span>联机文档(HTML、PDF 和搜索)注释

#### Windows 2000 操作系统上受支持的 Web 浏览器

我们建议您在 Windows 2000 上使用 Microsoft Internet Explorer。

如果使用的是 Netscape, 请注意以下几点:

- 在 Windows 2000 上使用 Netscape,DB2 联机信息搜索可能会花很长时间才能 完成。Netscape 将使用所有可用的 CPU 资源, 且可能会运行不稳定。在等待搜 索结果最终返回时、我们建议您在提交搜索后、单击另一窗口、更改鼠标焦 点。搜索结果会在一段合理的时间范围内返回。
- 您可能注意到,在请求帮助时,它会正确显示在 Netscape 浏览器窗口中,但如 果您让浏览器窗口保持打开状态, 并在稍后从"控制中心"的另一部分请求帮 助、则浏览器中的内容不会更改。如果关闭该浏览器窗口并再次请求帮助、这 次会出现正确的帮助信息。通过遵循第8页的『试图启动 Netscape 时的错误消 息』中的步骤、可能可以修正该问题。通过在请求"控制中心"的其他帮助 前、关闭该浏览器窗口、也可解决该问题。
- 在请求"控制中心"的帮助或"信息中心"的主题时,可能会看到错误消息。 要修正该问题,应遵循第8页的 『 试图启动 Netscape 时的错误消息 』 中的步骤。

#### 在 Solaris 上搜索 DB2 联机信息

如果在 Solaris 上搜索 DB2 联机信息时有任何问题, 应检查 /etc/system 中的系 统内核参数。以下是 DB2 搜索系统 NetQuestion 所需的最小内核参数:

semsys:seminfo semmni 256 semsys: seminfo semmap 258 semsys:seminfo semmns 512 semsys: seminfo semmnu 512 semsys:seminfo semmsl 50 shmsys: shminfo shmmax 6291456 shmsys: shminfo shmseg 16 shmsys: shminfo shmmni 300

要设置内核参数、在 /etc/system 末尾添加一行、如下所示:

```
set <semaphore name> = value
```
必须重新引导系统以使所有新的或更改过的值生效。

#### <span id="page-21-0"></span>**P;0NetQuestion OS/2 f1T9C TCP/IP**

有关将 NetQuestion 切换为在 OS/2 系统上使用 TCP/IP 的指示信息是不完整的。 这些指示信息中所提及的 \*.cfg 文件的位置是 NetQuestion 安装目录的数据子目 录。您可通过输入下列其中一个命令来确定 NetQuestion 安装目录:

echo %IMNINSTSRV% //对于 SBCS 安装 echo %IMOINSTSRV% //对于 DBCS 安装

#### **T<t/ Netscape 1Dms{"**

如果在试图启动 Netscape 时遇到以下错误消息:

找不到文件 <文件路径>(或其组件之一)。 进行检查以确保路径和文件名正确, 且所有必需自

无法打开 "D:\Program Files\SQLLIB\CC\..\doc\html\db2help\XXXXX.htm"

应遵循以下步骤,在 Windows NT、95 或 98 上更正此问题(有关应在 Windows 2000 上采取的措施, 参见以下内容):

- 1. 从"开始"菜单中, 选择"程序"—>"Windows 资源管理器"。"Windows 资 源管理器"打开。
- 2. 在"Windows 资源管理器"中、选择"杳看"—>"选项"。"选项笔记本"打  $#$ .
- 3.单击**文件类型**选项卡。"文件类型"页打开。
- 4. 在**已注册的文件类型**字段中突出显示 Netscape Hypertext Document, 然后单击 编辑。"编辑文件类型"窗口打开。
- 5. 在操作字段中突出显示 "Open"。
- 6. 单击编辑按钮。"编辑这种类型的操作"窗口打开。
- 7. 取消对使用 DDE 复选框的选择。
- 8. 在用来执行操作的应用程序字段中, 确保 "%1" 出现在字符串 (包括引号, 且 在第一个引号之前有一个空格) 的最末尾。

如果在 Windows 2000 上遇到该错误消息,应遵循以下步骤:

- 1. 从开始菜单中, 选择 Windows 资源管理器。 "Windows 资源管理器" 打开。
- 2. 在 "Windows 资源管理器"中, 选择工具 -> 文件夹选项。 "文件夹选项笔 记本"打开。
- 3. 单击文件类型选项卡。
- 4. 在"文件类型"页, 已注册的文件类型字段中, 突出显示: HTM Netscape Hypertext Document 然后单击高级。"编辑文件类型"窗口打开。
- 5. 在操作字段中突出显示 "open"。
- <span id="page-22-0"></span>6. 单击编辑按钮。"编辑这种类型的操作"窗口打开。
- 7. 取消对使用 DDE 复选框的选择。
- 8. 在用来执行操作的应用程序字段中, 确保 "%1" 出现在字符串 (包括引号, 且 在第一个引号之前有一个空格)的最末尾。
- 9. 单击确定.
- 10. 对 HTML Netscape Hypertext Document 和 SHTML Netscape Hypertext Document 文件类型重复第 4 步至第 8 步。

#### 基于 UNIX 的系统上 Adobe Acrobat Reader 的配置需求

在基于 UNIX 的平台上只提供了 Acrobat Reader 的英语版本, 所以在试图打开非 英语版本的其他语言环境的 PDF 文件时可能会返回错误。这些错误指示 PDF 文 件存在字体访问或抽取问题, 但实际上是因为英语版 Acrobat Reader 不能在 UNIX 非英语语言环境中正确工作。

要杳看这样的 PDF 文件, 可通过在启动英语版 Acrobat Reader 之前执行下列其 中一个步骤, 切换至英语语言环境:

• 通过在启动脚本文件中的 #!/bin/sh 语句后面添加以下行,编辑 Acrobat Reader 的启动脚本:

LANG=C; export LANG

此方法将确保 Acrobat Reader 被其他应用程序 ( 如 Netscape Navigator ) 或应用 程序帮助菜单启动时能正确运行。

• 在命令提示处输入 LANG=C,以将 Acrobat Reader 的应用程序环境设置为英语。 要获取进一步的信息,请与 Adobe Systems (http://www.Adobe.com) 联系。

#### SQL Reference 是在一个 PDF 文件中提供的

每本书中的 『 使用 DB2 资料库 』附录都指示、提供了 PDF 格式的 SQL Reference (分为单独的两卷)。这是不正确的。

尽管打印书籍以两卷的形式出现, 且相应的两个书号是正确的, 但是仅有一个 PDF 文件, 它包含有两卷。该 PDF 文件名为 db2s0x70。

# <span id="page-24-0"></span>第2部分 安装与配置

||

|

|<br>|<br>|<br>|

|

||||||

| | |

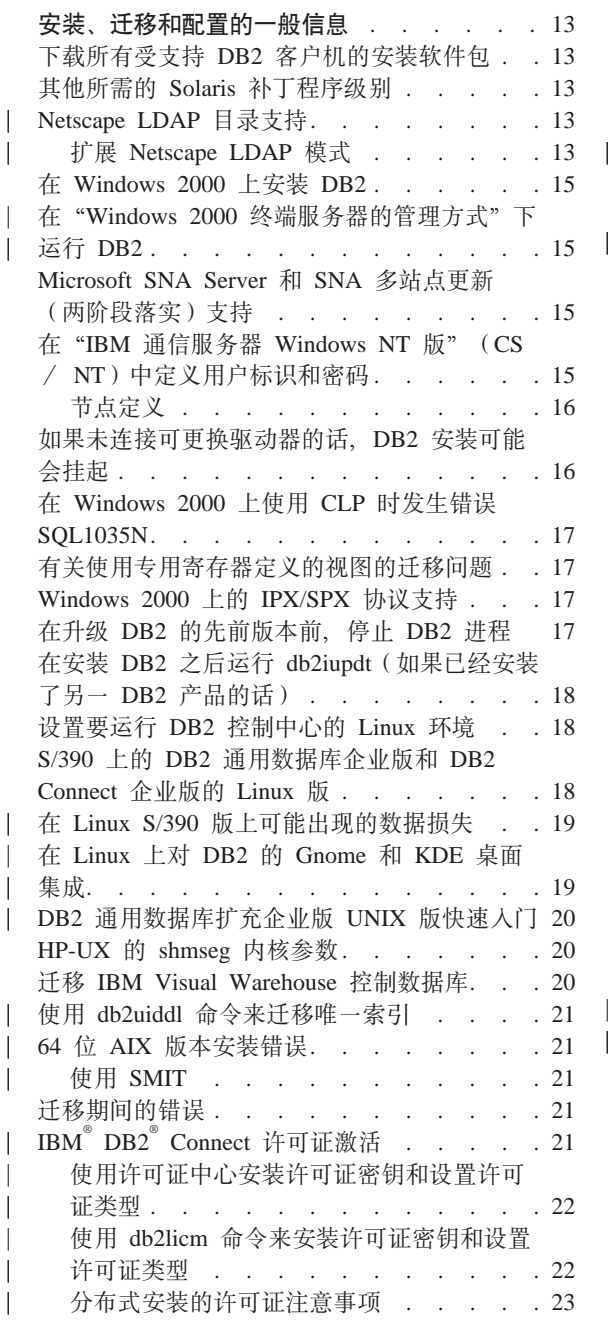

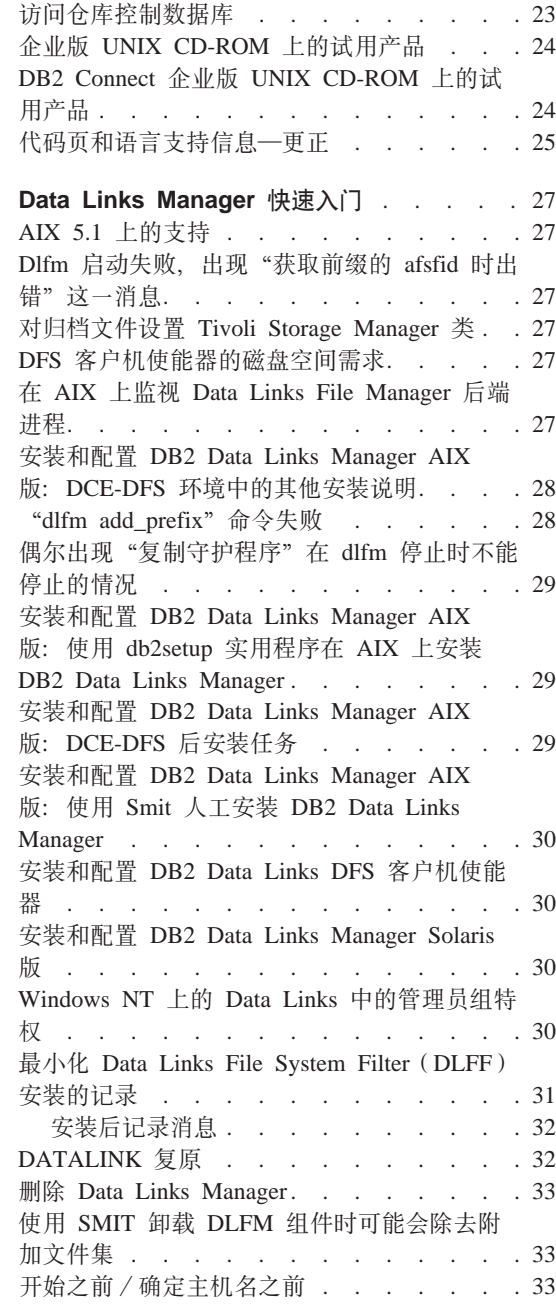

 $\overline{\phantom{a}}$ |

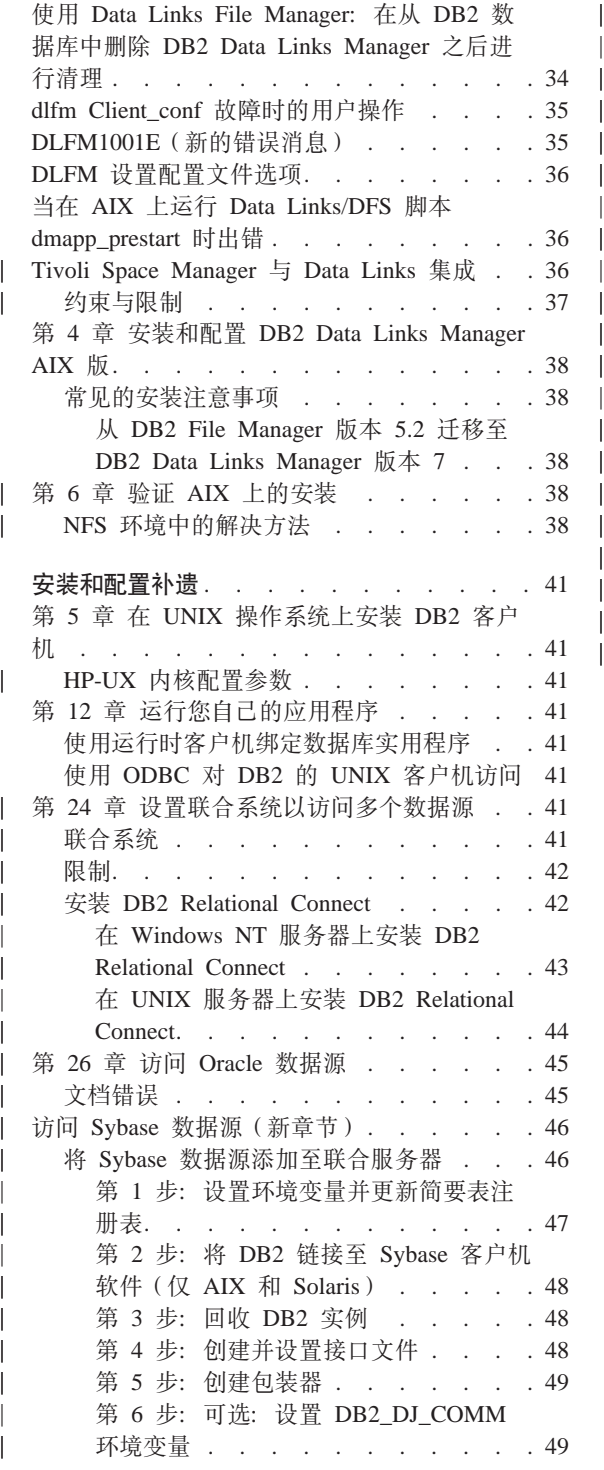

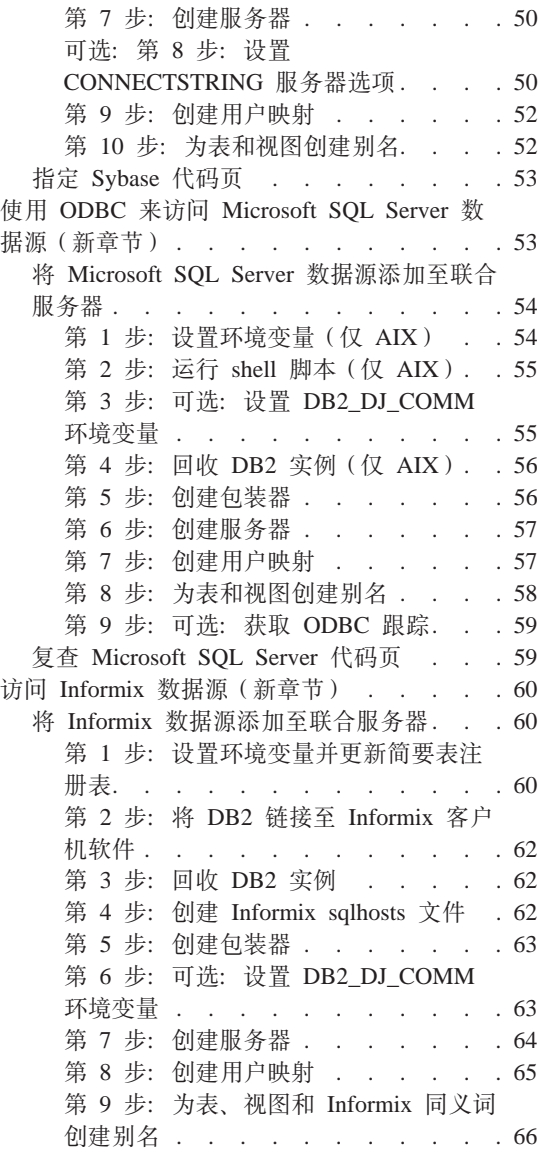

|

||||

| | |

|||

|

|<br>|<br>|<br>|<br>|<br>|<br>|

|<br>|<br>|<br>|<br>|<br>|<br>|<br>|

| | |

|<br>|<br>|<br>|<br>|

| | |

||||

|

## <span id="page-26-0"></span>安装、迁移和配置的一般信息

#### 下载所有受支持 DB2 客户机的安装软件包

要下载所有受支持 DB2 客户机(包括版本 7 以前的所有客户机)的安装软件包, 连接至 IBM DB2 Client Application Enabler Pack Web 站点, 网址为 http://www-4.ibm.com/cgi-bin/db2www/data/db2/udb/winos2unix/support/download.d2w/report.

#### 其他所需的 Solaris 补丁程序级别

除《DB2 UNIX 版快速入门》手册中列示的补丁程序外, "DB2 通用数据库版本 7 Solaris 版的版本 2.6"还需要补丁程序 106285-02 或更高版本。

#### Netscape LDAP 目录支持

Netscape LDAP 服务器的受支持级别为 v4.12 或更新版本 2。

#### 扩展 Netscape LDAP 模式

"Netscape 目录服务器" 允许应用程序通过将属性和对象类定义添加至下列两个文 件来扩展模式: slapd.user oc.conf 和 slapd.user at.conf 这两个文件位于 <Netscape install path>\slapd-<machine name>\config 目录中。

必须将 DB2 属性添加到 slapd.user at.conf 中,如下所示:

```
# IBM DB2 Universal Database V7.2
# Attribute Definitions
                        #####################
                                                        ######################
attribute binProperty
                                            1.3.18.0.2.4.305
                                                                   bin
attribute binPropertyType
                                            1.3.18.0.2.4.306
                                                                   cis
attribute cesProperty
                                           1.3.18.0.2.4.307
                                                                   ces
attribute cesPropertyType
                                           1.3.18.0.2.4.308
                                                                   c<sub>i</sub>s
attribute cisProperty
                                           1.3.18.0.2.4.309
                                                                   cis
attribute cisPropertyType
                                           1.3.18.0.2.4.310
                                                                   cis
attribute propertyType
                                           1, 3, 18, 0, 2, 4, 320
                                                                   c<sub>i</sub>attribute systemName
                                            1.3.18.0.2.4.329
                                                                   c<sub>i</sub>s
attribute db2nodeName
                                           1.3.18.0.2.4.419cis
attribute db2nodeAlias
                                           1.3.18.0.2.4.420
                                                                   c<sub>i</sub>attribute db2instanceName
                                            1.3.18.0.2.4.428
                                                                   cis
attribute db2Type
                                           1.3.18.0.2.4.418
                                                                   cis
attribute db2databaseName
                                           1.3.18.0.2.4.421
                                                                   cis
```
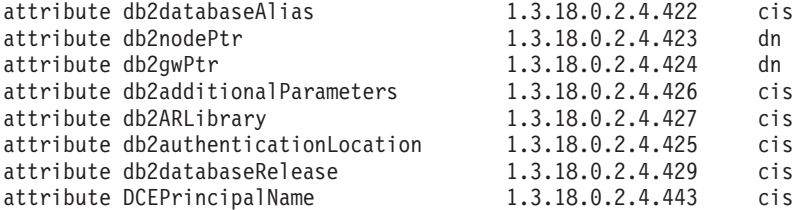

必须将 DB2 对象类添加到 slapd.user oc.conf 文件中, 如下所示:

```
############################################################################
#
# IBM DB2 Universal Database V7.2
# Object Class Definitions
#
############################################################################
objectclass eProperty
        oid 1.3.18.0.2.6.90
        requires
                objectClass
        allows
                cn,
                propertyType,
                binProperty,
                binPropertyType,
                cesProperty,
                cesPropertyType,
                cisProperty,
                cisPropertyType
objectclass eApplicationSystem
        oid 1.3.18.0.2.6.8
        requires
                objectClass,
                systemName
objectclass DB2Node
        oid 1.3.18.0.2.6.116
        requires
                objectClass,
                db2nodeName
        allows
                db2nodeAlias,
                host,
                db2instanceName,
                db2Type,
                description,
                protocolInformation
objectclass DB2Database
        oid 1.3.18.0.2.6.117
        requires
```
| | | | | | | |

| | | | | | | | | | | | | | | | | | | | | | | | | | | | | | | | | | | | | | | | | | | | |

objectClass, db2databaseName, db2nodePtr allows db2databaseAlias, description, db2gwPtr, db2additionalParameters, db2authenticationLocation, DCEPrincipalName, db2databaseRelease, db2ARLibrary

添加 DB2 模式定义之后, 必须重新启动"目录服务器", 才能使所有更改生效。

#### **Z Windows 2000 O20 DB2**

<span id="page-28-0"></span>| | | | | | | | | | | |

|

|

| | | | 在 Windows 2000 上,如果是在先前版本的 DB2 上进行安装或是重新安装当前版 本, 则要确保所有 DB2 服务的恢复选项都被设置为 "不采取任何操作"。

#### **Z0Windows 2000 UK~qwD\m==1BKP DB2**

对于 DB2 UDB 版本 7.1 修订包 3 和更新版本,DB2 可以在"Windows 2000 终 端服务器的管理方式"下运行。在此之前,不能在"Windows 2000 终端服务器的 管理方式"的"客户机"会话中运行 DB2。

#### **Microsoft SNA Server 和 SNA** 多站点更新 (两阶段落实) 支持

如果 Microsoft SNA Server 是正在使用的 SNA 产品, 则主机和 AS/400 应用程 序不能使用 SNA 两阶段落实来访问 DB2 UDB 服务器。指示这是受支持的所有 DB2 UDB 出版物都是不正确的。需要 IBM 通信服务器 Windows NT 版的版本  $5.02$  或更高版本。

注: 使用 DB2 UDB Windows 版访问主机和 AS/400 数据库服务器的应用程序可 使用 SNA 两阶段落实(通过使用"Microsoft SNA Server 版本 4 服务包 3" 或更高版本)。

#### 在"IBM 通信服务器 Windows NT 版" (CS / NT)中定义用户标识和密码

如果将 APPC 用作远程 DB2 客户机的通信协议以连接至 DB2 服务器、且将 CS / NT 用作 SNA 产品, 则应确保在 CS / NT 配置文件中正确设置了下列关键 字。此文件通常可在 x:\ibmcs\private 目录中找到。

<span id="page-29-0"></span>节点定义

#### **TG SECURITY BEHAVIOR**

此参数允许用户确定节点处理 ATTACH 中存在的安全性信息的方式 ( 若 未为安全性配置 TP 的话)

#### IGNORE\_IF\_NOT\_DEFINED

此参数允许用户确定 ATTACH 中是否存在安全性参数, 且若未为安全性 配置 TP, 则忽略这些参数。

如果使用 IGNORE IF NOT DEFINED, 则您不必在 cs / nt 中定义用户 标识和密码。

#### **VERIFY EVEN IF NOT DEFINED**

此参数允许用户确定 ATTACH 中是否存在安全性参数并验证它们, 即使 并配置 TP 以确保安全性。这是缺省值。

如果使用 VERIFY\_EVEN\_IF\_NOT\_DEFINED, 则必须在 cs / nt 中定义 用户标识和密码。

要定义 cs / nt 用户标识和密码, 执行下列步骤:

- 1. 开始 -> 程序 -> IBM 通信服务器 -> SNA 节点配置。"欢迎使用通信服 务器配置"窗口打开。
- 2. 选择想要修改的配置文件。单击下一步。"选择配置方案"窗口打开。
- 3. 突出显示 CPI-C、APPC 或 5250 模拟。单击完成。"通信服务器 SNA 节点" 窗口打开。
- 4. 单击 CPI-C 和 APPC 旁的 [+].
- 5. 单击 "LU6.2 安全性"旁的 [+]。
- 6. 用鼠标右键单击"用户密码"并选择创建。"定义用户标识和密码"窗口打 开.
- 7. 填入用户标识和密码。单击确定。单击完成以接受更改。

#### 如果未连接可更换驱动器的话,DB2 安装可能会挂起

在 DB2 安装期间, 如果计算机的可更换驱动器未连接, 则安装可能会在选择安装 类型之后挂起。要解决此问题, 应运行安装程序, 并指定 -a 选项:

setup.exe -a

#### <span id="page-30-0"></span>**Z Windows 2000 O9C CLP 1"zms SQL1035N**

如果 DB2 被安装到只有某些用户 (例如, 管理员) 才具有写访问权的目录中, 则 当常规用户试图使用 DB2 "命令行处理器"时可能会接收到错误 SOL1035N。

要解决此问题、应将 DB2 安装到一个所有用户都具有写访问权的目录中。

#### **PX9C(CDfw(eDS<D(FJb**

如果专用寄存器 USER 或 CURRENT SCHEMA 用来定义视图列的话, 则视图将 在数据库迁移之后变得不可用。例如:

create view v1 (c1) as values user

在版本 5 中, USER 和 CURRENT SCHEMA 为数据类型 CHAR(8), 但自版本 6 开始, 它们已被定义为 VARCHAR(128)。在此示例中, 如果视图是在版本 5 中 创建的, 则列 c1 的数据类型为 CHAR, 且在数据库迁移之后它仍为 CHAR。如 果是在迁移之后使用该视图,它将在运行时进行编译、但会失败、原因是数据类 型不匹配。

解决方案是删除该视图,然后重新创建它。在删除该视图之前,通过查询 SYSCAT.VIEWS 目录视图来捕获用来创建该视图的语法。例如:

select text from syscat.views where viewname='<>'

#### **Windows 2000 上的 IPX/SPX 协议支持**

此信息是指《快速入门》中的『安装规划』一章中称为『可能的客户机与服务器 之间的连接方案』的一节。

所发布的协议支持图表不完全正确。不支持使用 IPX/SPX 与任何基于 OS/2 或 UNIX 的服务器连接的 Windows 2000 客户机。使用 IPX/SPX 与 Windows 2000 服务器连接的任何基于 OS/2 或 UNIX 的客户机也不受支持。

#### 在升级 DB2 的先前版本前,停止 DB2 进程

此信息是指《DB2 Windows 版快速入门》一书中的迁移信息。

如果正在升级运行于 Windows 机器上的先前版本的 DB2,则安装程序会提供一个 警告,该警告包含将 DB2 DLL 保存在内存中的进程的列表。此时,可选择人工停 止出现在该列表中的进程、或可让安装程序自动关闭这些进程。建议您在进行安 装之前人工停止所有的 DB2 进程, 以避免数据丢失。确保 DB2 进程未在运行的 最好方法是通过"Windows 服务"屏面杳看系统的进程。在"Windows 服务"屏 面中,确保没有任何 DB2 服务、OLAP 服务或"数据仓库中心服务"在运行。

<span id="page-31-0"></span>注:一次仅可有一个版本的 DB2 运行于 Windows 平台上。例如,不能让 DB2 版 本 7 和 DB2 版本 6 运行干同一 Windows 机器上, 如果在安装有 DB2 版 本 6 的机器上安装 DB2 版本 7, 安装程序将在安装期间删除 DB2 版本 6。 参考适当的《快速入门》手册以了解有关从先前版本的 DB2 进行迁移的更多 信息。

#### **Z20 DB2 .sKP db2iupdt(g{Q-20Km; DB2 z7D0)**

在《快速入门》安装文档中已经提供了以下信息。

如果在基于 UNIX 的系统上安装 DB2 UDB 版本 7,而先前已经安装了一个 DB2 产品,您将需要运行 **db2iupdt** 命令以更新您打算将其与本产品的新功能部件配合 使用的那些实例。在运行此命令之前,某些功能部件将不可用。

#### **i** $\frac{1}{2}$  **CB2** 控制中心的 Linux 环境

此信息应该包括在《快速入门》中的『安装 DB2 控制中心』一章中。

在脱离 Linux 上的 DB2 安装程序并返回至终端窗口之后,输入下列命令以设置运 行"DB2 控制中心"的正确环境:

su -1 <instance name> export JAVA\_HOME=/usr/jdk118 export DISPLAY=<your machine name>:0

然后, 打开另一终端窗口, 并输入:

su root xhost +<your machine name>

关闭该终端窗口并返回至您以实例所有者标识登录的终端,并输入以下命令: db2cc

来启动"控制中心"。

#### **S/390 OD DB2 (C}]bs5fM DB2 Connect s5fD Linux f**

现在, "DB2 通用数据库企业版"和 "DB2 Connect 企业版"可供 S/390 上的 Linux 使用。在 S/390 机器上安装 Linux 之前, 应了解软件和硬件需求:

**2~**

S/390 9672 Generation 5 或更高版本 Multiprise 3000.

软件

- <span id="page-32-0"></span>• SuSE Linux v7.0 S/390 版或者 Turbolinux Server 6 zSeries 版和 S/390 版
- 内核级别 2.2.16, 带有用于 S/390 的补丁程序 (如下所示)
- glibc  $2.1.3$
- $\cdot$  libstdc++ 6.1

下列补丁程序是 S/390 上的 Linux 所需的:

• 此时不需要任何补丁程序。

要获取最新的更新信息,可访问 Web Web 站点 http://www.software.ibm.com/data/db2/linux#

#### **":**

- 1. 仅 32 位基于 Intel 的 Linux 和 S/390 上的 Linux 才是受支持的。
- 2. 在 "DB2 版本 7" 中, 下列各项在 Linux/390 上不可用:
	- DB2 UDB 扩充企业版
	- DB2 Extender
	- Data Links Manager
	- DB2 管理客户机
	- 更改密码支持
	- LDAP 支持

#### 在 Linux S/390 版上可能出现的数据损失

| | | |

|

| |

| | | | |

|

当在具有 2.2 系列内核的 Linux S/390 版上使用 DB2 时, 应该将 Linux 机器上 可用的 RAM 量限制为小于 1 GB。将 RAM 限制为 1 GB 将避免因 Linux 内 核故障而导致 DB2 中可能的数据损失。

这只会影响 Linux S/390 版上的 DB2, 而不会影响 Intel 上的 Linux.

以下网址提供了内核补丁程序, 安装它之后就可以使用超过 1 GB 的 RAM: [http://www10.software.ibm.com/developerworks/opensource/linux390/alpha\\_src.html](http://www10.software.ibm.com/developerworks/opensource/linux390/alpha_src.html),

#### 在 Linux 上对 DB2 的 Gnome 和 KDE 桌面集成

DB2 现在包括一组实用程序, 可以用来创建 DB2 桌面文件夹和图标, 以便在 Gnome 和 KDE 桌面上启动最常用的 DB2 工具, 从而进行受支持的基于 Intel 的 Linux 分发。缺省情况下, 这些实用程序是由 DB2 版本 7.2 安装的, 并且在安装 之后可用来为一个或多个所选用户创建和除去桌面图标。

要为一个或多个用户添加一组桌面图标, 使用以下命令:

<span id="page-33-0"></span>db2icons <user1> [<user2> <user3>...]

注: 如果图标是在 Gnome 或 KDE 桌面环境正在运行时生成的,则用户可能需要 强制人工刷新桌面才能杳看新图标。

要为一个或多个用户除去一组桌面图标,使用以下命令: db2rmicons <user1> [<user2> <user3>...]

注: 您必须具有足够的权限才能为其他用户生成或除夫图标、通常,如果您是普 通用户、则只能使用 db2icons 和 db2rmicons 来为您自己创建或除去图 标, 仅当您是 root 用户或者是有权写入指定用户的主目录的另一用户, 您才 能为其他用户创建或除去图标。

#### DB2 通用数据库扩充企业版 UNIX 版快速入门

『第 5 章 在 Linux 上安装和配置 DB2 通用数据库』应该指出,Linux EEE 群 集中的每个物理节点都必须具有相同的内核、glibc 和 libstdc++ 级别。

可以从以下 Web 站点来下载"DB2 EEE Linux 版"的测试版: http://www6.software.ibm.com/dl/db2udbdl/db2udbdl-p

#### HP-UX 的 shmseg 内核参数

《快速入门》一书中提供的关于更新 HP-UX 内核配置参数的信息是不正确的一应 该忽略 HP-UX 的 shmseg 内核参数的建议值。

而应该使用缺省的 HP-UX 值 (120)。

#### 迁移 IBM Visual Warehouse 控制数据库

《DB2 通用数据库快速入门 Windows 版》提供了有关在 Windows NT 和 Windows 2000 上进行 "DB2 通用数据库版本 7" 的典型安装期间如何迁移活动的仓库控制 数据库的信息。如果要迁移多个数据仓库控制数据库, 必须使用"数据仓库控制 数据库管理"窗口来迁移其他数据库。一次仅可有一个仓库控制数据库是活动 的。如果迁移的上一个数据库并非您打算在下一次登录"数据仓库中心"时使用 的数据库, 则必须使用"仓库控制数据库管理"窗口来注册您打算使用的数据 库。

#### <span id="page-34-0"></span>使用 db2uiddl 命令来迁移唯一索引

在《DB2 快速入门》手册的 『DB2 后安装迁移任务』一章中的『可选后迁移任务』 下面, 说明必须使用 db2uiddl 命令才能从 DB2 版本 5.x 和 DB2 版本 6 迁移 唯一索引。这是不正确的。仅当您从版本 5 之前的 DB2 版本进行迁移时, 才需要 使用 db2uidddl 命令来迁移唯一索引。

#### 64 位 AIX 版本安装错误

当使用 db2setup 在现有的 AIX 操作系统上安装 64 位 AIX DB2 映象时,确 保您正在使用兼容的 AIX 版本、否则安装将失败、不能将 AIX 版本 5 DB2 映 象安装在现有的 AIX 版本 4 操作系统上。类似地、在现有的 AIX 版本 5 操作 系统上安装 64 位 AIX 版本 4 DB2 映象也将导致安装错误。

试图安装不兼容的 64 位 AIX 版本时, db2setup 实用程序在进行先决条件检查时 发现版本不匹配, 从而导致产生如下所示的错误消息:

DBI1009E 安装媒体和 AIX 版本不匹配。

要避免此错误,应确保您安装的是正确的 64 位 AIX 版本。

#### 使用 SMIT

如果使用 SMIT, 则在 AIX 版本 5 DB2 替换 AIX 版本 4 DB2 时, 您将接收 到错误, 然而, 逆向进行时却不会产生错误。因此, 64 位 AIX 版本 5 的用户应 确保他们安装的是正确的版本。如果可以启动 db2setup, 且没有产生错误消息, 则 说明 AIX 版本兼容性的检查成功。

注: 此兼容性错误不适用于 32 位 AIX 版本。

#### 迁移期间的错误

在迁移期间, 即使迁移成功, db2diag.log 文件中也会出现错误条目(数据库未迁 移). 这些错误条目可忽略。

### IBM<sup>®</sup> DB2<sup>®</sup> Connect 许可证激活

"DB2 Connect 企业版"、 "DB2 Connect 无限制版"和 DB2 Connect Web Starter Kit 的安装程序不会安装产品许可证。安装之后,这些产品将在"先试后买"方式 下运行 90 天,原因是它们没有许可证文件。90 天之后,您所安装的产品将停止 运行,除非您激活相应的许可证。

要激活产品的许可证,可以使用"DB2 许可证中心"或 db2licm 命令。

#### <span id="page-35-0"></span>使用许可证中心安装许可证密钥和设置许可证类型

- 1. 启动"DB2 控制中心", 并从工具菜单中选择许可证中心.
- 2. 选择正为其安装许可证的系统。已安装的产品字段将显示您已经安装的产品的 名称。
- 3. 从许可证菜单中选择添加。
- 4. 在"添加许可证"窗口中, 选择通过文件单选按钮, 并选择许可证文件:
	- 在 Windows 服务器上, 该文件为: x:\db2\license\connect\ license filename 其中, x: 表示包含 DB2 Connect 产品 CD 的 CD-ROM 驱动器。
	- 在 UNIX 服务器上, 该文件为: /db2/license/connect/license\_filename 其中, "DB2 Connect 企业版"和 "DB2 Connect 无限制版"的 license filename 为 db2conee.lic, 而对于 DB2 Connect Web Starter Kit 则为 db2consk.lic.
- 5. 单击应用以添加许可证密钥。
- 6. 设置许可证类型。
	- 对于 "DB2 Connect 无限制版"和 DB2 Connect Web Starter Kit: 在"许可证中心"中, 从许可证菜单中选择更改, 在"更改许可证"窗口 中, 选择评测式用法复选框。单击确定以关闭"更改许可证"窗口, 并返回 到"许可证中心"。
		- 注: 对于 DB2 Connect Web Starter Kit, 确保将失效日期设置为从安装产品 之日起的 270 天。
	- 对于 "DB2 Connect 企业版":
		- 在"许可证中心"中, 从许可证菜单中选择更改, 在"更改许可证"窗口 中,选择已经购买的许可证的类型。
		- 如果购买了"并行用户"许可证, 则选择并行 DB2 Connect 用户. 并输 入购买的用户许可证数目。
			- 注: "DB2 Connect 企业版"为一个用户提供许可证。其他 DB2 Connect 用户许可证必须单独购买。
		- 如果购买了"注册用户"许可证, 则选择注册 DB2 Connect 用户. 并单 击确定以关闭"更改许可证"窗口,并返回至"许可证中心"。单击用户 选项卡、并添加为其购买了许可证的每个用户标识。

#### 使用 db2licm 命令来安装许可证密钥和设置许可证类型

可以使用 db2licm 命令来添加许可证密钥,而不使用"许可证中心",要使用 db2licm 命令来添加许可证密钥:
1. 在 Windows 服务器上, 输入以下命令: db2licm -a x:\db2\license\connect\*license\_filename* 其中 x: 表示句含 DB2 Connect 产品 CD 的 CD-ROM 驱动器。 在 UNIX 服务器上, 输入以下命令: db2licm -a db2/license/connect/*license\_filename* 其中, "DB2 Connect 企业版"和 "DB2 Connect 无限制版"的 license filename 为 db2conee.lic, 而对于 DB2 Connect Web Starter Kit 则为 db2consk.lic。 注: 对于 DB2 Connect Web Starter Kit, 确保将失效日期设置为从安装产品之 日起的 270 天。 2. 设置许可证类型: • 对于 "DB2 Connect 无限制版"和 DB2 Connect Web Starter Kit: 输入以下命令: db2licm -p db2conee measured • 对于"DB2 Connect 企业版": 如果购买了"并行用户"许可证,则输入下列命令: db2licm -p db2conee concurrent db2licm -u *N* 其中, N 表示已购买的并行用户许可证的数目。

如果购买了"注册用户"许可证,则输入以下命令: db2licm -p db2conee registered

### **V<=20DmI\$"bBn**

如果您正在为分布式安装创建映象、则需要进行特殊安排以便在安装之后安装许 可证。将上面描述的 db2licm 命令添加至分布式安装脚本。

# **CJVbXF}]b**

| |

|

| |

| |

| | | | | | | | | |

|

| |

| | |

> 在 Windows NT 上进行的 DB2 版本 7 典型安装中、DB2 版本 7 仓库控制数据 库是随仓库服务器创建的。如果您有 Visual Warehouse 仓库控制数据库, 则必须 将包含该仓库控制数据库的 DB2 服务器升级为 DB2 版本 7, 才能迁移仓库控制 数据库中的元数据以供"DB2 版本 7 数据仓库中心"使用。必须将想要继续使用 的所有仓库控制数据库迁移至版本 7. 活动仓库控制数据库中的元数据会在 DB2 版本 7 安装过程期间迁移为版本 7。要迁移所有其他仓库控制数据库中的元数据, 使用"仓库控制数据库迁移"实用程序,您可通过在 Windows NT 上选择**开始 —>**

程序 —> IBM DB2 —> 仓库控制数据库管理来启动该实用程序。有关迁移仓库 控制数据库的信息, 参见《DB2 通用数据库 Windows 版快速入门》。

# $\frac{1}{2}$ **DDDCD-ROM** 上的试用产品

用于 UNIX 平台的"DB2 通用数据库 (UDB) 企业版 (EE) CD-ROM"版本 6 和 版本 7 中包含 "DB2 Connect 企业版 (CEE)" 的 90 天试用版本。因为 DB2 Connect 功能被构建到 DB2 UDB EE 产品中, 所以, 在安装了 DB2 UDB EE 的 系统上不需要安装 DB2 CEE 产品就可以使用 DB2 Connect 功能。如果您安装了 DB2 CEE 的 90 天试用版本, 并决定升级至发放了许可证的版本, 则您必须购买 DB2 CEE 产品并安装 DB2 CEE 许可证密钥、您不需要重新安装该产品。在 DB2 EE 或 DB2 CEE UNIX 版《快速入门》一书中提供了关于安装许可证密钥的指示 信息。

如果随 EE 安装一起安装了试用 CEE 产品,且您不想永久安装 CEE,则可以按 照这些指示信息来除去 CEE 90 天试用版本。如果您除去 Connect EE 的试用版 本, 则 DB2 EE 仍将具有 DB2 Connect 功能。

要除去 DB2 Connect 版本 7. 从各相应平台卸载下列文件集:

- 在 AIX 上,卸载 db2\_07\_01.clic 文件集。
- 在 NUMA-Q 和 Solaris 操作环境中, 卸载 db2clic71 软件包。
- 在 Linux 上, 卸载 db2clic71-7.1.0-x RPM。
- 在 HP-UX 上、卸载 DB2V7CONN.clic 文件集。

要除去 DB2 Connect 版本 6, 从各相应平台卸载下列文件集:

- 在 AIX 上, 卸载 db2 06 01.clic 文件集。
- 在 NUMA-Q 和 Solaris 操作环境中,卸载 db2cplic61 软件包。
- 在 Linux 上, 卸载 db2cplic61-6.1.0-x RPM.
- 在 HP-UX 上, 卸载 DB2V6CONN.clic 文件集。

# **DB2 Connect** 企业版 UNIX CD-ROM 上的试用产品

"DB2 Connect 企业版 (EE) " CD-ROM UNIX 版"平台的版本 6 和版本 7 中 包含"DB2 通用数据库(UDB)企业版(EE)"的 90 天试用版本。DB2 UDB EE 90 天试用版的目的是供评估之用, 而不为 DB2 Connect 所必需。

如果您安装了 DB2 UDB EE 的 90 天试用版本、并决定升级至发放了许可证的版 本, 则您必须购买 DB2 UDB EE 产品, 并安装 DB2 UDB EE 许可证密钥。您 不需要重新安装该产品。在 DB2 EE 或 DB2 CEE UNIX 版《快速入门》一书中

提供了关于安装许可证密钥的指示信息。如果随 Connect EE 安装一起安装了试用 UDB EE 产品, 并且您不想永久安装 UDB EE, 则可以按照这些指示信息来除去 EE 90 天试用版本。如果您除去了 DB2 UDB EE 的试用版本、这不会影响 DB2 Connect EE 的功能。

要除去 DB2 UDB EE 版本 7, 从各相应平台卸载下列文件集:

- 在 AIX 上,卸载 db2 07 01.elic 文件集。
- 在 NUMA-Q 和 Solaris 操作环境中, 卸载 db2elic71 软件包。
- 在 Linux 上, 卸载 db2elic71-7.1.0-x RPM.
- 在 HP-UX 上,卸载 DB2V7ENTP.elic 文件集。

要除去 DB2 UDB EE 版本 6, 从各相应平台卸载下列文件集:

- 在 AIX 上, 卸载 db2 06 01.elic 文件集。
- 在 NUMA-Q 和 Solaris 操作环境中,卸载 db2elic61 软件包。
- 在 Linux 上, 卸载 db2elic61-6.1.0-x RPM。
- 在 HP-UX 上, 卸载 DB2V6ENTP.elic 文件集。

# **zk3MoT'VE"\*|}**

| | | | | |

在《快速人门》手册的『本地语言支持(NLS)』附录中的"代码页和语言支 持"表包含下列错误:

- 列标题"国家代码"应为"国家或地区代码"
- 列标题"语言"应为"语言/脚本"
- 斯洛文尼亚的代码是"sl", 而不是表中所指示的"si"

# **Data Links Manager** 快速入门

# $ALX$  5.1 上的支持

|

| | | |

在 AIX 5.1 上, Data Links File Manager 和 File Filter 组件现在是完全受支持的。

与 Data Links 相关联以及在 AIX 的先前发行版上先前受支持的所有工具和指令

在 AIX 5.1 上现在是完全受支持的并且适用。

# **Dlfm** 启动失败, 出现"获取前缀的 afsfid 时出错"这一消息

对于运行于 DCE-DFS 环境中的 Data Links Manager, 如果 dlfm 启动因以下错 误而失败,则与"IBM 服务机构"联系:

获取用于前缀的 afsfid 时出错

当使用 "dlfm add\_prefix"注册至 Data Links Manager 的 DFS 文件集被删除时, 可能会出现该错误。

## **Ti5D~hC Tivoli Storage Manager `**

要指定哪个 TSM 管理类将用于归档文件, 将 DLFM\_TSM\_MGMTCLASS DB2 注 册表项设置为话当的管理类名。

# $DFS$  客户机使能器的磁盘空间需求

"DFS 客户机使能器"是一个可选组件,可在"DB2 通用数据库"客户机或服务 器安装期间选择它。不能在未安装"DB2 通用数据库"客户机或服务器产品的情况 下安装"DFS 客户机使能器", 即使"DFS 客户机使能器"自行运行而不需要 DB2 UDB 客户机或服务器亦如此。除"DFS 客户机使能器"代码所需的 2 MB 磁盘空间之外, 您还应再留出 40 MB (如果是将"DFS 客户机使能器"作为"DB2 运行时客户机"安装的一部分来安装的话)。如果将"DFS 客户机使能器"作为 "DB2 管理客户机"或 DB2 服务器安装的一部分来安装、将需要更多的磁盘空 间。有关"DB2 通用数据库"产品的磁盘空间需求的更多信息、参考 《DB2 UNIX 版快速入门》手册。

### **Z AIX O`S Data Links File Manager sKxL**

已对 dlfm see 命令的输出作了更改。当发出了此命令以在 AIX 上监视 Data Links File Manager 后端进程时, 所返回的输出将类似如下内容:

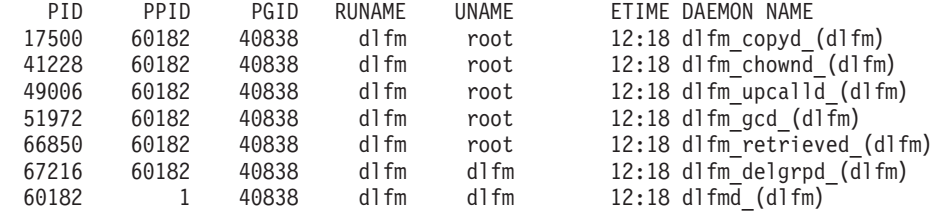

DLFM SEE request was successful.

括在括号中的名称是 dlfm 实例的名称,在此例中为"dlfm"。

### **20MdC DB2 Data Links Manager AIX f:DCE-DFS 73PDd{205w**

在 『 安装先决条件 』一节中, 应添加以下新信息:

还必须安装 DFS 3.1 的电子修正或 PTF set 1 (在它成为可用时)。电子修正可从以下网址处获取 http://www.transarc.com/Support/dfs/Data Links/efix\_dfs31\_main\_page.html

而 目:

必须先运行 dfs 客户机、才能安装 Data Links Manager 使用 db2setup 或 smitty。

在 『 键表文件 』 一节中有一个错误, 应更正为如下内容:

包含负责人和密码信息的键表文件应称为 datalink.ktb 且 ....

以下示例中使用正确名称: datalink.ktb. 『键表文件』一节应移到"DCE-DFS 后 安装任务"下面, 因为在创建 DLMADMIN 实例之前不会创建此文件。

在『Data Links File Manager 服务器和客户机』一节中,应注意必须先安装 Data Links Manager 服务器, 而后才安装任何 Data Links Manager 客户机。

应添加一个新节 『 备份目录 』:

如果备份方法是用于本地文件系统的,则这必须是 DFS 文件系统中的目录。确保此 DFS 文件集是

## **0dlfm add\_prefix1|n'\**

对于运行于 DCE/DFS 环境中的 Data Links Manager, **dlfm add prefix** 命令可 能会失败,且返回码为 -2061(备份失败)。如果发生这种情况,执行下列步骤:

- 1. 通过发出 **dlfm stop** 命令来停止 Data Links Manager 守护程序。
- 2. 通过发出 dlfm stopdbm 命令来停止 DB2 进程。
- 3. 通过发出 **dce login root** 命令来获取 dce root 用户凭证。
- 4. 通过发出 **dlfm startdbm** 命令来启动 DB2 进程。
- 5. 通过发出 **dlfm add\_prefix** 命令来向 Data Links Manager 注册文件集。

6. 通过发出 dlfm start 命令来启动 Data Links Manager 守护程序进程。

# 偶尔出现"复制守护程序"在 dlfm 停止时不能停止的情况

极少会出现用户发出 dlfm 停止命令时或发生异常关闭时 dlfm copyd (复制守护程 序)不能停止的情况。如果发生这种情况、则在尝试重新启动 dlfm 之前发出 dlfm 关闭命令

# 安装和配置 DB2 Data Links Manager AIX 版: 使用 db2setup 实用程序在 AIX 上 安装 DB2 Data Links Manager

在 『 创建的 DB2 数据库 DLFM DB 』 一节中、 DLFM DB 并非在 DCE DFS 环 境中创建的。这必须作为后安装步骤完成。

在 『 为 DMAPP 进行 DCE-DFS 预启动注册 』一节中, 第 2 步应更改为以下内 容:

2. 命令被添加至 /opt/dcelocal/tcl/user cmd.tcl 以便确保在启动 DFS 时将启动 DMAPP。

### 安装和配置 DB2 Data Links Manager AIX 版: DCE-DFS 后安装任务

应添加以下一个新节 『 完成 Data Links Manager 安装 』:

在 Data Links Manager 服务器上, 必须执行下列步骤来完成安装:

- 1. 按 『 安装和配置 DB2 Data Links Manager AIX 版 』 一章的 『 DCE-DFS 环境 中的附加安装说明』一节的『键表文件』中所述来创建键表文件。
- 2. 作为 root 用户, 输入下列命令来启动 DMAPP:

stop.dfs all start.dfs all

- 3. 使用 dce root 用户凭证来运行 "dlfm setup", 如下所示:
	- a. 作为 Data Links Manager 管理员 DLMADMIN 登录。
	- b. 作为 root 用户, 发出 dce\_login。
	- c. 输入命令: dlfm setup。
- 在 Data Links Manager 客户机上, 必须执行下列步骤来完成安装:
- 1. 按 『 安装和配置 DB2 Data Links Manager AIX 版 』 一章的 『 DCE-DFS 环境 中的附加安装说明』一节的『键表文件』中所述来创建键表文件。
- 2. 作为 root 用户, 输入下列命令来启动 DMAPP:

stop.dfs all start.dfs all

# **20MdC DB2 Data Links Manager AIX f:9C Smit K\$20 DB2 Data Links Manager**

在 『SMIT 后安装任务』一节中, 修改第 7 步来指示必须在发出"dlfm setup"之 前先发出"dce\_login root"命令。不需要第 11 步。此步骤是在第 6 步 (dlfm server conf)或第 8 步 (dlfm client conf)完成时自动执行的。还要除去第 12 步 (dlfm start)。要完成安装,执行下列步骤:

- 1. 按 『 安装和配置 DB2 Data Links Manager AIX 版 』 一章的 『 DCE-DFS 环境 中的附加安装说明』一节的『键表文件』中所述来创建键表文件。
- 2. 作为 root 用户, 输入下列命令来启动 DMAPP:

stop.dfs all start.dfs all

### $\overline{C}$  <del>安</del>装和配置 DB2 Data Links DFS 客户机使能器</del>

在 『 配置 DFS 客户机使能器 』一节中, 将下列信息添加至第 2 步:

通常, 执行"secval"命令将会完成配置。但是, 可能还需要重 新引导机器。若在访问 READ PERMISSION DB 文件时遇到问题, 则 重新引导刚刚安装了"DB2 DFS 客户机使能器"的机器。

## **20MdC DB2 Data Links Manager Solaris f**

在安装"DB2 Data Links Manager Solaris 版"之后必须执行下列操作:

1. 将下列三行添加至 /etc/system 文件:

set dlfsdrv:glob mod pri=0x100800 set dlfsdrv:glob\_mesg\_pri=0xff set dlfsdrv:ConfigDlfsUid=UID

其中, UID 表示 id dlfm 的用户标识。

2. 重新引导机器以激活更改。

## **Windows NT 上的 Data Links 中的管理员组特权**

在 Windows NT 上, 对于大多数功能, 用户 dlmadmin 对使用 DataLinks 链接的 文件所具有的特权与 UNIX 上的 root 用户的特权相同。下表对两者进行了比较。

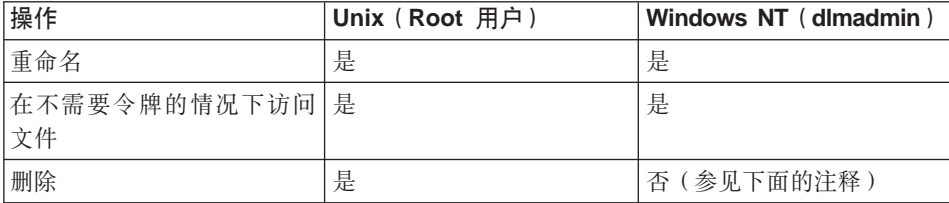

| | | | ||

| | ||

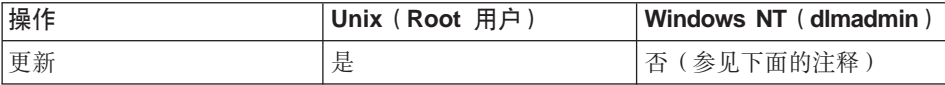

注: NTFS 不接受对只读文件执行这些操作。dlmadmin 用户可以通过对文件启用写 许可权来成功地执行这些操作。

# $\frac{1}{2}$ **Data Links File System Filter** (DLFF) 安装的记录

可以通过更改 dlfs cfg 文件来使 Data Links File System Filter (DLFF) 安装的 记录最小化。dlfs cfg 文件被传送到 strload 例程, 以装入驱动程序和配置参数。 该文件位于 /usr/1pp/db2\_07\_01/cfg/ 目录中。通过符号链接, 还可以在 /etc 目 录中找到该文件。dlfs\_cfg 文件具有如下格式:

d <driver-name> <vfs number> <dlfm id> <global message priority>  $\leq$ global module priority > - 0 1

## 其中:

|| |

 $\overline{\phantom{a}}$ 

| |

|

| |

| | **d** d 参数指定要装入的驱动程序。

#### **driver-name**

driver-name 是要装入的驱动程序的全路径。例如,"DB2 版本 7"的全路 径是 /usr/lpp/db2\_07\_01/bin/dlfsdrv。 驱动程序的名称为 dlfsdrv。

## **vfs number**

这是 /etc/vfs 中的 DLFS 的 vfs 条目。

#### **dlfm id**

这是 Data Links Manager 管理员的用户标识。

#### **global message priority**

这是 DLFS 驱动程序中的可配置参数 它定义将记录到系统日志文件中的 消息类别的列表。

#### **global module priority**

这是 DLFS 驱动程序中的可配置参数。它定义将记录到系统日志文件中的 驱动程序例程、VFS 操作和 Vnode 操作的列表。

**0 1** 0 1 是用于为此驱动程序创建非克隆节点的子式数字。节点名是通过将子 式数字追加至克隆的驱动程序节点名后创建的。最多可给定五个子式数字  $(0-4)$ 

现实示例可能如下所示:

d /usr/lpp/db2\_07\_01/bin/dlfsdrv 14,208,255,-1-01

所记录的消息取决于全局消息优先级和全局模块优先级的设置。要最小化记录、 可以更改全局消息优先级的值。

有四个消息优先级值可用:

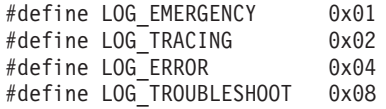

DLFF 中的大部分消息都将 LOG TROUBLESHOOT 作为消息优先级。以下是一些 备用配置示例:

如果您确实需要紧急情况消息和错误消息,则在 dlfs cfg 配置文件中将全局消息优 先级设置为 5 (1+4):

d /usr/lpp/db2 07 01/bin/dlfsdrv 14,208,5,-1 - 0 1

若只需要错误消息, 则将全局消息优先级设置为 4:

d /usr/lpp/db2 07 01/bin/dlfsdrv 14,208,4,-1 - 0 1

若不需要对 DLFS 进行记录,则将全局消息优先级设置为 0:

d /usr/lpp/db2\_07\_01/bin/dlfsdrv 14,208,0,-1 - 0 1

# 安装后记录消息

安装后若需要记录紧急情况、错误和故障诊断消息,则必须修改 d1fs cfg 文件。 dlfs cfg 文件位于 /usr/lpp/db2 07 01/cfg 目录中。全局消息优先级必须设置 为 255 (最大优先级)或 13 (8+4+1)。将优先级设置为 13 (8+4+1) 将记录紧急 情况、错误和故障诊断消息。

设置全局消息优先级之后,卸装 DLFS 过滤器文件系统,并重新装入 d1fsdrv 驱 动程序, 以便在装入时设置新的优先级值。在重新装入 dlfsdrv 驱动程序之后, 必 须重新安装 DLFS 讨滤器文件系统

注: 对于 dlfsdrv 驱动程序的任何后续装入, 在 dlfs cfg 文件再次更改之前将保留 对 dlfs\_cfg 的设置。

# DATALINK 复原

在数据库复原之后进行的任何脱机备份的复原,不管有没有前滚,都将不会涉及 快速协调处理。在这种情况下、其 DATALINK 列处于文件链路控制之下的所有表 都将被置于"数据链路协调暂挂"(DRP)状态。

### **>} Data Links Manager**

现在可以删除指定数据库的 DB2 Data Links Manager 了。某些与 Data Links 相 关的 SQL 请求的处理以及实用程序(如, 备份/复原)涉及到与为数据库配置的 所有 DLM 的通信。以前, DB2 不能删除已配置的 DLM, 尽管它可能尚未运作。 这在 SQL 和实用程序处理中导致了附加的开销。一旦添加了 DLM, 引擎在处理 请求时就会与它通信、这可能导致了某些 SOL 请求 ( 例如、删除表 / 表空间 / 数 据库)的故障。

# **9C SMIT 6X DLFM i~1I\a}%=SD~/**

在从安装有 Data Links Manager 的 AIX 机器中卸载 DB2 (版本 5、6 或 7) 之 前, 应遵循下列步骤:

- 1. 作为 root 用户, 使用以下命令创建 /etc/vfs 的副本: cp -p /etc/vfs /etc/vfs.bak
- 2. 卸载 DB2.
- 3. 作为 root 用户, 将 /etc/vfs 替换为在第 1 步中创建的备份副本: cp -p /etc/vfs.bak /etc/vfs

# 开始之前 / 确定主机名之前

必须确定每个 DB2 服务器和 Data Links 服务器的名称。您将需要知道这些主机 名才能验证安装。当连接至 DB2 Data Links File Manager 时、DB2 UDB 服务器 将在内部将下列信息发送至 DLFM:

- 数据库名
- 实例名
- 主机名

然后,DLFM 将此信息与它的内部表进行比较,以确定是否应该允许连接。仅当已 使用 dlfm add db 命令来将此数据库名、实例名和主机名组合向 DLFM 注册时, DLFM 才允许连接。dlfm add db 命令中使用的主机名必须与 DB2 UDB 服务器 在内部发送的主机名完全相同。

按如下所示使用所获得的精确主机名:

- 1. 在 DB2 服务器上输入主机名命令。例如, 此命令可能会返回 db2server。
- 2. 根据您使用的平台不同,执行下列操作之一:
	- 在 AIX 上、输入 host db2server 命令, 其中 db2server 是在前一步骤中获 得的名称。此命令应返回类似于以下内容的输出:

db2server.services.com 为  $9.11.302.341$ , 别名: db2server

• 在 Windows NT 上, 输入 nslookup db2server 命令, 其中 db2server 是在 前一步骤获得的名称。此命令应返回类似于以下内容的输出:

Server: dnsserv.services.com Address: 9.21.14.135 Name: db2server.services.com Address: 9.21.51.178

• 在 Solaris 上,输入 cat /etc/hosts | grep 'hostname'。如果在 /etc/hosts 中指 定了主机名但无域名,则会返回类似于以下内容的输出信息:

9.112.98.167 db2server loghost

如果指定主机名时带有域名, 则该命令将返回类似于以下内容的输出信息: 9.112.98.167 db2server.services.com loghost

当使用 dlfm add db 命令来注册 DB2 UDB 数据库时,对主机名使用 db2server.services.com 如果在 dlfm add db 命令中使用了其他任何别名, 则 DB2 服务器与 DLFM 的内部连接将失败。

Data Links 服务器是使用 DB2 "使用节点主机名端口 port number 来为数据库 database\_alias 添加 Data Links Manager"命令来注册至 DB2 数据库的。

主机名是 Data Links 服务器的名称。在此命令中可以使用 Data Links 服务器的 任何有效别名。引用此 Data Links 服务器的 DATALINK 值必须在 URL 值中指 定主机名; 即、当为 DATALINK 列指定 URL 值时, 必须使用与在"添加 Data Links Manager"命令中所使用的名称完全一样的名称。使用不同的别名将导致 SQL 语句失败。

# **9C Data Links File Manager:ZS DB2 }]bP>} DB2 Data Links Manager** 之后进行清理

当使用 DROP DATALINKS MANAGER 命令从数据库中删除 DB2 Data Links Manager 时,该命令本身不会清理关于 DB2 Data Links Manager 的相应信息。用 户可以显式地启动链接至数据库的任何文件的解链操作,以及启动备份信息的无 用信息收集。可以使用 dlfm drop\_dlm 命令来完成此任务。此命令将启动对特定数 据库所有信息的异步删除操作。必须运行 DB2 Data Links Manager, 此命令才能 成功。仅在删除了 DB2 Data Links Manager 之后才可使用此命令, 这一点相当重 要; 否则, 将丢失有关 DB2 Data Links Manager 的重要信息, 且不能复原。

要启动特定数据库的解链处理和备份信息的无用信息收集:

- 1. 向系统登录为 DB2 Data Links Manager Administrator.
- 2. 发出以下命令:

dlfm drop\_dlm database instance hostname

其中:

database 是远程 DB2 UDB 数据库的名称; instance 是数据库驻留其下的实例; hostname 是数据库驻留于其上的 DB2 UDB 服务器的主机名。

3. 注销。

有关显示应在其中使用此命令的上下文的完整使用方案, 参见 Command *Reference*#

已为此命令创建了新的错误码(参见 『DLFM1001E(新的错误消息)』)。

# **dlfm Client\_conf** 故障时的用户操作

在 DLFM 客户机上、如果 dlfm client\_conf 由于某种原因失败, 则可能是由于 DB2 目录中的"stale"条目造成的。解决方案是发出下列命令:

db2 uncatalog db <dbname> db2 uncatalog node <node alias> db2 terminate

然后再次尝试 dlfm client conf.

# $D$ **LFM1001E** ( 新的错误消息 )

DLFM1001E: 进行 drop dlm 处理时出错。

原因:

Data Links Manager 无法对指定的数据库启动解链和无用信息收集处理。这可能是 由于下列任何原因造成的:

- Data Links Manager 未在运行。
- 在命令中指定了数据库、实例和主机名的无效组合。
- 在 Data Links Manager 的其中一个组件服务中有故障。

操作:

执行下列步骤:

1. 确保 Data Links Manager 正在运行。启动 Data Links Manager (如果它尚未 在运行的话)。

- 2. 确保数据库、实例和主机名的组合标识已注册的数据库。可以在 Data Links Manager 上使用"dlfm 列示已注册的数据库"命令来执行此操作。
- 3. 如果错误仍然存在, 则参考 db2diag.log 文件中的信息, 以便了解是否任何组件 服务(例如, "连接管理服务"、"事务管理服务"等等)已失败。记下 db2diag.log 中的错误码, 并执行对于该错误码而建议的正确操作。

# **DLFM** 设置配置文件选项

| | | | | |

| | | | | | | | | | | | | 已除去 dlfm setup dlfm.cfg 选项。应忽略在文档中对它的任何引用。

# **12 AIX** 上运行 Data Links/DFS 脚本 dmapp prestart 时出错

如果当您运行 Data Links/DFS 脚本 dmapp prestart 时, 命令 /usr/sbin/cfgdmepi -a "/usr/lib/drivers/dmlfs.ext"

失败且返回码为 1, 则应安装 DFS 3.1 ptfset1 以修正 cfgdmepi。

# **Tivoli Space Manager k Data Links /I**

DB2 Data Links Manager 现在将能够利用 Tivoli Space Manager 的功能, Tivoli Space Manager Hierarchical Storage Manager (HSM) 客户机程序会自动将合格的 文件迁移至存储器,以便在本地文件系统上维护特定级别的可用空间。在访问迁 移的文件时,它会自动重新调用这些文件,并允许用户迁移和重新调用特定文 件.

对于具有需要定期移至第三级存储器的大型文件的文件系统的客户来说、此新功 能部件很有用(在此情况下需要定期管理文件系统的空间)。对于许多客户, Tivoli Space Manager 当前提供了多种方法来管理它们的第三级存储器。 Tivoli Space Manager 的新的 DB2 Data Links Manager 支持可以更灵活地管理 DATALINK 文件的空间。不必在 DB2 Data Links Manager 文件系统中为可能存 储在文件系统中的所有文件预先分配足够的存储空间, Tivoli Space Manager 允许 在一段时间之后调整由 Data Links 管理的文件系统的分配,以免在正常使用期间 无意中填满了文件系统。

## **+ Data Links M HSM 'VmSAD~53**

当向"层次结构存储器管理"(HSM)注册文件系统时、首先向 HSM 注 册它, 然后向 Data Links File Manager 注册它。

- 1. 使用命令"dsmmigfs add /fs"来向 HSM 注册。
- 2. 使用命令"dlfmfsmd /fs"来向 DLM 注册。

文件系统的 Data Links 支持在 HSM 文件系统的 /etc/filesystems 的 一节中是通过下列条目来反映的:

```
vfs = d1fsmount = false
options = rw,Basefs=fsm
nodename = -
```
格 Data Links 支持添加至现有的 HSM 文件系统 使用命令"**dlfmfsmd /fs**"来向 DLM 注册。

**+ HSM 'VmSAVPD Data Links D~53**

1. 使用命令"dsmmigfs add /fs"来向 HSM 注册。

2. 使用命令"dlfmfsmd /fs"来向 DLM 注册。

**S Data Links-HSM D~53P}% Data Links 'V**

使用命令"dlfmfsmd -j /fs"来除去 Data Links 支持。

**S Data Links-HSM D~53P}% HSM 'V**

- 1. 使用命令"dsmmigfs remove /fs"来除去 HSM 支持。
- 2. 使用命令 "**dlfmfsmd -j /fs**" 来除去 Data Links 支持。
- 3. 使用命令"dlfmfsmd /fs"来向 DLM 注册。

 $\overline{M}$  Data Links-HSM 文件系统中除去 Data Links 和 HSM 支持

- 1. 使用命令"dsmmigfs remove /fs"来除去 HSM 支持。
- 2. 使用命令"dlfmfsmd -j /fs"来除去 Data Links 支持。

### 约束与限制

| | | | | | | | | | | | | | | | | | | |

| | | | | | | | | | | |

 $\Delta$ **.** 比功能当前仅在 AIX 上才受支持。

# 只能由 root 用户来执行选择性迁移 (dsmmigrate) 和重新调用 FC (读许可权 **DB**) 链接的文件。

只能在"读许可权 DB"文件是"DataLink Manager 管理员"(dlfm)的 情况下由文件所有者来执行选择性迁移。要访问这样的文件,主机数据库 端需要令牌。唯一不需要令牌的用户是"root"用户。"root"用户较容 易执行选择性迁移和重新调用"读许可权 DB"文件。dlfm 用户只有第一 次才能使用有效令牌来迁移 FC 文件。(在重新调用之后)试图第二次进行 迁移, 但是该操作将失败, 将出现错误消息 "ANS1028S 内部程序错误。 请与服务代表联系"。由非 root 用户在 FC 文件上运行 dsmmigrate 将 失败。此限制是次要的, 因为通常是管理员访问文件服务器上的文件。

stat 和 statfs 系统调用将把 Vfs 类型作为 fsm 而不是 dlfs 来显示,尽管 dlfs 是在 fsm 基础上安装的。

以上行为是针对 dsmrecalld 守护程序的正常功能的, 它在文件系统上执 行 statfs 来检查它的 Vfs 类型是不是 fsm。

如果具有最小 inode 号的文件是通过 FC (读许可权 DB)链接的,则命令 "dsmls"不会显示任何输出

dsmls 命令类似于 Is 命令, 并列示由 TSM 管理的文件。不需要用户操 作。

# 第 4 章 安装和配置 DB2 Data Links Manager AIX 版

#### 常见的安装注意事项

从 DB2 File Manager 版本 5.2 迁移至 DB2 Data Links Manager 版本 7 第 3 步中的信息是不正确的。第 3 步应为如下内容:

3. 作为 DLFM 管理员, 运行 /usr/lpp/db2 07 01/adm/db2dlmmg 命令。

# 第 6 章 验证 AIX 上的安装

 $\mathbb{L}$ 

# NFS 环境中的解决方法

本节描述在 NFS 环境中运行 "DB2 Data Links Manager AIX 版"时的已知问题 的解决方法, 它们不会出现在当前文档中。这些问题是特定于 NFS 的, 与 DB2 Data Links Manager 或 "DB2 通用数据库"没有任何关系。

#### 其他 NFS 高速缓存问题

在 AIX 的 NFS 客户机上维护了两个不同的高速缓存。NFS 客户机维护 具有最近访问的文件和目录的属性的高速缓存。客户机还可以选择支持数 据高速缓存对客户机上的文件内容进行高速缓存。

在链接了 READ PERMISSION DB 文件之后, 属性高速缓存进程有时会 在 NFS 客户机上产生特殊情况。如果链接 READ PERMISSION DB 文 件之前用户就已连接至机器、则有时这些用户可以在没有访问控制令牌的 情况下访问该文件,使用下列其中一个方法来降低未授权的文件访问的可 能性:

- 在执行 SQL INSERT 语句来设置链接之前,对文件使用 touch 命令。
- 对包含文件的目录使用 touch 命令。

 $\overline{\phantom{a}}$ 

• 使用带有五个属性高速缓存配置参数

(actimeo, acregmin, acregmax, acdirmin 和 acdirmax) 之一的 mount 命令来使修改文件或目录之后保留高速缓存的属性的时间最短。

在 Data Links 功能测试期间最容易观察到 READ PERMISSION DB 文 件的未授权访问, 因为只链接了一个文件, 并且 NFS 活动很少。在产品环 境中就不太可能遇到这种情况, 因为 NFS 活动很繁忙, 并且 NFS 属性高 速缓存通常不会保留所有链接文件的属性。

# 安装和配置补遗

# 第 5 章 在 UNIX 操作系统上安装 DB2 客户机

#### HP-UX 内核配置参数

关于设置 HP-UX 内核参数的建议中说明应该将 msgmbn 和 msgmax 设置为 65535 或更高, 这是不正确的。必须将这两个参数都精确地设置为 65535。

### 第 12 章 运行您自己的应用程序

## 使用运行时客户机绑定数据库实用程序

在可将数据库实用程序(导入、导出、重组或命令行处理器)和 DB2 CLI 绑定文 件与每个数据库配合使用之前, 不能使用"DB2 运行时客户机"来将这些实用程序 和文件与该数据库绑定。必须转而使用"DB2 管理客户机"或"DB2 应用程序开 发客户机"。

必须将这些数据库实用程序和 DB2 CLI 绑定文件与每个数据库绑定, 这些程序和 文件才能与该数据库配合使用,在网络环境中,如果使用运行于不同操作系统之 上的多个客户机,或这些客户机处于不同的 DB2 版本或服务级别,则必须对每个 操作系统和 DB2 版本组合都绑定这些实用程序一次。

# 使用 ODBC 对 DB2 的 UNIX 客户机访问

第 12 章 『运行您自己的应用程序』指出如果是使用 ODBC 客户机应用程序或 ODBC SDK 来安装 "ODBC 驱动程序管理器", 则需要更新 odbcinst.ini. 这 并不完全正确。如果是安装"Merant ODBC 驱动程序管理器"产品,则不必更新 odbcinst.ini

# 第 24 章 设置联合系统以访问多个数据源

#### 联合系统

DB2 联合系统是一种特殊类型的分布式数据库管理系统(DBMS)。联合系统允许 您查询和检索位于其他 DBMS 上的数据。单个 SOL 语句可以引用多个 DBMS 或 个别数据库。例如,可以连接位于"DB2 通用数据库"表、Oracle 表和 Sybase 视 图中的数据。

DB2 联合系统由具有 DB2 实例 (将充当联合数据库的数据库) 的服务器和一个或 多个数据源组成。联合数据库包含用来标识数据源及其特征的目录条目。数据源 由 DBMS 和数据组成。受支持的数据源包括:

• Oracle

<span id="page-55-0"></span>| | | | | | | | |

| | | |

| |

| | | | |

| | | | |

|

| | | |

|

- Sybase
- Microsoft SQL 服务器
- Informix
- "DB2 通用数据库"系列的成员(例如,DB2 OS/390 版、DB2 AS/4000 版和 DB2 Windows  $\frac{1}{100}$ )

"DB2 通用数据库" 联合服务器通过使用称为包装器的协议来与数据源通信以及从 数据源中检索数据。您使用的包装器取决于运行 DB2 实例的操作系统。使用别名 来标识位于数据源中的表和视图。应用程序可以连接至联合数据库、就象连接其 他任何 DB2 数据库一样。

设置联合系统之后,就可以访问数据源中的信息、即使数据在单个本地数据库 中。用户和应用程序将查询发送至联合数据库, 它会检索数据源中的数据。

DB2 联合系统的运行会受到一些限制。在 DB2 版本 7 中, 分布式请求仅限于只 读 操 作 。 另 外 , 不 能 对 别 名 执 行 实 用 程 序 操 作

(LOAD、REORG、REORGCHK、IMPORT 和 RUNSTATS 等等)。但可以使用 联通设施、通过与数据源相关联的 SQL 方言将 DDL 和 DML 语句直接提交给 DBMS.

### 限制

此"修订包"中未提供版本 7.2 的新包装器 ( 例如, AIX, HP 和 Solaris 上的 Informix; Linux, HP  $\bar{A}$ I Solaris  $\pm$  ft Oracle; AIX  $\bar{A}$ I Solaris  $\pm$  ft Sybase; AIX 和 NT 上的 Microsoft SOL Server): 您必须购买 DB2 Relational Connect 版本 7.2#

### **20 DB2 Relational Connect**

本节提供了有关在将用作联合系统服务器的服务器上安装 DB2 Relational Connect 的指示信息。要访问 Oracle、Sybase、Microsoft SQL Server 和 Informix 数据源, 必须要有 Relational Connect。访问"DB2 通用数据库"系列的成员不需要 DB2 Relational Connect.

在安装 DB2 Relational Connect 之前:

- 确保已在联合服务器上安装 "DB2 通用数据库企业版"或 "DB2 通用数据库扩 充企业版"。
	- **Z0DB2 UNIX f1~qwO:**

| | | | | | | | |

| | | | | | | | | | | | | |

| | | | |

| | | | |

如果打算在分布式请求中包括 DB2 系列数据库, 则当您安装 "DB2 通 用数据库"时必须已经选择了 DB2 的分布式连接数据源选项。要验证 是否实现了此选项,检查 FEDERATED 参数是否设置为 YES。可以通 **过发出 GET DATABASE MANAGER CONFIGURATION** 命令来检 杳此设置、该命令将显示所有参数及其当前设置。

• 确保在联合服务器上安装了用于数据源的客户机软件。

#### **Z Windows NT ~qwO20 DB2 Relational Connect**

- 1. 利用您创建的用来执行"DB2 通用数据库"安装的用户帐户登录至联合服务 器.
- 2. 关闭正在运行的任何程序, 以便安装程序可以根据需要来更新文件。
- 3. 调用安装程序。可以自动或者人工调用安装程序。如果安装程序未能自动启 动、或者如果您想以其他语言来运行安装程序、则人工调用安装程序。
	- 要自动调用安装程序:
		- a. 将 DB2 Relational Connect CD 插入驱动器中。
		- b. "自动运行"功能部件将自动启动安装程序。确定了系统语言, 并启动 了该语言的安装程序。
	- 要人工调用安装程序:
		- a. 单击开始, 并选择运行选项。
		- b. 在打开字段中, 输入以下命令: *x*:\setup /i *language*

其中:

 $x = \overline{z}$  表示 CD-ROM 驱动器.

*language*

表示您使用的语言的国家或地区代码(例如 EN 表示英语)。

c. %w**7(**#

安装启动板打开。

- 4. 单击安装以开始安装过程。
- 5. 導循安装程序中的提示。

完成安装时,DB2 Relational Connect 将与其他 DB2 产品一起安装在目录中。

• 在 "DB2 Solaris 操作环境版"服务器上, 该目录为 /opt/IBMdb2/V7.1

- 在 "DB2 HP-UX 版"服务器上, 该目录为 /opt/IBMdb2/V7.1
- 在 "DB2 Linux 版"服务器上, 该目录为 /usr/IBMdb2/V7.1

## **Z UNIX ~qwO20 DB2 Relational Connect**

要在 UNIX 联合服务器上安装 DB2 Relational Connect,使用 db2setup 实用程序。

**注意**: 使用 db2setup 实用程序时出现的屏幕取决于您已经在联合服务器上安装的 系统。这些步骤假定尚未安装 Relational Connect.

- 1. 作为具有 root 用户权限的用户登录。
- 2. 插入并安装 DB2 产品 CD-ROM。有关如何安装 CD-ROM 的信息, 参见 《DB2 UNIX 版快速入门》。
- 3. 通过输入 cd *Icdrom* 命令来切换至 CD-ROM 所安装在的目录, 其中 *cdrom* 是产品 CD-ROM 的安装点。
- 4. 输入 ./db2setup 命令。几分钟后"安装 DB2 V7"窗口打开。此窗口列示当 前已经安装的项和可供您安装的项。
- 5. 导航至想要安装的分布式连接(如 Informix 数据源的分布式连接), 并按空 格键来选择它。当选择了某个选项时,该选项旁将出现一个星号。
- 6. 选择**确定**。"创建 DB2 服务"窗口打开。
- 7. 由于联合服务器已经包含 DB2 实例、所以选择不创建 DB2 实例选项并选择 **确定**
- 8. 如果已经选择了不创建"管理服务器", 则会出现警告。选择确定。 "DB2 安 装实用程序"窗口将显示安装内容的"摘要报告"。由于以前未安装 Relational Connect, 所以将列示下列两项:
	- DB2 Relational Connect 的产品特征符
	- 所选数据源的分布式连接
- 9. 选择继续。出现一个窗口,指示这是您停止 Relational Connect 安装的最后机 会。选择**确定**以便继续安装。可能要花几分钟才能完成安装。
- 10. "DB2 安装实用程序"窗口将显示"状态报告", 指示成功地安装了哪些组 件。选择**确定**。"DB2 安装实用程序"窗口打开。选择关闭,然后选择确定以 退出该实用程序.

当完成安装时, DB2 Relational Connect 将与其他 DB2 产品一起安装在目录 中。

- 在 "DB2 AIX 版"服务器上, 该目录为 /usr/lpp/db2 07 01。
- 在"DB2 Solaris 操作环境版"服务器上,该目录为 /opt/IBMdb2/V7.1。
- 在 "DB2 HP-UX 版"服务器上、该目录为 /opt/IBMdb2/V7.1。
- 在 "DB2 Linux 版"服务器上, 该目录为 /usr/IBMdb2/V7.1。

| |

| |

| | | | | | | | | | | | | | | | | | | | | | | | | | | | | |

# 第 26 章 访问 Oracle 数据源

除了支持 AIX 和 Windows NT 上的包装器之外, "DB2 通用数据库"现在还支 持 Linux、 "Solaris 操作环境"和 HP-UX 上的 Oracle 包装器。此支持仅限于 Oracle 版本 8. 要访问这些平台的包装器、需要插入 V7.2 DB2 Relational Connect CD,并选择"Oracle 数据源的分布式连接"。

一旦安装了 DB2 Relational Connect, 就可以将 Oracle 数据源添加至联合服务器 中・

- 1. 在 DB2 联合服务器上安装和配置 Oracle 客户机软件。
- 2. 通过修改 db2dj.ini 文件并发出 db2set 命令来设置数据源环境变量。
- 3. 对于在 UNIX 平台上运行的 DB2 联合服务器、运行 djxlink 脚本以将 Oracle SQL\*Net 或 Net8 库链接编辑至 DB2 联合服务器。
- 4. 确保更新了 SOL\*Net 或 Net8 tnsnames.ora 文件。
- 5. 回收 DB2 实例.
- 6. 创建包装器。
- 7. 可洗: 设置 DB2 DJ COMM 环境变量。
- 8. 创建服务器。
- 9. 创建用户映射。
- 10. 为表和视图创建别名。

第 26 章中提供了有关这些步骤 ( 包括设置环境变量 ) 的详细指示信息 - 『设置联 合系统以访问 Oracle 数据源』在《DB2 安装与配置补遗》中。此信息也可以从以 下网址联机获得: http://www.ibm.com/software/data/db2/relconnect/。

## 文档错误

『 将 Oracle 数据源添加至联合系统』一节存在下列错误:

- 本书中的第二步和第三步之间需要一个附加步骤。前三步应该为如下所示:
	- 1. 使用由 Oracle 提供的文档来在 DB2 联合服务器上安装和配置 Oracle 客户 机软件。
	- 2. 通过修改 db2dj.ini 文件并发出 db2set 命令来设置数据源环境变量。 db2set 命令使用您的设置来更新 DB2 简要表注册表。

在第 26 章中提供了有关设置环境变量的详细指示信息,设置联合系统以访 问 DB2 安装与配置补遗的 Oracle 数据源。

3. 对于在 UNIX 平台上运行的 DB2 联合服务器、运行 dixlink 脚本以将 Oracle SOL\*Net 或 Net8 库链接编辑至 DB2 联合服务器。根据使用的平台、dixlink 脚本位于:

/usr/lpp/db2\_07\_01/bin ( $\pm$  AIX  $\pm$ )

/opt/IBMdb2/V7.1/bin (Solaris 操作环境)

/usr/IBMdb2/V7.1/bin(Linux)

仅当在 DB2 联合服务器上安装了 Oracle 的客户机软件之后, 才应运行  $d$ jxlink 脚本。

- 4. 象本书中描写的那样从第三步继续执行步骤:
- 文档指示要设置:

DB2\_DJ\_INI = sqllib/cfg/db2dj.ini

这是不正确的, 它应该设置为以下内容: DB2 DJ INI = \$INSTHOME/sqllib/cfg/db2dj.ini

# **CJ Sybase }]4(BBZ)**

| | | | | | | |

| |

| | | | | |

| | | | |

|

| |

| | | | | | | 在将 Sybase 数据源添加至联合服务器之前, 需要在 DB2 联合服务器上安装和配 置 Sybase Open Client 软件。有关如何安装 Open Client 软件的特定详细信息, 参见随 Sybase 数据库软件提供的文档中的安装过程。作为安装的一部分, 确保包 括了目录存储过程和 Sybase Open Client 库。

要设置联合服务器以访问存储在 Sybase 数据源上的数据,您需要:

- 1. 安装 [DB2 Relational](#page-55-0) Connect 版本 7.2. 参见第42页的 『 安装 DB2 Relational [Connect](#page-55-0)  $\mathbb{I}$ .
- 2. 将 Sybase 数据源添加至联合服务器。
- 3. 指定 Sybase 代码页。

本章讨论第 2 步和第 3 步。

本章中的指示信息适用于 Windows NT、AIX 和 Solaris 操作环境。特定于平台的 区别在出现这些平台时作了注释。

### **+ Sybase }]4mSA\*O~qw**

要将 Sybase 数据源添加至联合服务器, 需要:

- 1.设置环境变量并更新简要表注册表。
- 2. 将 DB2 链接至 Sybase 客户机软件 (仅 AIX 和 Solaris)。
- 3. 回收 DB2 实例。
- 4. 创建并设置接口文件。
- 5. 创建包装器。
- 6. 可选: 设置 DB2\_DJ\_COMM 环境变量。
- 7. 创建服务器.

| | | | |

|

| | | |

| | |

| | |

| | | | |

| | | | | | | | |

| |

- 8. 可选: 设置 CONNECTSTRING 服务器选项
- 9. 创建用户映射。
- 10. 为表和视图创建别名.

本节中详细说明了这些步骤。

#### **Z 1 =:hC73d?"|Br\*m"am**

通过修改 db2dj.ini 文件并发出 **db2set** 命令来设置数据源环境变量。db2dj.ini 文件包含关于安装在联合服务器上的 Sybase 客户机软件的配置信息。**db2set** 命 今使用您的设置来更新 DB2 简要表注册表。

在分区数据库系统中,可对特定实例中的所有节点使用单个 db2dj.ini 文件, 也 可以对特定实例中的一个或多个节点使用唯一的 db2di.ini 文件 对于每个实例, 非分区数据库系统只能有一个 db2dj.ini 文件。

要设置环境变量:

1. 编辑位于 sqllib/cfg 中的 db2dj.ini 文件,并设置以下环境变量: SYBASE=*"<sybase home directory>"*

其中 <sybase home directory> 是安装 Sybase 客户机的目录。

2. 利用 Sybase 环境变量来更新 DB2 实例的 .profile 文件。可以通过发出以下 命令来完成此操作:

```
export PATH="$SYBASE/bin:$PATH"
export SYBASE="<sybase home directory>"
```
其中 <sybase home directory> 是安装 Sybase 客户机的目录。

3. 通过输入以下命令来执行 DB2 实例 .profile:

. .profile

4. 发出 db2set 命令来使用您的更改来更新 DB2 简要表注册表。db2set 命令的 语法取决于数据库系统的结构。仅当在下列任何数据库系统结构中使用 db2dj.ini 文件时, 才需要执行此步骤。

如果在非分区数据库系统中使用 db2dj.ini 文件, 或者您想只对当前节点应用 db2dj.ini 文件, 则发出:

db2set DB2\_DJ\_INI = sqllib/cfg/db2dj.ini

如果在分区数据库系统中使用 db2dj.ini 文件,并且想要将 db2dj.ini 文件 中的值应用于此实例内的所有节点, 则发出:

db2set -g DB2\_DJ\_INI = sqllib/cfg/db2dj.ini

如果在分区数据库系统中使用 db2dj.ini 文件,并且想要将 db2dj.ini 文件 中的值应用于特定节点, 则发出:

db2set -i *INSTANCEX 3* DB2\_DJ\_INI = sqllib/cfg/*node3.ini*

其中:

|

| | |

| | | | | |

| | | | |

| | |

| | | | | | |

| | | | |

#### *INSTANCEX*

是实例的名称。

3 是 db2nodes.cfg 文件中列示的节点号。

*node3.ini*

是 db2dj.ini 文件的已修改并且重命名的版本。

#### **Z 2 =:+ DB2 4SA Sybase M'zm~(v AIX M Solaris)**

要允许访问 Sybase 数据源, DB2 联合服务器必须编辑为链接至客户机库。链接-编辑过程将为每个数据源创建一个包装器、联合服务器将与包装器进行通信。当 运行 djxlink 脚本时, 就创建了包装器库。要发出 djxlink 脚本, 输入: djxlink

#### 第 3 步: 回收 DB2 实例

为确保在程序中设置了环境变量, 应回收 DB2 实例。回收实例时, 刷新 DB2 实 例以接受您所作的更改。

发出下列命令来回收 DB2 实例:

#### **Z0DB2 Windows NT f1~qwO:**

NET STOP *instance\_name* NET START *instance\_name*

### 在 DB2 AIX 版和 Solaris 版服务器上:

db2stop db2start

#### $\hat{A}$  **2 4 +b**: 创建并设置接口文件

要创建并设置接口文件, 必须创建该文件并使其可供访问。

1. 使用由 Sybase 提供的实用程序来创建包含想要访问的所有 Sybase Open Server 的数据的接口文件。有关使用此实用程序的更多信息, 参见来自 Sybase 公司的 安装文档。

Windows NT 通常将此文件称为 sql.ini。将您刚创建的文件从 sql.ini 重命 名为 interfaces 以便为该文件在所有平台上命名。如果您选择不将 sql.ini 重命名为 interfaces, 则必须使用 IFILE 参数或第 8 步中说明的 CONNECTSTRING 洗项

在 AIX 和 Solaris 系统上, 此文件被命名为 <instance home>/sqllib/interfaces.

2. 使 DB2 可以访问接口文件。

| | | | | | | | | | | | |

| | | | | |

| |

| | | |

| | | | | | | | | | **Z0DB2 Windows NT f1~qwO:**

将该文件放置在 DB2 实例的 %DB2PATH% 目录中。

在 DB2 AIX 版和 Solaris 版服务器上:

将该文件放置在 DB2 实例的 \$HOME/sqllib 目录中。使用 In 命令来 从 DB2 实例的 \$HOME/sqllib 目录链接至该文件。例如:

ln -s -f /home/sybase/interfaces /home/db2djinst1/sqllib

#### $\hat{z}$  5 步: 创建包装器

使用 CREATE WRAPPER 语句来指定将用来访问 Sybase 数据源的包装器。包装 器是联合系统用来与数据源进行通信以及从数据源中检索数据的机制。DB2 中包括 用于 Sybase、CTLIB 和 DBLIB 的两个包装器。以下示例显示了 CREATE WRAPPER 语句:

CREATE WRAPPER CTLIB

其中, CTLIB 是与 Sybase Open Client 软件配合使用的缺省包装器名。CTLIB 包 装器可以在 Windows NT、AIX 和 Solaris 服务器上使用。

可以用您选择的名称来替代缺省包装器名。但是,如果这样做的话,则还必须在 CREATE WRAPPER 语句中包括 LIBRARY 参数以及联合服务器的包装器库的名 称。有关包装器库名的更多信息, 参见 DB2 SQL Reference 中的 CREATE WRAPPER 语句

#### 第 6 步: 可选: 设置 DB2\_DJ\_COMM 环境变量

当访问 Sybase 数据源时, 要提高性能, 应设置 DB2 DJ COMM 环境变量。此变 量确定初始化联合服务器时是否装入包装器。将 DB2 DJ COMM 环境变量设置为 包括与您在先前步骤中指定的包装器相对应的包装器库; 例如:

### **Z0DB2 Windows NT f1~qwO:**

db2set DB2\_DJ\_COMM='ctlib.dll'

### **Z0DB2 AIX f1~qwO:**

db2set DB2\_DJ\_COMM='libctlib.a'

*<u>I***</del><b>h**</u> *Z***</del> <b>***b B <b>DB2 Solaris*  $\frac{1}{2}$  *<i>k W R R B R B R B B B B <i>B B B B B B B B B B B B B B B B* 

db2set DB2 DJ COMM='libctlib.so'

必须确保等号 (=) 两边都没有空格。

有关包装器库名的更多信息, 参考 DB2 SQL Reference。有关 DB2\_DJ\_COMM 环 境变量的信息, 参考《管理指南》。

### 第 7 步: 创建服务器

使用 CREATE SERVER 语句来定义您想访问其数据源的每个 Sybase 服务器: 例 如:

CREATE SERVER SYBSERVER TYPE SYBASE VERSION 12.0 WRAPPER CTLIB OPTIONS (NODE 'sybnode', DBNAME'sybdb')

其中:

**SYBSERVER** 

是为 Sybase 服务器指定的名称。此名称必须是唯一的。

**SYBASE** 

是正在配置要访问的数据源的类型。Sybase 是唯一受支持的数据源。

是您正在访问的 Sybase 的版本。受支持的版本为 10.0、11.0、11.1、11.5, 12.0 11.9 和 12.0.

CTLIB 是您在 CREATE WRAPPER 语句中指定的包装器名。

'sybnode'

是 SYBSERVER 所驻留在的节点的名称。从接口文件中获取节点值。此值 是区分大小写的。

尽管节点名被指定为一个选项,但是它是 Sybase 数据源必需的。有关其他 选项的信息, 参见 DB2 SQL Reference。

'sybdb' 是想要访问的 Sybase 数据库的名称。

### 可选: 第 8 步: 设置 CONNECTSTRING 服务器选项

指定超时阈值、接口文件的路径和名称以及接口文件的信息包大小。Sybase Open Client 使用超时阈值来中断运行了太长时间的杳询和响应。可以通过使用 CREATE SERVER OPTION DDL 语句的 CONNECTSTRING 选项来在 DB2 中设置这些 阈值。使用 CONNECTSTRING 选项来指定:

- · SOL 查询的超时持续时间。
- 登录响应的超时持续时间。
- 接口文件的路径和名称。
- 信息包大小。

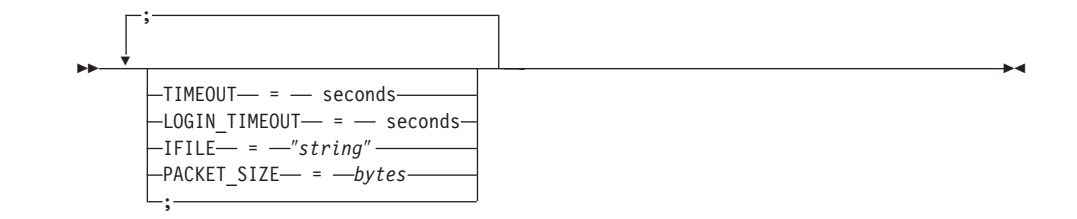

#### **TIMEOUT**

|

| | | | | | | | | | | | | | | | | | | | |

|

| | | |

| | | | 指定 "DB2 通用数据库"为任何 SQL 语句而等待来自 Sybase Open Client 的  $m\overline{D}$ 的秒数. seconds 的值是"DB2 通用数据库"的整数范围内的一个正整数. 您指定的超时值取决于您正在使用的包装器。Windows NT、AIX 和 Solaris 服 务器都能够利用 DBLIB 包装器。DBLIB 包装器的缺省值为 0 在 Windows NT、AIX 和 Solaris 服务器上, DBLIB 的缺省值将导致 "DB2 通用数据库" 无限期地等待响应。

### **LOGIN\_TIMEOUT**

指定 "DB2 通用数据库" 等待来自 Sybase Open Client 的对登录请求的响应 的秒数。缺省值与 TIMEOUT 的缺省值相同。

### **IFILE**

指定 Sybase Open Client 接口文件的路径和名称。必须用双引号 (")将 string 中所标识的路径括起来。在 Windows NT 服务器上, 缺省值为 %DB2PATH%。在 AIX 和 Solaris 服务器上、缺省值为 "DB2 通用数据库" 实例的主目录中的 sqllib/interfaces。

#### **PACKET\_SIZE**

指定接口文件的信息包大小(以字节计)。如果数据源不支持所指定的信息包 大小, 则连接将失败。当每个记录都非常大时(例如, 当在大型表中插入行 时),通过增大信息包大小可以明显地提高性能。字节大小为数值。有关更 多信息,参见 Sybase 参考手册。

#### **>}:**

在 Windows NT 服务器上, 要将超时值设置为 60 秒, 并将接口文件设置为 C:\etc\interfaces. 伸用:

CREATE SERVER OPTION connectstring FOR SERVER sybase1 SETTING 'TIMEOUT=60;LOGIN TIMEOUT=5;IFILE="C:\etc\interfaces";'

在 AIX 和 Solaris 服务器上, 要将超时值设置为 60 秒, 并将接口文件设置为 /etc/interfaces, 使用:

CREATE SERVER OPTION connectstring FOR SERVER sybase1 SETTING 'TIMEOUT=60;PACKET\_SIZE=4096;IFILE="/etc/interfaces";'

#### $\hat{z}$  9 步: 创建用户映射

如果联合服务器上的用户标识和密码与 Sybase 数据源上的用户标识或密码不同, 则使用 CREATE USER MAPPING 语句来将本地用户标识映射为在 Sybase 数据 源中定义的用户标识和密码;例如:

CREATE USER MAPPING FOR *DB2USER* SERVER *SYBSERVER* OPTIONS ( REMOTE\_AUTHID *'sybuser'*, REMOTE\_PASSWORD *'dayl1te'*)

其中:

| | | | | |

| | | | | | | | | |

|

| | | | |

| | | | | |

| | |

| | *DB2USER*

是您正在映射至 Sybase 数据源中定义的用户标识的本地用户标识。

*SYBSERVER*

是在 CREATE SERVER 语句中定义的 Sybase 数据源的名称。

*'sybuser'*

是您正在将 DB2USER 映射至的 Sybase 数据源的用户标识。此值是区分 太小写的.

*'dayl1te'*

是与 'sybuser' 相关联的密码。此值是区分大小写的。

有关其他选项的更多信息, 参见 DB2 SQL Reference。

#### 第 10 步: 为表和视图创建别名

对位于 Sybase 数据源中的每个视图或表指定别名。当您查询 Sybase 数据源时将 使用这些别名。Sybase 别名是区分大小写的。将模式名和表名都用双引号(")括 起来。以下示例显示了 CREATE NICKNAME 语句:

CREATE NICKNAME *SYBSALES* FOR *SYBSERVER."salesdata"."europe"*

其中:

*SYBSALES*

是 Sybase 表或视图的唯一别名。

*SYBSERVER.*″*salesdata*″*.*″*europe*″

三部分组成的标识符, 遵循以下格式:

*data\_source\_name.*″*remote\_schema\_name*″*.*″*remote\_table\_name*″

对您想为其创建别名的每个表或视图重复此步骤。创建别名时,DB2 将使用连接来 杳询数据源目录。此杳询将测试您与数据源的连接。如果连接不工作,则将接收 到错误消息。

有关 CREATE NICKNAME 语句的更多信息, 参见 *DB2 SQL Reference*, 有关一 般别名和验证数据类型映射的更多信息, 参见《DB2 管理指南》。

# **8( Sybase zk3**

| | | | | | | | |

|||||||||

|

| | | | |

| | | | | | | | | | | 仅当 DB2 联合服务器和 Sybase 服务器正在运行不同的代码页时,才需要执行此 步骤, 使用与 DB2 使用的代码集相同的代码集的数据源不需要转换, 下表提供了 常见的"本地语言支持" (NLS)代码页的等效 Sybase 选项。必须将 Sybase 数 据源配置为对应于这些等效选项、或者客户机代码必须能够检测不匹配的项、并 将它标志为错误, 或者使用它自己的语义来映射数据。如果找不到从源代码页至 目标代码页的转换表,则 DB2 会发出错误消息。有关更多信息,参考 Sybase 文 档.

表 1. Sybase 代码页选项

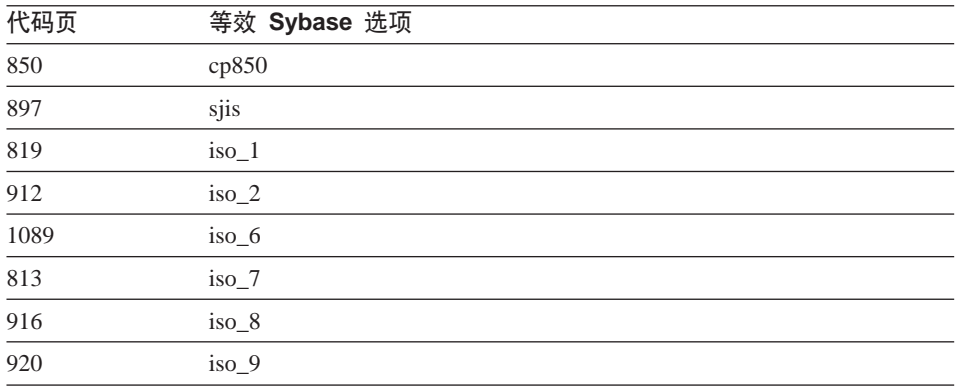

### $\frac{1}{2}$  **B CDBC** 来访问 Microsoft SQL Server 数据源 (新章节)

在将 Microsoft SQL Server 数据源添加至 DB2 联合服务器之前, 需要在联合服 务器上安装并配置 ODBC 驱动程序。有关如何安装 ODBC 驱动程序的特定详细 信息, 参见随 ODBC 驱动程序提供的文档中的安装过程。

要设置联合服务器以访问存储在 Microsoft SQL Server 数据源上的数据, 需要:

- 1. 在联合服务器上安装并配置 ODBC 驱动程序。有关如何安装 ODBC 驱动程序 的特定详细信息, 参见随 ODBC 驱动程序提供的文档中的安装过程。
	- **Z0DB2 Windows NT f1~qwO:**

使用 ODBC 设备管理器来配置系统 DSN。

**Z0DB2 AIX f1~qwO:**

安装由 MERANT 提供的库的线程版本, 将 MERANT 库目录指定为 LIBPATH 中的第一个条目, 并设置 .odbc.ini 文件。在主目录中创建 .odbc.ini  $\overline{\chi}/\overline{\mathcal{H}}$ .

2. 安装 [DB2 Relational](#page-55-0) Connect 版本 7.2 参见第42页的 『 安装 DB2 Relational [Connect](#page-55-0)  $\mathbb{I}$ .

- 3. 将 Microsoft SQL Server 数据源添加至联合服务器。
- 4. 指定 Microsoft SQL Server 代码页。

本章讨论第 3 步和第 4 步。

本章中的指示信息适用于 Windows NT 和 AIX 平台。特定于平台的区别在出现 这些平台时作了注释。

#### 将 Microsoft SQL Server 数据源添加至联合服务器

在安装 ODBC 驱动程序和 DB2 Relational Connect 之后,使用下列步骤将 Microsoft SQL Server 数据源添加至联合服务器:

- 1. 设置环境变量 (仅 AIX)。
- 2. 运行 shell 脚本 (仅 AIX)。
- 3. 可选: 设置 DB2\_DJ\_COMM 环境变量。
- 4. 回收 DB2 实例 (仅 AIX)。
- 5. 创建包装器。
- 6. 创建服务器。
- 7. 创建用户映射。
- 8. 为表和视图创建别名。
- 9. 可选: 获取 ODBC 跟踪。

下列各节中详细说明了这些步骤。

#### 第 1 步: 设置环境变量 ( 仅 AIX )

通过修改 db2dj.ini 文件并发出 db2set 命令来设置数据源环境变量。db2dj.ini 您的设置来更新 DB2 简要表注册表。

在分区数据库系统中,可对特定实例中的所有节点使用单个 db2dj.ini 文件,也 可以对特定实例中的一个或多个节点使用唯一的 db2dj.ini 文件。对于每个实例, 非分区数据库系统只能有一个 db2dj.ini 文件。

要设置环境变量:

1. 编辑位于 \$HOME/sq11ib/cfg/ 中的 db2dj.ini 文件,并设置下列环境变量:

ODBCINI=\$HOME/.odbc.ini DJX ODBC LIBRARY PATH=<path to the Merant driver>/lib LIBPATH=<path to the Merant driver>/lib DB2ENVLIST=LIBPATH

发出 db2set 命令来使用您的更改来更新 DB2 简要表注册表。db2set 的语法取 决干数据库系统结构:

• 如果在非分区数据库系统中使用 db2di.ini 文件,或者如果在分区数据库系统 中使用 db2dj.ini 文件、并且想只对当前节点应用 db2dj.ini 文件中的值、则 发出以下命令:

db2set DB2 DJ INI=<path to ini file>/db2dj.ini

- 如果在分区数据库系统中使用 db2di.ini 文件. 并且想要将 db2di.ini 文件中 的值应用于此实例内的所有节点, 则发出以下命令: db2set -g DB2 DJ INI=<path to ini file>/db2dj.ini
- 如果在分区数据库系统中使用 db2dj.ini 文件,并且想要将 db2dj.ini 文件中 的值应用于特定节点, 则发出以下命令:

db2set -i INSTANCEX 3 DB2 DJ INI=\$HOME/sqllib/cfg/node3.ini

其中:

**INSTANCEX** 

是实例的名称。

3 是 db2nodes.cfg 文件中列示的节点号。

 $node3.ini$ 

是 db2dj.ini 文件的已修改并且重命名的版本。

#### 第 2 步: 运行 shell 脚本 (仅 AIX)

djxlink.sh shell 脚本将客户机库链接至包装器库。要运行 shell 脚本: djxlink

#### 第 3 步: 可选: 设置 DB2 DJ COMM 环境变量

如果您发现花了过长的时间来访问 Microsoft SQL Server 数据源, 则可以将 DB2\_DJ\_COMM 环境变量设置为在初始化联合系统时装入包装器, 而不是在尝试 访问数据源时才装入包装器、以提高性能。将 DB2 DJ COMM 环境变量设置为包 括与您在第 5 步中指定的包装器相对应的包装器库。例如:

#### 在"DB2 Windows NT 版"服务器上:

db2set DB2 DJ COMM=djxmssql3.dll

#### 在 "DB2 AIX 版"服务器上:

db2set DB2 DJ COMM=libmssql3.a

必须确保等号 (=) 两边都没有空格。

有关包装器库名的更多信息, 参见 DB2 SQL Reference。

### $\hat{A}$  **4**  $\hat{B}$ : 回收 DB2 实例 (仅 AIX)

为确保在程序中设置了环境变量, 应回收 DB2 实例。回收实例时, 刷新 DB2 实 例以接受您所作的更改。通过发出下列命令来回收 DB2 实例:

db2stop

| | | | |

| | | | | |

||

| | |

| | |

| | |

| | | | |

| | | |

| | db2start

#### **Z 5 =:4(|0w**

"DB2 通用数据库"具有两种不同的协议(称为包装器), 可以用来访问 Microsoft SQL Server 数据源。包装器是联合服务器用来与数据源进行通信以及从数据源中检 索数据的机制。您使用的包装器取决于运行"DB2 通用数据库"的平台。使用表2 来作为选择适当的包装器的指南。

表 2. ODBC 驱动程序

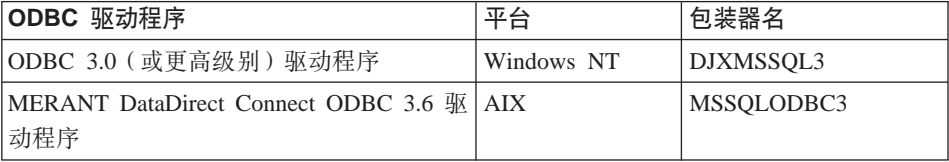

使用 CREATE WRAPPER 语句来指定将用来访问 Microsoft SQL Server 数据源 的包装器。以下示例显示了 CREATE WRAPPER 语句: CREATE WRAPPER DJXMSSQL3

其中,DJXMSSQL3 是在"DB2 Windows NT 版"服务器(使用 ODBC 3.0 驱动程 序)上使用的缺省包装器名称。如果您具有"DB2 AIX 版"服务器、则将指定 MSSOLODBC3 包装器名.

可以用您选择的名称来替代缺省包装器名。但是、如果这样做的话、则必须在 CREATE WRAPPER 语句中包括 LIBRARY 参数以及联合服务器平台的包装器库 的名称。例如:

#### *<u><b>f* "DB2 Windows NT 版"服务器上:</u>

CREATE WRAPPER *wrapper\_name* LIBRARY 'djxmssql3.dll'

其中, wrapper\_name 是您想给予包装器的名称, 而 'djxmssql3.dll' 是库 名.

### **Z0DB2 AIX f1~qwO:**

CREATE WRAPPER *wrapper\_name* LIBRARY 'libmssql3.a'

其中, wrapper\_name 是您想给予包装器的名称, 而 'libdjxmssql.a' 是库 名。

有关包装器库名的更多信息,参见 DB2 SQL Reference 中的 CREATE WRAPPER 语句。

#### 第 6 步: 创建服务器

使用 CREATE SERVER 语句来定义您想连接的每个 Microsoft SQL Server 数据 源。例如:

CREATE SERVER sqlserver TYPE MSSQLSERVER VERSION 7.0 WRAPPER djxmssql3 OPTIONS (NODE 'sqlnode', DBNAME 'database name')

其中:

sglserver

是为 Microsoft SQL Server 服务器指定的名称。此名称必须是唯一的。

#### **MSSOLSERVER**

是正在配置要访问的数据源的类型。

 $7.0$ 是您正在访问的 Microsoft SQL Server 的版本。"DB2 通用数据库"支 持 Microsoft SQL Server 的版本 6.5 和 7.0。

#### **DJXMSSOL3**

是您在 CREATE WRAPPER 语句中定义的包装器名。

'sglnode'

是引用您正在访问的 Microsoft SQL Server 的 Microsoft SQL Server 版 本的系统 DSN 名。此值是区分大小写的。"DB2 通用数据库"支持 Microsoft SQL Server 的版本 6.5 和 7.0.

尽管节点名 (系统 DNS 名) 被指定为 CREATE SERVER 语句中的一个 选项,但是它是 Microsoft SQL Server 数据源所必需的。

有关可配合 CREATE WRAPPER 语句使用的其他选项, 参见 DB2 SQL Reference.

'database name'

是您正在连接的数据库的名称。

尽管数据库的名称被指定为 CREATE SERVER 语句中的一个选项, 但是 它是 Microsoft SOL Server 数据源所必需的。

#### 第 7 步: 创建用户映射

如果联合服务器上的用户标识和密码与 Microsoft SQL Server 数据源上的用户标 识或密码不同, 则使用 CREATE USER MAPPING 语句来将本地用户标识映射为 在 Microsoft SOL Server 数据源中定义的用户标识和密码; 例如:

CREATE USER MAPPING FOR db2user SERVER server name OPTIONS (REMOTE AUTHID 'mssqluser', REMOTE PASSWORD 'dayl1te') 其中:

| | | | | | | | | | |

| |

| | | | | |

| | | | | | | |

| | |

|

*db2user*

是您正在映射至在 Microsoft SOL Server 数据源中定义的用户标识的本地 用户标识。

*server\_name*

是在 CREATE SERVER 语句中定义的服务器的名称。

*'mssqluser'*

是您正在将 db2user 映射至的 Microsoft SQL Server 数据源的用户标识。 此值是区分大小写的。

*'dayl1ite'*

是与 'mssqluser' 相关联的密码。此值是区分大小写的.

有关可配合 CREATE USER MAPPING 语句使用的其他选项, 参见 DB2 SOL *Reference*#

### 第 8 步: 为表和视图创建别名

对位于您想访问的 Microsoft SQL Server 数据源中的每个视图或表指定别名。当 您查询 Microsoft SOL Server 数据源时将使用这些别名。使用 CREATE NICKNAME 语句来指定别名。别名是区分大小写的。以下示例显示了 CREATE NICKNAME 语句:

CREATE NICKNAME *mssqlsales* FOR *server\_name.salesdata.europe*

其中:

*mssqlsales*

是 Microsoft SQL Server 表或视图的唯一别名。

*server\_name.salesdata.europe*

三部分组成的标识符, 遵循以下格式:

*data\_source\_server\_name.remote\_schema\_name.remote\_table\_name*

建议对别名的 remote schema name 和 remote table name 部分用双引号 引起来。

当您创建别名时, DB2 试图访问数据源目录表 (在 Microsoft SQL Server 中将它 们称为系统表)。这会测试与数据源的连接。如果连接失败、则将接收到错误消 息。

对您想为其创建别名的所有数据库表和视图重复此步骤。
有关 CREATE NICKNAME 语句的更多信息, 参见 DB2 SQL Reference。有关一 般别名和验证数据类型映射的更多信息, 参见《DB2 管理指南》。

### 第 9 步: 可选: 获取 ODBC 跟踪

如果在访问数据源时遇到了问题,则可以获取 ODBC 跟踪信息以分析和解决这些 问题。为了确保 ODBC 跟踪正常工作、应使用由"ODBC 数据源管理员"提供的 跟踪工具。激活跟踪将影响系统的性能、因此、一旦解决了问题、就应该关闭跟 踪。

## 复查 Microsoft SQL Server 代码页

Microsoft SQL Server 支持 DB2 UDB 所支持的许多常见"本地语言支持" (NLS)代码页。 使用与 DB2 使用的代码集相同的代码集的数据源不需要转换。 表 3 中列示了 "DB2 通用数据库"和 Microsoft SOL Server 都支持的代码页。

表 3. DB2 UDB 和 Microsoft SOL Server 代码页洗项

| 代码页  | 受支持的语言  |
|------|---------|
| 1252 | ISO 字符集 |
| 850  | 多种语言    |
| 437  | 美国英语    |
| 874  | 泰国语     |
| 932  | 日语      |
| 936  | 简体中文    |
| 949  | 韩国语     |
| 950  | 繁体中文    |
| 1250 | 中欧语     |
| 1251 | 斯拉夫语    |
| 1253 | 希腊语     |
| 1254 | 土耳其语    |
| 1255 | 希伯莱语    |
| 1256 | 阿拉伯语    |

当 DB2 联合服务器和 Microsoft SQL Server 正在运行不同的 "本地语言支持" (NLS)代码页时, 必须将 Microsoft SOL Server 数据源配置为对应于这些等效选 项、或者客户机代码必须能够检测不匹配项、并将它标志为错误、或者使用它自 己的语义来映射数据。如果找不到从源代码页至目标代码页的转换表,则 DB2 会 发出错误消息。有关更多信息、参考 Microsoft SOL Server 文档。

## 访问 Informix 数据源 (新章节)

在将 Informix 数据源添加至 DB2 联合服务器之前, 需要在联合服务器上安装和 配置 Informix Client SDK 软件。有关如何安装 Client SDK 软件的特定详细信息、 参见随 Informix 数据库软件提供的文档中的安装过程。确保包括了 Informix Client SDK 库、它是安装的一部分。

要设置联合服务器以访问存储在 Informix 数据源上的数据,您需要:

- 1. 安装 DB2 Relational Connect. 参见第42页的 『 安装 DB2 Relational Connect 』
- 2. 应用最新的"DB2 修订包"。
- 3. 将 Informix 数据源添加至联合服务器。

本章讨论第 3 步。

本章中的指示信息适用于 AIX、Solaris 操作环境和 HP-UX 操作系统、特定操作 系统的差别在出现时作了注释。

## 将 Informix 数据源添加至联合服务器

要将 Informix 数据源添加至联合服务器, 需要:

- 1. 设置环境变量并更新简要表注册表。
- 2. 将 DB2 链接至 Informix 客户机软件.
- 3. 回收 DB2 实例。
- 4. 创建 Informix sqlhosts 文件。
- 5. 创建包装器。
- 6. 可洗: 设置 DB2 DJ COMM 环境变量。
- 7. 创建服务器。
- 8. 创建用户映射。
- 9. 为表、视图和 Informix 同义词创建别名。

本节中详细说明了这些步骤。

## 第 1 步: 设置环境变量并更新简要表注册表

通过修改 db2dj.ini 文件并发出 db2set 命令来设置数据源环境变量。db2dj.ini 文件句含关于安装在联合服务器上的 Informix 客户机软件的配置信息 db2set 命 令使用您的设置来更新 DB2 简要表注册表。

在分区数据库系统中,可对特定实例中的所有节点使用单个 db2di.ini 文件,也 可以对特定实例中的一个或多个节点使用唯一的 db2dj.ini 文件。对于每个实例, 非分区数据库系统只能有一个 db2dj.ini 文件。

要设置环境变量:

1. 编辑位于 sqllib/cfg 目录中的 db2dj.ini 文件,并设置下列环境变量:

## **INFORMIXDIR**

将 INFORMIXDIR 环境变量设置为指向 Informix Client SDK 软件的 安装目录的路径: 例如:

INFORMIXDIR=informix

## **INFORMIXSERVER**

此变量标识缺省 Informix 服务器的名称

INFORMIXSERVER=/informix/csdk

注意: 尽管 Informix 包装器不使用此变量的值, 但 Informix 客户机要 求设置此变量。该包装器使用节点服务器洗项的值、它指定您想要访 问的 Informix 数据库服务器。

## **INFORMIXSQLHOSTS**

如果您在使用 Informix sqlhosts 文件的缺省路径 (\$INFORMIXDIR/etc/sqlhosts), 则不需要设置此变量。然而, 如果 您对 Informix sqlhosts 文件使用不同于缺省路径的路径, 则需要将此 变量设置为 Informix sqlhosts 文件的全路径名。例如:

INFORMIXSQLHOSTS=/informix/csdk/etc/my sqlhosts

2. 使用 Informix 环境变量来更新 DB2 实例的 .profile 文件。可以通过发出下 列命令来设置和导出每个变量以完成此操作:

PATH=\$INFORMIXDIR/bin:\$PATH export PATH

INFORMIXDIR=<informix client path> export INFORMIXDIR

其中, informix client path 是联合服务器上表示 Informix 客户机的安装目 录的路径。如果路径中的名称包含空白, 则使用双引号(")将该路径引起 来。

3. 通过输入以下命令来执行 DB2 实例 .profile:

. .profile

4. 发出 db2set 命令来使用您的更改来更新 DB2 简要表注册表。db2set 命令的 语法取决于数据库系统的结构。仅当在下列任何数据库系统结构中使用 db2dj.ini 文件时, 才需要执行此步骤。 如果在非分区数据库系统中使用 db2dj.ini 文件, 或者您想只对当前节点应用 db2dj.ini 文件, 则发出:

db2set DB2 DJ INI=sqllib/cfg/db2dj.ini

如果在分区数据库系统中使用 db2dj.ini 文件, 并且想要将 db2dj.ini 文件 中的值应用于此实例内的所有节点, 则发出:

db2set -g DB2 DJ INI = sqllib/cfg/db2dj.ini

如果在分区数据库系统中使用 db2dj.ini 文件、并且想要将 db2dj.ini 文件 中的值应用于特定节点, 则发出:

db2set -i INSTANCEX 3 DB2\_DJ\_INI=sqllib/cfg/node3.ini

其中:

**INSTANCEX** 

是实例的名称。

 $\mathfrak{Z}$ 是 db2nodes.cfg 文件中列示的节点号。

node3.ini

是 db2dj.ini 文件的已修改并且重命名的版本。

#### 第 2 步: 将 DB2 链接至 Informix 客户机软件

要允许访问 Informix 数据源、DB2 联合服务器必须连接编辑至客户机库。连接编 辑进程将为联合服务器将与之通信的每个数据源创建包装器库。在运行 djxlinkInformix 脚本时就创建了 Informix 包装器库。要发出 djxlinkInformix 脚本, 输入:

dixlinkInformix

注意: dixlinkInformix 脚本只创建 Informix 包装器库 还有另一个脚本, 即 djxlink 脚本, 试图为 "DB2 通用数据库"支持的每个数据源 (Oracle、Microsoft SOL Server 等) 创建包装器库。如果只安装了某些数据源的客户机软件、则当您发 出 djxlink 脚本时, 对于缺少的数据源中的每一个, 都将接收到一条错误消息。

#### 第 3 步: 回收 DB2 实例

为确保在程序中设置了环境变量,应回收 DB2 实例。回收实例时,刷新 DB2 实 例以接受您所作的更改。

发出下列命令来回收 DB2 实例:

在"DB2 AIX 版、Solaris 操作环境版和 HP-UX 版服务器上:

db2stop db2start

#### 第 4 步: 创建 Informix sqlhosts 文件

此文件指定每个 Informix 数据库服务器的位置以及该数据库服务器的连接类型(协 议)。有关设置此文件的更多信息、参考 Informix 手册 Administrators Guide for Informix Dynamic Server,

## 警告:

如果未在 sqlhosts 文件中定义 Informix 数据库服务器名, 则在执行需要连 接至 Informix 数据库服务器的操作时将接收到错误。

#### 第 5 步: 创建包装器

使用 CREATE WRAPPER 语句来指定将用来访问 Informix 数据源的包装器。包 装器是联合系统用来与数据源进行通信以及从数据源中检索数据的机制。以下示 例显示了 CREATE WRAPPER 语句:

CREATE WRAPPER informix

其中. **informix** 是句装器名: **informix** 是与 Informix Client SDK 软件配合使用 的缺省包装器名。

可以用您选择的名称来替代缺省句装器名,但是,如果这样做的话,则还必须在 CREATE WRAPPER 语句中包括 LIBRARY 参数以及联合服务器的包装器库的名 称、有关包装器库名的更多信息、参见 DB2 SOL Reference 中的 CREATE WRAPPER 语句.

Informix 的包装器库名是:

- libinformix.a (AIX)
- libinformix.so (Solaris 操作环境)
- libinformix.sl (HP-UX)

### 第 6 步: 可选: 设置 DB2\_DJ\_COMM 环境变量

要在访问 Informix 数据源提高性能, 应在联合服务器上设置 DB2 DJ COMM 环 境变量。此变量确定联合服务器初始化时是否装入包装器。将 DB2 DJ COMM 环 境变量设置为包括与您在先前步骤中指定的包装器相对应的包装器库。如果正在 使用 Korn 外壳程序或 Bourne 外壳程序命令行界面, 则使用下列导出命令:

## **Z0DB2 AIX f1~qwO:**

DB2\_DJ\_COMM='libinformix.a' export DB2\_DJ\_COMM

## *<u>在"DB2 Solaris 操作环境版"服务器上:*</u>

DB2\_DJ\_COMM='libinformix.so' export DB2\_DJ\_COMM

## **Z0DB2 HP-UX f1~qwO:**

DB2\_DJ\_COMM='libinformix.sl' export DB2\_DJ\_COMM

必须确保等号 (=) 两边都没有空格。

如果存使用 C 外壳程序命今行界面, 则使用下列命今来设置环境变量;

setenv DB2 DJ COMM 'libinformix.a' ( "DB2 AIX 版"服务器) setenv DB2 DJ COMM 'libinformix.so' ("DB2 Solaris 操作环境版"服务器) setenv DB2\_DJ\_COMM 'libinformix.sl' ( "DB2 HP-UX 版" 服务器)

有关包装器库名和 DB2 DJ COMM 环境变量的更多信息, 参考 DB2 SOL *Reference*#

#### $\hat{z}$  7 步: 创建服务器

使用 CREATE SERVER 语句来定义想要访问其数据源的每个 Informix 服务器。 此语句的语法为:

CREATE SERVER server name TYPE server type VERSION server version WRAPPER wrapper name OPTIONS (NODE 'node\_name', DBNAME 'database\_name')

其中:

#### **server\_name**

是对 Informix 数据库服务器指定的名称。此名称必须是唯一的。

### **TYPE server\_type**

指定正在配置对它的访问的教据源的类型。

注: 对于 Informix 包装器, server type 必须是 informix.

## **VERSION server\_version**

是想要访问的 Informix 数据库服务器的版本。受支持的 Informix 版本有 5、7、8 和 9。

#### **WRAPPER wrapper\_name**

是您在 CREATE WRAPPER 语句中指定的名称。

### **NODE 'node\_name'**

是 server name 驻留的节点的名称。必须在 Informix sqlhosts 文件中 宗义 node name (参见第 4 步) 尽管将 node name 指定为 CREATE SERVER SQL 语句中的选项, 但是它是 Informix 数据源所必需的。此值 是区分大小写的。有关其他选项的信息,参见 DB2 SQL Reference。

## **DBNAME 'database\_name'**

是想要访问的 Informix 数据库的名称。

下面是 CREATE SERVER 语句的示例:

|

CREATE SERVER asia TYPE informix VERSION 9 WRAPPER informix OPTIONS (NODE 'abc', DBNAME 'sales')

FOLD ID 和 FOLD PW 服务器选项会影响包装器在将用户标识和密码发送至 Informix 之前是将它们转换为大写还是小写。带有 FOLD ID 和 FOLD PW 服务器选项的 CREATE SERVER 语句的示例为:

CREATE SERVER asia TYPE informix VERSION 9 WRAPPER informix OPTIONS (NODE 'abc', DBNAME 'sales', FOLD\_ID 'U', FOLD\_PW 'U')

## $\hat{A}$  8 步: 创建用户映射

如果 DB2 联合服务器上的用户标识或密码与 Informix 数据源上的用户标识或密 码不同, 则使用 CREATE USER MAPPING 语句来将本地用户标识映射为在 Informix 数据源中定义的用户标识和密码: 例如:

CREATE USER MAPPING FOR local userid SERVER server name OPTIONS (REMOTE\_AUTHID 'remode\_userid', REMOTE\_PASSWORD 'remote\_password')

其中:

| | |

#### **local\_userid**

是您正在映射为 Informix 数据源中定义的用户标识的本地用户标识。

### **SERVER server\_name**

在 CREATE SERVER 语句中定义的 Informix 数据源的名称。

## **REMOTE\_AUTHID 'remote\_userid'**

是您正在将 local userid 映射至的 Informix 数据库服务器上的用户标识。 除非在 CREATE SERVER 语句中将 FOLD ID 服务器选项设置为 'U' 或 'L',否则此值是区分大小写的。

### **REMOTE\_PASSWORD 'remote\_password'**

是与 remote userid 相关联的密码。除非在 CREATE SERVER 语句中 将 FOLD PW 服务器洗项设置为 'U' 或 'L', 否则, 此值是区分大小写 的.

下面是 CREATE USER MAPPING 语句的示例:

CREATE USER MAPPING FOR robert SERVER asia OPTIONS (REMOTE\_AUTHID 'bob', REMOTE\_PASSWORD 'day2night')

可以使用 DB2 专用寄存器 USER 来将发出 CREATE USER MAPPING 语句的 人员的授权标识映射为在 REMOTE AUTHID 用户选项中指定的数据源授权标识。 下面是包括 USER 专用寄存器的 CREATE USER MAPPING 语句的示例:

CREATE USER MAPPING FOR USER SERVER asia OPTIONS (REMOTE\_AUTHID 'bob', REMOTE\_PASSWORD 'day2night')

有关其他选项的更多信息, 参见 DB2 SQL Reference,

## 第 9 步: 为表、视图和 Informix 同义词创建别名

为位于 Informix 数据源中的每个表、视图或 Informix 同义词指定别名。别名可长 达 128 个字符。查询 Informix 数据源时将使用这些别名。除非用双引号(")将 服务器、模式和表名引起来, 否则, DB2 将把它们转换为大写。以下示例显示了 CREATE NICKNAME 语句:

CREATE NICKNAME nickname FOR server\_name."remote\_schema\_name"."remote\_table\_name"

其中:

## **nickname**

是用来标识 Informix 表、视图或同义词的唯一别名。

**server\_name.**″**remote\_schema\_name**″**.**″**remote\_table\_name**″

是由三部分组成的表示远程对象的标识符。

- server name 是在 CREATE SERVER 语句中为 Informix 数据库服务 器指定的名称。
- remote schema name 是表、视图或同义词所属的远程模式的名称。
- remote\_table\_name 是想要访问的远程表、视图或同义词的名称。

下面是 CREATE NICKNAME 语句的示例:

CREATE NICKNAME *salesjapan* FOR *asia."salesdata"."japan"*

对想要为其创建别名的每个表或视图重复此步骤。创建别名时, DB2 将使用连接来 杳询数据源目录。此杳询将测试您与数据源的连接。如果连接不工作、则将接收 到错误消息.

有关 CREATE NICKNAME 语句的更多信息, 参见 DB2 SOL Reference, 有关一 般别名和验证数据类型映射的更多信息, 参见《DB2 管理指南》。

# 第3部分 管理

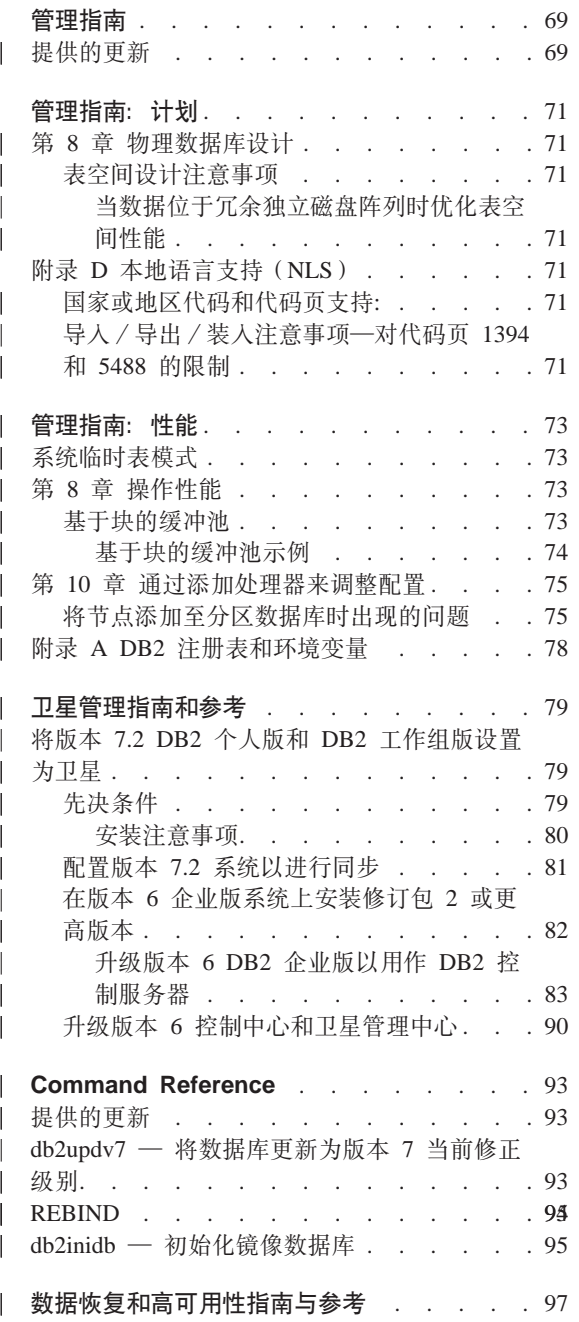

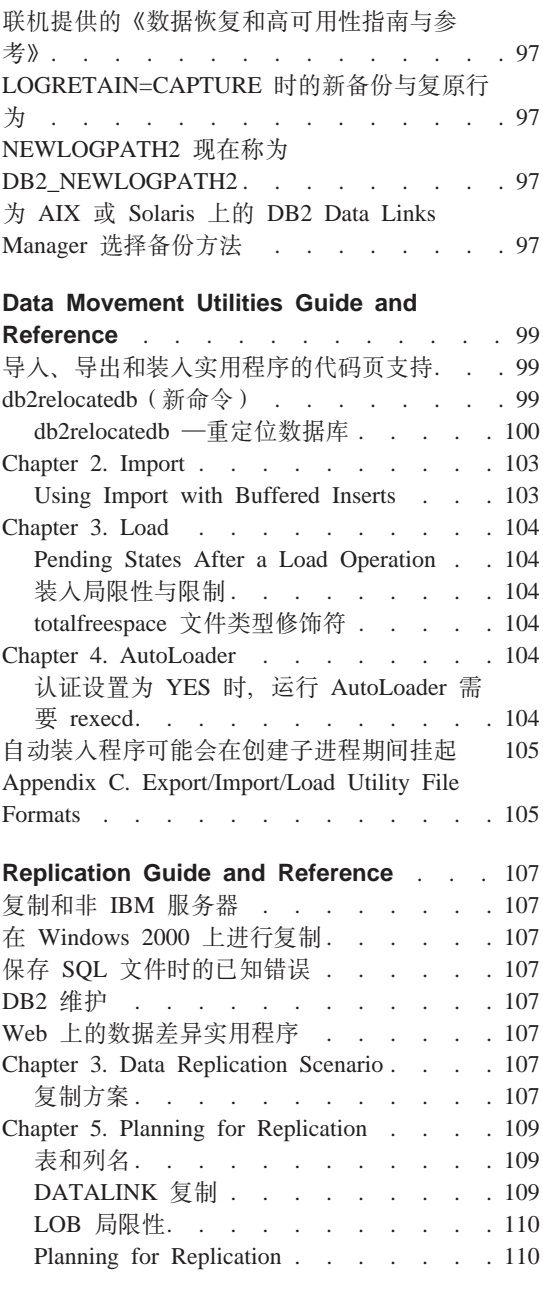

 $\overline{\phantom{a}}$  $\overline{\phantom{a}}$ 

 $\overline{\phantom{a}}$ 

 $\overline{\phantom{a}}$  $\overline{\phantom{a}}$  $\overline{\phantom{a}}$ 

 $\begin{array}{c} \hline \end{array}$  $\overline{\phantom{a}}$  $\overline{\phantom{a}}$ 

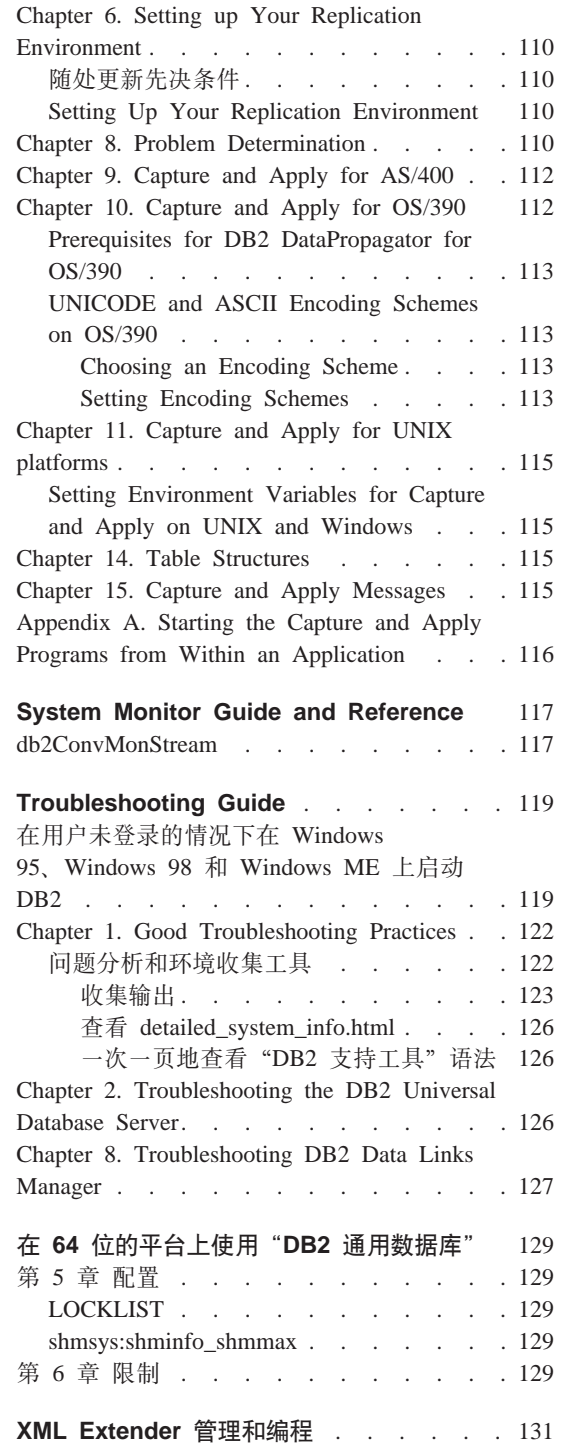

 $\overline{\phantom{a}}$  $\overline{\phantom{a}}$ 

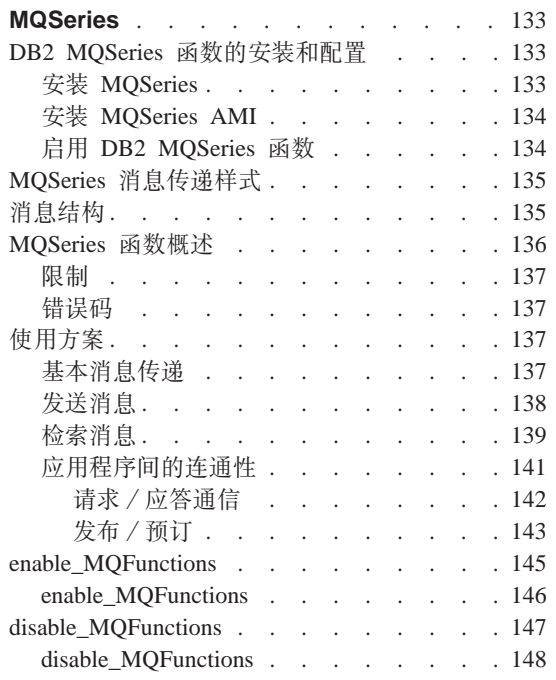

I

 $\begin{array}{c} \hline \end{array}$  $\overline{\phantom{a}}$ 

 $\overline{\phantom{a}}$ 

## <span id="page-82-0"></span>**管理指南**

## 提供的更新

| | | | | | |

已经更新了《管理指南》,可从

<http://www.ibm.com/software/data/db2/udb/winos2unix/support> 联机下载获得最新的 PDF。此《发行说明》中的信息是对已更新的参考的补充。CD 上也提供了所有的 更新文档。可以通过 DB2 服务机构使用 PTF 号 U478862 来订购此 CD。在以下 网址处可以获得与"DB2 服务机构"联系的信息: <http://www.ibm.com/cgi-bin/db2www/data/db2/udb/winos2unix/support/help.d2w/report>#

## <span id="page-84-0"></span>管理指南: 计划

## | 第 8 章 物理数据库设计

## 表空间设计注意事项

#### 当数据位于冗余独立磁盘阵列时优化表空间性能

DB2\_PARALLEL\_IO: DB2\_PARALLEL\_IO 还会影响定义了多个容器的表空间。 如果不设置注册表变量、则 I/O 并行度等于表空间中的容器数目。如果设置注册表 变量,则 I/O 并行度等于预取大小除以数据块大小得到的结果。如果表空间中的个 别容器在多个物理磁盘中进行了条带化,则您可能想设置注册表变量。

例如,表空间中有两个容器,并且预取大小是数据块大小的四倍。如果未设置注 册表变量、则对此表空间的预取请求将分为两个请求(每个请求将针对两个数据 块)。假定这些预取程序可用,则两个预取程序可以并行处理这些请求。在设置了 注册表变量的情况下, 此表空间的预取请求将分为四个请求(每个数据块一个请 求), 并且有可能四个预取程序并行处理请求。

在此示例中,如果这两个容器中的每一个都有单个磁盘供它们专用,则对此表空 间设置注册表变量可能会导致在这些磁盘上发生争用、原因是两个预取程序将同 时访问这两个磁盘中的每一个磁盘。然而、如果这两个容器在多个磁盘上进行了 条带化、则设置注册表变量将潜在地允许同时访问四个不同的磁盘。

## 附录 D 本地语言支持 (NLS)

## 国家或地区代码和代码页支持:

在"受支持的语言"和"代码集"表中,代码页 5488 也称为 GB 18030,而代码 页 1394 也称为 ShiftJISX 0213.

## 导入/导出/装入注意事项—对代码页 1394 和 5488 的限制

通过使用装入或导入实用程序, 可以将代码页 1394 (ShiftJISX 0213) 和 5488 (GB 18030) 中的数据移到 Unicode 数据库中。可以使用导出实用程序来将数据从 Unicode 数据库移到代码页 1394 和 5488 中的数据文件中。

由于只支持 Unicode 客户机与 Unicode 服务器之间的连接, 所以, 在使用装入、 导入或导出实用程序之前, 需要使用 Unicode 客户机或将 DB2 注册表变量 DB2CODEPAGE 设置为 1208。

从代码页 1394 或 5488 转换为 Unicode 可能会导致扩充。例如, 双字节字符在 GRAPHIC 列中可以存储为两个 16 位 Unicode 字符。需要确保 Unicode 数据库 中的目标列足够宽, 以包含任何扩充的 Unicode 字节。

 $\overline{\phantom{a}}$ 

 $\begin{array}{c} \hline \end{array}$ 

 $\overline{\phantom{a}}$ 

 $\begin{array}{c} \hline \end{array}$ 

 $\overline{\phantom{a}}$ 

 $\overline{\phantom{a}}$ 

## <span id="page-86-0"></span>管理指南: 性能

## 系统临时表模式

系统临时表的模式是由创建它的应用程序和授权标识来确定的。当此数据可用 时、创建表所采用的模式为<AUTHID><APPLID>。在某些情况下、只使用这些标 识中的一个来创建表以确定模式,而在某些情况下则根本不会使用任何标识。这 可能会产生 AUTHID.TEMPTABLENAME 或 .TEMPTABLENAME 之类的表、可 以使用 GET SNAPSHOT 命令来查看这些表的模式信息。有关此命令的信息、请 参考 Command Reference

## 第 8 章 操作性能

## 基于块的缓冲池

只有"Sun Solaris 操作环境"才支持此功能部件。

由于存在 I/O 开销, 所以从磁盘中预取页面是一种代价很高的操作。当处理可以与 I/O 重叠时、DB2 的预取极大地提高了吞叶量。大多数平台都提供了高性能原语来 将磁盘中的相邻页读取到内存中不相邻的部分。这些原语通常称为"分散读取" 或者"向量化 I/O"。在某些平台上, 这些原语的性能无法与在较大块大小中执行 I/O 时的性能竞争。缺省情况下、缓冲池是基于页的。即、磁盘上的相邻页将预取 到内存中不相邻的页中,如果可以将磁盘中的页面读取到缓冲池的相邻页面中, 则可以进一步提高这些平台上的预取性能。注册表变量 DB2 BLOCK BASED BP 允许您在缓冲池中创建分区来保存多组相邻页。这些相邻页组又称为"块"。通过 设置此注册表变量, 顺序预取会将磁盘中的页面直接读取到这些块中, 而不是个 别地读取每一页。这将提高 I/O 性能。有关此注册表变量的更多信息, 参见《管理 指南》的『注册表变量与环境变量』一节。

可以将不同数据块大小的多个表空间绑定至相同块大小的缓冲池。虽然数据块大 小和块大小是不同的概念,但是它们之间存在密切的关系。数据块是在表空间在 多个容器中条带化时所采用的粒度。块是 I/O 服务器执行顺序预取请求时、将考虑 执行基于块的 I/O 所采用的唯一粒度。

个别顺序预取请求使用数据块大小页。接收到这样的预取请求时, I/O 服务器将确 定以基于块的 I/O 方式(如果在缓冲池中具有基于块的区域)执行每个请求的成本 和好处,而不是使用分散读取方法使用基于页的 I/O 执行请求时的成本和好处。将 <span id="page-87-0"></span>任何 I/O 作为基于块的 I/O 来执行的好处是可以提高从相邻磁盘读取到相邻内存 中的性能。成本是使用此方法时产生的浪费的缓冲池的量。

执行基于块的 I/O 时, 可能会因两种原因而浪费缓冲池内存:

- 预取请求中的页数包含的页数比块中的页数要少。即, 数据块大小小于块大 小。
- 作为预取请求的一部分请求的某些页已经在缓冲池的页面区域中。
- 注: 不能再划分缓冲池的基于块的区域中的每个块。块中的页面必须都是相邻 的。因此,可能会浪费空间。

I/O 服务器允许每个块中都有一些浪费的页面, 以获得执行基于块的 I/O 的好处。 然而,如果块中浪费的页面太多,I/O 服务器将转而使用基于页面的预取进至缓冲 池的页面区域。因此、在预取期间完成的某些 I/O 将不是基于块的。这不是最佳情 况。

要获得最佳性能,应该将具有相同数据块大小的表空间绑定至具有相同块大小的 缓冲池。如果某些表空间的数据块大小大于它们所绑定至的缓冲池的块大小、则 仍然可以获得良好的性能。当数据块大小小于块大小时,建议不要将表空间绑定 至缓冲池。

注: 缓冲池的块区域仅用于顺序预取, 如果系统上几乎或根本没有涉及顺序预 取、则块区域将是缓冲池的浪费部分。

不能同时对缓冲池设置 AWE 和基于块的支持, 如果 DB2 AWE 和 DB2 BLOCK BASED BP 注册表变量指向同一缓冲池、则 AWE 将具有优先 权。在此情况下, 将禁用基于块的支持, 并且将仅在禁用了 AWE 时才重新启 用该支持。

使用扩展存储器的缓冲池不支持基于块的 I/O。

#### 基于块的缓冲池示例

在使用任何示例之前, 需要知道表示系统上的缓冲池的标识符, 可以在 BUFFERPOOLID 列或 SYSCAT.BUFFERPOOLS 系统目录视图中看到缓冲池的标 识。

### 方案 1

假设您具有一个 1000 页的标识为 4 的缓冲池。而您想创建一个由 700 页组成的 块区域,并且每个块包含 32 页。因此,您必须运行以下命令:

db2set DB2\_BLOCK\_BASED\_BP=4,700,32

<span id="page-88-0"></span>启动数据库时,将创建标识为 4 的缓冲池,其块区域为 672 页,页区域为 328 页。在此示例中,32 不能整除 700。这意味着,需要使用以下公式来将指定的块 区域大小降低到最接近的块大小边界:

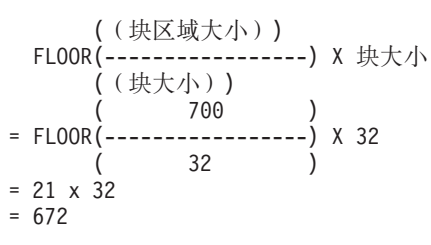

## 方案 2

假设您具有一个 3000 页的标识为 11 的缓冲池。而您想创建一个由 2700 页组成 的块区域。因此,您必须运行以下命令:

db2set DB2 BLOCK BASED BP=11,2700

启动数据库时, 将创建标识为 11 的缓冲池, 其块区域为 2688 页, 页区域为 312 页。如果没有明确给定块大小,则使用缺省值 32。在此示例中,32 不能整除 2700。这意味着,需要使用以下公式来将指定的块区域大小降低到最接近的块大 小边界:

第 10 章 通过添加处理器来调整配置

将节点添加至分区数据库时出现的问题

将节点添加至一个分区数据库(该数据库具有一个或多个系统临时表空间,其页 大小不同于缺省页大小(4 KB))时, 您可能会遇到错误消息 "SQL6073N "添加 节点"操作失败"和一个 SQLCODE。发生这种情况的原因是创建该节点时仅存在 页大小为 4 KB 的 IBMDEFAULTBP 缓冲池。

例如, 可使用 db2start 命令, 将节点添加至当前分区数据库:

DB2START NODENUM 2 ADDNODE HOSTNAME newhost PORT 2

如果分区数据库具有页大小为缺省页大小的系统临时表空间,会返回以下消息:

SQL6075W "启动数据库管理器"操作成功地添加了该节点。 该节点在停止并再次启动所有节点之前将处于不活动状态。

但是,如果分区数据库的系统临时表空间的页大小不是缺省值页大小,会返回以 下消息:

SQL6073N "添加节点"操作失败。SQLCODE = "<-902>"

在类似的示例中,可在用新节点描述人工更新 db2nodes.cfq 文件后使用 ADD NODE 命令。在对具有系统临时表空间(其页大小为缺省页大小)的分区数据库编 辑该文件和运行 ADD NODE 命令之后, 将返回以下消息:

DB20000I ADD NODE 命令成功完成。

但是,如果分区数据库的系统临时表空间的页大小不是缺省值页大小,会返回以 下消息:

SQL6073N "添加节点"操作失败。SQLCODE = "<-902>"

防止上述问题的一个方法是在发出 db2start 或 ADD NODE 命令之前运行: DB2SET DB2 HIDDENBP=16

此注册表变量使 DB2 能够分配每个池为 16 页 (所使用的页大小与缺省页大小不 同)的隐藏缓冲池。因此 ADD NODE 操作能够成功完成。

避免这些问题的另一方法是在 ADD NODE 或 db2start 命令上指定 WITHOUT TABLESPACES 子句。在进行此操作之后, 必须使用 CREATE BUFFERPOOL 语 句来创建缓冲池,并使用 ALTER TABLESPACE 语句来将系统临时表空间与缓冲 池相关联。

在将节点添加至这样的节点组时,该节点组的一个或多个表空间的页大小不同于 缺省页大小(4 KB),可能会遇到以下错误消息: "SQL0647N 缓冲池 ""当前处 于不活动状态。"。发生这种情况的原因是尚未对这些表空间激活在新节点上创建 的非缺省页大小缓冲池。

例如, 可使用 ALTER NODEGROUP 语句, 将节点添加至节点组:

DB2START CONNECT TO mpp1 ALTER NODEGROUP ng1 ADD NODE (2)

如果节点组具有页大小为缺省页大小的表空间, 会返回以下消息:

SQL1759W 需要重新分布节点组以更改节点组 "<ng1>"中对象的数据定位, 以句括某些添加的节点或排除某些删除的节点。

但是, 如果节点组具有页大小不为缺省页大小的表空间, 则返回的消息为:

SQL0647N 缓冲池 "" 当前处于不活动状态。

避免此问题的一个方法是对每种页大小创建一些缓冲池, 然后在发出 ALTER NODEGROUP 语句之前重新连接数据库:

DB2START CONNECT TO mpp1 CREATE BUFFERPOOL bp1 SIZE 1000 PAGESIZE 8192 CONNECT RESET CONNECT TO mpp1 ALTER NODEGROUP ng1 ADD NODE (2)

防止该问题出现的第二种方法是在发出 **db2start** 命令、 CONNECT 和 ALTER NODEGROUP 语句之前运行:

DB2SET DB2\_HIDDENBP=16

|

| | | | | | | |

| | |

| | | | | |

|

| | | | | | | |

| | | 在 ALTER TABLESPACE 语句用来将表空间添加至节点时,可能会出现另一个问 题。例如:

DB2START CONNECT TO mpp1 ALTER NODEGROUP ng1 ADD NODE (2) WITHOUT TABLESPACES ALTER TABLESPACE ts1 ADD ('ts1') ON NODE (2)

这一系列命令和语句会生成错误消息 SQL0647N (而非期望的消息 SQL1759W)。

要正确地完成此更改, 应在执行 ALTER NODEGROUP... WITHOUT TABLESPACES 语句之后重新连接数据库。

DB2START CONNECT TO mpp1 ALTER NODEGROUP ng1 ADD NODE (2) WITHOUT TABLESPACES CONNECT RESET CONNECT TO mpp1 ALTER TABLESPACE ts1 ADD ('ts1') ON NODE (2)

防止该问题的另一种方法是在发出 db2start 命令、CONNECT、ALTER NODEGROUP 和 ALTER TABLESPACE 语句之前运行:

DB2SET DB2\_HIDDENBP=16

## | 附录 A DB2 注册表和环境变量

| 表 4. 性能变量

<span id="page-91-0"></span> $\begin{array}{c} \hline \end{array}$ 

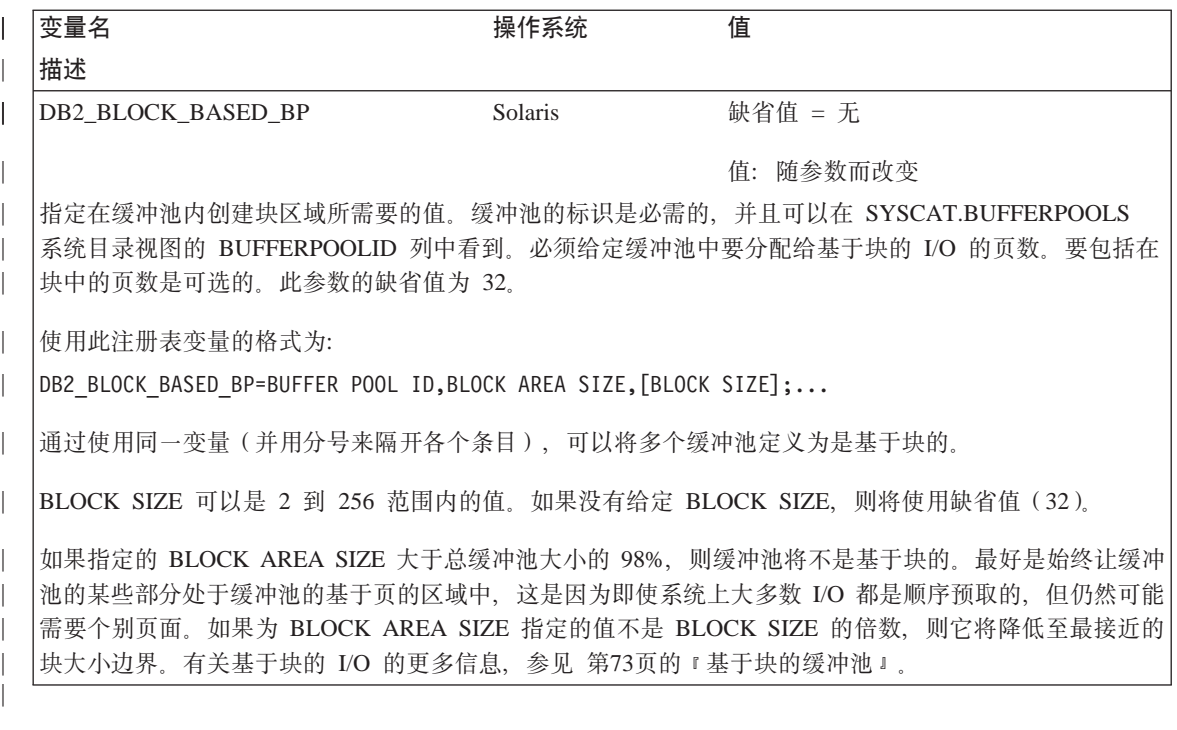

## $D$ 星管理指南和参考

<span id="page-92-0"></span>|

|

| | | | | | |

| | |

| | | | | | | | | | |

| | | | | | | | | |

## 将版本 7.2 DB2 个人版和 DB2 工作组版设置为卫星

接下来的几节描述如何设置基于 Windows 的版本 7.2 的 "DB2 个人版"和 "DB2 工作组版"系统,以便它们可在卫星环境中用作全功能的卫星。有关接下来的信 息中使用的术语和概念, 请参考《卫星管理指南和参考》。可在以下 URL 处找到 此书:

http://www-4.ibm.com/cgi-bin/db2www/data/db2/udb/winos2unix/support/v6pubs.d2w/en\_main

有关补充《卫星管理指南和参考》中的信息的技术注释, 参考以下 URL:

http://www-4.ibm.com/cgi-bin/db2www/data/db2/udb/winos2unix/support/browse.d2w/ report?type=tech5udb&tech5udb=Y

## 先决条件

要将"DB2 个人版"或"DB2 工作组版"设置为卫星, 需要下列各项:

1. DB2 控制服务器

DB2 控制服务器是在 Windows NT 或 AIX 上运行的 "DB2 企业版"系统、 目安装有"控制服务器"组件。使用的"DB2 企业版"系统必须是带有"修订 包 2"或更高版本的版本 6, 或处于任何"修订包"级别的版本 7。

- 如果具有想要用作 DB2 控制服务器的"版本 6 企业版"系统, 参见第82 页的 『在版本 6 企业版系统上安装修订包 2 或更高版本 』。
- 如果正在使用版本 7, 且未安装"控制服务器"组件, 则安装此组件, 重新 安装已安装的所有"修订包",然后创建 DB2 控制服务器实例和卫星控制数 据库。参考《卫星管理指南和参考》以获取有关创建这些对象的指示信息。
- 注: 如果在 Windows NT 上安装 "版本 7.2 企业版" 系统以用作 DB2 控制 服务器, 且想要执行响应文件安装, 则参考"技术注释" DB2 控制服务器 响应文件关键字,以获取有关要在响应文件中指定的关键字的信息。
- 2. DB2 控制服务器实例和卫星控制数据库

通常, DB2 控制服务器实例称为 DB2CTLSV, 而卫星控制数据库称为 SATCTLDB。DB2 控制服务器实例和卫星控制数据库都在"企业版"系统上, 而且它们是您在安装 DB2 和"控制服务器"组件时在 Windows NT 上自动创 建的。如果是在 AIX 上安装 DB2、则参见《卫星管理指南和参考》以获取有 关创建 DB2 控制服务器实例和卫星控制数据库的信息。

3. 卫星管理中心

卫星管理中心是一组 GUI 工具,可用来设置和管理卫星环境。可从控制中心访 问这组工具、有关卫星管理中心和卫星环境的更多信息、参见《卫星管理指南 和参考》和卫星管理中心提供的联机帮助。如果正在运行"版本 6 控制中 心"、参见第90页的"升级版本 6 控制中心和卫星管理中心 "。

如果还未使用卫星管理中心来设置卫星环境,也未创建在卫星管理中心中表示 新卫星的对象, 应在安装卫星之前完成这些操作。要获取更多信息, 参见《卫 星管理指南和参考》中有关如何设置和测试卫星环境的描述。

4. 要用作卫星的版本 7.2 个人版或工作组版系统。

## 安装注意事项

<span id="page-93-0"></span>| | | | | | | |

| | | | | |

| |

| | | | | |

| | | | |

| | | | | 在安装"DB2 个人版"或"DB2 工作组版"时, 不需要选择任何特殊组件就可以 启用要同步的任何一个系统,如果打算执行响应文件安装,则参见『执行响应文 件安装 』以获取在安装版本 7.2 的系统时应指定的关键字。如果正在版本 7.2 系 统上执行交互式安装, 则参见第81页的 『 配置版本 [7.2](#page-94-0) 系统以进行同步 』以获取在 完成 DB2 的安装后版本 7.2 上必须设置的值, 以使系统同步,

**执行响应文件安装:** 如果是执行版本 7.2 的 "DB2 个人版"或 "DB2 工作组 版"的响应文件安装, 可在响应文件中设置下列关键字。

如果决定在响应文件安装期间不指定这些关键字中的一个或多个关键字, 则参见 第81页的『配置版本 [7.2](#page-94-0) 系统以进行同步』以获取在安装 DB2 后必须执行的其他 步骤,以使版本 7.2 系统同步。如果想要更改在响应文件安装期间指定的任何值, 也可使用本节中的指示信息。

## **db2.db2satelliteid**

在系统上设置卫星标识。

注: 如果未指定此关键字, 则卫星标识被自动设置为用来安装 DB2 的用户 标识。如果想要将此用户标识用作卫星标识,则不必对此关键字指定 值。

### **db2.db2satelliteappver**

在系统上设置应用程序版本。

注: 如果未指定此关键字, 卫星上的应用程序版本将自动设置为 V1R0M00. 如果想要将此值用作应用程序版本, 则不必对此关键字 指定值。

## **db2.satctldb\_username**

设置要用于系统的、用来连接至卫星控制数据库的用户名。

#### **db2.satctldb\_password**

设置在使用用户名连接至卫星控制数据库时, 该用户名传送至 DB2 控制服 务器的密码.

完成响应文件的安装后, 版本 7.2 系统就可以同步了。应在卫星上发出 **db2sync -t** 命令以验证在卫星上指定的值是否正确,且卫星是否能连接至卫星控制数据库。

有关执行响应文件安装的更多信息、参考《卫星管理指南和参考》。

注:

<span id="page-94-0"></span>| | |

| |

| | | | | | | | | | | | | | | | | | |

| | |

| | | | | | | 1. 在版本 7 中, 用户标识和密码是在 Windows NT 和 Windows 2000 上创建所 有服务必需的。这些用户标识和密码是在响应文件中按关键字对指定的。响应 文件中发现的第一个关键字对将成为所有服务的缺省用户标识和密码、除非通 过对该服务指定特定关键字对而为该服务重设了关键字。

在版本 6 中, 可在 "DB2 卫星版" 的响应文件安装期间指定 **admin.userid** 和 admin.password 关键字以指定将由"远程命令服务"使用的用户标识和密 码。对于版本 7.2 的"个人版"和"工作组版",如果指定这些关键字, 它们 将用于版本 7.2 系统上的 DB2DAS00 实例。对于 DB2 版本 7.2 系统, "远 程命令服务"将使用由系统上的 DB2 实例使用的用户标识和密码。如果未指定 db2.userid 和 db2.password 的值, 则应用上述缺省规则。

- 2. 在版本 6 中, 使用响应文件安装来安装"DB2 卫星版"时可能会创建一个数据 库。不能在打算用作卫星的版本 7.2 的"个人版"或"工作组版"系统上进行 响应文件安装时创建数据库。下列关键字(在《卫星管理指南和参考》中作了 描述)是不受支持的:
	- v **db2.userdb\_name**
	- db2.userdb recoverable
	- v **db2.userdb\_rep\_src**

## **dCf> 7.2 53TxP,=**

如果以交互方式安装版本 7.2 系统, 则在安装 DB2 之后必须在 "DB2 个人版" 或"DB2 工作组版"系统上设置几个值, 系统才能同步。

- 注: 还可在系统上执行操作系统脚本以在卫星上设置所有的值, 卫星用来连接至 卫星控制数据库的用户标识和密码除外(参见步骤第82页的4)。
- 1. 通过使用 db2set 命令来设置卫星标识。
	- 如果以交互方式安装"DB2 个人版"或"DB2 工作组版", 则卫星标识被自动 设置为用来安装 DB2 的用户标识。如果想要将此用户标识用作卫星标识, 则不 必执行此步骤。有关设置卫星标识的信息, 参见《卫星管理指南和参考》。
- 2. 使用 db2sync -s 命令在卫星上设置应用程序版本。

如果以交互方式安装"DB2 个人版"或"DB2 工作组版", 则卫星上的应用程 序版本被自动设置为 V1R0M00。如果想要将此值用作应用程序版本, 则不必执 行此步骤。

可在卫星上使用 db2sync -g 命令以查看应用程序版本的当前设置。如果想要 更改此值, 则发出 db2sync -s 命令。系统会提示您对应用程序版本输入新 值。有关设置应用程序版本的更多信息,参见《卫星管理指南和参考》。

3. 在卫星上发出**编目节点和编目数据库**命令, 以在卫星上对 DB2 控制服务器实例 和卫星控制数据库 SATCTLDB 进行编目。

还可在卫星上使用 db2sync -t 命令来以测试方式打开 DB2 Synchronizer 应 用程序, 如果在发出命令时还未在卫星上编目 SATCTLDB 数据库, 则"编目 控制数据库"窗口打开。可使用"编目控制数据库"窗口中提供的 DB2 discovery 功能部件来编目 DB2 控制服务器和 SATCTLDB 数据库、可在此窗 口中输入主机名和服务器名。系统还会提示您指定卫星将用来连接至卫星控制 数据库的用户标识和密码, 如步骤4中所述。

- 注: 在以交互方式安装了版本 7.2 的 "DB2 个人版"或 "DB2 工作组版"后, DB2 Synchronizer 不会以测试方式自动启动 (就象对版本 6 DB2 卫星版  $\rightarrow$ 样) $\rightarrow$
- 4. 在卫星上发出 db2sync -t 命令, 以:
	- 指定卫星将用来连接至卫星控制数据库的用户标识和密码 如果还未在卫星上存储同步凭证,则"连接至控制数据库"窗口打开。必须 使用此窗口来指定卫星将用来连接至卫星控制数据库的用户标识和密码。
	- 验证在卫星上设置的值是否正确
	- 验证卫星是否能连接至卫星控制数据库

完成这些配置任务后, 版本 7.2 系统就可以同步了。

## **Zf> 6 s5f53O20^)| 2 r|\_f>**

对于要用作 DB2 控制服务器的"版本 6 企业版"系统, 系统必须处于"修订包 2"或更高版本。

接下来的几节描述您必须执行的任务, 以在 Windows NT 或 AIX 上升级"版本 6 企业版"系统、以便用作 DB2 控制服务器。如果正在使用版本 6 控制中心、 则还应执行第90页的 『升级版本 6 控制中心和卫星管理中心 』中的步骤以验证是 否有正确级别的控制中心和卫星管理中心来管理卫星环境。

<span id="page-95-0"></span>| | | | | | | | | | | | | |

| | | | | | | | |

|

| | |

| | | |

## *f* **+ 5 <b>DB2** 企业版以用作 DB2 控制服务器

<span id="page-96-0"></span>| | | | | | | |

| | | | | |

| | | |

| | | | | | | |

| | | | | | | | 要将"版本 6 DB2 企业版"系统用作 DB2 控制服务器, 必须将其与"控制服务 器"组件安装在一起, 且"DB2 企业版"应为"修订包 2"服务级别或更高级别。 根据是否安装了 DB2 控制服务器组件及 "DB2 企业版"的服务级别、您将必须执 行下列其中一个任务:

- 将 DB2 控制服务器组件安装至现有 "DB2 企业版 V6.1" 系统并安装 "修订包 2"或更高版本。然后在系统上更新卫星控制数据库(SATCTLDB)。
- 将已安装的 DB2 控制服务器升级至"修订包 2"级别或更高级别。

使用下面的信息标识需要执行前面两个任务中的哪一个,以及适用于您的情况的 步骤。下面是将要执行的步骤的总结。

- 1. 首先, 访问"DB2 企业版"安装的当前状态。您将确定是否安装了"控制服务 器"组件, 以及 DB2 的服务级别。
- 2. 接着, 根据您获得的状态信息, 确定需要执行的操作。
- 3. 然后, 执行升级 "DB2 企业版"所需的步骤。

DB2 控制服务器只能在 DB2 企业版的 Windows NT 和 AIX 版上运行。继续遵 循适用于您的平台的指示信息:

- 『在 Windows NT 上升级 DB2 企业版』
- 第87页的 『 在 AIX 上升级 DB2 企业版 』

*在 Windows NT 上升级 DB2 企业版:* 使用以下几节中的信息来确定 "版本 6 DB2 企业版"系统的当前服务级别, 以及将系统更新至"修订包 2"服务级别或更 高级别需要执行的步骤。您将需要执行下面一节或多节中的步骤:

- 『在 Windows NT 上评估 DB2 企业版』
- 第84页的 『 确定需要完成的操作 』
- 第85页的 『在 [Windows NT](#page-98-0) 上安装控制服务器组件 』
- 第86页的 『在 [Windows NT](#page-99-0) 上安装修订包 2 或更高版本 』
- 第86页的 『 在 [Windows NT](#page-99-0) 上升级 SATCTLDB 』

在 Windows NT 上评估 DB2 企业版: 如果在 Windows NT 上安装了 "DB2 企 业版",则执行下列步骤:

- 1. 检查是否安装了"控制服务器"组件。使用"注册表编辑器"来显示已安装的 组件的列表:
	- a. 在命令提示符处输入 regedit。
	- b. 在 HKEY\_LOCAL\_MACHINE\SOFTWARE\IBM\DB2\Components 注册表键 下, 检查是否列出了"控制服务器"。如果未列出它的话, 则表明未安装控 制服务器。

2. 确定"DB2 企业版"的服务级别。从命令提示符处发出 db2level 命令。使用 下表来解释输出:

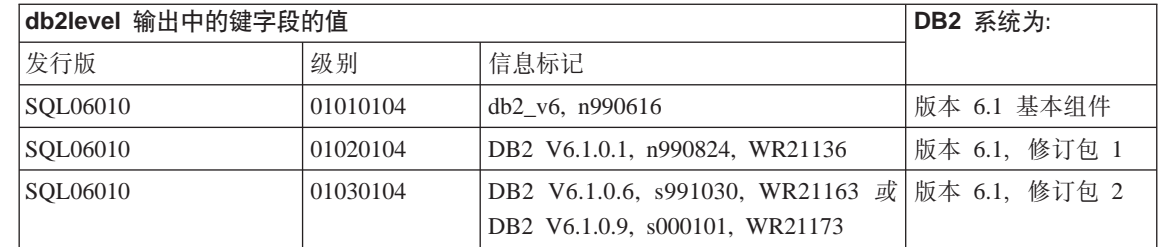

- 注: 如果级别高于 01030104, 则表明系统的"修订包"级别比"修订包 2"级 别要高。
- 3. 记录找到的信息, 在 『 确定需要完成的操作 』处继续。

确定需要完成的操作: 使用您收集的信息查找下表中适用于您的情况的行,并遵 循准备"DB2 企业版"系统以支持"修订包 2"级别或更高级别的 DB2 控制服务 器所需的步骤。

该表下面的几节提供了有关执行所需步骤的指示信息。考虑在执行每一步时核对 一下。只执行那些适用于您的情况的步骤。

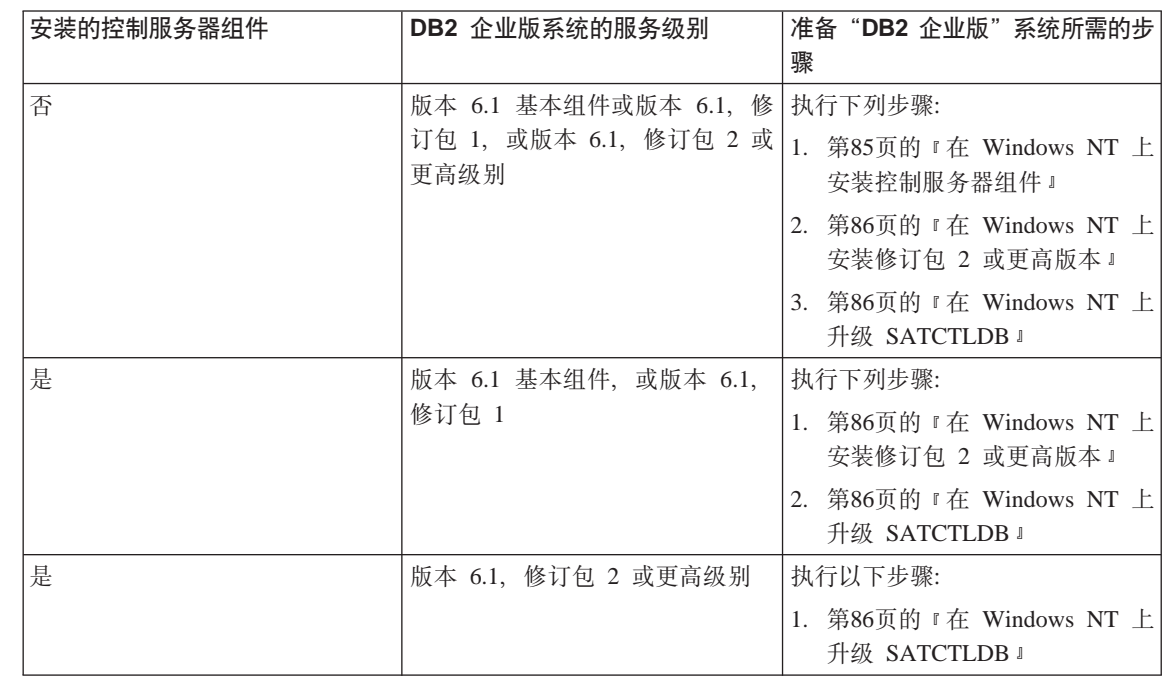

<span id="page-97-0"></span>| | |

|<br>|<br>|<br>|<br>|

| ||

| | |

| | |

| | | | | | | | | | | | | | | | | | | | | | | | <span id="page-98-0"></span>在 Windows NT 上安装控制服务器组件: 要在 Windows NT 上安装 "控制服务 器"组件:

- 1. 确保系统上的所有数据库活动完成后才继续进行。
- 2. 将"DB2 通用数据库企业版 6.1 CD"插入 CD 驱动器。 如果安装程序未自动启动, 在 CD 的根目录中运行 setup 命令以启动安装进 程。
- 3. 提示时关闭使用 DB2 的所有讲程。
- 4. 在"欢迎"窗口上, 选择下一步。
- 5. 在"选择产品"窗口上,确保选择了"DB2 企业版"。
- 6. 在"选择安装类型"面板上, 单击定制。
- 7. 在"选择组件"面板上, 确保选择了"控制服务器"组件, 并单击下一步。
	- 注: 如果选择还未安装在系统上的其他组件, 则还应安装这些组件。不能改 变安装 DB2 的驱动器或目录
- 8. 在"配置 DB2 服务"面板上,可修改协议值和"控制服务器"实例的启动选 项,或采用缺省值。修改缺省值并单击下一步,或单击下一步以使用缺省 值
- 9. 在"开始复制文件"窗口中单击下一步以开始安装进程。
- 10. 文件复制进程完成时,就可选择重新引导系统。应立刻重新引导。对系统所 作的有关"控制服务器"的更改在系统重新引导之前不会生效。

如果安装进程完成且已经重新引导了系统,则在想要在系统本地使用控制中心和 卫星管理中心的情况下, 必须在 DB2 实例中编目作为"控制服务器"安装的一部 分创建的卫星控制数据库(SATCTLDB)。要编目 SATCTLDB 数据库:

- 1. 通过选择开始 > 程序 > DB2 Windows NT 版 > 命令窗口来打开 "DB2 命 令窗口"
- 2. 确保您已经在 DB2 实例中。

发出 set 命令并检查 db2instance 的值。如果值不是 db2,则发出以下命令: set db2instance=db2

3. 输入以下命令以编目 db2ctlsv 实例:

db2 catalog local node db2ctlsy instance db2ctlsy

4. 输入以下命令以编目 SATCTLDB 数据库

db2 catalog database satctldb at node db2ctlsv

5. 输入以下命令以落实编目操作: db2 terminate

6. 关闭 "DB2 命令窗口"。

在 Windows NT 上安装修订包 2 或更高版本: 要将 Windows NT 上的现有"版 本 6 DB2 企业版"系统升级至"修订包 2"或更高版本, 则:

• 从 Web 上下载 "DB2 企业版 Windows NT 版 V6.1"的最新 "修订包"及其 附带的自述文件。可遵循以下 URL 中的指示信息来下载"修订句": http://www-4.ibm.com/software/data/db2/db2tech/version61.html

遵循 readme.txt 文件中的指示信息来安装"修订包"。

• 使用处于"修订包 2"级别或更高级别的"DB2 通用数据库版本 6.1 修订包 Windows NT 版 CD", 并遵循 CD 上 WINNT95 目录中的 readme.txt 文件中 的指示信息来完成安装。

在 Windows NT 上升级 SATCTLDB: 要在 Windows NT 上升级 SATCTLDB 数 据库

- 1. 确定 SATCTLDB 数据库的级别:
	- a. 使用对 Windows NT 系统具有本地管理权限的用户标识登录。
	- b. 选择开始 > 程序 > DB2 Windows NT 版 > 命令窗口来打开"DB2 命 令窗口"。
	- c. 输入以下命令以连接至 SATCTLDB db2 connect to satctldb
	- d. 发出以下查询以确定数据库中是否存在触发器 I BATCHSTEP TRGSCR:

db2 select name from sysibm.systriggers where name='I\_BATCHSTEP\_TRGSCR'

记录返回的行数。

e. 输入以下命令以关闭与数据库的连接:

db2 connect reset

如果步骤1d返回一行,则表明数据库处于正确级别,在此情况中,跳过步 骤2, 并在步骤第87页的3处继续。如果返回零(0)行, 则表明数据库的级 别不正确, 必须升级(如步骤2中所述)才能执行步骤第87页的3。

- 2. 要升级 SATCTLDB 数据库, 执行下列步骤, 在 "DB2 命令窗口"中输入所有 命今:
	- a. 切换至目录 <db2path>\misc, 其中 <db2path> 是安装驱动器和路径, 例如  $c:\sqrt{q}$ lib.
	- b. 确保您在 db2ctlsv 实例中。

发出 set 命令并检查 db2instance 的值。如果值不是 db2ctlsv, 则发出以 下命令:

set db2instance=db2ctlsv

<span id="page-99-0"></span>| | | | |

| | | |

| | | | | | | | | |

| | |

| | | | | | | | | | | c. 输入以下命令以删除 SATCTLDB 数据库:

db2 drop database satctldb

d. 输入以下命今创建新的 SATCTLDB 数据库:

db2 -tf satctldb.ddl -z satctldb.log

e. 发出以下命令:

<span id="page-100-0"></span>| | | | | | | | | | | | | | | |

| | | | | | | |

| | | |

| | | db2 terminate

- 3. 将 db2satcs.dll 存储过程绑定至 SATCTLDB 数据库。执行下列步骤:
	- a. 输入以下命令以连接至 SATCTLDB 数据库

db2 connect to satctldb

- b. 切换至目录 <db2path>\bnd, 其中 <db2path> 是安装驱动器和路径, 例如  $c:\sqrt{q}$ lib.
- c. 发出绑定命令, 如下所示:

db2 bind db2satcs.bnd

4. 输入以下命令以关闭与数据库的连接:

db2 connect reset

5. 关闭"DB2 命令窗口"。

*在 AIX 上升级 DB2 企业版:* 使用以下几节中的信息来确定 "版本 6 DB2 企 业版"系统的当前服务级别、以及将系统更新至"修订包 2"服务级别或更高级别 需要执行的步骤。您将需要执行下面一节或多节中的步骤:

- 『在 AIX 上评估 DB2 企业版』
- 第88页的 『 确定需要完成的操作 』
- 第88页的 『在 [AIX](#page-101-0) 上安装"控制服务器"组件 』
- 第89页的 『在 AIX 上安装修订包 2 或更高版本 』
- 第89页的 『在 AIX 上升级 [SATCTLDB](#page-102-0) 数据库 』

在 AIX 上评估 DB2 企业版: 如果在 AIX 上安装了"版本 6 DB2 企业版", 则执行下列步骤:

1. 检查是否安装了"控制服务器"组件。输入以下命令:

lslpp -l | grep db2\_06\_01.ctsr

如果未返回任何数据, 则表明未安装"控制服务器"组件。

2. 确定 "DB2 企业版"的服务级别。作为 DB2 实例所有者登录, 并发出 db2level 命令。使用下表来解释输出:

<span id="page-101-0"></span>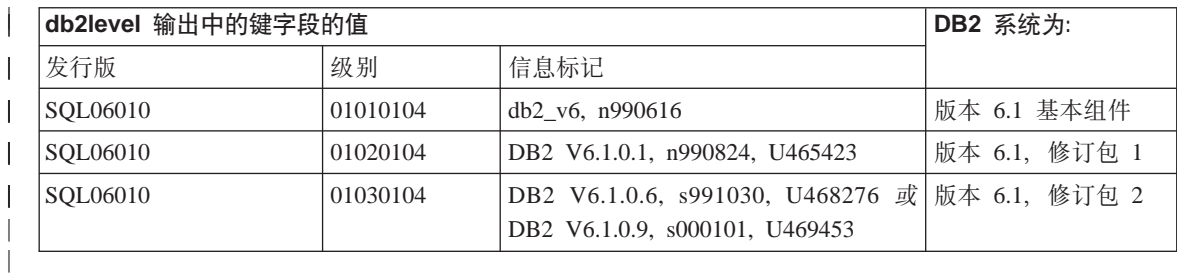

注: 如果级别高于 01030104, 则表明系统的"修订包"级别比"修订包 2"级 别要高。

3. 记录找到的信息, 在 『 确定需要完成的操作 』 处继续。

确定需要完成的操作: 使用您收集的信息查找下表中适用于您的情况的行,并遵 循准备"版本 6 DB2 企业版"系统以支持"修订包 2"级别的 DB2 控制服务器 所需的步骤。

该表下面的几节提供了有关执行所需步骤的指示信息。考虑在执行每一步时核对 一下。只执行那些适用于您的情况的步骤。

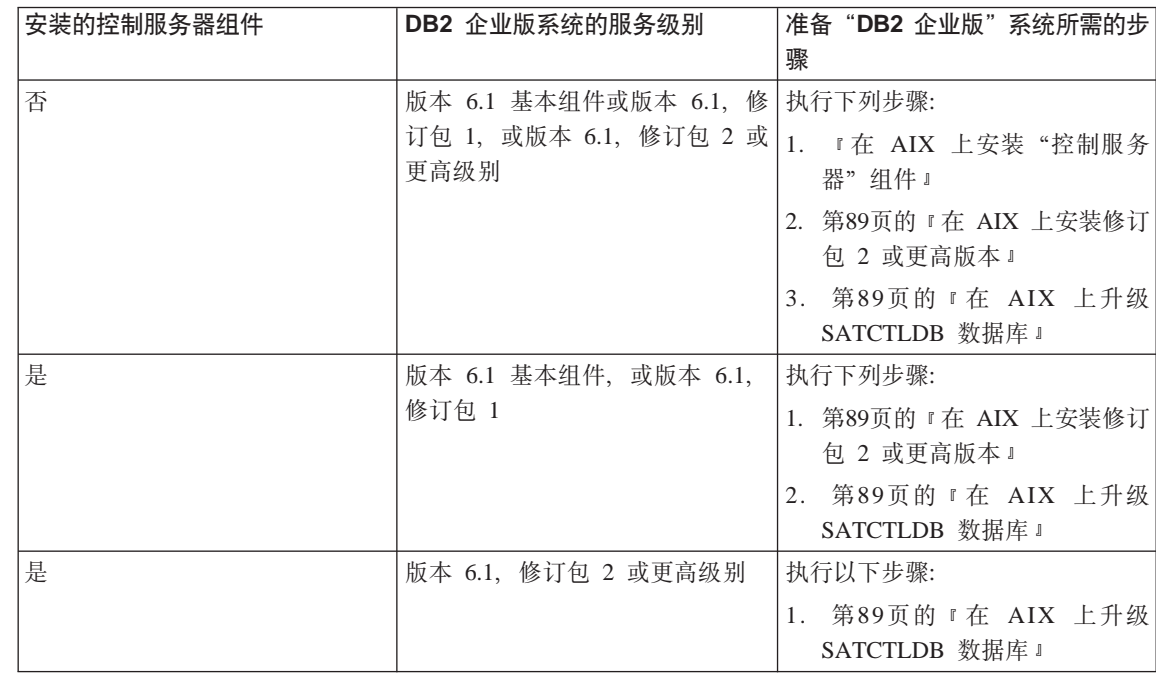

在 AIX 上安装"控制服务器"组件: 要在 AIX 上安装"控制服务器"组件 1. 作为具有 root 用户权限的用户登录。

| |

| | |

| | |

| | | | | | | | | | | | | | | | | | | | | | | |

- 2. 将"DB2 通用数据库企业版 6.1 CD"插入 CD 驱动器。
- 3. 切换至安装有该 CD 的目录, 例如 cd/cdrom。
- 4. 输入以下命令以启动 DB2 安装程序:

./db2setup

<span id="page-102-0"></span>| | | | | | | |

| | |

| | | | |

| | |

| |

| | | | | | | | |

| |

- 5. "DB2 安装程序"窗口打开时, 使用 Tab 键选择安装选项, 并按 Enter 键。
- 6. 定位 "企业版" 行并使用 Tab 键来选择它旁边的**定制**选项 接 Enter 键
- 7. 选择"DB2 控制服务器"组件, 按"确定", 并按 Enter 键.
- 8. 遵循对其余窗口的指示信息以完成 "DB2 控制服务器"组件的安装。

安装进程完成时,创建 DB2CTLSV 实例和 SATCTLDB 数据库。要执行这些任 务,遵循《卫星管理指南和参考》中第 13 章的 『在 AIX 上设置 DB2 控制服务 器』中的详细指示信息。

在 AIX 上安装修订包 2 或更高版本: 要将 AIX 上现有的 "DB2 企业版"系 统升级至"修订包 2"或更高版本, 则:

• 通过 Web 下载 "DB2 企业版 AIX 版 V6.1"的最新 "修订包"及其附带的 "修 订包"自述文件。可遵循以下 URL 中的指示信息来下载"修订句": http://www-4.ibm.com/software/data/db2/db2tech/version61.html

遵循"修订包"自述文件中的指示信息来安装"修订包"。

• 使用处于"修订句 2"级别或更高级别的"DB2 通用数据库版本 6.1 修订句 AIX 版 CD", 并遵循 CD 上自述文件目录中的指示信息来完成安装。

确保您已经按"修订包"自述文件中的指示信息运行了 db2iupdt 命令,更新了  $DB2CTLSV$  实例

在 AIX 上升级 SATCTLDB 数据库: 要在 AIX 上升级 SATCTLDB 数据库:

- 1. 确定 SATCTLDB 数据库的级别:
	- a. 作为 db2ctlsv 登录。
	- b. 确保已经启动了数据库服务器。如果未启动服务器, 则发出 db2start 命  $\hat{\mathcal{L}}$
	- c. 输入以下命令以连接至 SATCTLDB 数据库:

db2 connect to satctldb

d. 发出以下查询以确定数据库中是否存在触发器 I BATCHSTEP TRGSCR:

db2 "select name from sysibm.systriggers where name='I\_BATCHSTEP\_TRGSCR'"

记录返回的行数。

e. 输入以下命令以关闭与数据库的连接:

db2 connect reset

如果步骤第89页的1d返回一行, 则表明数据库处于正确级别, 在此情况 下, 跳过步骤2, 并在步骤3处继续。如果返回零(0)行, 则表明数据库的 级别不正确, 必须升级(如步骤2中所述)才能执行步骤3。

- 2. 要将 SATCTLDB 数据库升级至"修订包 2"级别, 则执行下列步骤。在"DB2 命令窗口"中输入所有命令:
	- a. 切换至 \$HOME/sqllib/misc 目录。
	- b. 输入以下命令以删除 SATCTLDB 数据库:

db2 drop database satctldb

c. 输入以下命令创建新的 SATCTLDB 数据库:

db2 -tf satctldb.ddl -z \$HOME/satctldb.log

d. 发出以下命令:

db2 terminate

- 3. 将 db2satcs.dll 存储过程绑定至 SATCTLDB 数据库。执行下列步骤:
	- a. 输入以下命令以连接至 SATCTLDB 数据库

db2 connect to satctldb

- b. 切换至目录 \$HOME/sqllib/bnd。
- c. 发出绑定命令, 如下所示:

db2 bind db2satcs.bnd

4. 输入以下命令以关闭与数据库的连接:

db2 connect reset

## **h**<br>升级版本 6 控制中心和卫星管理中心

要将版本 6 控制中心和卫星管理中心与已升级至"修订包 2"或更高版本的版本 6 DB2 控制服务器和卫星控制数据库 (SATCTLDB)配合使用, 这些工具必须也 升级至"修订包 2"或更高版本。

如果控制中心和卫星管理中心是在 DB2 控制服务器所在的系统上运行, 则它们会 在"DB2 企业版"系统升级至"修订包 2"时进行升级。但是,如果在另一系统上 运行这些工具,则必须将此系统升级至"修订包 2"级别或更高级别。

要将此系统升级至"修订包 2"或更高版本:

• 从 Web 上下载位于 V6.1 级别的产品的最新"修订包"及其附带的自述文件。 可遵循以下 URL 中的指示信息来下载"修订包":

http://www-4.ibm.com/software/data/db2/db2tech/version61.html

<span id="page-103-0"></span>|

| | | | | | | | | | | | | | | | | | | |

| | | |

| | |

| | | | 遵循自述文件中的指定来安装"修订包"。

| | |

• 对正在运行的位于"修订包 2"级别或更高级别的操作系统使用"DB2 通用数据 库版本 6.1 修订包 CD", 并遵循自述文件中的指示信息来完成安装。

## **Command Reference**

<span id="page-106-0"></span>|

|

| | | | | | | |

| | | | | | | | | | | | | | | |

| | | | | |

## 提供的更新 已 经 更 新 了 Command Reference, 可 从 <http://www.ibm.com/software/data/db2/udb/winos2unix/support> 联机下载获得最新的 PDF。此《发行说明》中的信息是对已更新的参考的补充。CD 上也提供了所有的 更新文档。可以通过 DB2 服务机构使用 PTF 号 U478862 来订购此 CD。在以下 网址处可以获得与"DB2 服务机构"联系的信息: <http://www.ibm.com/cgi-bin/db2www/data/db2/udb/winos2unix/support/help.d2w/report># **db2updv7 \* +}]b|B\*f> 7 10^}6p** 此命令会以下列方式更新数据库中的系统目录, 以支持当前"修订句": • 允许使用新内置功能 (ABS, DECRYPT BIN, DECRYPT CHAR, ENCRYPT, GETHINT, MULTIPLY ALT 和 ROUND). • 启用新内置过程(GET\_ROUTINE\_SAR 和 PUT\_ROUTINE\_SAR)的使用。 • 在 Windows 和 OS/2 数据库上添加或应用对 WEEK ISO 和 DAYOFWEEK ISO 功能的更正。 • 应用对从版本 2 至迁移至版本 6 的表的表包装描述符的更正。 • 创建视图 SYSCAT.SEQUENCES。 **(^** *sysadm* **XhD,S** 数据库。此命令自动建立与指定数据库的连接。 **|no(**  $\rightarrow$  db2updv7--d-database\_name -u—*userid*—-n—password—  $\blacktriangleright$ **|nN} -d database-name** 指定要更新的数据库的名称。 **-u userid**

指定用户标识。

#### **-p password**

指定用户的密码。

- -h 显示帮助信息。指定此选项时, 会忽略所有其他选项, 而只显示 帮助信息。
- **>}** 200^)|1.s,(}"vTB|n|By>}]bPD53?<: db2updv7 -d sample

## **9C5w**

此工具只能在运行至少安装有"修订包 2"的 DB2 版本 7.1 或 7.2 的数 据库上使用。如果对该命令发出了多次, 则不会报告任何错误, 且每个目 录更新只应用一次。

要启用新的内置功能, 应用程序都必须与此数据库断开连接, 且必须释放 该数据库(如果它曾经是活动的话)。

## **REBIND**

| | |

<span id="page-107-0"></span>| | | | | | | | | | | |

REBIND 命令的语法图应以如下形式出现:
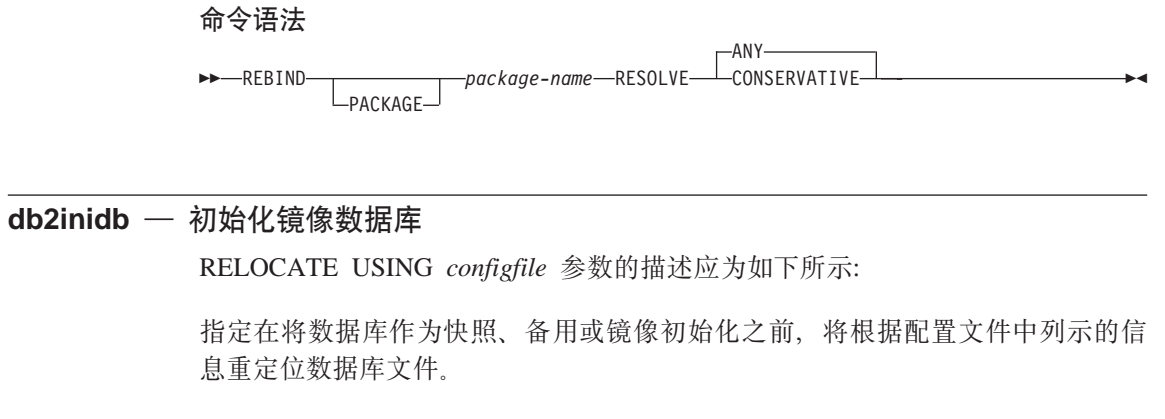

| |

|

| | |

| |

|

注: 有关配置文件格式的信息, 参见 Data Movement Utilities Guide and Reference。

# 数据恢复和高可用性指南与参考

### 联机提供的《数据恢复和高可用性指南与参考》

现在可从 http://www.ibm.com/software/data/db2/udb/winos2unix/support 处联机获得 HTML 格式和 PDF 格式的《数据恢复和高可用性指南与参考》。此《发行说明》 中的信息是对已更新的参考的补充。CD 上也提供了所有的更新文档。可以通过 DB2 服务机构使用 PTF 号 U478862 来订购此 CD。在以下网址处可以获得与  $"DR2$ 服务机构"联系的信息: http://www.ibm.com/cgi-bin/db2www/data/db2/udb/winos2unix/support/help.d2w/report,

### LOGRETAIN=CAPTURE 时的新备份与复原行为

如果在配置数据库时将 LOGRETAIN 设置为 CAPTURE, 则不能执行下列操作:

- 联机数据库备份
- 联机或脱机表空间级别备份
- 联机或脱机表空间级别复原

在 LOGRETAIN 设置为 CAPTURE 的情况下, 使用脱机备份映象执行数据库复原 操作之后, 数据库未处于前滚暂挂状态。支持在 LOGRETAIN 设置为 CAPTURE 的情况下("修订包 4"之前的版本 7.2), 使用联机数据库备份映象执行数据库 复原操作。

### NEWLOGPATH2 现在称为 DB2\_NEWLOGPATH2

已经将对 NEWLOGPATH2 注册表变量的引用更改为 DB2 NEWLOGPATH2。

### 为 AIX 或 Solaris 上的 DB2 Data Links Manager 选择备份方法

在 Tivoli Storage Manager 系统选项文件中设置 PASSWORDACCESS 选项之前, 必须确保 /usr/lib 包含与 libApiDS.a 库文件的符号链接。

# **Data Movement Utilities Guide and Reference**

**导入、导出和装入实用程序的代码页支持** 

现在, 可以使用导入、导出和装入实用程序来将数据从新的中文代码页 GB 18030 (代码页标识符 5488)和新的日语代码页 ShiftJISX 0213 (代码页标识符 13940) 传送至 DB2 UDB Unicode 数据库。另外, 可以使用导出实用程序将数据从 DB2 UDB Unicode 数据库传送至 GB 18030 或 ShiftJIS X0213 代码页数据。

例如, 以下命令会将驻留在远程连接的客户机上的 Shift\_JISX0213 数据文件 u/jp/user/x0213/data.del 装入到 MYTABLE 中:

db2 load client from /u/jp/user/x0213/data.del of del modified by codepage=1394 insert into mytable

其中, MYTABLE 位于 DB2 UDB Unicode 数据库上。

**db2relocatedb** (新命令)

| | | | |

| | | |

|

| |

#### **db2relocatedb** ––重定位数据库

按照用户提供的配置文件中指定的那样对数据库重命名或者重定位数据库或数据 库的一部分(例如, 容器和日志目录)。此工具对 DB2 实例和数据库支持文件执行 必需的更改。

**(^**

| | | |

| |

| |

| |

|

| | | | | | | | | | | |

| | | | | | | | | | | | | 无

**XhD,S**

无

#### **|no(**

 $\rightarrow$  db2relocatedb--f-configFilename

#### **|nN}**

#### **-f configFilename**

指定包含重定位数据库所需的配置信息的文件的名称。此名称可以是相对 文件名或绝对文件名。配置文件的格式为:

DB\_NAME=oldName,newName DB PATH=oldPath,newPath INSTANCE=oldInst,newInst NODENUM=nodeNumber LOG\_DIR=oldDirPath,newDirPath CONT\_PATH=oldContPath1,newContPath1 CONT\_PATH=oldContPath2,newContPath2 ...

其中:

#### **DB\_NAME**

指定重定位的数据库的名称。如果更改了数据库名、则必须同时 指定旧名称和新名称。这是必需的字段。

#### **DB\_PATH**

指定重定位的数据库的路径。这是最初创建该数据库的路径。如 果数据库路径发生更改, 则必须同时指定旧路径和新路径。这是 必需的字段。

#### **INSTANCE**

指定数据库所存在于的实例。如果将数据库移至新实例,则必须 同时指定旧实例和新实例。这是必需的字段。

#### **NODENUM**

指定正在更改的数据库节点的节点号。缺省值为 0。

#### **LOG\_DIR**

指定日志路径的位置的更改。必须同时指定旧路径和新路径。

#### **CONT\_PATH**

指定表空间容器的位置的更改。必须同时指定旧的和新的容器路 径。如果要更改多个容器路径, 则可以提供多个 CONT\_PATH 行。

注: 将忽略以注释字符(#)开头的一个或多个空白行。

#### **>} >} 1**

| | | | | |

|

| |

| | | | | | |

| |

|

| | | | | | | |

|

| | | | 要将驻留在路径 /home/db2inst1 上的实例 DB2INST1 中的数据库名从 TESTDB 更改为 PRODDB, 应创建以下配置文件:

DB\_NAME=TESTDB,PRODDB DB\_PATH=/home/db2inst1 INSTANCE=db2inst1 NODENUM=0

将该配置文件另存为 relocate.cfg, 并使用以下命令来对数据库文件执行更改:

db2relocatedb -f relocate.cfg

#### **>} 2**

要将数据库 DATAB1 从路径 /dbpath 上的实例 JSMITH 移至实例 PRODINST, 执行下列操作:

- 1. 将目录 /dbpath/jsmith 中的文件移至 /dbpath/prodinst。
- 2. 将以下配置文件与 **db2relocatedb** 命令配合使用来对数据库文件执行更改:

DB\_NAME=DATAB1 DB\_PATH=/dbpath INSTANCE=jsmith,prodinst NODENUM=0

#### **>} 3**

数据库 PRODDB 存在于路径 /databases/PRODDB 上的实例 INST1 中。需要按如 下所示来更改两个表空间容器的位置:

- 需要将 SMS 容器 /data/SMS1 移至 /DATA/NewSMS1。
- 需要将 DMS 容器 /data/DMS1 移至 /DATA/DMS1。

在将物理目录和文件移至新位置之后, 可以将以下配置文件与 db2relocatedb 命 令配合使用来对数据库文件执行更改, 以便使它们识别新位置:

DB\_NAME=PRODDB DB\_PATH=/databases/PRODDB INSTANCE=inst1 NODENUM=0 CONT\_PATH=/data/SMS1,/DATA/NewSMS1 CONT\_PATH=/data/DMS1,/DATA/DMS1

#### **>} 4**

| | | | | | | |

|

| | | | | | | | |

| |

| | | | |

| | | | | | | |

|

| | | | 数据库 TESTDB 存在于实例 DB2INST1 中, 并且是在路径 /databases/TESTDB 上创建的。然后利用下列容器来创建表空间:

```
TS1
TS2_Cont0
TS2_Cont1
/databases/TESTDB/TS3_Cont0
/databases/TESTDB/TS4/Cont0
/Data/TS5_Cont0
/dev/rTS5_Cont1
```
TESTDB 将移到新系统上。新系统上的实例将为 NEWINST, 并且数据库的位置将 为 $/$  DB2.

移动数据库时, 必须将存在于 /databases/TESTDB/db2inst1 目录中的所有文件移 至 /DB2/newinst 目录。这意味着前 5 个容器将作为此移动操作的一部分重定位。 (前 3 个容器与数据库目录有关, 后 2 个容器与数据库路径有关。)由于这些容 器位于数据库司录或数据库路径中,所以不需要在配置文件中列示它们。如果要 将其余 2 个容器移到新系统上的不同位置,则必须在配置文件中列示它们。

在将物理目录和文件移至它们的新位置之后,可以将以下配置文件与 db2relocatedb 配合使用来执行对数据库文件的更改、以便使它们识别新位置:

DB\_NAME=TESTDB DB\_PATH=/databases/TESTDB,/DB2 INSTANCE=db2inst1,newinst NODENUM=0 CONT\_PATH=/Data/TS5\_Cont0,/DB2/TESTDB/TS5\_Cont0 CONT\_PATH=/dev/rTS5\_Cont1,/dev/rTESTDB\_TS5\_Cont1

#### **>} 5**

数据库 TESTDB 在节点 10 和 20 上有两个分区。在这两个节点上, 实例为 SERVINST, 数据库路径为 /home/servinst。在这两个节点上, 数据库的名称更改 为 SERVDB, 而数据库路径更改为 /databases。另外, 在节点 20 上, 已将日志 目录从 /testdb logdir 更改为 /servdb logdir。

由于更改是同时对两个节点进行的,所以必须为每个节点创建配置文件,并且必 须在每个节点上一起运行 db2relocatedb 和相应的配置文件。

在节点 10 上, 将使用以下配置文件:

DB\_NAME=TESTDB,SERVDB DB\_PATH=/home/servinst,/databases INSTANCE=servinst NODE\_NUM=10

在节点 20 上, 将使用以下配置文件:

DB\_NAME=TESTDB,SERVDB DB\_PATH=/home/servinst,/databases INSTANCE=servinst NODE\_NUM=20 LOG DIR=/testdb logdir,/servdb logdir

#### **9C5w**

| |

| | | | |

| | | | | |

| | | | | | |

|

| | | | |

| | | 如果数据库所属的实例发生更改,则在运行此命令之前必须执行下列操作,以确 保将执行对实例和数据库支持文件的更改:

- 如果将数据库移至另一个实例, 则创建新的实例。
- 复制这样的文件/设备, 它们属于复制到新实例所驻留的系统上的数据库。必 须根据需要来更改路径名。
- 更改所复制的文件/设备的许可权,以便使它们归实例所有者所有。

如果实例发生更改、则必须由新实例所有者来运行该工具。

在 EEE 环境中, 必须对需要更改的每个节点运行此工具。必须为每个节点提供单 独的配置文件、并且该配置文件包含更改的节点的 NODENUM 值。例如、如果更 改数据库的名称,则每个节点都会受到影响,并且必须在每个节点上一起运行 db2relocatedb 命令和单独的配置文件。如果容器属于被移动的单个节点、则只需 要在该节点上运行一次 db2relocatedb 命令。

#### **m{**

有关更多信息,参见 Command Reference 中的 db2inidb —初始化镜像数据库命  $\hat{\mathcal{L}}$ 

#### **Chapter 2. Import**

#### **Using Import with Buffered Inserts**

本节末尾的注释应为:

**":**In all environments except EEE, the buffered inserts feature is disabled during import operations in which the INSERT\_UPDATE parameter is specified.

#### **Chapter 3. Load**

#### **Pending States After a Load Operation**

本节最后一段中的头两句已经更改为如下内容:

The fourth possible state associated with the load process (check pending state) pertains to referential and check constraints, DATALINKS constraints, AST constraints, or generated column constraints. For example, if an existing table is a parent table containing a primary key referenced by a foreign key in a dependent table, replacing data in the parent table places both tables (not the table space) in check pending state.

### 装入局限性与限制

下列限制适用于生成的列和装入实用程序:

- 不能装入唯一索引中有生成列的表、除非生成列是索引的"包括"列或使用了 generatedoverride 文件类型修饰符。如果使用了此修饰符, 则应在输入数据文 件中提供该列的所有值。
- 不能装入分区键中有生成列的表, 除非使用了 generatedoverride 文件类型修 饰符。如果使用了此修饰符,则应在输入数据文件中提供该列的所有值。

#### **totalfreespace** 文件类型修饰符

已经修改了 totalfreespace 文件类型修饰符 (LOAD), 以接受 0 和 2 147 483 647 之间的值.

#### **Chapter 4. AutoLoader**

#### **O\$hC\* YES 1,KP AutoLoader h\* rexecd**

在 "AutoLoader Options" 一节中, 将把下列注释添加到 AUTHENTICATION 和 PASSWORD 参数描述中:

In a Linux environment, if you are running the AutoLoader with the authentication option set to YES, rexecd must be enabled on all machines. If rexecd is not enabled the following error message will be generated:

openbreeze.torolab.ibm.com: Connection refused SQL6554N An error occurredwhen attempting to remotely execute a process.

The following error messages will be generated in the db2diag.log file:

2000-10-11-13.04.16.832852 Instance:svtdbm Node:000 PID:19612(db2atld) Appid: oper\_system\_services sqloRemoteExec Probe:31

### **T/0kLrI\aZ4(SxLZdRp**

AIX 4.3.3 包含对 libc 问题的修正, 该问题会导致"自动装入程序"在创建子进程 期间挂起。"自动装入程序"是一个多线程程序。其中一个线程脱离另一进程。 从一个子进程再创建子进程会导致在子进程中创建父进程内存的映象。

可能会出现这样一种情况,由 libc.a 用以管理多个线程(这些线程从同一进程内的 堆分配内存)的锁定已被不包含有子进程的线程挂起。既然不包含有子进程的线 程将不存在于子进程中, 则始终不会在子进程中释放此锁定, 这使得父进程在将 来某些时候被挂起。

### **Appendix C. Export/Import/Load Utility File Formats**

已经将下列更新添加至此附录:

The export, import, and load utilities are not supported when they are used with a Unicode client connected to a non-Unicode database. Unicode client files are only supported when the Unicode client is connected to a Unicode database.

# **Replication Guide and Reference**

### **每制和非 IBM 服务器**

必须使用 DataJoiner 版本 2 或更新版本来将数据复制至非 IBM 服务器 (如 Informix, Microsoft SQL Server, Oracle, Sybase 和 Sybase SQL Anywhere), 或从这些服务器复制数据。不能将关系连接功能用于此类型的复制, 原因是 DB2 Relational Connect 版本 7 没有更新功能。另外, 必须使用 DJRA (DataJoiner 复 制管理) 来为所有现有版本的 DB2 和 DataJoiner 管理所有平台 (AS/400、OS/2、OS/390、UNIX 和 Windows) 上的这些多机种复制。

#### 在 Windows 2000 上进行复制

DB2 DataPropagator 版本 7 与 Windows 2000 操作系统兼容。

### **/***R* **在 SQL 文件时的已知错误**

如果使用"DB2 Connect 个人版"中的"控制中心", 则不能保存 SQL 文件。如 果您试图保存 SOL 文件、会得到错误消息、指出"数据库管理服务器" (DAS) 不活动,这时实际上 DAS 不可用,因为它不是随 DB2 Connect PE 一起交付的。

### **DB2** 维护

| | | |

| | |

| | | | | 建议为在复制环境中使用的各种 DB2 产品安装最新的维护。

#### **Web** 上的数据差异实用程序

可以从 Web 上的以下网址处下载"数据差异实用程序" (DDU): ftp://ftp.software.ibm.com/ps/products/datapropagator/fixes/ DDU 是一个样本实用程 序,可以用来对同一文件的两个版本进行比较,并生成一个输出文件, 显示这两 个文件之间的差异。有关更多信息, 参见随样本实用程序提供的自述文件。

#### **Chapter 3. Data Replication Scenario**

#### 复制方案

查看 DataPropagator Web 站点 (http://www.ibm.com/software/data/dpropr/) 的 Library 页,以了解另一异机种数据复制方案。遵循该方案中的步骤,将 AIX 上的 Oracle

数据库中的复制源表中的更改复制到 DB2 Windows NT 版上的数据库的目标表 中。该方案使用"DB2 DataJoiner 复制管理"(DJRA)工具、Capture 触发器、 Apply 程序和 DB2 DataJoiner.

在该书的第 44 页上的第 6 步中有关创建密码文件的指示信息应为如下所示:

#### **Step 6: Create a password file**

Because the Apply program needs to connect to the source server, you must create a password file for user authentication. Make sure that the user ID that will run the Apply program can read the password file.

#### *To create a password file:*

- 1. From a Windows NT command prompt window, change to the C:\scripts directory.
- 2. Create a new file in this directory called DEPTQUAL.PWD. You can create this file using any text editor, such as Notepad. The naming convention for the password file is *applyqual*.pwd; where *applyqual* is a case-sensitive string that *must* match the case and value of the Apply qualifier used when you created the subscription set. For this scenario, the Apply qualifier is DEPTQUAL.
	- **":**The filenaming convention from Version 5 of DB2 DataPropagator is also supported.
- 3. The contents of the password file has the following format:

SERVER=*server* USER=*userid* PWD=*password*

#### Where:

#### *server*

The name of the source, target, or control server, exactly as it appears in the subscription set table. For this scenario, these names are SAMPLE and COPYDB.

#### *userid*

The user ID that you plan to use to administer that particular database. This value is case-sensitive for Windows NT and UNIX operating systems.

#### *password*

The password that is associated with that user ID. This value is case-sensitive for Windows NT and UNIX operating systems.

Do not put blank lines or comment lines in this file. Add only the server-name, user ID, and password information.

4. The contents of the password file should look similar to:

SERVER=SAMPLE USER=subina PWD=subpw SERVER=COPYDB USER=subina PWD=subpw

有关 DB2 认证和安全性的更多信息,参考《IBM DB2 管理指南》。

#### **Chapter 5. Planning for Replication**

#### 表和列名

复制不支持带有空格的表名和列名。

#### **DATALINK** 复制

在 Solaris 上,DATALINK 复制是作为版本 7.1 修订包 1 中的一部分来提供的。 它需要在源和目标 DATALINK 文件系统中运行的 FTP 守护程序、它还支持使用 MDTM (modtime)命令,该命令会显示给定文件的最新修改时间。若您正在使 用 Solaris 操作系统的版本 2.6, 或者不包括对 MDTM 的 FTP 支持的任何其他 版本, 则需要其他软件, 如 WU-FTPD。

不能在 AS/400 上的 DB2 数据库与其他平台上的 DB2 数据库之间复制 DATALINK 列。

在 AS/400 平台上, 不支持复制 DATALINK 值的"注释"属性。

如果运行的是 AIX 4.2, 则在运行缺省用户出口程序 (ASNDLCOPY) 之前, 必须 安装 APAR IY03101 (AIX 4210-06 RECOMMENDED MAINTENANCE FOR AIX 4.2.1) 的 PTF。此 PTF 包含了对 PTF 守护程序中"modtime/MDTM"命令的 Y2K 修正。要验证修正, 检查从"modtime <file>"命令中返回的上一次修正时间, 其中 <file> 是在 2000 年 1 月 1 日之后修改的文件。

如果目标表是外部 CCD 表,则 DB2 DataPropagator 会调用 ASNDLCOPY 例程 以复制 DATALINK 文件。有关如何使用 ASNDLCOPY 和 ASNDLCOPYD 程序 的最新消息,参见每个程序源代码的前言部分。下列限制适用:

- 内部 CCD 表可包含 DATALINK 指示符, 但不能包含 DATALINK 值。
- 压缩的外部 CCD 表可句含 DATALINK 值。
- 未压缩的 CCD 目标表不能包含任何 DATALINK 列。
- 如果源服务器和目标服务器为同一服务器, 则预订集一定不能包含带有 DATALINK 列的任何成员。

#### **LOB** 局限性

压缩的内部 CCD 表不能包含对 LOB 列或 LOB 指示符的引用。

#### **Planning for Replication**

第 65 页的 "Connectivity" 应包括以下事实:

If the Apply program cannot connect to the control server, the Apply program terminates.

在对 AS/400 使用数据分块时, 必须确保要在该时间间隔期间复制的数据总量不超 过 "4,000,000 行", 而不是书中第 69 页所说的 "4 MB"。

### **Chapter 6. Setting up Your Replication Environment**

#### **f&|BHvu~**

如果想要设置带有冲突检测且在预订集中有超过 150 个预订集成员的随处更新复 制,则必须运行以下 DDL 以在控制服务器上创建 ASN.IBMSNAP\_COMPENSATE 耒:

CREATE TABLE ASN.IBMSNAP\_COMPENSATE ( APPLY QUAL char(18) NOT NULL, MEMBER SMALLINT, INTENTSEQ CHAR(10) FOR BIT DATA, OPERATION CHAR(1));

#### **Setting Up Your Replication Environment**

第 95 页 "Customizing CD table, index, and tablespace names" 中声明 DPREPL.DFT 文件在 \sqllib\bin 目录或者 \sqllib\java 目录中。这是不正确的, DPREPL.DFT 应该是在 \sqllib\cc 目录中。

在第 128 页上, 保留限制描述应该声明仅当 Capture 热启动或者当您使用 Capture 修剪命令时, 才使用保留限制来修剪行。如果利用自动修剪选项来启动 Capture, 则 Capture 将不使用保留限制来修剪行。

#### **Chapter 8. Problem Determination**

"复制分析器"在 Windows 32 位系统和 AIX 上运行。要在 AIX 上运行"分析 器", 应确保在 PATH 环境变量中, sqllib/bin 目录在 /usr/local/bin 之前出 现, 以避免与 /usr/local/bin/analyze 发生冲突。

"复制分析器"还有两个附加的可选关键字 CT 和 AT。

| | |

- CT=n 仅显示在 Capture 跟踪表中出现不到 n 天的那些条目。此关键字是可选 的。如果未指定此关键字,则缺省值为 7 天。
- $AT=n$ 仅显示在 Apply 跟踪表中出现不到 n 天的那些条目。此关键字是可选的。 如果未指定此关键字, 则缺省值为 7 天。

#### 示例:

analyze mydb1 mydb2 f=mydirectory ct=4 at=2 deepcheck q=applyqual1

对于"复制分析器",更新了以下关键字信息:

#### deepcheck

指定"分析器"执行更为彻底的分析, 包括下列信息: CD 和 UOW 表调 整信息、DB2 OS/390 版表空间分区和压缩详细信息、有关预订键的目标 索引的分析、预订时间限制和预订集 SOL 语句错误。分析会涵盖所有服务 器。此关键字是可选的。

#### **lightcheck**

指定下列信息应从报告中排除: 即下列项中的所有列详细信息应被排除: ASN.IBMSNAP\_SUBS\_COLS 表、预订错误、不规则或忽略的内容, 以及 不正确或效率低的索引。信息的减少会节省资源, 并使生成的 HTML 输出 文件更小一些。此关键字是可选的, 且它与 deepcheck 关键字互斥。

"分析器"工具是在 PTF 中提供的, 供在 AS/400 平台上进行复制之用。这些工 具收集有关复制环境的信息、并生成一个 HTML 文件、该文件可发送至"IBM 服 务代表"以帮助确定问题所在。要获取 AS/400 工具, 下载适当的 PTF (例如, 对 于产品 5769DP2, 必须下载 PTF SF61798 或其最新的替代产品)。

将以下问题和解决方案添加至 "Troubleshooting" 一节:

Problem: The Apply program loops without replicating changes; the Apply trail table shows STATUS=2.

The subscription set includes multiple source tables. To improve the handling of hotspots for one source table in the set, an internal CCD table is defined for that source table, but in a different subscription set. Updates are made to the source table but the Apply process that populates the internal CCD table runs asynchronously (for example, the Apply program might not be started or an event not triggered, and so on). The Apply program that replicates updates from the source table to the target table loops because it is waiting for the internal CCD table to be updated.

To stop the looping, start the Apply program (or trigger the event that causes replication) for the internal CCD table. The Apply program will populate the internal CCD table and allow the looping Apply program to process changes from all source tables.

A similar situation could occur for a subscription set that contains source tables with internal CCD tables that are populated by multiple Apply programs.

#### **Chapter 9. Capture and Apply for AS/400**

在第 178 页上, "A note on work management"应为如下内容:

You can alter the default definitions or provide your own definitions. If you create your own subsystem description, you must name the subsystem QZSNDPR and create it in a library other than QDPR. See "OS/400 Work Management V4R3", SC41-5306 for more information about changing these definitions.

将以下内容添加至第 178 页的 "Verifying and customizing your installation of DB2 DataPropagator for  $AS/400"$ :

If you have problems with lock contention due to high volume of transactions, you can increase the default wait timeout value from 30 to 120. You can change the job every time the Capture job starts or you can use the following procedure to change the default wait timeout value for all jobs running in your subsystem:

1. Issue the following command to create a new class object by duplicating QGPL/QBATCH:

CRTDUPOBJ OBJ(QBATCH) FROMLIB(QGPL) OBJTYPE(\*CLS) TOLIB(QDPR) NEWOBJ(QZSNDPR)

- 2. Change the wait timeout value for the newly created class (for example, to 300 seconds): CHGCLS CLS(QDPR/QZSNDPR) DFTWAIT(300)
- 3. Update the routing entry in subsystem description QDPR/QZSNDPR to use the newly created class:

CHGRTGE SBSD(QDPR/QZSNDPR) SEQNBR(9999) CLS(QDPR/QZSNDPR)

在第 194 页上, "Using the delete journal receiver exit routine"应该包括下面这  $-\overline{\eta}$ : If you remove the registration for the delete journal receiver exit routine, make sure that all the journals used for source tables have DLTRCV(\*NO).

在第 195 页, ADDEXITPGM 命令参数应为:

ADDEXITPGM EXITPNT(QIBM\_QJO\_DLT\_JRNRCV) FORMAT(DRCV0100) PGM(QDPR/QZSNDREP) PGMNBR(\*LOW) CRTEXITPNT(\*NO) PGMDTA(65535 10 QSYS)

#### **Chapter 10. Capture and Apply for OS/390**

在第 10 章中, 更新了下列段落:

| | |

#### **Prerequisites for DB2 DataPropagator for OS/390**

| | |

| | | | | | |

| | | | | | | |

| | | | | | | | | | | | | |

| | | You must have DB2 for OS/390 Version 5, DB2 for OS/390 Version 6, or DB2 for OS/390 Version 7 to run DB2 DataPropagator for OS/390 Version 7 (V7).

#### **UNICODE and ASCII Encoding Schemes on OS/390**

DB2 DataPropagator for OS/390 V7 supports UNICODE and ASCII encoding schemes. To exploit the new encoding schemes, you must have DB2 for OS/390 V7 and you must manually create or convert your DB2 DataPropagator source, target, and control tables as described in the following sections. However, your existing replication environment will work with DB2 DataPropagator for OS/390 V7 even if you do not modify any encoding schemes.

#### **Choosing an Encoding Scheme**

If your source, CD, and target tables use the same encoding scheme, you can minimize the need for data conversions in your replication environment. When you choose encoding schemes for the tables, follow the single CCSID rule: Character data in a table space can be encoded in ASCII, UNICODE, or EBCDIC. All tables within a table space must use the same encoding scheme. The encoding scheme of all the tables in an SQL statement must be the same. Also, all tables that you use in views and joins must use the same encoding scheme.

If you do not follow the single CCSID rule, DB2 will detect the violation and return SQLCODE -873 during bind or execution. Which tables should be ASCII or UNICODE depends on your client/server configuration. Specifically, follow these rules when you choose encoding schemes for the tables:

- v Source or target tables on DB2 for OS/390 can be EBCDIC, ASCII, or UNICODE. They can be copied from or to tables that have the same or different encoding scheme in any supported DBMS (DB2 family, or non-DB2 with DataJoiner).
- v On a DB2 for OS/390 source server, all CD, UOW, register, and prune control tables on the same server must use the same encoding scheme. To ensure this consistency, always specify the encoding scheme explicitly.
- All the control tables (ASN.IBMSNAP SUBS xxxx) on the same control server must use the same encoding scheme.
- v Other control tables can use any encoding scheme; however, it is recommended that the ASN.IBMSNAP\_CRITSEC table remain EBCDIC.

#### **Setting Encoding Schemes**

To specify the proper encoding scheme for tables, modify the SQL that is used to generate the tables:

- Create new source and target tables with the proper encoding scheme, or change the encoding schemes of the existing target and source tables. It is recommended that you stop the Capture and Apply programs before you change the encoding scheme of existing tables, and afterwards that you cold start the Capture program and restart the Apply program. To change the encoding scheme of existing tables:
	- 1. Use the Reorg utility to copy the existing table.
	- 2. Drop the existing table.
	- 3. Re-create the table specifying the new encoding scheme.
	- 4. Use the Load utility to load the old data into the new table.

See the *DB2 Universal Database for OS/390 Utility Guide and Reference* for more information on the Load and Reorg utilities.

v Create new control tables with the proper encoding scheme or modify the encoding scheme for existing ones.

DPCNTL.MVS is shipped with DB2 for OS/390 in sqllib\samples\repl and it contains several CREATE TABLE statements that create the control tables. For those tables that need to be ASCII or UNICODE (for example, ASN.IBMSNAP\_REGISTER and ASN.IBMSNAP\_PRUNCNTL), add the CCSID ASCII or CCSID UNICODE keyword, as shown in the following example.

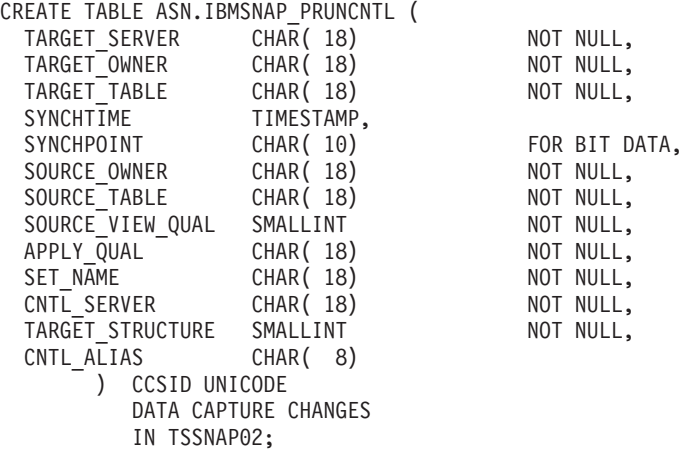

To modify existing control tables and CD tables, use the Reorg and Load utilities.

v When you create new replication sources or subscription sets, modify the SQL file generated by the administration tool to specify the proper encoding scheme. The SQL has several CREATE TABLE statements that are used to create the CD and target tables for the replication source and subscription set, respectively. Add the keyword CCSID ASCII or CCSID UNICODE where appropriate. For example:

| | | | | |

| | | | | | | | | | | | | | | | | | | | | | | | | | | | | | | | | | |

```
CREATE TABLE user1.cdtable1 (
  employee name varchar,
  employee age decimal
   ) CCSID UNICODE;
```
The *DB2 UDB for OS/390 SQL Reference* contains more information about CCSID.

#### **Chapter 11. Capture and Apply for UNIX platforms**

### **Setting Environment Variables for Capture and Apply on UNIX and Windows**

如果使用代码页而不是缺省代码页值创建源数据库,则应将 DB2CODEPAGE 环境 变量设置为该代码页。有关在设置 DB2CODEPAGE 之前派生代码页值的信息, 参  $\mathcal{F}_{\mathcal{A}}$  《DB2 管理指南》。Capture 必须与它正在捕获其数据的数据库运行于同一代码 页中。DB2 从 Capture 正运行于其中的活动环境中派生 Capture 代码页。如果未 设置 DB2CODEPAGE, 则 DB2 将从操作系统中派生代码页值。如果在创建数据 库时使用了缺省代码页,则从操作系统中派生的值对于 Capture 来说是正确的。

#### **Chapter 14. Table Structures**

| | | |

|

|

| | | | | | | |

|

|

| | 在第 339 页上,将以下句子追加至值"2"的 STATUS 列描述:

If you use internal CCD tables andyou repeatedly get a value of "2" in the status column of the Apply trail table, go to "Chapter 8: Problem Determination" and refer to "Problem: The Apply program loops without replicating changes, the Apply trail table shows STATUS=2".

#### **Chapter 15. Capture and Apply Messages**

消息 ASN0017E 应为:

#### **ASN0017E**

The Capture program encountered a severe internal error and could not issue the correct error message. The routine name is ″routine″. The return code is ″return\_code″.

应添加消息 ASN1027S:

#### **ASN1027S**

There are too many large object (LOB) columns specified. The error code is ″<error\_code>″.

**Explanation:** Too many large object (BLOB, CLOB, or DBCLOB) columns are specified for a subscription set member. The maximum number of columns allowed is 10.

**User response:** Remove the excess large object columns from the subscription set member.

消息 ASN1048E 应为如下内容:

#### **ASN1048E**

The execution of an Apply cycle failed. See the Apply trail table for full details: ″<text>″

**Explanation:** An Apply cycle failed. In the message, "<text>" identifies the ″<target\_server>″, ″<target\_owner, target\_table, stmt\_number>″, and ″<cntl\_server>″.

**User response:** Check the APPERRM fields in the audit trail table to determine why the Apply cycle failed.

### **Appendix A. Starting the Capture and Apply Programs from Within an Application**

在本书的第 399 页上,在启动 Capture 和 Apply 程序的 Sample 例程的注释中出 现了一些错误;但样本中的代码是正确的。样本中较后面的部分涉及 Apply 参数, 尽管注释指示它涉及 Capture 参数。

可在下列目录中获得 Apply 和 Capture API 的样本,以及它们各自的 makefile。

对于 NT - sqllib\samples\repl 对于 UNIX - sqllib/samples/repl

# **System Monitor Guide and Reference**

### db2ConvMonStream

在 Usage Notes 中, 快照变量数据流类型 SQLM\_ELM\_SUBSECTION 的结构应

为 sqlm\_subsection,

# **Troubleshooting Guide**

**ZC'4G<DivBZ Windows 95"Windows 98 M Windows ME Ot/ DB2**

要使 db2start 命令在 Windows 95、Windows 98 或 Windows Millennium Edition (ME) 环境中成功执行, 您必须:

- 使用"Windows 登录"窗口或"Microsoft 联网登录"窗口进行登录
- 发出 **db2logon** 命令(参见注释 第[120](#page-133-0)页的1 以了解有关 **db2logon** 命令的信 息)。

此外, 在登录期间指定的或是对 db2logon 命令指定的用户标识必须符合 DB2 的 需求(参见注释 第[121](#page-134-0)页的2)。

当 db2start 命令启动时, 它首先会查看用户是否已经登录。如果用户已经登录, db2start 命令将使用该用户标识。若用户未登录, db2start 命令将检查是否已经 运行了 db2logon 命令, 若已经运行了该命令, 则 db2start 命令会使用为 db2logon 命令所指定的用户标识。如果 db2start 命令找不到有效的用户标识, 命令会终止。

在 Windows 95. Windows 98 和 Windows ME 上安装 DB2 通用数据库版本 7 期间,缺省情况下,当引导系统时,安装软件会为运行 **db2start** 命令的"启动" 文件夹添加快捷方式 (有关更多信息、参见注释 第[120](#page-133-0)页的1)。如果系统的用户既 未登录又未发出 db2logon 命令, 则 db2start 命令会终止。

如果您或您的用户未正常登录到 Windows 或某个网络,可通过从批处理文件运行 命令来隐藏在运行 db2start 命令之前发出 db2logon 命令的需求,如下所示:

1. 创建一个批处理文件, 其内容是发出 **db2logon** 命令, 然后再发出 **db2start.exe** 命令。例如:

```
@echo off
db2logon db2local /p:password
db2start
cls
exit
```
2. 将该批处理文件命名为 db2start.bat, 并将其存储在安装有 DB2 的驱动器和 路径下的 /bin 目录中。将该批处理文件存储在此位置以确保操作系统可找到 指向该批处理文件的路径。

安装有 DB2 的驱动器和路径存储在 DB2 注册表变量 DB2PATH 中。要查找 安装有 DB2 的驱动器和路径, 可发出以下命令:

<span id="page-133-0"></span>db2set -g db2path

假定 db2set 命令返回值 c:\sqllib。在这种情况下,应将该批处理文件存储 在如下目录中:

c:\sqllib\bin\db2start.bat

- 3. 要在引导系统时启动 DB2, 应从"启动"文件夹中的快捷方式运行批处理文 件。有两种选择:
	- 将 DB2 安装程序创建的快捷方式修改为运行批处理文件而不是运行 **db2start.exe**, 在前一示例中, 现在快捷方式将运行 db2start.bat 批处理文 件。由 DB2 安装程序创建的快捷方式称为 DB2 - DB2.Ink, 在大多数系统 上, 它都位于 c:\WINDOWS\Start Menu\Programs\Start\DB2 - DB2.1nk 中。
	- 添加您自己的快捷方式以运行批处理文件, 并删除由 DB2 安装程序添加的快 捷方式。使用以下命令来删除 DB2 快捷方式:

del "C:\WINDOWS\Start Menu\Programs\Startup\DB2 - DB2.lnk"

如果决定使用您自己的快捷方式、应为该快捷方式设置退出时关闭属性。如 果未设置此属性, 即使在成功完成了 db2start 命令之后, DOS 命令提示符 仍会留在任务栏中。要避免在 db2start 进程期间打开 DOS 窗口, 可创建 此快捷方式(以及它所运行的 DOS 窗口)集以将运行任务减至最少。

注: 作为在系统引导期间启动 DB2 的备用方法, 可在运行使用 DB2 的任何 应用程序之前启动 DB2。参见注释 第[122](#page-135-0)页的5 以了解详细信息。

如果使用批处理文件在运行 db2start 命令之前发出 db2logon 命令,且您的用 户偶尔会进行登录,则 db2start 命令将继续工作,唯一的差别就是 DB2 将使用 已登录的用户的用户标识。参见注释 1 以了解其他详细信息。

- 注:
- 1. **db2logon** 命令可模拟用户登录。db2logon 命令的格式为:

db2logon userid /p:password

对该命令指定的用户标识必须符合 DB2 的命名要求 (参见注释 第[121](#page-134-0)页的2 以 了解更多信息),如果发出了命令但未提供用户标识和密码,会打开一个窗口 提示用户输入用户标识和密码。如果提供的唯一参数是用户标识、则不会提示 用户输入密码; 在某些情况下会需要密码, 如下面所述。

仅当用户未使用"Windows 登录"窗口或"Microsoft 联网登录"窗口登录时, 才使用由 **db2logon** 命令设置的用户标识和密码值。若用户已经登录、并且已 经发出了 db2logon 命令, 则 db2logon 命令的用户标识将用于所有 DB2 操 作, 但对 db2logon 命令指定的密码会被忽略。

<span id="page-134-0"></span>当用户未使用"Windows 登录"窗口或"Microsoft 联网登录"窗口登录时, 通 过 db2logon 命令提供的用户标识和密码使用如下:

- db2start 命令会在启动时使用用户标识, 而不需要密码。
- 在缺少某些操作(如创建表)的高级限定符的情况下, 用户标识将用作高级 限定符, 例如:
	- a. 如果发出以下命令: db2logon db2local
	- b. 然后发出以下命令: create table tab1 则以高级限定符创建的表是 db2local.tab1.

应使用与表和其他对象的模式名完全相同的用户标识。

- 如果系统充当某服务器的客户机, 且用户发出了不带用户标识和密码的 CONNECT 语句(例如 CONNECT TO TEST), 并且认证被设置为服务器, 则 db2logon 命令中的用户标识和密码将用于验证远程服务器上的用户。如 果用户用显式的用户标识和密码进行连接(例如 CONNECT TO TEST USER userID USING password), 则将使用对 CONNECT 语句指定的值。
- 2. 在版本 7 中, 用来登录或为 **db2logon** 命令指定的用户标识必须符合以下 DB2 要求:
	- 它不能是下列任何一项: USERS、ADMINS、GUESTS、PUBLIC、LOCAL 或 *SQL Reference* 中列示的任何 SQL 保留字。
	- 它不能以 SQL、SYS 或 IBM 开头
	- 字符可包括:
		- A 到 Z (Windows 95. Windows 98 和 Windows ME 支持区分大小写的 用户标识)
		- $-0$   $\overline{4}$  9
		- $\omega$  #  $\overrightarrow{xx}$  \$
- 3. 在定制的交互式安装期间,或如果正在执行响应文件安装且指定了 DB2.AUTOSTART=NO 选项的话, 可避免在"启动"文件夹中创建 db2start 快捷方式。如果使用这些选项, "启动"文件夹中将不会有任何 db2start 快捷 方式,且您必须添加自己的快捷方式以运行 db2start.bat 文件。
- 4. 在 Windows 98 和 Windows ME 上提供了一个选项, 您可用它来指定总是 在 Windows 98 或 Windows ME 启动时进行登录的用户标识、在这种情况下, 将不会出现"Windows 登录"窗口。如果使用此选项, 只要用户标识符合 DB2 需要,该用户就会登录且 **db2start** 命令将成功 (有关详细信息, 参见注释 2)。如果不使用此选项, 则总是会对用户显示一个登录窗口。如果用户取消了 此窗口而未进行登录,db2start 命令将会失败,除非先前从批处理文件发出或 调用了 **db2logon** 命令, 如上所述。

<span id="page-135-0"></span>5. 如果在系统引导期间未启动 DB2, 可由应用程序来启动 DB2。可将 db2start.bat 文件作为使用 DB2 的应用程序初始化的一部分来运行。通过使 用这种方法, 只有在使用 DB2 的应用程序启动时才会启动 DB2。用户退出该 应用程序时, 可发出 db2stop 命令来停止 DB2, 如果 DB2 未在系统引导期 间启动的话,您的商务应用程序可通过此方式来启动 DB2。

要使用 DB2 Synchronizer 应用程序或从应用程序中调用同步 API, 必须启动 DB2(如果被下载以供执行的脚本包含要对本地实例或本地数据库执行的命令 的话)。这些命令可在数据库脚本中、实例脚本中或嵌入在操作系统(OS)脚 本中。如果 OS 脚本不包含使用实例或数据库的"命令行处理器"命令或 DB2 API, 它可在不启动 DB2 的情况下运行。因为在同步进程中, 可能很难预先知 道脚本中哪些命令将会进行, 所以应在同步开始之前正常启动 DB2。

如果正在从应用程序中调用 db2sync 命令或同步 API, 应在应用程序初始化 期间启动 DB2。如果您的用户将在"DB2 Windows 版"文件夹中使用 DB2 Synchronizer 快捷方式来启动同步, 则必须修改"DB2 同步"快捷方式以运行 db2sync.bat 文件。批处理文件应包含以下命令以确保在同步开始之前 DB2 已 在运行:

@echo off db2start.bat db2sync.exe db2stop.exe cls exit

在此示例中, 假定 db2start.bat 文件调用 **db2logon** 和 **db2start** 命令, 如 上所述。

如果决定在应用程序启动时启动 DB2. 应确保 DB2 安装未将快捷方式添加至 "启动"文件夹来启动 DB2。参见注释 第[121](#page-134-0)页的3 以了解详细信息。

#### **Chapter 1. Good Troubleshooting Practices**

**JbVvM73U/\$\_**

有一个实用程序将帮助您标识与问题相关联的一些信息, 并收集其他相关信息来 帮助"DB2 客户支持"了解您的环境和问题。本章的其余各节讨论了使用此实用程 序收集的大多数信息。该实用程序就是 db2support。

可以在 Command Reference 中找到有关语法和命令行洗项的详细信息。

该实用程序的目的是收集关于正在运行 DB2 的客户机或服务器的环境数据; 然后 收集大部分输出并将其封装为可浏览的 XML、HTML 或压缩文档。该实用程序还

|

| | | |

|

 $\overline{\phantom{a}}$ 

| | 有一个选项, 它允许使用交互式问答进程来收集关于您遇到的问题的性质的一些 数据。此进程将帮助您弄清楚问题,并在您最终就问题与"DB2 客户支持"联系时 为他们提供信息。

注:瘦客户机或运行时客户机无法使用此实用程序。该实用程序要求客户机安装 DB2 引擎库。

#### 收集输出

该实用程序生成重要数据库系统信息的压缩集合(一个压缩文档)。此压缩文档中 有 HTML 格式的基本信息报告, 可以用它来查看信息。

缺省情况下,db2support 将不收集表数据、模式(DDL)或日志,以保护客户数据 的安全性和敏感度。借助某些选项、用户可以选择包括某些方面的模式和数据 (例如, 包含归档日志). 应小心地使用揭示数据库模式或数据的选项, 调用 db2support 时, 将显示一条消息来指示如何处理敏感数据。

下列是要收集并压缩成单个压缩文档的文件:

#### 在所有情况下收集的内容

- 1. db2diag.log
- 2. 所有陷阱文件
- 3. 锁定列表文件 (通过 -d)
- 4. 转储文件
- 5. 用户出口 (诵讨 -d)
- 6. 缓冲池和表空间 (SPCS) 控制文件 (通过 -d)
- 7. 与系统相关的各种文件
- 8. 各种系统命令的输出
- 9. db config  $(\overline{\text{H}}\text{d}$  -d)
- 10. dbm config 文件
- 11. 日志文件头文件 (通过 -d)
- 12. 恢复历史记录文件
- 13 db2cli ini

#### 有选择性地收集的内容

- 1. 活动日志文件
- 2. db2dump 目录的内容(即, 上面没有收集的内容)
- 3. 核心文件 (-a 表示所有核心文件, -r 表示只收集最新的核心文件)
- 4. 扩展系统信息 (-s)

下列文件组成 HTML 报告的内容:

#### **ZyPivBU/DZ]**

|

| | | | | | | | | | | | | | | | | | | | |

| | | | | |

| | |

- 1. PMR 号, 如果存在的话。(如果指定 -n)
- 2. 操作系统和级别。(例如, AIX 4.2.1)
- 3. DB2 发行版信息。
- 4. 引擎库头信息。
- 5. 检测是 32 位还是 64 位
- 6. DB2 安装路径信息。
- 7. 有关 db2nodes.cfg 的 EEE 报告内容
- 8. 有多少个 CPU、磁盘、以及多少内存。
- 9. 此实例上的数据库列表。
- 10. 注册表信息、环境, 包括路径和库路径。
- 11. 当前文件系统的可用磁盘空间以及 Unix 的 inode。
- 12. JDK 级别。
- 13. dbm 配置。
- 14. 数据库恢复历史记录文件的列表。
- 15. sqllib 目录的 'ls -lR' (或 windows 等价项)。
- 16. LIST NODE DIRECTORY
- 17. LIST ADMIN NODE DIRECTORY
- 18. LIST DCS DIRECTORY
- 19. LIST DCS APPLICATIONS EXTENDED
- 20. 所有已安装的软件的列表。

#### **Z8(K '-s' DivBU/DZ]**

- 1. 详细的磁盘信息 (分区布局、类型、LVM 信息等)
- 2. 详细的网络信息
- 3. 内核统计信息
- 4. 固件版本
- 5. 其他特定干平台的命令

### 在已启动了 DB2 的情况下收集的内容

- 1. 客户机连接状态
- 2. db/dbm config (db cfg 需要 -d 选项)
- 3. CLI config
- 4. 内存池信息(大小和消耗量)。如果使用了 -d 选项,可以获得完整数据。
- 5. LIST ACTIVE DATABASES
- 6. LIST DATALINKS MANAGERS
- 7. LIST DCS APPLICATIONS

#### 在已经指定了 -c 且可以连接至数据库的情况下收集的内容

- 1. 用户表的数目
- 2. DB 数据的近似大小
- 3. 数据库快照
- 4. 应用程序快照
- 5. 缓冲池信息
- 6. LIST APPLICATIONS
- 7. LIST COMMAND OPTIONS
- 8. LIST DATABASE DIRECTORY
- 9. LIST INDOUBT TRANSACTIONS
- 10. LIST NODEGROUPS
- 11. LIST NODES
- 12. LIST ODBC DATA SOURCES
- 13. LIST PACKAGES/TABLES
- 14. LIST TABLESPACE CONTAINERS
- 15. LIST TABLESPACES
- 16. LIST DRDA IN DOUBT TRANSACTIONS

#### 如果指定了 '-a',则收集下列内容

启动了交互式问答方式。除了可选的"描述您的问题"问题以及少量请求客户输 入的信息之外,所有问题都将有多个选择答案可供选择。将收集所有问题,包括 跟踪问题和答案。在某些情况下、该实用程序将要求您执行任务、并将该任务的 结果放在附加目录中。使用交互式方式确定要回答的问题时、会使用小型判定 树。这些交互式问题可以帮助您确定问题的类别、并可能会根据该类别询问一些 其他相关问题并收集附加数据。问题结束时、还将收集已在自动方式下收集的所 有数据。将存储所有问题的答案,并准备与在自动方式下收集的所有数据一起发 送给服务人员。

#### **i4 detailed\_system\_info.html**

如果您正在非英语版的安装上运行 db2support,并在查看 detailed\_system\_info.html 时遇到困难,可能需要将 Internet Explorer 版本 5 或更高版本与 DOS 编码配合 使用。要更改编码、选择"杳看 —> 编码 —> 中欧 (DOS)"。如果没有必需的 编码支持,Internet Explorer 会提示您从 Microsoft Updates Web 站点下载必需的 文件。此信息不适用于双字节语言(简体中文、繁体中文、日语和韩国语)。

#### $\overline{X}$  -  $\overline{X}$  -  $\overline{X}$  -

要一次一页地查看"DB2 支持工具"的语法,可运行以下命令:

db2support | more

| | | | | |

| | |

| | | | |

| | | | | |

| | | |

| | |

| | |

| |

#### **Chapter 2. Troubleshooting the DB2 Universal Database Server**

在 "Locking and Deadlocks" 一节的 "Applications Slow or Appear to Hang" 小 节中, 将 "Lock waits or deadlocks are not caused by next key locking"下的描 述更改为以下内容:

*Next key locking* guarantees Repeatable Read (RR) isolation level by automatically locking the next key for all INSERT and DELETE statements and the next higher key value above the result set for SELECT statements. For UPDATE statements that alter key parts of an index, the original index key is deleted and the new key value is inserted. Next key locking is done on both the key insertion and key deletion. It is required to guarantee ANSI and SQL92 standard RR, and is the DB2 default.

Examine snapshot information for the application. If the problem appears to be with next key locking, you can set the DB2\_RR\_TO\_RS option on if none of your applications rely on Repeatable Read (RR) behavior and it is acceptable for scans to skip over uncommitted deletes.

When DB2, RR TO, RS is on, RR behavior cannot be guaranteed for scans on user tables because next key locking is not done during index key insertion and deletion. Catalog tables are not affected by this option.

The other change in behavior is that with DB2\_RR\_TO\_RS on, scans will skip over rows that have been deleted but not committed, even though the row may have qualified for the scan.

For example, consider the scenario where transaction A deletes the row with column1=10 and transaction B does a scan where column1>8 and column1<12.

With DB2\_RR\_TO\_RS off, transaction B will wait for transaction A to commit or rollback. If it rolls back, the row with column1=10 will be included in the result set of transaction B's query.

With DB2\_RR\_TO\_RS on, transaction B will not wait for transaction A to commit or rollback. It will immediately receive query results that do not include the deleted row.

Do not use this option if you require ANSI and SQL92 standard RR or if you do not want scans to skip uncommitted deletes.

### **Chapter 8. Troubleshooting DB2 Data Links Manager**

| | |

| | |

| |

| | | | | | | | | | |

在版本 7 修订包 2 中、在未对 FEDERATED 选项指定值的情况下预编译源文件 或绑定绑定文件时, 服务器会生成 SOL1179W 警告消息。当源文件或绑定文件包 括静态 SQL 对别名的引用时, 会生成同一消息。有两个例外情况:

- 对于"修订包"版本早于"版本 7 修订包 2"的客户机或下级客户机, sqlaprep() API 不会在消息文件中报告此 SQL1179W 警告。在此情况下, "命令行处理 器" PRECOMPILE 命令也不会输出该警告。
- 对于"修订包"版本早于"版本 7 修订包 2"的客户机或下级客户机,sqlabndx API 不会在消息文件中报告此 SQL1179W 警告。但是消息文件也会错误地包括 SQL0092N 消息, 指示未创建任何软件包。这是不正确的, 因为实际上创建了该 软件包。"命令行处理器"BIND 命令返回相同的错误警告。

# 在 64 位的平台上使用"DB2 通用数据库"

### 第5章 配置

|

#### **LOCKLIST**

应该将以下信息添加到"表 2"中。 Parameter Previous Upper Limit Current Upper Limit LOCKLIST 60000 524288

#### **shmsys:shminfo\_shmmax**

64 位 Solaris 操作系统上的 DB2 用户应该在必要时增大 /etc/system 中的 "shmsys:shminfo\_shmmax"的值, 以便能够分配大量的数据库共享内存集。 《DB2 UNIX 版快速入门》一书建议将该参数设置为"机器中 90% 的物理 RAM (以字节计)"。此建议对 64 位实现方法也有效。

但是在 《DB2 UNIX 版快速入门》一书中, 下列建议有问题: 对于具有多于 4 GB RAM 的 32 位系统 (在 Solaris 操作系统中, 最多可以有 64 GB), 若用户将 shmmax 值设置为大于 4 GB 的数, 并且正在使用 32 位内核, 则内核仅查找较低 的 32 位数, 有时会导致 shmmax 的值相当小。

### **笔6 章 限制**

当前在 64 位操作系统上没有 LDAP 支持。

不能在同一路径上创建 32 位和 64 位数据库。例如,若 <somepath> 上存在 32 位数据库, 则发出:

db2 create db <somedb> on <somepath>

若从 64 位实例中发出此命令, 则会失败, 并出现信息 "SQL10004C 访问数据库 目录时发生 I/O 错误。"
# XML Extender 管理和编程

可以在 DB2 XML Web 站点上找到 IBM DB2 XML Extender 的《发行说明》, 网址为: http://www-4.ibm.com/software/data/db2/extenders/xmlext/library.html

# <span id="page-146-0"></span>**MQSeries**

本节描述可如何使用 DB2 和 MQSeries 来构造用来进行消息传递和数据库访问的 应用程序。本节的重点是可选择在"DB2 通用数据库版本 7.2"中启用的一组函 数、类似于"用户定义函数" (UDF). 使用这些基本函数、就可以支持大范围的 应用程序, 从简单事件通知到数据入库。

有关数据人库应用程序的更多信息,参考最新更新的《数据仓库中心管理指南》 (可从 http://www.ibm.com/software/data/db2/udb/winos2unix/support 中获取)。

### DB2 MQSeries 函数的安装和配置

本节描述如何配置 DB2 环境以使用"DB2 MQSeries 函数"。成功完成下列过程 后、就可以在 SOL 中使用 "DB2 MOSeries 函数"。这些函数的描述可在《发行说 明》的 『SQL Reference』一节中找到。

配置和启用"DB2 MQSeries 函数"的基本过程是:

- 1. 安装 MQSeries.
- 2. 安装 MQSeries AMI。
- 3. 启用和配置 "DB2 MQSeries 函数"。

此外, 要利用"DB2 MQSeries 函数"提供的发布 / 预订功能, 还必须安装 "MQSeries 集成器" 或 "MQSeries 发布 / 预订函数"。有关 "MQSeries 集成器" 的信息, 可在以下网址找到: http://www.ibm.com/software/ts/mqseries/integrator。 有关"MQSeries 发布 / 预订"功能部件的信息, 可在类别 3 中的 http://www.ibm.com/software/ts/mgseries/txppacs 中找到。

### 安装 MQSeries

第一步是确保 DB2 服务器上至少安装了具有最新修订包的 MQSeries 版本 5.1。 如果已安装了此版本的 MOSeries, 则跳至下一步"安装 MOSeries AMI"。DB2 版 本 7.2 包括要与 DB2 配合使用的 MQSeries 服务器。有关安装 MQSeries 或升 级现有 MOSeries 安装的特定于平台的指示信息可在以下网址处的特定于平台的 《快速入门》中找到: http://www.ibm.com/software/ts/mgseries/library/manuals. 在 进行安装过程时, 一定要设置缺省队列管理器。

### 安装 MQSeries AMI

下一步就是安装"MQSeries 应用程序消息传递接口"(AMI)。这是对让管理和编 程任务完全分离的 MQSeries 编程接口的扩展。 "DB2 MQSeries 函数"需要安装 此接口。如果已在 DB2 服务器上安装了 MQSeries AMI, 则跳至下一步"启用 DB2 MQSeries 函数"。如果未安装 MQSeries AMI, 则可通过随 DB2 7.2 提供的 安装软件包或通过从 MQSeries Support Pacs Web 站点 (网址为 http://www.ibm.com/software/ts/mqseries/txppacs) 下载 AMI 的副本来完成此操作。 AMI 可在"第 3 类-产品扩展功能"中找到。为方便起见, 我们在提供 DB2 的 同时也提供了 MQSeries AMI 的副本。此文件在 sqllib/cfg 目录中。该文件的 名称是与操作系统有关的:

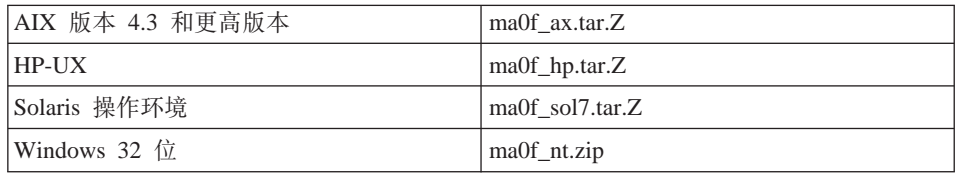

遵循 AMI 自述文件 ( 包含在压缩安装映象中) 中所概述的正常 AMI 安装过程。

### 启用 DB2 MQSeries 函数

在此步骤中, 您将对"DB2 MQSeries 函数"配置和启用数据库。 enable MQFunctions 实用程序是一个非常灵活的命令, 它首先会检查是否设置 了正确的 MQSeries 环境, 然后为 DB2 MQSeries 函数创建缺省配置, 启用带有 这些函数的指定数据库、并确认配置是否生效。

- 1. 对于 Windows NT 或 Windows 2000, 转至第 5 步。
- 2. 在 UNIX 上设置组: 如果正在 UNIX 上启用这些函数, 则必须首先将 DB2 实 例所有者 (通常是 db2inst1) 和与受防护 UDF (通常是 db2fenc1) 相关联的用 户标识添加至 MOSeries 组 mqm 这对于 DB2 函数访问 MOSeries 是必需的。
- 3. 在 UNIX 上设置 "DB2 环境变量": 将 AMT\_DATA\_PATH 环境变量添加至 DB2 理解的列表。可编辑文件 \$INSTHOME/sqllib/profile.env, 将 AMT DATA PATH 添加至 DB2ENVLIST。还可使用 db2set 命令。
- 4. 在 UNIX 上, 重新启动数据库实例: 要使环境变量更改生效, 必须重新启动数 据库实例。
- 5. 将目录切换至 \$INSTHOME/sqllib/cfg(对于 UNIX)或 %DB2PATH%/cfg(在 Windows  $\pm$ ).
- 6. 运行命令 enable\_MQFunctions 以对 "DB2 MQSeries 函数"配置和启用数 据库。参考第145页的 『enable MQFunctions』以获取此命令的完整描述。下 面给出了一些常见示例。成功完成后,将启用指定数据库并测试配置。

7. 要使用"命令行处理器"测试这些函数,在连接至启用的数据库后发出下列命  $\rightsquigarrow$ 

values DB2MQ.MQSEND('a test') values DB2MQ.MQRECEIVE()

第一个语句会将消息 "a test" 发送至 DB2MQ\_DEFAULT\_Q 队列,而第二个 语句将接收回该消息。

注: 作为运行 enable MQFunctions 的结果, 将会建立缺省 MOSeries 环境。将 创建 MQSeries 队列管理器 DB2MQ DEFAULT MQM 和缺省队列 DB2 DEFAULT O. 如果 AMT DATA PATH 所指向的目录中不存在文件 amt.xml、amthost.xml 和 amt.dtd 的话, 将会创建这些文件。如果 amthost.xml 文件不存在, 且不包含对 connectionDB2MQ 的定义, 则会对该 文件添加一行,以指出适当的信息。原始文件的副本将另存为 DB2MQSAVE.amthost.xml

# MQSeries 消息传递样式

DB2 MOSeries 函数支持三种消息传递模型: 数据报、发布 / 预订 (p/s) 和请求 / 应答 (r/r)

作为数据报发送的消息会被发送至单个目的地, 且没有应答。在 p/s 模型中, 一个 或多个发布方将一条消息发送至发布服务、而该发布服务将该消息分发给一个或 多个订户。请求 / 应答类似于数据报, 但发送方将接收响应。

## 消息结构

MOSeries 自身不会要求或支持它传送的消息的任何特定结构。

其他产品(如"MQSeries 集成器" (MQSI)) 不支持以 C 或 Cobol 又或是以 XML 字符串组成的消息。MQSI 中的结构化消息是由消息库定义的。XML 消息通 常是自述消息结构,也可能是通过库管理的,消息也可能是未组织的,需要用户 代码来分析或构造消息内容。这种消息通常是准结构化的,即,它们使用字节位 置或固定定界符来隔开消息内的各个字段。"MOSeries 辅助程序向导"提供了对 这种准结构化的消息的支持。对 XML 消息的支持是通过 DB2 XML Extender 的 某些新增功能部件提供的。

## **MQSeries** 函数概述

| | | | | | | |

| | | | | |

| | | | |

| |

|

| | | | | |

| | | | | |

|

DB2 UDB 版本 7.2 附带提供了一组 MQSeries 函数、允许 SQL 语句包括消息传 递操作。这表示此支持可用于以任何受支持的语言 (例如 C、Java 和使用任何数据 库接口的 SQL)编写的应用程序。下面显示的所有示例都是以 SQL 编写的。可以 任何标准方式通过其他编程语言来使用此 SQL。上述所有 MQSeries 消息传递样式 都是受支持的。有关 MOSeries 函数的更多信息、参见《发行说明》中的 SOL Reference  $-\ddot{\mathbf{\pi}}$ .

在基本配置中, MQSeries 服务器位于带有 DB2 的数据库服务器的机器上。 MOSeries 函数被安装至 DB2, 并提供对 MOSeries 服务器的访问。DB2 客户机 可能在 DB2 服务器可访问到的任何机器上。多台客户机可通过数据库并行访问 MQSeries 函数。通过提供的这些函数, DB2 客户机可执行 SQL 语句内的消息传 递操作。这些消息传递操作允许 DB2 应用程序之间进行通信, 或与其他的 MQSeries 应用程序通信。

**enable MQFunctions** 命令用来对 MQSeries 函数启用 DB2 数据库。它将自动 建立简单的缺省配置,以便客户机应用程序只将其与管理操作配合使用。有关描 述, 参见第145页的 『 enable MOFunctions 』和第[147](#page-160-0)页的 I disable MQFunctions 」。缺省配置使得应用程序程序员能够迅速入门, 且有较 为简单的接口来进行开发。可根据需要增加配置其他功能。

示例 1: 要使用缺省配置发送简单的消息, SOL 语句应为:

**VALUES DB2MQ.MQSEND**('simple message')

这会将消息 simple message 发送至缺省配置指定的 MQSeries 队列管理器和队列。

MQSeries 的"应用程序消息传递接口" (AMI)使得消息传递操作和指示应如何执 行这些操作的定义完全分离。这些定义被保存在外部库文件中, 且使用"AMI 管 理"工具进行管理。这使得 AMI 应用程序易于开发和维护。随 DB2 提供的 MQSeries 函数是以 AMI MQSeries 接口为基础的。AMI 支持使用外部配置文件 (称为"AMI 库")来存储配置信息。缺省配置包括为与 DB2 配合使用而配置的 "MOSeries AMI 库"

MQSeries AMI 中的两个关键概念服务点和策略被引入 DB2 MQSeries 函数。服 务点是一个逻辑端点、可在其中发送或接收消息。在 AMI 库中、每个服务点都是 使用 MOSeries 队列名和队列管理器定义的。策略定义应该用于给定消息传递操作 的服务质量选项。关键服务质量包括消息优先级和持久性。系统提供了缺省服务 点和策略定义,开发者可使用它们来更进一步地简化他们的应用程序。可按如下 所示重写示例 1 以显式指定缺省服务点和策略名:

示例 2:

**VALUES DB2MQ.MQSEND**('DB2.DEFAULT.SERVICE', 'DB2.DEFAULT.POLICY', 'simple message')

在队列和应用程序所驻留的服务器上,队列可供一个或多个应用程序使用。在许 多配置中,可定义多个队列以支持不同的应用程序和目的。因此,在提出 MOSeries 请求时定义不同服务点是非常重要的。这在以下示例中作了演示:

示例 3:

**VALUES DB2MQ.MQSEND**('ODS\_Input', 'simple message')

注: 在此示例中, 未定义策略, 因此将使用缺省策略。

### 限制

|

| | |

| |

|

| | |

| | |

| | | |

| | |

| | | |

| | | |

| | MQSeries 允许将消息操作和数据库操作组合到单个工作单元中作为原子事务。最 初在 UNIX 和 Windows 上, MQSeries 不支持此功能部件。

在使用发送或接收函数时,类型为 VARCHAR 的消息的最大长度是 4000 个字符。 发送或接收类型为 CLOB 的消息时, 最大长度为 1 MB。这些也是使用 MQPublish 发布消息时的最大消息大小。

处理 CLOB 消息和 VARCHAR 消息时, 有时需要不同的函数。通常, MQ 函数 的 CLOB 版本与它的对应项使用完全相同的语法。唯一的差别就是它的名称末尾 有字符 CLOB。例如, MQREAD 的 CLOB 等价项是 MQREADCLOB。有关这些 函数的详细列表,参见第259页的 『[MQSeries](#page-272-0) 函数中现在支持 CLOB 数据 』。

### 错误码

"MOSeries 函数"返回的返回码可在 "MOSeries Application Messaging Interface Manual" 的"附录 B"中找到。

### **使用方案**

可在各种方案中使用"MOSeries 函数"。本节将复査一些较常见的方案, 包括"基 本消息传递"、"应用程序连通性"和"数据发布"。

### 基本消息传说

在所有数据库应用程序连接至同一 DB2 服务器时、会使用以"MOSeries DB2 函 数"进行消息传递的最基本形式。客户机对于数据库服务器可以是本地的、也可 以分布在网络环境中。

在简单方案中, "客户机 A"调用 MQSEND 函数将用户定义字符串发送至缺省服 务位置。然后,会在数据库服务器上的 DB2 内执行 MOSeries 函数。稍后,"客 户机 B"会调用 MQRECEIVE 函数来除去缺省服务定义的队列的顶部的消息, 并 将其返回至客户机。 DB2 会再一次地执行 MQSeries 函数以进行此工作。

数据库客户机可以多种方式使用简单消息传递。消息传递的某些常见用法包括:

- 数据收集—从一个或多个可能的不同信息源中以消息形式接收信息。信息源可 以是商业应用程序(如 SAP), 也可以是室内开发的应用程序。可从队列中接收 这种数据、并存储在数据库表中以进行进一步的处理或分析。
- 工作负荷分发—工作请求被发送至由同一应用程序的多个实例共享的队列。在 实例准备执行某些工作时、它从包含要执行的工作请求的队列顶部接收到一条 消息。使用此技术、多个实例可共享由单个人池请求队列所表示的工作负荷。
- 应用程序信号发送—几个进程协作时,消息通常用来协调它们的工作。这些消 息可能包含执行工作的命令或请求。通常, 这种信息发送是单向的; 即, 启动 消息的一方不会得到应答。参见第142页的"请求 / 应答通信 』以获取更多信 息。
- 应用程序通知--通知类似于信息发送,因为数据是从启动器发送出的,且没有 响应。但是, 通常通知包含有关已发生的商业事件的数据。第143页的"发布 / 预订』是通知的较高级的形式。

以下方案扩展上述简单方案以合并远程消息传递。即,在"机器 A"和"机器 B" 之间发送消息。步骤的顺序如下所示:

- 1. "DB2 客户机"执行 MQSEND 调用, 指定已定义为在"机器 B"上表示远程 队列的目标服务。
- 2. MQSeries DB2 函数执行实际的 MQSeries 工作以发送消息。"机器 A"上的 MOSeries 服务器接受该消息并保证它会将该消息发送至服务点定义和"机器 A"的当前配置定义的目的地。服务器确定这是"机器 B"上的队列。然后, 它 会尝试将该消息发送至"机器 B"上的 MQSeries 服务器, 在需要时显式重试。
- 3. "机器 B"上的 MOSeries 服务器从"机器 A"上的服务器接受该消息、并将 其放在"机器 B"上的目标队列中。
- 4. "机器 B"上的 MQSeries 客户机请求队列顶部的消息。

### 发送消息

使用 MOSEND, DB2 用户或开发者选择要发送什么数据, 要发送到哪里, 以及何 时发送。在业界, 这通常称之为"发送并遗忘", 表示发送方只根据 MQSeries 的 承诺发送协议发送消息,以确保该消息到达目的地。以下示例演示了此过程。

示例 4:: 要将用户定义字符串发送至带有策略 highPriority 的服务点 myPlace: VALUES DB2MQ.MQSEND('myplace','highPriority','test')

此处的策略 highPriority 指的是在"AMI 库"中定义的策略, 它将 MQSeries 优先 级设置为最高级别,并可能会调整其他服务质量,如持久性,等等。

消息内容可能由 SQL 和用户指定数据的任何合法组合组成。这包括嵌套函数、运 算符和强制转型。例如,假定有一个表 EMPLOYEE,带有 VARCHAR 列 LASTNAME、FIRSTNAME 和 DEPARTMENT, 要对 DEPARTMENT 5LGA 中 的每个雇员发送包含此信息的消息, 应执行下列操作:

示例 5:

| |

| | | |

| | | |

|

| | | | |

| |

| | | | |

|

| | |

| | |

| | |

```
SELECT DB2MQ.MQSEND(LASTNAME || ' ' || FIRSTNAME || ' ' || DEPARTMENT)
 FROM EMPLOYEE
    WHERE DEPARTMENT = '5LGA'
```
如果此表还包含整数 AGE 列, 还应包括下列各项:

示例 6:

```
SELECT DB2MQ.MQSEND
    (LASTNAME || ' ' || FIRSTNAME || ' ' || DEPARTMENT|| ' ' || char(AGE))
 FROM EMPLOYEE
 WHERE DEPARTMENT = '5LGA'
```
如果表 EMPLOYEE 具有类型为 CLOB 的 RESUME 列而不是 AGE 列, 则可以 利用下列语句来发出包含 DEPARTMENT 5LGA 中的每个职员的信息的消息:

示例 7:

```
SELECT DB2MQ.MQSEND
   (clob(LASTNAME) || ' ' || clob(FIRSTNAME) || ' ' || clob(DEPARTMENT) || ' ' || RESUME))
 FROM EMPLOYEE
WHERE DEPARTMENT = '5LGA'
```
示例 8:

最后,以下示例显示如何使用任何有效的 SOL 表达式派生消息内容,假定有一个 辅助表 DEPT 包含 VARCHAR 列 DEPT NO 和 DEPT NAME, 可发送包含雇 员 LASTNAME 和 DEPT\_NAME 的消息:

示例 8:

```
SELECT DB2MQ.MQSEND(e.LASTNAME || ' ' || d.DEPTNAME) FROM EMPLOYEE e, DEPT d
 WHERE e.DEPARTMENT = d.DEPTNAME
```
### **lw{"**

"MQSeries DB2 函数"允许接收或读取消息。读取和接收的区别在于读取会在队 列顶部返回该消息而不会从队列中除去它, 而接收操作会从队列中除去该消息。

使用接收操作检索的消息只能被检索一次,而使用读取操作检索的消息允许同一 消息被检索多次。以下示例演示了此过程:

示例 8:

| |

| |

| | |

| |

| |

| | |

| |

| | |

| |

| | |

| | | |

| |

### **VALUES DB2MQ.MQREAD**()

此示例在由缺省服务使用缺省服务质量策略定义的队列顶部返回包含该消息的 VARCHAR 字符串。非常重要的一点就是要注意, 如果没有任何消息可供读取, 将 返回空值。此操作不会更改队列。

示例 9:

**VALUES DB2MQ.MQRECEIVE**('Employee\_Changes')

上述示例显示如何从由 Employee Changes 服务使用缺省策略定义的队列顶部除去 消息.

DB2 有一个非常强大的功能部件能够通过用户定义 (或 DB2 提供的)函数生成 表。可使用此表函数功能部件来允许队列的内容具体化为一个 DB2 表。以下示例 演示了此过程的最简单形式:

示例 10:

**SELECT** t.\* **FROM** table ( **DB2MQ.MQREADALL**()) t

此查询返回由缺省服务定义的队列中的所有消息和有关这些消息的元数据组成的 表。虽然返回的表结构的完整定义是在"附录"中定义的、但第一列仍然会返回 该消息的内容和包含元数据的其余列, 要想只返回这些消息, 示例应重写为;

示例 11:

**SELECT** t.MSG **FROM** table (**DB2MQ.MQREADALL**()) t

表函数返回的表与从数据库直接检索的表完全相同。这表示可以各种各样的方式 来使用此表。例如,可将一个表的内容与另一个表连在一起或计算队列中消息的 数目:

示例 12:

```
SELECT t.MSG, e.LASTNAME
 FROM table (DB2MQ.MQREADALL() ) t, EMPLOYEE e
   WHERE t.MSG = e.LASTNAME
```
示例 13:

**SELECT COUNT**(\*) **FROM** table (**DB2MQ.MQREADALL**()) t

还可隐藏表的源是根据表函数创建视图的队列的事实。例如,以下示例根据服务 NEW EMPLOYEES 引用的队列创建称为 NEW EMP 的视图:

示例 14:

| |

| | |

| | | | |

| | | |

| |

| |

| | |

| |

| | | | | |

| | | |

#### **CREATE VIEW** NEW\_EMP (msg) **AS SELECT** t.msg **FROM** table (**DB2MQ.MQREADALL**()) t

在此示例中, 视图是使用包含整条消息的单个列定义的。如果只是简单组织了消 息(例如包含两个固定长度的字段), 它会直接使用 DB2 内置函数来将该消息分 为两列。例如, 如果知道发送至特定队列的消息总是包含一个 18 字符的姓, 且后 跟 18 字符的名,则可定义一个视图,将每个字段作为单独的列来包含,如下所 示:

示例 15:

#### **CREATE VIEW** NEW\_EMP2 **AS SELECT** left $(\overline{t}.\text{msg},18)$  **AS** LNAME, right $(t.\text{msg},18)$  **AS** FNAME **FROM** table(**DB2MQ.MQREADALL**()) t

"DB2 存储过程构建器" 的新功能部件 "MQSeries 辅助程序向导" 可用来创建新 的 DB2 表函数和视图,它们会将定界消息结构映射为列。

最后,将一条或多条消息的内容存储到数据库中通常是最好的。这可通过使用 SQL 全权处理并存储消息内容来完成。此过程的可能的最简单示例为:

示例 16:

### **INSERT INTO** MESSAGES

**SELECT** t.msg **FROM** table (**DB2MQ.MQRECEIVEALL**()) t

假定有一个表 MESSAGES, 带有一列 VARCHAR(2000), 上述语句会将这些消息 从缺省服务队列插入表。可利用此技术来应付各种各样的情况。

### **&CLrdD,(T**

应用程序集成是许多解决方案中的一个常见元素。无论是将购买的应用程序集成 到现有基本设施中,还是仅将新开发的应用程序集成到现有环境中,我们通常会 面对的任务是将不同集合的子系统连接到一起以作为一个整体来运作。MQSeries 通 常被视作集成应用程序的基本工具。在大部分硬件、软件和语言环境中都可使用 MOSeries, 它提供了非常不同的集合的应用程序互连的方式。

本节将讨论某些应用程序集成方案以及它们如何与 DB2 配合使用。因为主题非常 广泛,所以"应用程序集成"的完善处理超出了此工作的范围之外。因此,重点 只放在两个简单的主题上: "请求 / 应答通信", 以及 "MQSeries 集成器和发布 /预订".

### <span id="page-155-0"></span>请求/应答通信

对于一个应用程序请求另一个应用程序的服务, "请求 / 应答" (R/R) 通信方 法是非常常见的技术。完成此任务的一个方法就是让请求者向服务提供程序发送 一条消息、请求执行一些工作。一旦工作完成、提供程序可能会决定将结果(或 只是完成的确认信息)发送回请求者。但使用上述的基本消息传递技术、并非是 将发送方的请求与服务提供程序的响应连接在一起。除非请求者要等到应答才继 续进行、否则必须使用一些机制来将每个应答与其请求相关联。MOSeries 并不强 制开发者创建这些机制、它提供了相关标识符、允许交换中的消息相关。

虽然可以多种方法来使用此机制、但最简单的方法是让请求者以使用如下所示的 已知相关标识符来标记消息:

示例 17:

DB2MQ.MQSEND ('myRequester','myPolicy','SendStatus:cust1','Req1')

此语句将最终参数 Req1 添加至以上的 MQSEND 语句,以指示请求的相关标识 符。

要接收对此特定请求的应答,使用相应的 MORECEIVE 语句来有选择地检索指示 服务定义的, 与此相关标识符相匹配的第一条消息, 如下所示:

示例 18:

DB2MQ.MQRECEIVE('myReceiver','myPolicy','Req1')

如果响应请求的应用程序正忙,且请求者在应答送出之前发出了上述 MQRECEIVE, 则表明找不到与此相关标识符匹配的任何消息。

要接收服务请求和相关标识符, 使用类似如下的语句:

示例 19:

SELECT msg, correlid FROM table (DB2MQ.MQRECEIVEALL('aServiceProvider','myPolicy',1)) t

这会返回来自服务 aServiceProvider 的第一个请求的消息和相关标识符。

一旦执行了服务, 它就会将应答消息发送至 aRequester 所描述的队列。其间, 服务 请求者可能正进行其他工作。实际上、并不能保证会在设置时间内响应服务请 求。这种应用程序级别超时必须由开发者管理;请求者必须进行轮询以检测是否 有应答。

<span id="page-156-0"></span>这种与时间无关的异步处理的优点就在于请求者和服务供应商在执行时是完全独 立的。它可用来配合仅间歇连接应用程序的环境以及在聚集多个请求或应答之后 才进行处理的多个面向批处理的环境。通常在数据仓库环境中使用这种聚合以定 期更新数据仓库或操作性数据仓库。

### 发布 / 预订

简单数据发布: 应用程序集成的另一常见方案是让一个应用程序通知其他应用程 序所关心的事件。可通过将一条消息发送至由另一应用程序监视的队列很容易地 完成此操作。消息的内容可以是用户定义字符串、或者、可由数据库列组成。通 常, 只需要使用 MOSEND 函数发送简单的消息。如果需要将这种消息并行发送至 多个收件人, 可使用 MQSeries AMI 的"分发列表"设施。

分发列表是使用"AMI管理"工具定义的。"分发列表"包含个别服务的列表。发 送至分发列表的消息被转发至列表内定义的每个服务。这在已知几个服务始终对 每条消息都有兴趣的情况下特别有用。以下示例显示了将消息发送至分发列表 interestedParties 的过程:

示例 20:

DB2MQ.MQSEND('interestedParties','information of general interest');

如果需要对特定服务应接收的消息进行更多的控制,则需要"发布/预订"功 能。"发布/预订"系统通常会提供可伸缩的安全的环境,许多订户都可在其中 进行注册以从多个发布者接收消息。要支持此功能, 可将 MQPublish 接口与 "MOSeries 集成器"或 "MOSeries 发布 / 预订"设施配合使用。

MOPublish 允许用户选择指定要与消息相关联的主题。主题允许订户更明确地指定 要接受的消息。步骤序列如下所示:

- 1. MQSeries 管理员配置 "MQSeries 集成器"发布 / 预订功能。
- 2. 感兴趣的应用程序预订至 MOSI 配置定义的预订点、可选择对其感兴趣的主 题。每个订户选择相关主题, 还可利用"MQSeries 集成器 V2"的基于内容的 预订技术。很重要的一点就是要注意到,队列(由服务名表示)定义订户。
- 3. DB2 应用程序将消息发布至服务点"天气"。该消息指示天气是"雨加雪"(带 有主题 Austin), 并从而通知感兴趣的订户 Austin 的天气是"雨加雪"。
- 4. 实际发布消息的机制是由 DB2 提供的 MOSeries 函数处理的。使用服务"天 气"将该消息发送至"MQSeries 集成器"。
- 5. MQSI 从"天气"服务接受该消息, 执行 MQSI 配置定义的任何处理, 并确定 它满足哪些预订。然后,MOSI 将该消息转发至它满足其标准的订户队列。
- 6. 已预订至"天气"服务且注册为对 Austin 有兴趣的应用程序将在其接收服务中 接收消息雨加雪。

要使用所有缺省值和空主题发布此数据,应使用以下语句:

示例 21:

|

| | |

| |

| | | | |

| | | |

| | | | |

| |

| | | |

| |

| |

| | **SELECT DB2MQ.MQPUBLISH**(LASTNAME || ' ' || FIRSTNAME || ' ' || DEPARTMENT|| ' ' ||char(AGE)) **FROM** EMPLOYEE **WHERE** DEPARTMENT = '5LGA'

完整指定所有参数,并将该消息简化为只包含 LASTNAME,该语句将类似如下所 宗·

示例 22:

**SELECT DB2MQ.MQPUBLISH**('HR\_INFO\_PUB', 'SPECIAL\_POLICY', LASTNAME, 'ALL\_EMP:5LGA', 'MANAGER') **FROM** EMPLOYEE **WHERE** DEPARTMENT = '5LGA'

此语句将使用 SPECIAL POLICY 服务将消息发布至 HR\_INFO\_PUB 发布服务。 这些消息指示发送方是 MANAGER 主题。主题字符串演示多个主题, 可指定使用 ':' 将它们连接起来。在此示例中,使用两个主题允许订户向 ALL\_EMP 注册或仅 向 5LGA 注册以接收这些消息。

要接收发布的消息,必须首先注册对包含给定主题的消息的兴趣,并指示应将消 息发送至的订户服务的名称。很重要的一点就是要注意到,AMI 订户服务定义代理 服务和接收方服务。代理服务是订户与"发布 / 预订"代理进行通信的方式, 而 接收方服务是要将与预订请求相匹配的消息发送至的位置。以下语句注册对主题 ALL EMP 的兴趣。

示例 23:

**DB2MQ.MQSUBSCRIBE**('aSubscriber', 'ALL\_EMP')

一旦应用程序已预订,使用主题 ALL EMP 发布的消息将转发至由订户服务定义的 接收方服务。应用程序可有多个并行预订。要获取满足预订的消息,可使用任何 标准消息检索函数。例如, 如果订户服务 aSubscriber 将接收方服务定义为 aSubscriberReceiver, 则以下语句将以非破坏的形式读取第一条消息:

示例 24:

**DB2MQ.MQREAD**('aSubscriberReceiver')

要确定消息和在其中发布这些消息的主题,应使用其中一个表函数。以下语句将 从 aSubscriberReceiver 接收头五条消息, 并显示消息和主题:

示例 25:

**SELECT** t.msg, t.topic **FROM** table (**DB2MQ.MQRECEIVEALL**('aSubscriberReceiver',5)) t

<span id="page-158-0"></span>要读取带有主题 ALL\_EMP 的所有消息,可利用 SQL 的功能来发出:

示例 26:

SELECT t.msg FROM table (DB2MQ.MQREADALL('aSubscriberReceiver')) t WHERE  $t.topic = 'ALL EMP'$ 

注: 很重要的一点就是要认识到,如果 MQRECEIVEALL 在使用时带有约束,则 会影响整个队列, 而不仅仅是那些使用主题 ALL\_EMP 发布的消息。这是因为 先执行了表函数、再才应用约束。

如果不再对预订至特定主题感兴趣, 则必须使用如下语句显式取消预订:

示例 27:

DB2MQ.MQUNSUBSCRIBE('aSubscriber', 'ALL EMP')

一日发出了此语句,发布/预订代理就不再发送与此预订相匹配的消息。

自动发布: 数据库消息传递的另一重要技术就是自动发布。在 DB2 内使用触发 器设施,可作为触发器调用的一部分来自动发布消息。虽然对于自动数据发布还 存在其他技术、但基于触发器的方法允许管理员或开发者在构造消息内容方面有 极大的自由,且在触发器操作方面有着很高的灵活性。就象使用任何触发器一 样,必须注意执行的频率和成本。下列示例演示了如何将触发器与"MOSeries DB2 函数"配合使用。

以下示例显示每次雇用一个新员工时发布一条消息是很容易的。预订至 HR INFO PUB 服务且注册了对 NEW EMP 的兴趣的任何用户或应用程序都将接 收包含每个新员工的日期、名称和部门的消息。

示例 28:

CREATE TRIGGER new employee AFTER INSERT ON employee REFERENCING NEW AS n FOR EACH ROW MODE DB2SOL VALUES DB2MQ.MQPUBLISH('HR\_INFO\_PUB&', 'NEW\_EMP',<br>current date || ' ' || LASTNAME || ' ' || DEPARTMENT)

enable MQFunctions

### **enable\_MQFunctions**

| | |

| | | | | |

| | |

| |

|

| | | | | | | | | |

| | | |

| |

|

对指定数据库启用 DB2 MOSeries 函数、并验证是否正确执行了 DB2 MOSeries 函数。如果未正确安装和配置 MQSeries 和 MQSeries AMI, 命令将会失败。

### **(^**

下列其中一项:

- v *sysadm*
- *dbadm*
- 在数据库上为 IMPLICIT\_SCHEMA (如果函数的隐式或显式模式不存在的话)
- 对模式具有 CREATEIN 特权 (如果模式名 DB2MQ 存在的话)

# **|no(**

/

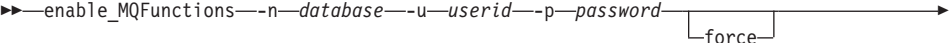

 $\blacktriangleright$ 

noValidate

### **|nN}**

### **-n database**

指定要启用的数据库的名称。

#### **-u userid**

指定要用来连接至数据库的用户标识。

### **-p password**

指定用户标识的密码。

-force 指定重新安装期间遇到的警告应被忽略。

### **-noValidate**

指定将不验证 DB2 MQSeries 函数。

### **>}**

在以下示例中、将创建 DB2MO 函数。用户连接至数据库 SAMPLE。使用缺省模 式 DB2MQ

enable\_MQFunctions -n sample -u user1 -p password1

### **使用说明**

DB2 MQ 函数按此命令自动创建的模式 DB2MQ 运行。

在执行此命令之前:

- 确保已安装了 MQ 和 AMI, 且 MQSeries 的版本为 5.1 或更高版本。
- 确保已经定义了环境变量 \$AMT\_DATA\_PATH。
- 将目录切换至 DB2PATH 的子目录 cfg

在 UNIX 上:

- 使用 db2set 以将 AMT\_DATA\_PATH 添加至 DB2ENVLIST。
- 确保与 UDF 执行相关联的用户帐户是 mqm 组的成员。
- · 确保将调用此命令的用户是 mqm 组的成员。

注: MQSeries 5.2 不支持 AIX 4.2。

# disable MQFunctions

<span id="page-160-0"></span> $\overline{\phantom{a}}$ 

# **disable\_MQFunctions**

对指定数据库禁用 DB2 MQSeries 函数。

### **(^**

| |

| | | | | |

| |

|

| | | | | | |

| | | 下列其中一项:

- v *sysadm*
- v *dbadm*
- 在数据库上为 IMPLICIT\_SCHEMA (如果函数的隐式或显式模式不存在的话)
- 对模式具有 CREATEIN 特权 (如果模式名 DB2MQ 存在的话)

### **|no(**

 $\rightarrow$  -disable MQFunctions -- n *database* -- u -userid -- p -- password

### **|nN}**

### **-n database**

指定数据库的名称。

**-u userid**

指定要用来连接至数据库的用户标识。

### **-p password**

指定用户标识的密码。

### **>}**

在以下示例中, 对数据库 SAMPLE 禁用 DB2MQ 函数。

disable\_MQFunctions -n sample -u user1 -p password1

# 第4部分 管理工具

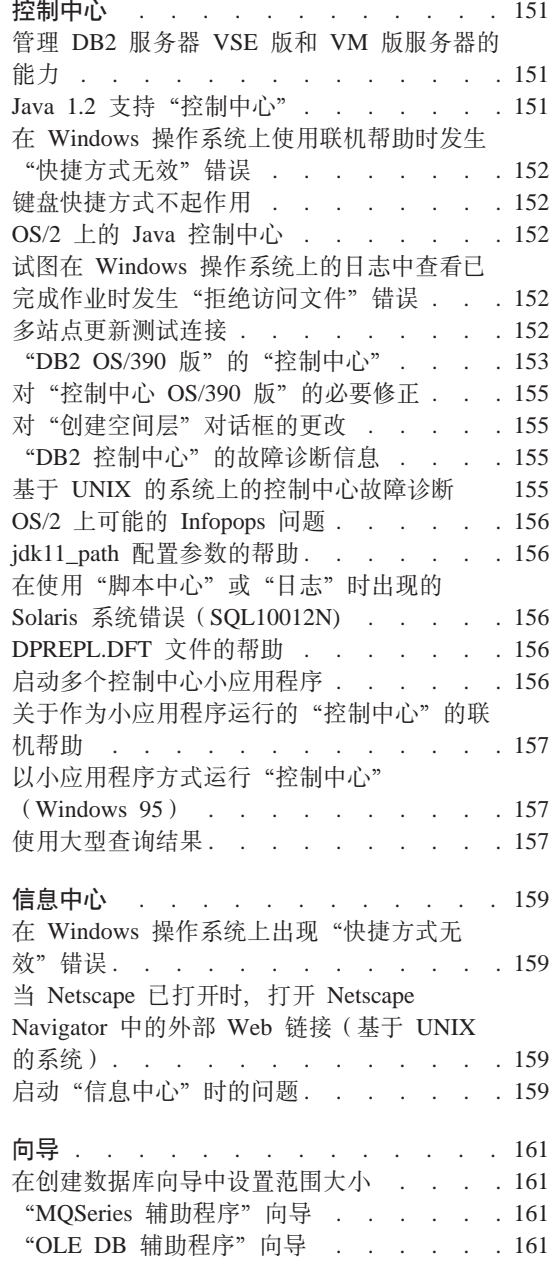

 $\begin{array}{c} \hline \end{array}$ 

 $\vert$  $\begin{array}{c} \hline \end{array}$ 

# <span id="page-164-0"></span>控制中心

### $\frac{1}{2}$  **DB2** 服务器 VSE 版和 VM 版服务器的能力

"DB2 通用数据库版本 7 控制中心"已经增强了它对 DB2 服务器 VSE 版和 VM 版数据库的支持。所有"DB2 服务器 VSE 版和 VM 版"数据库对象都可由"控 制中心"查看。它还支持 CREATE INDEX、 REORGANIZE INDEX 和 UPDATE STATISTICS 语句以及 REBIND 命令。REORGANIZE INDEX 和 REBIND 需要 一个在 DB2 服务器 VSE 版和 VM 版主机上运行的存储过程。此存储过程是由 "DB2 服务器 VSE 版和 VM 版"的"控制中心 VSE 版和 VM 版"功能部件 提供的。

完全集成"控制中心"允许用户管理 DB2、而不管 DB2 服务器运行于何种平台之 上. "DB2 服务器 VSE 版和 VM 版"对象与"DB2 通用数据库"对象一起显示 在"控制中心"主窗口上。管理这些对象的对应操作和实用程序是通过选择该对 象来调用的。例如,用户可列示特定数据库的索引,选择其中一个索引,并对其 进行重组。用户还可列示数据库的表并运行更新统计信息,或将表定义为复制 源。

有关配置"控制中心"以执行"DB2 服务器 VSE 版和 VM 版"对象的管理任务 的信息, 参考《DB2 Connect 用户指南》或《安装和配置补遗》。

### **Java 1.2 支持 "控制中心"**

"控制中心" 使用 Java 1.2 中的双向支持来支持双向语言 (如阿拉伯语和希伯莱 语)。仅对 Windows NT 平台提供了此支持。

必须为"控制中心"安装 Java 1.2 以对其进行重组和使用:

- 1. JDK 1.2.2 是在 DB2 UDB CD 上的 DB2\bidi\NT 目录下提供的。 ibm-inst-n122p-win32-x86.exe 是安装程序, 而 ibm-jdk-n122p-win32-x86.exe 是 JDK 分布式系统。将这两个文件复制至硬盘驱动器上的临时目录, 然后从该 位置运行安装程序。
- 2. 在 <DB2PATH>\java\Java12 (其中 <DB2PATH> 是 DB2 的安装路径)下安 装它。
- 3. 在 JDK/JRE 安装提示时不要选择 JDK/JRE 作为系统 VM.

在成功安装 Java 1.2 之后, 以正常方式启动"控制中心"将使用 Java 1.2。

<span id="page-165-0"></span>要停止使用 Java 1.2, 可从 <DB2PATH>\java\Java12 卸载 JDK/JRE, 或就将 <DB2PATH>\java\Java12 子目录重命名为别的目录名。

注: 不要混淆 <DB2PATH>\java\Java12 与 <DB2PATH>\Java12 <DB2PATH>\Java12 是 DB2 安装的一部分,且包括对 Java 1.2 的 JDBC 支持。

### **Z Windows Yw53O9C\*zoz1"z0l]==^'1ms**

在使用"控制中心"联机帮助时, 您可能会遇到类似"快捷方式无效"之类的错 误。如果最近安装了新的 Web 浏览器或新版本的 Web 浏览器, 确保 HTML 与 HTM 文档与正确的浏览器相关联。参见"Windows 帮助"主题"要更改打开文件 时启动哪个程序"。

# **|Ll]==;pwC**

在某些语言版本中, 对于基于 UNIX 的系统和 OS/2 上的"控制中心", 某些键 盘快捷方式(热键)不起作用。请使用鼠标来选择选项。

# $OS/2$  上的 Java 控制中心

"控制中心"必须安装在 HPFS 格式的驱动器上。

# 试图在 Windows 操作系统上的日志中查看已完成作业时发生"拒绝访问文件"错误

在"DB2 通用数据库 Windows NT 版"上, 试图打开"日志"以查看在"脚本中 心"中创建的作业的详细信息时发生"拒绝访问文件"错误。作业状态显示为完 成一当在"脚本中心"中创建的作业包含 START 命令时,会发生此行为一要避免 发生此行为, 同时在批处理文件和作业本身中使用 START/WAIT 而不是 START。

# 多站点更新测试连接

"版本 7 控制中心"中的"多站点更新测试连接"功能受到目标实例版本的限制。 要使"远程"测试连接功能运行,目标实例必须至少为版本 7. 要在版本 6 中运 行"多站点更新测试连接"功能,必须在目标实例上以本地方式启动"控制中 心"并从该处运行它。

# <span id="page-166-0"></span>"DB2 OS/390 版"的"控制中心"

"DB2 UDB 控制中心 OS/390 版"使您可以管理许可证 IBM DB2 实用程序的 使用。实用程序功能(作为可单独订购的"DB2 UDB OS/390 版"功能部件的组 件)必须已在您的环境中获得许可证并已安装, 才能由"DB2 控制中心"进行管 理.

"CC390" 数据库 (它是在配置 DB2 OS/390 版子系统时使用"控制中心"定义的) 用于"控制中心"的内部支持。不要修改此数据库。

尽管"控制中心"目录或"信息中心任务"信息中并未专门提及 DB2 OS/390 版的 版本 7.1, 但是该文档确实支持 DB2 OS/390 版的版本 7.1 功能, 许多特定于 DB2 OS/390 版的版本 6 的功能还与 DB2 OS/390 版的版本 7.1 有关, 而目录中特定  $\pm$  DB2 OS/390 版的版本 7.1 的某些功能没有指明版本。如果已经在"控制中心" 上配置了 DB2 OS/390 版的版本 7.1 子系统, 您就具有对该版本所有文档的访问 权.

要从"DB2 OS/390 版的控制中心"访问和使用"生成 DDL"功能、必须安装"生 成 DDL"功能:

- 对于版本 5, 用 DB2 OS/390 版的版本 5 安装 DB2Admin 2.0。
- 对于版本 6, 安装将作为 "DB2 OS/390 版的版本 6" 的 DB2 Admin 功能部件 的 PTF 提供的小型编程增强功能。
- 对于版本 7.1, "生成 DDL"功能是 "DB2 OS/390 版的版本 7.1"中另外定价 的 DB2 Admin 功能部件的一部分。

可以从"控制中心"中访问"存储过程构建器", 但是当您启动"DB2 UDB 控制 中心"时必须已经安装了"存储过程构建器"。它是"DB2 应用程序开发客户机" 的一部分。

要直接在工作站上编目 DB2 OS/390 版子系统, 洗择使用 "客户机配置辅助程序" 工具。

1.在"源"页面上,指定**人工配置与数据库的连接**单选按钮。

- 2. 在"协议"页面上,填入适当的通信信息。
- 3. 在"数据库"页面上, 在数据库名字段中指定子系统名。
- 4. 在"节点洗项"页面上, 洗择配置节点选项 (可选) 复洗框。
- 5. 在**操作系统**字段中,从列表中选择 MVS/ESA、OS/390。

6. 单击完成以完成配置。

要通过网关机器来编目"DB2 OS/390 版"子系统,在网关机器中遵循以上的第 1  $\n *·*$ 步至第 6 步, 然后:

- 1. 在客户机上, 启动"控制中心"。
- 2. 用鼠标右键单击"系统"文件夹, 并选择**添加**。
- 3. 在"添加系统"对话框中, 在系统名字段中输入网关机器名。
- 4. 在**远程实**例字段中输入 DB2DAS00
- 5. 对于 TCP/IP 协议、在"协议"参数中、在**主机名**字段中输入网关机器的主机 名。
- 6. 在服务名字段中输入 523.
- 7. 单击确定以添加系统。您现在就应该看到在系统文件夹中添加的网关机器 名。
- 8. 展开网关机器名。
- 9. 用鼠标右键单击"实例"文件夹,并选择添加。
- 10. 在"添加实例"对话框中, 单击刷新以列示网关机器上可用的实例。如果网 关机器为 Windows NT 系统,则可能会在实例 DB2 下编目 "DB2 OS/390 版"子系统。
- 11. 洗择该实例。会为此实例自动填入协议参数。
- 12. 单击确定以添加实例。
- 13. 打开**实例**文件夹以查看您刚才添加的实例。
- 14. 展开该实例。
- 15. 用鼠标右键单击**数据库**文件夹, 并选择**添加**。
- 16. 单击刷新以显示网关机器上的本地数据库, 若您正在"添加数据库"对话框 中添加 DB2 子系统, 则在"数据库名"字段中输入子系统名。选项: 输入子 系统(或数据库)的本地别名。
- 17. 单击确定

现在已在"控制中心"中成功添加了子系统。打开数据库时,应可看到所显示的 DB2 OS/390 版子系统。

"控制中心 390"一节的第一段内容为:

"DB2 UDB 控制中心 0S/390 版"允许您管理许可证 IBM DB2 实用程序的使用情况。作为"DB2 UDB OS/390 版"的可单独订购的功能部件的元素的实用程序功能必须是许可的, 控制中心"来管理该功能之前已经在环境中安装了这些功能。

本节的内容现在应该为:

"DB2 控制中心 0S/390 版"允许您管理许可证 IBM DB2 实用程序的使用情况。作为可单独订购的产品的元素的实用程序功能必须是许可的、且已经安装在环境中以便由"DI

# <span id="page-168-0"></span>**T0XFPD OS/390 f1DX\*^}**

必须对"DB2 OS/390 版的版本 5"和"DB2 OS/390 版的版本 6"的 390 Enablement 功能部件应用 APAR PO36382, 才能使用版本 7 的 "DB2 UDB 控制 中心"来管理这些子系统。如果没有此修正, 就不能使用版本 7 的 "DB2 UDB 控 '制中心"来对这些子系统运行实用程序。

APAR 应该应用于下列 FMID:

DB2 0S/390 版的版本 5 390 启用: FMID JDB551D DB2 for 0S/390 Version 6 390 启用: FMID JDB661D

# **T04(Udc1T0rD|D**

"<<"和">>"按钮已从"创建空间层"对话框除去。

## "DB2 控制中心"的故障诊断信息

在《快速入门》一书的『控制中心安装和配置』一章中, 标题为『故障诊断信 息』的一节告诉您: 如果在将"控制中心"作为小应用程序运行出现问题、则在 命令窗口中不会设置客户机浏览器的 CLASSPATH。本节还说明应从同一命令窗口 启动浏览器。但是, 未提供用于启动浏览器的命令。要启动 Internet Explorer, 输 人 start iexplore 并按 Enter 键。要启动 Netscape, 输入 start netscape 并 按 Enter 键。这些命令假定浏览器在路径中。如果浏览器不在路径中的话、将其 添加至路径或切换至浏览器的安装目录, 并重新发出 start 命令。

# 基于 UNIX 的系统上的控制中心故障诊断

如果无法在基于 UNIX 的系统上启动"控制中心", 则将 JAVA\_HOME 环境变 量设置为指向 Java 分布式系统:

- 如果 java 是安装在 /usr/jdk118 下的,则将 JAVA\_HOME 设置为 /usr/jdk $118$
- 对于 sh、ksh 或 bash 外壳程序:

export JAVA HOME=/usr/jdk118.

• 对于 csh 或 tcsh 外壳程序:

setenv JAVA\_HOME /usr/jdk118

## <span id="page-169-0"></span>**OS/2 上可能的 Infopops 问题**

如果正在 OS/2 上运行"控制中心", 所使用的屏幕大小为 1024x768 且为 256 色,并启用了 Workplace Shell Palette Awareness, 则超出当前窗口边界之外的 infopops 可能会显示成黑色背景上的黑色文本。要修正此问题,可将显示设置更改 为超过 256 色, 或禁用 Workplace Shell Palette Awareness.

### <u>**jdk11\_path 配置参数的帮助**</u>

在"控制中心"帮助中, "Java Development Kit 1.1 安装路径" (jdk11\_path)配 置参数的描述中**适用于**小标题下的一行丢失了。适用于下的完整列表为:

- 带有本地和远程客户机的数据库服务器
- 客户机
- 带有本地客户机的数据库服务器
- 带有本地和远程客户机的分区数据库服务器
- 带有本地客户机的卫星数据库服务器

# **Z9C0E>PD1r0U>11vVD Solaris 53ms(SQL10012N)**

如果从"脚本中心"或"日志"选择了 Solaris 系统, 则可能遇到以下错误:

SQL10012N — 当装人指定的库"/udbprod/db2as/sqllib/function/unfenced/db2scdar!Schedule

这是由 Solaris 运行时链接器中的错误造成的。要更正此问题,应用以下补丁程序: 105490-06 (107733 使 105490 作废) Solaris 2.6 版

## **DPREPL.DFT** 文件的帮助

在"控制中心"中, "工具设置"笔记本的"复制"页帮助中的步骤 5d 为: 将文件保存到"控制中心"的工作目录(例如, SQLLIB\BIN)中, 以便系统可以将它用作缺省文件

步骤 5d 应为:

将文件保存到"控制中心"的工作目录(SOLLIB\CC)中,以便系统可以将它用作缺省文件。

# **启动多个控制中心小应用程序**

不能在同一机器上同时启动多个"控制中心"小应用程序。此限制适用于在所有 受支持的浏览器上运行的"控制中心"。

# <span id="page-170-0"></span>关于作为小应用程序运行的"控制中心"的联机帮助

当"控制中心"作为小应用程序来运行时、F1 键只有在具有信息弹出窗口的窗口 和记事本中才起作用。

可按下 F1 键, 下列组件中出现信息弹出窗口:

- DB2 通用数据库 OS/390 版
- 向导

在"控制中心"组件的余下组件中, 按 F1 键不会激活任何帮助。要显示其他组件 的帮助, 请使用"帮助"按钮或"帮助"下拉菜单。

### 以小应用程序方式运行"控制中心"(Windows 95)

如果指定了无效的用户标识和密码, 则对打开"脚本中心"的尝试可能失败。确 保在登录"控制中心"时输入了有效的用户标识和密码。

# 使用大型杳询结果

用户很容易生成返回多行的查询。但是用户不容易预测实际上可能返回了多少 行。对于可能潜在地返回上千(上万)行的查询,可能有两个问题:

- 1.可能要花很长时间来检索结果。
- 2. 可能需要大量的客户机内存用来保存结果。

为了便于完成此过程。DB2将大型结果集分为几个部分。它将一次只检索和显示 一个部分的杳询结果。

### 因此:

- 1.显示时间将缩短,因为在杳看杳询的第一部分时也在检索其余部分。
- 2. 将减少对客户机的内存需求. 因为在任何给定时间都只有查询结果的一个部分 存储在客户机上。

### 要控制内存中的查询结果行数:

- 1. 打开"工具设置"笔记本的"常规"页。
- 2. 在最大大小一节中, 选择:
	- 样本内容来限制"样本内容"窗口中显示的结果行数。在输入字段中指定结 果集的部分大小(行数)。
	- 命令中心来限制"命令中心"的"查询结果"页上所显示的结果行数。在输 人字段中指定结果集的部分大小(行数)。

当使用"样本内容"窗口或者"命令中心"的"查询结果"页上的查询结果时, 内存中的行数字段指示内存中为查询保存的行数。此数目决不能大于最大大小设 置。单击下一个来检索结果集的下一部分。当下一个不活动时, 就表示已经到达 了结果集末尾。

 $\overline{\phantom{a}}$ 

 $\begin{array}{c} \hline \end{array}$ 

 $\begin{array}{c} \hline \end{array}$ 

 $\overline{\phantom{a}}$ 

# <span id="page-172-0"></span>信息中心

# **Z Windows Yw53OvV0l]==^'1ms**

在使用"信息中心"时,您可能会遇到类似"快捷方式无效"之类的错误。如果 最近安装了新的 Web 浏览器或新版本的 Web 浏览器、确保 HTML 与 HTM 文 档与正确的浏览器相关联。参见"Windows 帮助"主题"要更改打开文件时启动哪 个程序"

**1 Netscape Qr\*1,r\* Netscape Navigator PDb? Web 4S(yZ UNIX D53)**

> 如果 Netscape Navigator 已打开, 且正在显示一个本地 DB2 HTML 文档或一个 外部 Web 站点, 则试图从"信息中心"打开一个外部 Web 站点会导致 Netscape 错误。该错误指出"Netscape 找不到名为<外部站点>的文件或目录。"

要解决此问题, 应在打开外部 Web 站点之前, 关闭打开的 Netscape 浏览器。 Netscape 将重新启动并带出该外部 Web 站点。

应注意, 在 Netscape 已打开时打开本地 DB2 HTML 文档不会出现此错误.

# **t/0E"PD11DJb**

在某些系统上,如果使用"开始"菜单、"第一步"或 db2ic 命令来调用"信息 中心"、启动它可能会很慢。如果遇到此问题、应启动"控制中心"、然后选择 帮助 —> 信息中心。

# <span id="page-174-0"></span>向导

# 在创建数据库向导中设置范围大小

使用"创建数据库向导",可对新数据库的"用户表空间"(而不是那些"目 录"或"临时表")设置"范围大小"和"预取大小"参数。仅当对"向导"的 "用户表"页上的"用户表空间"指定了至少一个容器时,才将启用此功能部 件。

### "MQSeries 辅助程序"向导

DB2 版本 7.2 提供了新的"MQSeries 辅助程序"向导。此向导创建一个表函数, 该函数使用"DB2 MOSeries 函数"来从 MOSeries 队列读取、它是版本 7.2 中的 新增项。该向导可以将每条 MQSeries 消息视作一个定界字符串或者定长列字符 串, 这取决于您的规范。所创建的表函数根据您的规范来对字符串进行语法分 析、并将每条 MOSeries 消息作为表函数的一行来返回。该向导还允许您在表函数 的顶部创建视图,以及预览 MQSeries 消息和表函数结果。可以从"存储过程构建 器"或者"数据仓库中心"来启动此向导。

### 此向导的需求是:

- MQSeries 版本 5.2
- MQSeries 应用程序消息传递接口 (AMI)
- DB2 MOSeries 函数

有关这些需求的详细信息, 参见 第133页的 『 MQSeries』。

要获取样本和"MOSeries 辅助程序"向导教程、转至教程部分、网址为: http://www.ibm.com/software/data/db2/udb/ide

### "OLE DB 辅助程序"向导

此向导帮助您创建表函数,该表函数从支持 Microsoft OLE DB 标准的另一个数据 库提供器读取数据。可以选择使用 OLE DB 表函数读取的数据创建 DB2 表, 并 可为 OLE DB 表函数创建视图。可以从"存储过程构建器"或者"数据仓库中心" 来启动此向导。

此向导的需求是:

• OLE DB 提供器 ( 例如 Oracle、Microsoft SQL Server )

• OLE DB 支持函数

 $\begin{array}{c} \hline \end{array}$ 

 $\begin{array}{c} \hline \end{array}$  $\overline{1}$ 

要获取样本和"OLE DB 辅助程序"向导教程, 转至教程部分, 网址为: http://www.ibm.com/software/data/db2/udb/ide

# 第5部分 商业智能

 $\overline{\phantom{a}}$ 

 $\overline{\phantom{a}}$ 

 $\overline{\phantom{a}}$ 

 $\overline{\phantom{a}}$ 

 $\overline{\phantom{a}}$ 

 $\overline{\phantom{a}}$ 

 $\overline{\phantom{a}}$ 

 $\overline{\phantom{a}}$ 

 $\overline{\phantom{a}}$  $\overline{\phantom{a}}$ 

消息 FLG0003E

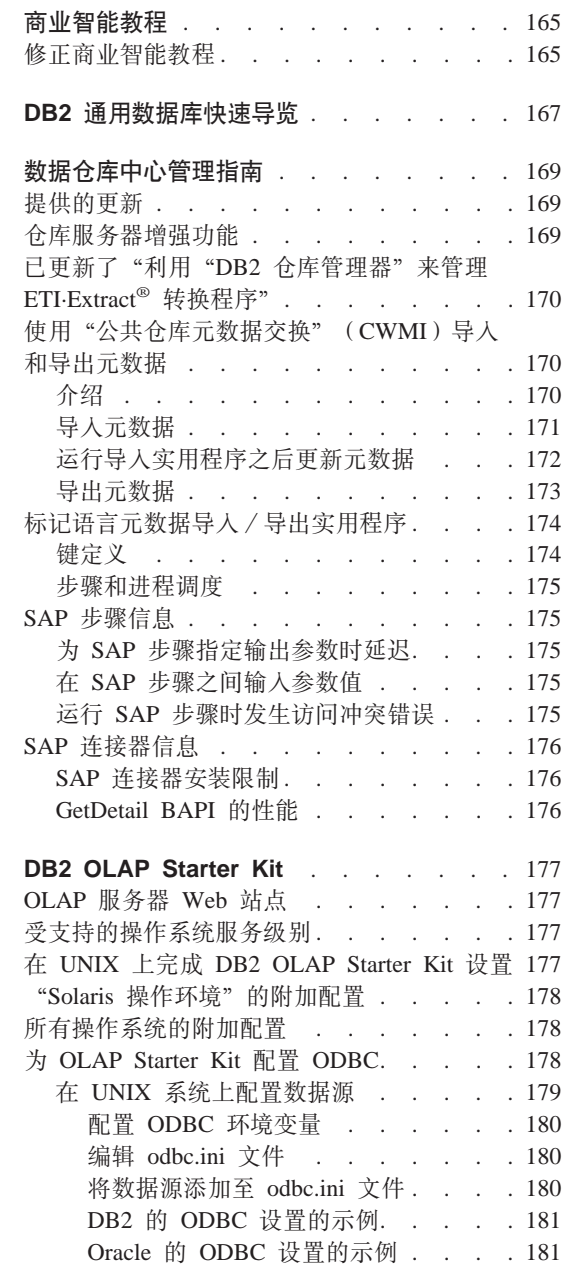

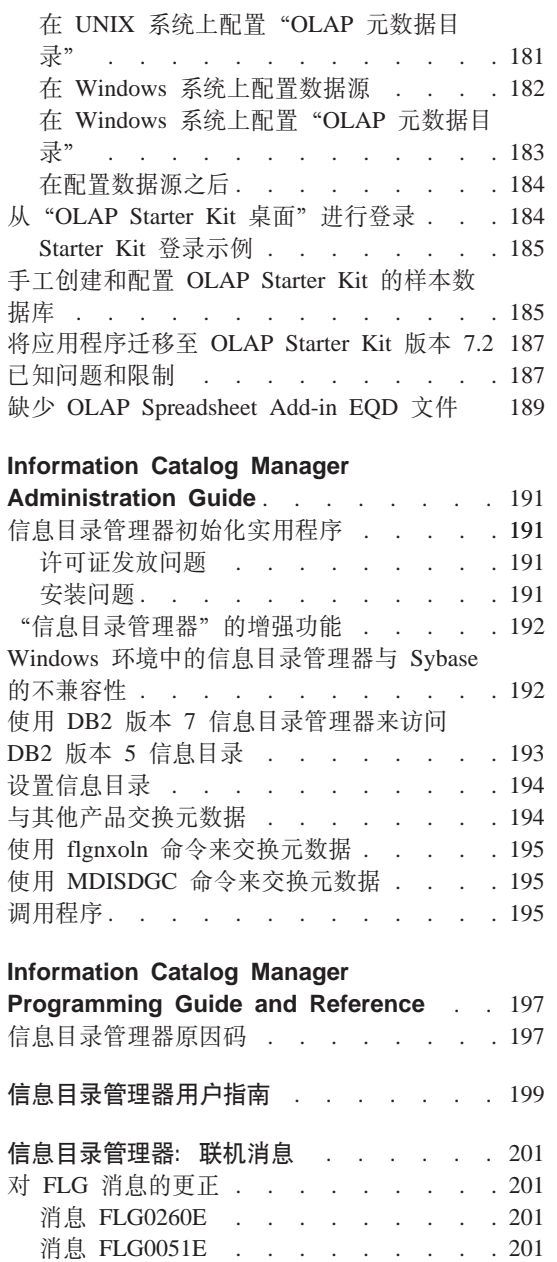

 $.201$ 

and the contract of

 $\mathbb{R}^2$  .  $\mathbf{r}$ 

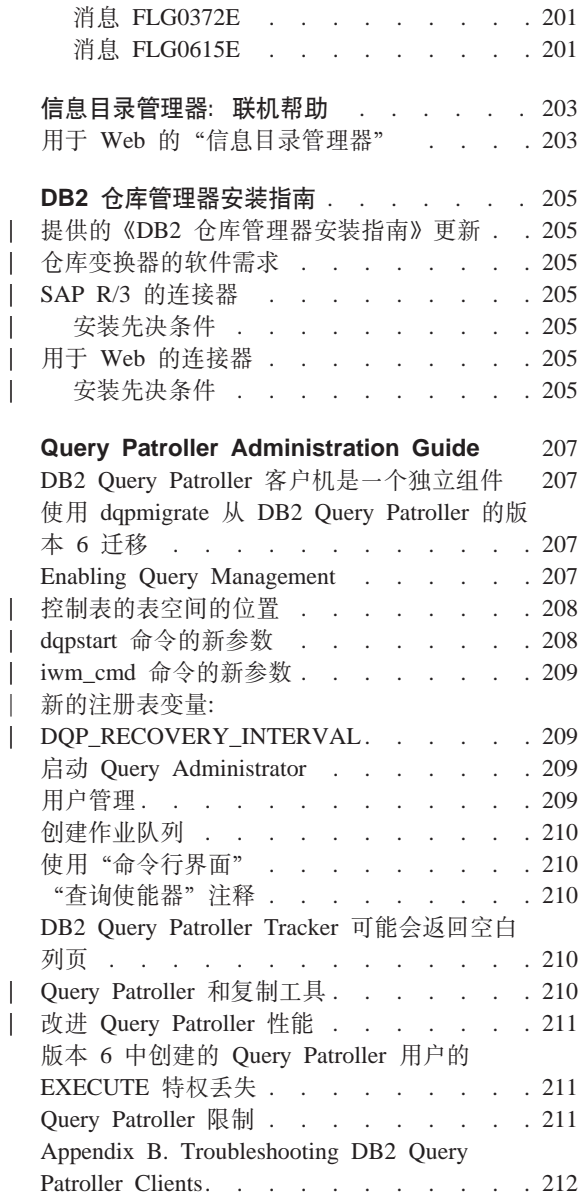

# <span id="page-178-0"></span>商业智能教程

### 修正商业智能教程

"修订包 2"中包括修正"商业智能教程"和"数据仓库中心样本"数据库、它们 可用来更正版本 7.1 中存在的各种问题。为应用修正"数据仓库中心样本"数据 库, 必须执行下列操作:

若尚未安装样本数据库, 则使用"第一步骤"启动板来创建新的样本数据库。单 击开始、并选择程序 -> IBM DB2 -> 第一步骤。

若先前已安装了样本数据库, 则删除样本数据库 DWCTBC、TBC MD 和 TBC。 若已经将您想保存的任何数据添加到了样本数据库中,则在删除它们之前应进行 备份。要删除这三个样本数据库:

- 1. 要打开 "DB2 命令窗口", 单击开始, 并选择程序 -> IBM DB2 --> 命令 窗口.
- 2. 在"DB2 命令窗口"中,输人下列三个命令,在输人每个命令之后按 Enter 键:

db2 drop database dwctbc

db2 drop database tbc\_md

db2 drop database tbc

- 3. 关闭 "DB2 命令窗口"。
- 4. 使用"第一步骤"启动板来创建新的样本数据库。单击开始、并选择程序 -> **IBM DB2 —> 第一步骤。**
# DB2 通用数据库快速导览

"快速导览"在 "DB2 Linux 版或 Linux/390 版"上不可用。

已优化快速导览,以小系统字体运行。在 OS/2 上,您可能必须调整 Web 浏览器 的字体大小以便正确地查看快速导览。可参考 Web 浏览器的帮助,获取关于调整 字体大小的信息。要正确地查看快速导览(仅针对 SBCS), 建议您使用 8 磅 Helv 字体。对于日本和韩国客户,建议您使用 8 磅 Mincho 字体。设置字体首选项时, 确保在"首选项"窗口的"字体"页中选择"使用缺省字体,覆盖文档指定的字 体"洗项。

在某些情况下, 快速导览可能会在第二个浏览器窗口后面启动。要更正此问题, 应关闭快速导览, 然后遵循第8页的 『 试图启动 Netscape 时的错误消息 』 中的步 骤

启动快速导览时, 可能会看到类似以下内容的 JavaScript 错误:

file:/C/Program Files/SOLLIB/doc/html/db2gt/index4e.htm. line 65:

Window is not defined.

此 JavaScript 错误会阻碍快速导览启动页 index4e.htm 在快速导览启动后自动关 闭。可通过关闭其中显示有 index4e.htm 的浏览器窗口来关闭快速导览启动页。

在『新增内容』一节的"数据管理"主题中提到, 在版本 7.1 中支持"按需记录归 档支持"。事实并非如此。它还提到:

日志文件的大小已从 4GB 增长为 32GB。

此句应为:

总的活动日志空间已从 4GB 增长为 32GB。

描述 DB2 Data Links Manager 的一节包含如下内容:

而且, 它现在支持使用 Veritas XBSA 接口, 以利用 NetBackup 进行备份与复原。

此句应为:

而且, 它现在支持 XBSA 接口进行文件归档和复原。支持 XBSA 接口的存储管理器句括 Legato NetWorker 和 Veritas NetBackup.

# 数据仓库中心管理指南

### 提供的更新

|

|

| | | | | | | |

| | | | | | | | | | | | | | | | | | | | | | 已经更新了《数据仓库中心管理指南》,可从 <http://www.ibm.com/software/data/db2/udb/winos2unix/support> 联机下载获得最新的 PDF。此《发行说明》中的信息是对已更新的参考的补充。CD 上也提供了所有的 更新文档。可以通过 DB2 服务机构使用 PTF 号 U478862 来订购此 CD。在以下 网址处可以获得与"DB2 服务机构"联系的信息: <http://www.ibm.com/cgi-bin/db2www/data/db2/udb/winos2unix/support/help.d2w/report>#

# **Vb~qwv?&\**

已经对"修订句 4"的仓库服务器执行了下列改讲:

#### *R*<br>*R* **Iz***E* **z** *z C cc* **= 7170**, **e** *i nc* = 6106**.**

在服务器发送关机请求前关闭代理程序时就会发生此错误。不需要报告此 错误,也将不再报告它。

#### **4kU>D~D53{"M"M**

当用户定义程序完成运行时、会将"系统消息"和"注释"写入仓库日志 文件。现在, 从"正在运行"显示窗口中就可以看见这些消息。

#### $\frac{1}{2}$  增量落实现在正常运行

如果在步骤填充目标数据库时发生了错误并且"增量落实"的值大于 0, 则在发生错误之前落实的所有结果都将出现在目标数据库中。在"修订包 4"之前, 会删除部分结果。

#### **Z|}|DzY6pms.s^(KPVb~qw**

仓库服务器从系统环境变量 VWS LOGGING 检索记录目录的名称。如果 VWS LOGGING 丢失或指向无效的目录名, 则使用 TEMP 系统环境变 量。如果 TEMP 丢失,或者指向无效的目录名,则记录器跟踪文件会写入 c:\。这更正了"修订包 4"之前的版本中由于从注册表中检索到无效的记 录目录名而导致的错误。

#### **Tf"}LPDd5|nD=S'V**

在用户定义的存储过程运行之后, 仓库服务器向代理程序发送了落实命  $\hat{\mathcal{L}}$ 

#### 增强的样本内容

仓库服务器不再需要等待代理程序关机消息, 所以"样本内容"运行的效 率更高.

#### **VZITXFzYU>D~Ds!**

现在, 可以使用新的系统环境变量 VWS\_SERVER\_LOG\_MAX 来控制跟 踪日志文件的大小。如果将 VWS\_SERVER\_LOG\_MAX 的值设置为大于 0, 则当日志文件的大小大约等于由 VWS SERVER LOG MAX 的值所指 示的字节数时, 仓库服务器就将停止增大该日志文件。当日志文件达到最 大大小时,会保留最新的跟踪记录条目,并覆盖最旧的条目。执行扩展跟 踪时, VWS SERVER LOG MAX=150000000 (150M)将是合理的大  $\sum_{i=1}^n$ 

## **id**<sub>**DhDB2** 仓库管理器" 来管理 ETI·Extract<sup>®</sup> 转换程序"</sub>

已经更新了"利用"DB2 仓库管理器"来管理 ETI·Extract® 转换程序", 并且可 以从 <http://www.ibm.com/software/data/db2/udb/winos2unix/support> 联机下载

# **9C0+2Vb\*}];;1(CWMI)<kM<v\*}]**

**i\**

| | | | | | | | | | |

| | | |

| |

| | | |

| | | | |

| |

| | | | 除了对标记语言文件的现有支持之外, "数据仓库中心"现在可以在符合"公共 数据仓库元模型"(CWM)标准的 XML 文件之间导入和导出元数据。导入和导 出这些符合 CWM 的 XML 文件被称为公共数据仓库元数据交换 (CWMI)。

可从下列"数据仓库中心"对象中导入和导出元数据:

- 数据仓库源
- 数据仓库目标
- 主题区, 包括进程、源、目标、步骤和级联关系。
- 用户定义程序

CWMI 导人和导出实用程序目前不支持某些种类的元数据,包括: 调度、仓库模 式、用户和组、

"数据仓库中心"创建了包含导入和导出进程的结果的日志文件。通常, 日志文 件是在 x:\program files\sqllib\logging 目录中创建的, (其中, x: 是安装有 DB2 的驱动器),或是在指定为 VWS\_LOGGING 环境变量的目录中创建的。日 志文件是纯文本; 可以使用用任何文本编辑器进行查看。

#### 异入元数据

| |

| |

| | | |

|

| | | | | | |

|

| | | | | | | | | | | | |

|

可以从"数据仓库中心"或者从命令行中导入元数据。

通过导人过程创建的新对象可指定给"数据仓库中心"的缺省安全组。有关更多 信息, 参见此《发行说明》中的 『 导入之后更新安全性 』。

若您正在导入关于某个步骤的元数据,则可以有多个文件与该步骤相关联。关于 该步骤的元数据存储在 XML 文件中但是有时步骤会带有存储为 BLOB 的关联数 据。BLOB 元数据与 XML 文件具有相同的名称, 但是它保存在对扩展名进行了编 号的独立文件中。当您导入时,所有相关步骤文件必须在同一目录中。

#### **Z=h&ZbTrzz==1|B=h**

必须在步骤处于开发方式时, "数据仓库中心"才能更新该步骤的元数据。若步 骤处于测试或生产方式, 则在导入元数据之前, 应使步骤降为开发方式:

- 1. 登录"数据仓库中心"。
- 2. 用鼠标右键单击您想降级的步骤, 并单击**方式**。
- 3. 单击**开发**.

该步骤现在处于开发方式。在导入元数据之后、将该步骤更改回测试或生产方 式。

#### **S0}]VbPD1P<k}]**

可以从"数据仓库中心"中导入元数据:

- 1. 登录"数据仓库中心"。
- 2. 在左窗格中, 单击数据仓库。
- 3. %w**Q!q** —> **<k\*}]** —> **;;D~...**
- 4. 在"导入元数据"窗口中, 指定包含您想导入的元数据的文件名, 可以输入文 件名或者进行浏览以查找该文件。
	- 若您知道文件的位置,则输入您想导人的文件的全限定路径和文件名。一定 要包括,xml 文件扩展名才能指定您想以 XML 格式导入元数据, 否则将不 能正确地处理该文件。
	- 要进行浏览以查找该文件:
		- a. 单击省略号 (...) 按钮。
		- b. 在"文件"窗口中, 将文件类型更改为 XML。
		- c. 转至正确的目录, 并选择您想导入的文件。

注: 该文件必须具有扩展名 .xml。

d. 单击确定。

| | |

|

|

| | | | | | | | | | | | | | |

| |

| | |

| | | | | | | 5. 在导入元数据窗口中, 单击确定以完成操作。"数据仓库中心"导入该文件时 会显示**讲度**窗口。

# **9C|nP<k\*}]**

还可以使用命令行来导入元数据。以下是导入命令语法:

CWMImport *XML\_file dwcControlDB dwcUserId dwcPW [PREFIX = DWCtbschema]*

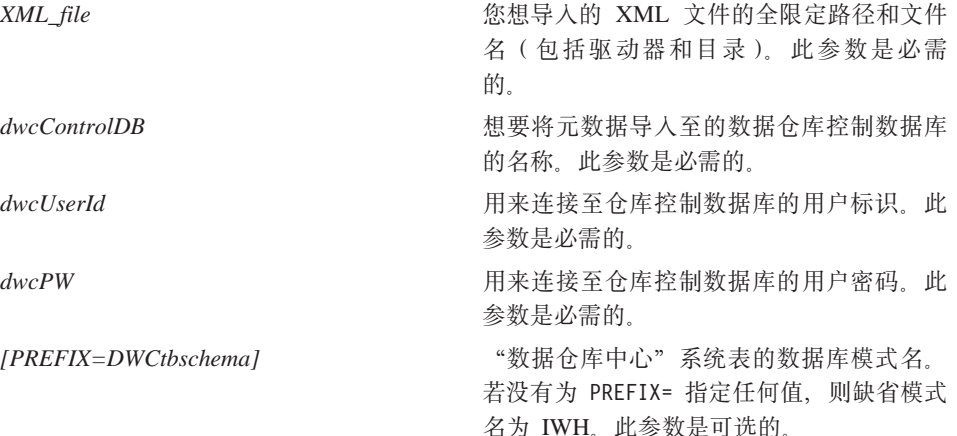

# **KP<k5CLr.s|B\*}]**

#### 县入之后更新安全性

为安全起见, "数据仓库中心"不会导入或导出密码。需要根据需要来更新新对 象的密码。有关导入注意事项的更多详细信息、参见《数据仓库中心管理指南》 的第 12 章 『导出和导入数据仓库中心元数据』。

导入元数据时, 所有对象都被指定给缺省安全性组。可以更改对该对象具有访问 权的组:

- 1. 登录"数据仓库中心"。
- 2. 用鼠标右键单击包含您想要更改的对象的文件夹。
- 3. 单击特性, 然后单击安全性选项卡。
- 4. 从所选的数据仓库组列表中除去组、或从可用数据仓库组列表中添加组。
- 5. 单击确定。

#### **<v\*}]**

| |

| |

|

| | | | | | | | | | | |

| | | | | | |

| | |

|

| | | 可以从"数据仓库中心"或者从命令行中导出元数据。

某些步骤带有存储为 BLOB 的元数据。BLOB 元数据被导出至与步骤的 XML 文 件具有相同文件名,但带有编号扩展名 (.1、.2 等等) 的单独文件。

#### **S0}]VbPD1P<v}]**

可以从"数据仓库中心"中导出元数据:

- 1. 登录"数据仓库中心"。
- 2. 在左窗格中, 单击**数据仓库**。
- $3.$  单击已选择 —> 导出元数据—> 交换文件。
- 4. 在"导出元数据"窗口中, 指定将包含所导出的元数据的文件名。可以输入文 件名或者进行浏览以杳找该文件:
	- 若您知道想要使用的全限定路径和文件名, 则在文件名输入字段中输入它。 一定要包括 .xml 文件扩展名, 以指定您想以 XML 格式来导出元数据。
	- 要进行浏览以查找该文件:
		- a. 单击省略号( ...) 按钮
		- b. 在文件窗口中, 将文件类型更改为 XML。
		- c. 转至正确的目录, 并选择您想要包含导出的元数据的文件。
			- 注: 您选择的任何现有文件都将被导出的元数据覆盖。
		- d. 单击确定.
- 5. 当"导出元数据"窗口显示正确的文件名时, 单击**可用对象**列表中您想导出其 元数据的对象。
- 6. 单击 > 符号来将所选对象从**可用对象**列表移至**所选的对象**列表,重复以上步 骤, 直到想要导出的所有对象都列示在**所选的对象**列表中为止。
- 7. %w**7(**#

"数据仓库中心"创建输入文件,该文件包含有关选择导出的"数据仓库中心" 对象的信息,然后导出有关这些对象的元数据。"数据仓库中心"导出元数据时 会显示进度窗口。

#### **9C|nP<v\*}]**

必须首先创建输入文件,才能从命令行导出元数据。输入文件是带有扩展名,INP 的文本文件,并且它根据想要导出的对象类型列示所有对象,在从"数据仓库中 心"中导出时,会自动创建输入文件,但是从命令行导出时,您必须先创建输入

文件。可以用任何文本编辑器创建输入文件。输入所有要出现在"数据仓库中 心"中的对象名。确保您是在读 / 写目录中创建该文件的。当运行导出实用程序 时, "数据仓库中心"将 XML 文件写入与输入文件所在的目录中。

以下是样本输入文件:

| | |

| | | | | | | |

| | | |

|

| | | | | | | | | | | | | | |

| |

| | | |

 $<$ PROC $>$ Tutorial Fact Table Process  $<$ IR $>$ Tutorial file source Tutorial target  $<$  $I$ JDP $>$ New Program group

在 <PROC> (进程) 一节中, 列示您想导出的所有进程。在 <IR> (信息资源) 一节 中, 列示您想导出的所有数据仓库源和目标。"数据仓库中心"会自动包括与这 些源和目标相关联的表和列。在 <UDP>(用户定义程序)-节、列示想要导出的所 有程序组。

要导出元数据, 在 DOS 命令提示符处输入以下命令:

CWMExport *INPcontrol\_file dwcControlDB dwcUserID dwcPW* [PREFIX=*DWCtbschema*]

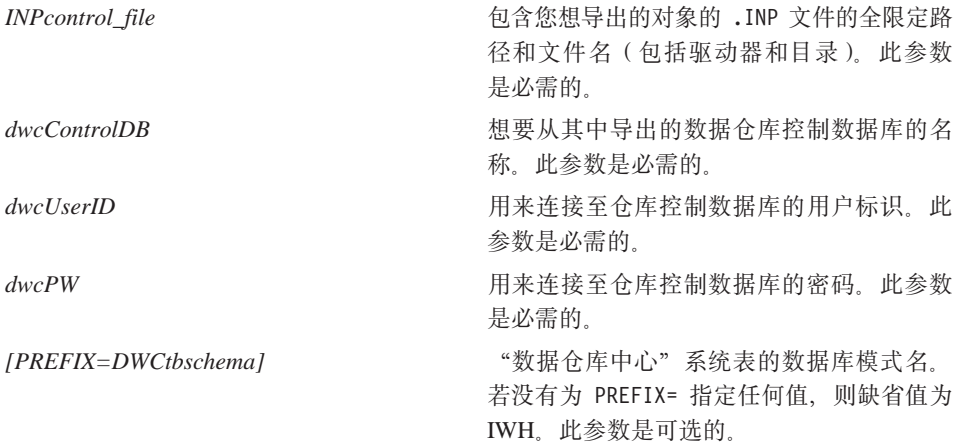

# **jGoT\*}]<k/<v5CLr**

#### **|(e**

如果在标记语言文件中定义的主键和外键与已经在控制数据库中定义的相同,则 将忽略在标记语言文件中定义的主键和外键。如果这些键与已经定义的不同,则 会发生错误。

#### **=hMxLwH**

导人实用程序不会再删除步骤和进程调度,在标记文件中定义的调度现在已添加 至调度的当前列表。这可能会导致出现重复的调度。在将步骤提升至生产方式之 前、用户应删除重复的调度。

#### **SAP 步骤信息**

| | | |

| |

| | |

| | | | |

| | | | | | | | | | | |

|

| |

| | |

#### 为 SAP 步骤指定输出参数时延迟

可能要花几秒钟将 SAP 步骤的"特性"笔记本的"输出参数"页上的参数从"可 用参数"列表移至"所选参数"列表。

#### **Z SAP =h.ddkN}5**

如果为 SAP 步骤指定了新的输入参数值、则与更新步骤链接至同一 SAP 源的其 他 SAP 步骤将具有新的输入参数值。例如, 为"SAP 步骤 1"指定新的输入参数 值。"SAP 步骤 1"链接至"SAP 源 A"。"SAP 步骤 2"也链接至"SAP 源 A"。"SAP 步骤 2"与"SAP 步骤 1"具有相同的输入参数值。

#### **KP SAP =h1"zCJe;ms**

如果满足下列所有条件, 则 SAP 进程将挂起, 或者将发生访问违例错误。

- 1. 已将所有键字段映射至 SAP 源的"特性"笔记本的"参数映射"页上的导出参 数.
- 2. 在 SAP 源的"特性"笔记本的"输出参数"页上,未选择与用于参数映射的参 数具有相同 SAP 参数名的 GetList 导出参数。
- 3. 在 SAP 步骤的"特性"笔记本的"输出参数"页上、 选择了没有与用于参数映 射的参数相同 SAP 参数名的 GetList 导出参数。
- 4.在条件 3 中所选的参数是简单参数或结构参数,或者,如果它是表参数,则它 的名称按字母顺序排列在用于参数映射的参数的名称之前。

其中,"SAP 参数名"是指出现在参数中的句点前面的参数部分。例如,在参数 DocumentList.DOCNUMBER 中, DocumentList 是 SAP 参数。

#### 示例:

DocumentNumber 是键字段, 而 DocumentList.DOCUMENTNUMBER、 DocumentList.USERNAME 和 DocNumberSelection.OPTION 是导出参数。

如果键字段 DocumentNumber 映射至导出参数 DocumentList.DOCUMENTNUMBER(条 件 1), 并且未选择 GetList 导出参数 DocumentList.USERNAME (条件 2), 则如 果选择了 GetList 导出参数 DocNumberSelection.OPTION(条件 3), 且 DocNumberSelection.OPTION 按字母顺序排列在 DocumentList.DOCUMENTNUMBER 之 前(条件 4), 就满足所有四个条件并将发生错误。

# **SAP** 连接器信息

| |

| |

| |

> | |

## **SAP** 连接器安装限制

"SAP 连接器"只支持 SAP R/3 系统的英语版安装。

# **GetDetail BAPI** 的性能

如果 GetDetail 有大量的输入参数, 则 GetDetail BAPI 性能将会很低。

# **DB2 OLAP Starter Kit**

在某些操作系统平台上, IBM DB2 OLAP Starter Kit 7.2 添加了对 Oracle, MS-SQL, Sybase 和 Informix 关系数据库管理系统 (RDBMS) 的支持。 版本 7.2 中包含用于所有受支持的 RDBMS (包括 DB2) 的脚本和工具。但是有 一些限制;有关更多信息, 参见第[187](#page-200-0)页的 『已知问题和限制 』。

"DB2 通用数据库版本 7.2" 的 DB2 OLAP Starter Kit 的服务级别相当于 Hyperion Essbase 6.1 的补丁程序 2 加上 Hyperion Integration Server 2.0 的补丁程序 2.

### **OLAP 服务器 Web 站点**

| | | |

| |

| | |

|

| | | | |

| | 要获取关于 DB2 OLAP Starter Kit 的最新安装和用法提示, 查看"DB2 OLAP 服 务器"Web 站点的 Library 页面:

<http://www.ibm.com/software/data/db2/db2olap/library.html>

### **\'VDYw53~q6p**

版本 7.2 的 OLAP Starter Kit 的服务器组件支持下列操作系统和服务级别:

- 具有 SP 5 的 Windows NT 4.0 服务器和 Windows 2000
- AIX 版本 4.3.3 或更高版本
- Solaris 操作系统版本 2.6、7 和 8 (Sun OS 5.6、5.7 或 5.8)

在 Windows 95、Windows 98、Windows NT 4.0 SP5 和 Windows 2000 上运行 的客户机组件。

#### $E$  UNIX 上完成 DB2 OLAP Starter Kit 设置

DB2 OLAP Starter Kit 安装遵循 UNIX 版的 "DB2 通用数据库" 安装的基本过 程。安装程序会将产品文件放置在系统目录中: (对于 AIX: /usr/lpp/db2\_07\_01; 对于 Solaris: /opt/IBMdb2/V7.1)。

然后,在创建实例阶段,在实例用户的主目录的 sqllib 下创建两个了 DB2 OLAP 目录 (essbase 和 is)。一台机器一次仅可运行一个 OLAP 服务器实例。要完成 安装, 用户必须人工设置 is/bin 目录, 以使它不是指向系统中 is/bin 目录的链 接。它应链接至实例主目录内的可写目录。

要完成 Solaris 版的安装,使用实例标识进行登录,切换至 sqllib/is 目录,然后 输入以下内容:

rm bin mkdir bin cd bin ln -s /opt/IBMdb2/V7.1/is/bin/ismesg.mdb ismesg.mdb ln -s /opt/IBMdb2/V7.1/is/bin/olapicmd olapicmd ln -s /opt/IBMdb2/V7.1/is/bin/olapisvr olapisvr In -s /opt/IBMdb2/V7.1/is/bin/essbase.mdb essbase.mdb In -s /opt/IBMdb2/V7.1/is/bin/libolapams.so libolapams.so

# "Solaris 操作环境"的附加配置

在 "Solaris 操作环境"中,如果 OLAP Starter Kit 未链接至适当的 ODBC 驱动 程序, 则可能会遇到错误。要避免这些错误, 运行以下命令, 它将在 \$ARBORPATH/bin 中创建指向 OLAP 驱动程序 sqllib/lib/libdb2.so 的链接:

In -s \$HOME/sqllib/lib/libdb2.so libodbcinst.so

## 所有操作系统的附加配置

从 "DB2 通用数据库版本 7"的 "修订包 3"开始, DB2 OLAP Starter Kit 就包 括需要 Java 的一些功能。在安装"修订包 3"或更新版本之后, 在"OLAP 服务 器"控制台上可能会看到下列错误消息:

找不到 [directory] [/export/home/arbor7sk/sqllib/essbase/java/], 需要装入 JVM.

要更正此错误, 执行下列步骤:

- 1. 作为 DB2 实例所有者登录。
- 2. 查找 DB2 OLAP Starter Kit 的安装目录。此目录的缺省名称为 essbase.
- 3. 在 essbase 目录中, 创建称为 java 的子目录。
- 4. 在 java 子目录中, 创建下列空文件:
	- · essbase.jar
	- essdefs.dtd
	- · jaxp.jar
	- · parser.jar
	- udf.policy

### 为 OLAP Starter Kit 配置 ODBC

要使 "OLAP 集成服务器" 与关系数据源和 "OLAP 元数据目录" 之间进行 "开放 式数据库连接"(ODBC)连接,IBM DB2 OLAP Starer Kit 7.2 需要具有 ODBC.ini 文件。

- 在 Windows 系统上, 此文件位于 HKEY LOCAL MACHINE/SOFTWARE/ODBC 下面的 "注册表"中。使用"ODBC 数据源管理器"来存储关于如何连接至关系数据源 的信息。
- 在 UNIX 系统上、安装程序将创建模型 odbc.ini 文件。要存储关于如何连接 至关系数据源的信息, 使用首选编辑器来编辑该文件。

ODBC.ini 文件在 ODBC 软件包中, 并且包括在 Microsoft Office 软件中。有关 安装 ODBC 驱动程序或 "ODBC 管理器"的应用程序的附加信息,可在以下 Web 站点中找到: http://support.microsoft.com/

对于 AIX 机器上的 Oracle 用户: 要为 Oracle 配置 ODBC, 必须更新 ODBC.ini 文件以指向 MERANT 3.6 驱动程序。

在版本 7.2 中,OLAP Starter Kit 负责管理与关系数据源和与 "OLAP 元数据目 录"的 ODBC 连接。为了应用这些 ODBC 连接、OLAP Starter Kit 在 Windows NT 4.0、Windows 2000、AIX 和 Solaris 上使用 ODBC 驱动程序。

- "DB2 通用数据库版本 6"数据库客户机: 在 Windows NT 4.0 SP5 或 Windows 2000、AIX 4.3.3 和 Solaris 操作系统 2.6、7 或 8 (Sun OS 5.6、5.7 或 5.8) 上为 DB2 版本 6 ODBC 驱动程序。
- "DB2 通用数据库 7.1"数据库客户机: 在 Windows NT 4.0 SP5 或 Windows 2000、AIX 4.3.3 和 Solaris 操作系统 2.6、7 或 8 (Sun OS 5.6、5.7 或 5.8) 上为 DB2 版本 7 ODBC 驱动程序。
- Oracle 8.04 和 8i SOL\*Net 8.0 数据库客户机: 在 Windows NT 4.0 SP5 或 Windows 2000、AIX 4.3.3、Solaris 操作系统 2.6、7 或 8 (Sun OS 5.6、5.7 或 5.8) 上为 MERANT 3.6 ODBC 驱动程序。
- MS SOL Server 6.5.201 (不需要数据库客户机): 在 Windows NT 4.0 SP5 或 Windows 2000 上为 MS SQL Server 6.5 ODBC 驱动程序。
- MS SQL Server 7.0 (不需要数据库客户机): 在 Windows NT 4.0 SP5 或 Windows 2000 上为 MS SQL Server 7.0 ODBC 驱动程序。

#### **Z UNIX 53OdC}]4**

| | | | |

| | |

| |

| | | | | | | | | | | | | | | |

| | | |

| | | 在 AIX 和 Solaris 上, 必须人工设置 ODBC 的环境变量并编辑 odbc.ini 文件 以配置关系数据源和"OLAP 元数据目录"。如果添加了新驱动程序或数据源, 或 者更改了驱动程序或数据源,则一定要编辑 odbc.ini 文件。

如果您将在 AIX 或 Solaris 上使用 DB2 OLAP Starter Kit 来访问 Merant ODBC 源和 DB2 数据库,则按如下所示来更改 .odbc.ini 文件的 DB2 源部分中的 "Driver=" 属性的值:

<span id="page-193-0"></span>AIX: 驱动程序名为 /usr/lpp/db2\_07\_01/lib/db2\_36.o

AIX 的样本 ODBC 源条目:

[SAMPLE] Driver=/usr/lpp/db2 07 01/lib/db2 36.o Description=DB2 ODBC Database Database=SAMPLE

Solaris 操作环境: "驱动程序"名称为 /opt/IBMdb2/V7.1/lib/libdb2\_36.so

Solaris 的样本 ODBC 源条目:

[SAMPLE] Driver=/opt/IBMdb2/V7.1/lib/libdb2 36.so Description=DB2 ODBC Database Database=SAMPLE

#### 配置 ODBC 环境变量

在 UNIX 系统上, 必须设置环境变量以便允许访问 ODBC 核心组件。在 Starter Kit 主目录中提供了用来设置必需的变量的 is.sh 和 is.csh 外壳程序脚本. 必须 在运行这些脚本的其中之一以后才能使用 ODBC 来连接至数据源。对于您用来运 行 OLAP Starter Kit 的用户名, 应该在登录脚本中包括这些脚本。

#### 编辑 odbc.ini 文件

要在 odbc.ini 文件中配置数据源, 必须为 ODBC 数据源添加名称和描述, 并在为 数据源名创建的单独的一节中提供 ODBC 驱动程序路径、文件名和其他驱动程序 设置。安装程序将在 ISHOME 目录中安装样本 odbc.ini 文件。该文件包含类属 ODBC 连接和受支持的 ODBC 驱动程序的配置信息。将该文件作为映射用于关系 数据源和 "OLAP 元数据目录"的 ODBC 驱动程序的起始点。

如果您使用不同于 odbc.ini 文件的文件,则必须将 ODBCINI 环境变量设置为您 使用的文件的名称。

#### 将数据源添加至 odbc.ini 文件

- 1. 在运行 OLAP Starter Kit 服务器的系统上, 通过使用诸如 vi 的文本编辑器来 打开 odbc.ini 文件。
- 2. 查找以 『ODBC 数据源』开头的那一节, 并添加具有数据源名和描述的新的一 行, 例如: mydata=data source for analysis。为了尽量避免混淆, 数据源 名应该与 RDBMS 中的数据库的名称相匹配。
- 3. 通过用方括号将新数据源的名称括起来创建新的一行(例如: [mydata]),以 将新的一节添加到文件中。
- 4. 在数据源名后面的各行上、添加此数据源所需要的 ODBC 驱动程序的全路径和 文件名,并添加其他任何必需的 ODBC 驱动程序信息。将下列各节中所显示的

示例作为映射至 RDBMS 上的数据源的指南。确保 ODBC 驱动程序文件确实 存在于您为 Driver= 设置指定的位置中。

5. 当编辑完 odbc.ini 之后, 保存该文件并退出文本编辑器。

#### DB2 的 ODBC 设置的示例

以下示例显示了可以如何使用 IBM DB2 本机 ODBC 驱动程序来编辑 odbc.ini、 以便与 AIX 上的 "DB2 通用数据库版本 6.1" 上的关系数据源 db2data 进行连 接。在 vi 编辑器中,使用 \$ODBCINI 命令来编辑 odbc.ini 并插入下列语句:

**FODBC Data Sources1** db2data=DB2 Source Data on AIX  $\mathbf{1}$ [db2data] Driver=/home/db2inst1/sqllib/lib/db2.o Description=DB2 Data Source - AIX, native

#### Oracle 的 ODBC 设置的示例

以下示例显示了可以如何使用 MERANT 版本 3.6 ODBC 驱动程序来编辑 odbc.ini, 以便与 Oracle 版本 8 (在 Solaris 上) 上的关系数据源 oradata 进行 连接。在此示例中、LogonID 和 Password 被 OLAP Starter Kit 用户名和密码中 使用的实际值覆盖。

[ODBC Data Sources] oradata=Oracle8 Source Data on Solaris  $\cdots$ Imvoraclel Driver= /export/home/users/dkendric/is200/odbclib/ARor815.so Description=my oracle source

# 在 UNIX 系统上配置"OLAP 元数据目录"

在 AIX 和 Solaris 上配置 "OLAP 元数据目录"类似于配置数据源。对于 "OLAP 元数据目录"数据库,将数据源名和一节添加到 odbc.ini 文件中,正如第180页 的 『 编辑 odbc.ini 文件 』中所述。不需要执行其他更改。

必须在受支持的 RDBMS 中创建 "OLAP 元数据目录"数据库才能将它作为 ODBC 数据源来配置。

以下示例显示了可以如何使用本机 ODBC 驱动程序来编辑 odbc.ini,以便与 DB2 版本 6.1 (在 Solaris 上) 上的 "OLAP 元数据目录" TBC MD 进行连接:

```
FODBC Data Sources1
ocd6a5a=db2 v6
\overline{a}[ocd6a5a]
Driver=/home/db2instl/sqllib/lib/db2.0
Description=db2
```
#### **Z Windows 53OdC}]4**

| | | | |

| | | | | | | | | | | | | | | | |

| |

| | | | |

| | | |

要在 Windows NT 或 Windows 2000 系统上配置关系数据源,必须启动 "ODBC 管理器"、然后创建与您将用于创建 OLAP 模型和元轮廓的数据源的连接。从 Windows "控制面板"中运行"ODBC 管理器"实用程序。以下示例将创建一个 DB2 数据源; 其他 RDBMS 的对话框将是不同的。

要利用"ODBC 管理器"来配置关系数据源, 完成下列步骤:

- 1. 在 Windows 桌面上, 打开"控制面板"窗口。
- 2. 在"控制面板"窗口中, 执行下列其中一个步骤:
	- a. 在 Windows NT 上, 双击 ODBC 图标以打开 "ODBC 数据源管理器"对 话框。
	- <u>b. 在 Windows 2000 上,双击管理工具图标,然后双击数据源(ODBC) 图</u> 标以打开"ODBC 数据源管理器"对话框。
- 3. 在"ODBC 数据源管理器"对话框中, 单击系统 DSN 选项卡。
- 4. 单击添加以便打开"创建新的数据源"对话框。
- 5. 在"ODBC 管理器"的"创建新的数据源"对话框的驱动程序列表框中,选择 话当的驱动程序(例如 IBM DB2 ODBC 驱动程序),并单击**完成**以便打开 "ODBC IBM DB2 驱动程序––添加"对话框。
- 6. 在"ODBC IBM DB2 驱动程序—添加"对话框中,在**数据库别名**下拉列表中, 选择关系源数据的数据库的名称(例如,样本应用程序中的 TBC).
- 7. 在描述文本框中输入可选描述、指示如何使用此驱动程序、然后单击添加。例 如,输入下列单词来描述"我的业务"数据库: 客户、产品、市场

可以输人下列单词来描述样本应用程序数据库: 样本关系数据源

当您从"OLAP Starter Kit 桌面"中进行连接时,这些描述可以帮助您标识可 供选择的数据源。

8. 单击"确定", 以便返回至"ODBC 数据源管理器"对话框。输入的数据源名 以及映射至该数据源的驱动程序显示在**系统 DSN** 选项卡上的**系统数据源**列表 框中。

要编辑数据源的配置信息:

- 1. 选择数据源名, 并单击**配置**以打开"ODBC IBM DB2 --添加"对话框。
- 2. 更正您想更改的任何信息。
- 3. 单击两次确定退出。

## 在 Windows 系统上配置 "OLAP 元数据目录"

| | |

| | | | | | | | | | | | | | | | | | | |

| | | | | |

| |

| |

要在 Windows NT 或 Windows 2000 上配置 "OLAP 元数据目录", 启动 "ODBC 管理器",然后创建与包含"OLAP 元数据目录"数据库的数据源的连接。

以下示例将创建一个 DB2 数据源; 其他 RDBMS 的对话框将是不同的。要为 "OLAP 元数据目录"创建数据源, 应完成下列步骤:

- 1. 在桌面上, 打开"控制面板"窗口。
- 2. 在"控制面板"窗口中,执行下列其中一个步骤:
	- a. 在 Windows NT 上, 双击 ODBC 图标以打开 "ODBC 数据源管理器"对 话框。
	- <u>b. 在 Windows 2000 上,双击管理工具图标,然后双击数据源(ODBC) 图</u> 标以打开"ODBC 数据源管理器"对话框。
- 3. 在 "ODBC 数据源管理器"对话框中, 单击系统 DSN 选项卡。
- 4. 单击**添加**以便打开"创建新的数据源"对话框。
- 5. 在"ODBC 管理器"的"创建新的数据源"对话框的驱动程序列表框中,选择 适当的驱动程序(例如 IBM DB2 ODBC 驱动程序),并单击**完成**以便打开 "ODBC IBM DB2 驱动程序-添加"对话框。
- 6. 在"ODBC IBM DB2 驱动程序–添加"对话框中, 在**数据库别名**下拉列表中, 选择 "OLAP 元数据目录" 的数据库的名称(例如,样本应用程序中的 TBC MD). 所洗的数据库的名称将自动显示在**数据源名**文本框中。
- 7. 如果想要更改数据源的名称, 选择**数据源名**文本框中所显示的名称, 输入新名 称以指示您如何使用此驱动程序, 然后单击**添加**。例如, 可以输入以下名称来 指示您正在使用驱动程序来与第一个 "OLAP 元数据目录" 进行连接:

OLAP Catalog first

应输入以下名称来指示您正在与样本应用程序"OLAP 元数据目录"数据库进 行连接:

TBC\_MD

8. 在**描述**文本框中, 输入描述用来指示如何使用此驱动程序。例如, 可以输入下 列语句描述 "OLAP 元数据目录":

我的第一个模型和元轮廓

可以输入下列单词来描述样本应用程序 "OLAP 元数据目录"数据库: 样本模型和元轮廊

当您从"OLAP Starter Kit 桌面"来与"OLAP 元数据目录"进行连接时, 这 些描述可以帮助您标识您想选择的目录。

9. 单击"确定", 以便返回至"ODBC 数据源管理器"对话框。输入的数据源名 以及映射至该数据源的驱动程序显示在**系统 DSN** 选项卡上的**系统数据**源列表 框中。

要编辑数据源的配置信息:

- 1. 选择数据源名, 并单击配置以打开"ODBC IBM DB2 一添加"对话框。
- 2. 更正您想更改的任何信息。
- 3. 单击两次**确定**退出。

#### **ZdC}]4.s**

| | |

| | | |

| | |

| | |

| | 在配置关系数据源和"OLAP 元数据目录"之后, 可以从 OLAP Starter Kit 中与 它们进行连接。然后,可以创建、修改和保存 OLAP 模型和元轮廓。

在调用 SQL Server 数据库期间, SQL Server ODBC 驱动程序可能会超时。当数 据库不忙时再试。增大驱动程序超时期间可能会避免此问题。有关更多信息,参 见关于您正在使用的驱动程序的 ODBC 文档。

有关 ODBC 连接问题和解决方案的更多信息, 参见 OLAP Integration Server System *Administrator's Guide*,

## $\overline{M}$  "OLAP Starter Kit 桌面" 进行登录

要使用 "OLAP Starter Kit 桌面" 来创建 OLAP 模型和元轮廓, 必须将客户机软 件连接至两个服务器组件: "DB2 OLAP 集成服务器"和"DB2 OLAP 服务器"。 登录对话提示您输入要使"桌面"连接至这两个服务器所必需的信息。在对话的 左边,输入有关"DB2 OLAP 集成服务器"的信息。在对话右边,输入有关"DB2 OLAP 服务器"的信息。

要连接至"DB2 OLAP 集成服务器":

- · 服务器: 输入"集成服务器"的主机名或 IP 地址。如果已经在桌面所在的同一 工作站上安装了"集成服务器", 则典型值为"localhost"或"127.0.0.1"。
- OLAP 元数据目录: 在连接至 "OLAP 集成服务器"时, 还必须指定 "元数据目 录"。 "OLAP 集成服务器" 会将有关您创建的 OLAP 模型和元轮廓的信息存储 在称为"元数据目录"的关系数据库中。必须对 ODBC 注册此关系数据库。目 录数据库包含一组特殊的关系表, "OLAP 集成服务器"可识别这些表。在登录 对话上, 您可指定"集成服务器", 然后展开"OLAP 元数据目录"字段的下拉 菜单、以查看"OLAP 集成服务器"识别的 ODBC 数据源名称列表。选择包含 元数据目录表的 ODBC 数据库。

• 用户名和密码: "OLAP 集成服务器"将使用在此屏面上指定的用户名和密码连 接至"元数据目录"。这是一个存在于服务器(并非客户机,除非服务器和客户 机运行于同一机器上)之上的登录帐户。用户名必须是创建"OLAP 元数据目 录"的用户。否则, "OLAP 集成服务器"在目录数据库中将找不到关系表, 原 因是表模式名不同。

"DB2 OLAP 服务器"信息是可选的, 所以"登录"对话右边的输入字段可能会留 为空白。但是, "桌面"和"管理器"中的某些操作可能需要您连接至"DB2 OLAP 服务器"。如果将这些字段留为空白、则在"集成服务器"需要连接至"DB2 OLAP 服务器"以完成您请求的操作时, "桌面"将再次显示"登录"对话。建议 总是在"登录"对话上填充"DB2 OLAP 服务器"字段。

要连接至 "DB2 OLAP 服务器":

- 服务器:输入"DB2 OLAP 服务器"的主机名或 IP 地址。如果正在运行 OLAP Starter Kit, 则 "OLAP 服务器"与 "集成服务器" 的主机名或 IP 地址相同。 如果"集成服务器"与"OLAP 服务器"安装在不同主机上, 则输入在"OLAP 集成服务器"上定义的主机名或 IP 地址。
- 用户名和密码: "OLAP 集成服务器"将使用在此屏面上指定的用户名和密码连 接至"DB2 OLAP 服务器"。必须已经对"DB2 OLAP 服务器"定义了此用户 名和密码。"OLAP 服务器"管理它自己的用户名和密码、与主机操作系统分开 进行。

#### **Starter Kit** 登录示例

以下示例假定您创建了"OLAP 样本", 且选择了 db2admin 作为 OLAP Starter Kit 安装期间的管理员用户标识并将 password 作为管理员密码。

- 对干 "OLAP 集成服务器": "服务器" 为 localhost, "OLAP 元数据目录" 为 TBC MD, "用户名"为 db2admin, "密码"为 password
- 对于 "DB2 OLAP 服务器": "服务器" 为 localhost, "用户名" 为 db2admin

#### **V\$4(MdC OLAP Starter Kit Dy>}]b**

这些样本数据库是在安装 OLAP Starter Kit 时自动创建的。下列指示信息说明如 何人工设置"目录"和"样本"数据库(如果必要的话)。

- 1. 在 Windows 中, 通过单击开始 → 程序 → DB2 Windows NT 版 → 命  $\hat{Q}$ 窗口来打开"命令中心"窗口。
- 2. 创建产品目录数据库:
	- a. 输入  $db2$  create  $db$  OLAP CAT
	- b. 输入  $db2$  connect to OLAP CAT
- 3. 在数据库中创建表:
	- a. 导航至 \SQLLIB\IS\ocscript\ocdb2.sql
	- b. 输入  $db2 tf$  ocdb2.sql
- 4. 创建样本源数据库:
	- a. 输入 db2 connect reset
	- b. 输入 db2 create db TBC
	- c. 输入 db2 connect to TBC
- 5. 在数据库中创建表:
	- a. 导航至 \SQLLIB\IS\samples\
	- b. 将 tbcdb2.sql 复制至 \SQLLIB\samples\db2sampl\tbc
	- c. 将 lddb2.sql 复制至 \SQLLIB\samples\db2sampl\tbc
	- d. 导航至 \SQLLIB\samples\db2sampl\tbc
	- e. 输入  $db2 -tf$  tbcdb2.sql
	- f. 输入 db2 vf lddb2.sql 以将样本源数据装入到表中。
- 6. 创建样本目录数据库:
	- a. 输入 db2 connect reset
	- $b.$  输入 db2 create db TBC MD
	- c. 输入  $db2$  connect to TBC MD
- 7. 在数据库中创建表:
	- a. 导航至 \SQLLIB\IS\samples\tbc\_md
	- b. 将 ocdb2.sql 复制至 \SQLLIB\samples\db2sampl\tbcmd
	- c. 将 lcdb2.sql 复制至 \SQLLIB\samples\db2sampl\tbcmd
	- d. 导航至 \SQLLIB\samples\db2sampl\tbcmd
	- e. 输入 db2 -tf ocdb2.sql
	- f. 输入 db2 -vf lcdb2.sql 以将样本元数据装入到表中。
- 8. 配置 TBC\_MD、TBC 和 OLAP\_CAT 的 ODBC:
	- a. 通过单击开始 → 设置 → 控制面板来打开 NT 控制面板
	- b. 从列表选择 ODBC (或 ODBC 数据源).
	- c. 选择"系统 DSM"选项卡。
	- d. 单击添加。创建新数据源窗口打开。
	- e. 从列表选择 IBM DB2 ODBC DRIVER.
	- f. 单击完成。 "ODBC IBM D2 驱动程序--添加"窗口打开。
	- g. 在数据源名字段中输入数据源(OLAP\_CAT)的名称。
- h. 在数据库别名字段中输入别名, 或单击向下箭头并从列表选择 OLAP CAT.
- i. 单击"确定".
- i. 对 TBC MD 和 TBC 数据库重复这些步骤。

#### **+&CLr(FA OLAP Starter Kit f> 7.2**

安装程序不会重新安装 OLAP Starter Kit 样本应用程序、数据库和数据文件、现 有应用程序和数据库不会受到任何影响。然而、最好是在安装之前备份应用程序 和数据库。

当打开应用程序时,它们会被自动迁移到版本 7.2.

# **Q\*JbM^F**

<span id="page-200-0"></span>| | | |

|

| | | | | | | | | | | | | | | |

| | | | | | 本节列示了 DB2 OLAP Starter Kit 的已知限制。

#### **Informix RDBMS 与 Windows** 平台上的 Merant 驱动程序兼容

为了使 Windows 平台的 Merant 驱动程序使用 Informix RDBMS, 必须 将下列两个条目添加至 PATH 语句:

- $\bullet$  C:\Informix
- $\cdot$  C:\Informix\bin

这两个条目都必须在 PATH 的开头。

#### **OLAP #MM`X\*D\*V\*PD,.dI\fZD;;BT**

在某些情况下, 可在元轮廓中创建一个维, 它在 OLAP 模型中没有相应 维。在下列方案中就可能发生这种情况:

- 1. 创建新的 OLAP 模型并保存它。
- 2. 根据模型来创建元轮廓, 但是不保存元轮廓。
- 3. 返回至 OLAP 模型, 并删除其中一个元轮廓维所基于的维。
- 4. 返回至元轮廓, 保存它, 关闭它, 然后重新打开它。元轮廓将包含一 个维, 该维在 OLAP 模型中没有相对应的维。

OLAP Starter Kit 不能区分以此方式创建的维与元轮廓中用户定义的维之 间的不一致。因此、不一致的维将显示在元轮廓中、但是、元轮廓认为它 是用户定义的维, 因为 OLAP 模型中不存在相对应的维。

#### **Z Windows 2000 =(O,TMP D73d?hC<BI1M}]0k'\**

由于 Windows 2000 与 Windows NT 之间的缺省系统和 TMP 的用户环 境变量设置的差异, 当 OLAP Starter Kit 在 Windows 2000 平台上运行

- 时、成员和数据装入将失败。所产生的错误消息告诉用户未能创建临时文
- 件。在 Windows 2000 上, 可以通过执行下列步骤来解除此限制:
- 1. 创建一个称为 C:\TEMP 的目录
- 2. 将系统和用户的环境变量 TMP 都设置为 TMP=C:\TEMP

#### ODBC 的安装不会替换现有的 Merant 驱动程序

现有的 3.6 Merant ODBC 驱动程序将不会被此安装更新。如果您从 OLAP Starter Kit 版本 7.1 修订包 2 或更早的版本进行升级, 则应该继续使用先 前安装的 ODBC 驱动程序

#### 在 UNIX 平台上使用 Merant Informix ODBC 驱动程序

要在 UNIX 平台上使用 Merant Informix ODBC 驱动程序,必须执行下 列其中一个操作:

• 在启动 Starter Kit 之前, 将 LANG 环境变量设置为 "en US"。例如, 对于 korn 外壳程序, 输入:

export LANG='en US'

每次启动 OLAP Starter Kit 时就设置此变量。

- 如果您的 LANG 环境变量已经设置为另一值, 则在安装之后进行以下符 号链接:
	- 1n -s \$ISHOME/locale/en US \$ISHOME/locale/\$LANG
- 混合 OLAP 客户机和服务器的服务级别

IBM 建议您使 DB2 OLAP Starter Kit 的客户机和服务器组件处于相同的 版本和修订包级别。但是,在某些情况下,可能可以混合客户机和服务器 组件的不同服务级别:

使用一个版本的但处于不同服务级别的客户机和服务器

IBM 不支持也不建议将较新的客户机与较旧的服务器配合使用。 然而, 可能可以将较旧的客户机与较新的服务器配合使用, 尽管 IBM 不支持这种方式。这样做可能会遇到一些问题。例如:

- 来自服务器的消息可能不正确。可以通过将客户机上的 message.MDB 文件升级, 使它与服务器上的级别相匹配, 从而 解决此间题
- 新服务器功能部件不起作用。当您试图使用新功能部件时, 客 户机和 / 或服务器可能会失败。
- 客户机可能没有与服务器正确连接。

#### 将一个版本内的多个服务器与单个客户机配合使用

如果需要将客户机与不同机器或操作系统上的几个 OLAP 服务器 连接, IBM 建议让它们都处于同一版本和服务级别。客户机至少 应该处于最低的服务器级别。如果遇到了问题, 则可能需要使用 不同的客户机来与适当的主机匹配,或者将所有客户机和服务器 都升级到同一服务级别。

#### **lO;,f>PDM'zM~qw**

IBM 不支持将版本 7.1 的 OLAP Starter Kit 客户机和服务器与 版本 7.2 的客户机和服务器一起使用。当 IBM OLAP 产品被升 级到新的版本级别时, 通常会有一些网络更新和数据格式更改, 这要求客户机和服务器处于同一版本级别。

# **+ IBM z7(DB2 OLAP Starter Kit)k Hyperion z7(Hyperion** Essbase 和 Hyperion Integration Server ) 混合

IBM 不支持将 IBM 公司的 OLAP 客户机和服务器与 Hyperion Solutions 的 OLAP 客户机和服务器混合在一起使用。尽管在某些 情况下将这些组件混合在一起可以工作、但是、功能部件上的某 些差异可能会导致问题。

# **1** $\frac{1}{2}$  **OLAP** Spreadsheet Add-in EQD 文件

| | | | | | | | | | | | | |

|

在 DB2 OLAP Starter Kit 中, Spreadsheet add-in 中有一个组件称为"查询设计 程序"(EQD)。EQD 的联机帮助菜单包括一个称为教程的按钮、但它不显示任何 内容。EQD 教程中应显示的内容是 《OLAP Spreadsheet Add-in 用户指南 Excel 版》和《OLAP Spreadsheet Add-in 用户指南 1-2-3 版》的第二章中的一小部分。 EQD 教程中的所有信息在"信息中心"中是在这些书籍的 HTML 版本中提供的, 这些书籍的 PDF 版本也提供了所有这些信息。

# **Information Catalog Manager Administration Guide**

## 信息目录管理器初始化实用程序

借助"初始化信息目录管理器"(ICM)实用程序, 现在可以使用以下命令来将 SQL 语句追加到 CREATE TABLE 语句的末尾:

CREATEIC \DBTYPE *dbtype* \DGNAME *dgname* \USERID *userid* \PASSWORD *password* \KA1 *userid* \TABOPT "*directory:\tabopt.file*"

可以从安装了 DB2 的目录中指定 CREATEIC 实用程序中的 TABOPT 关键字。 TABOPT 关键字后面的值是具有全路径的 tabopt.file 文件名。如果目录名包含空 白, 则用引号将该名称引起来。tabopt.file 文件的内容必须包含要追加至 CREATE TABLE 语句的信息。可以使用下面的任何 SOL 语句来写入此 tabopt.file 文件。 ICM 实用程序将读取此文件, 然后将它追加至 CREATE TABLE 语句。

表 5. SOL 语句

| IN MYTABLESPACE       | 利用它在 MYTABLESPACE 中的数据来创建表                        |
|-----------------------|---------------------------------------------------|
| IDATA CAPTURE CHANGES | 创建表,并且以扩展格式记录 SQL 更改                              |
|                       | IN ACCOUNTING INDEX IN   利用它在 ACCOUNTING 中的数据以及它在 |
| ACCOUNT IDX           | ACCOUNT_IDX 中的索引来创建表                              |

内容文件的最大大小为 1000 个单字节字符。

此新功能仅在 Windows 和 UNIX 系统上可用。

#### 许可证发放问题

如果您接收到以下消息:

FLG0083E: 您没有"IBM 信息目录管理器初始化"实用程序的有效许可证。请与当地的软件经销商或

您必须购买"DB2 仓库管理器"或"IBM DB2 OLAP 服务器"并安装"信息目录 管理器"组件、该组件句括"信息目录初始化"实用程序。

#### **20Jb**

如果安装了"DB2 仓库管理器"或"IBM DB2 OLAP 服务器",并在同一工作站 上安装了另一"信息目录管理器管理员"组件(使用"DB2 通用数据库 CD-ROM"),则您可能已经覆盖了"信息目录初始化"实用程序。在这种情况 下,从 \sqllib\bin 目录查找文件 createic.bak 和 flgnmwcr.bak, 并分别将它们 重命名为 createic.exe 和 flgnmwcr.exe。

如果从"DB2 通用数据库"安装其他"信息目录管理器"组件, 则这些组件必须位 于不同于安装有"数据仓库管理器"的工作站上。有关更多信息、参见《DB2 数据 仓库管理器安装指南》中的 『第 3 章 安装信息目录管理器组件 』。

### **0E"?<\mw1Dv?&\**

| |

| | |

| |

| | |

| | | | |

| | | | |

| | | | | "信息目录管理器" 包含下列增强功能:

ICM 现在支持源或目标数据库、表或列的 ETI 过滤器信息的导人。注册至仓库 时,使用新的 ICM 对象类型"ETI 转换数据"来存储过滤器信息。然后,将这些 对象链接至对其定义该对象的源或目标数据库、表或列。

因为将不同的"ETI 转换"注册至同一 ICM 目录, 所以 ICM 能够将特定的源或 目标数据库、表或列与多个"ETI 转换数据"对象进行链接。

相同的能力适用于"转换": 因为将不同的"ETI 转换"注册至同一 ICM 目录, 所以特定目标列现在可以包含多个"转换"。为此、在导入 ETI\*Extract 映射时, ICM 对"转换"键进行了更改。

要启用这些功能部件,将 ETI\*Extract 4.2.1 与 MetaScheduler 4.1.0 配合使用,以 便向"数据仓库管理器"注册。有关启用这些功能部件的更多信息,可以在 "DB2 仓库管理器"的 『 提示与技巧』 一节找到, 其网址是: <http://www.ibm.com/software/data/db2/datawarehouse/support.html> 根据关键字 "ETI"或"应用程序数据"讲行搜索。

## Windows 环境中的信息目录管理器与 Sybase 的不兼容性

在带有 Sybase Open Client 的 Windows NT 或 Windows 2000 机器上安装 "信 息目录管理器(ICM)版本 7.1"会导致错误, 且"Sybase 实用程序"会停止运 行。会出现类似如下的错误消息:

无法初始化 LIBTCL.DLL。请确保 SYBASE 环境变量设置正确。

通过从"Windows 环境"参数中除去环境参数 LC ALL 来避免发生此情况。 LC ALL 是语言环境类别参数。语言环境类别是明显常量、本地化例程用它们来指 定要使用程序的语言环境信息的哪一部分。语言环境是指可对其定制程序的某些 方面的位置(国家或地区)。例如,与语言环境相关的方面包括日期的格式化和货 币值的显示格式。LC ALL 会影响所有特定于语言环境的行为 (所有类别)。

如果除去 LC\_ALL 环境参数, ICM 就可与 Sybase 在 Windows NT 平台上共存, 而下列设施不再有效:

• 信息目录用户

| | | | |

|

- 信息目录管理员
- 信息目录管理器

#### **9C DB2 f> 7 E"?<\mw4CJ DB2 f> 5 E"?<**

"DB2 版本 7 信息目录管理器"子组件是由 DB2 版本 7 安装过程配置的、它 支持对存储在 DB2 版本 6 和 DB2 版本 7 数据库中的信息目录的访问。可修改 这些子组件的配置以访问存储在 DB2 版本 5 数据库中的信息目录。"DB2 版本 7 信息目录管理器"子组件不支持对 DB2 版本 2 或所有其他先前版本中的数据 的访问。

要设置"信息目录管理员"、"信息目录用户"和"信息目录初始化实用程序" 以访问存储在 DB2 版本 5 数据库中的信息目录:

1. 在没有安装 "DB2 版本 7 信息目录管理器" 的工作站上安装 "DB2 Connect 企 业版版本 $6$ "。

"DB2 通用数据库企业版"和"DB2 通用数据库扩充企业版"包括"DB2 Connect 企业版"。如果安装了这些 DB2 产品中任一种产品的版本 6, 则不必 单另安装 DB2 Connect。

- **限制: 不能在同一 Windows NT 或 OS/2 工作站上安装多个版本的 DB2 可** 在另一 Windows NT 工作站或在 OS/2 或 UNIX 工作站上安装 DB2 Connect.
- 2. 配置 "信息目录管理器"和 DB2 Connect 版本 6 以对 DB2 版本 5 数据讲行 访问。有关更多信息, 参见《DB2 Connect 用户指南》。下列步骤是所需步骤 的概述:
	- a. 在 DB2 版本 5 系统上, 使用 "DB2 命令行处理器"来编目 "信息目录管 理器"将要访问的版本 5 数据库。
	- b. 在 DB2 Connect 系统上, 使用 "DB2 命令行处理器"来编目:
		- DB2 版本 5 系统的 TCP/IP 节点
		- DB2 版本 5 系统的数据库
		- DB2 版本 5 系统的 DCS 条目
	- c. 在带有"信息目录管理器"的工作站上, 使用"DB2 命令行处理器"来编  $\mathbb{H}$ :
		- DB2 Connect 系统的 TCP/IP 节点

• DB2 Connect 系统的数据库

有关编目数据库的信息,参见《DB2 通用数据库安装和配置补遗》。

3. 在带有"信息目录管理器"的数据仓库上、将 DB2 CLI 软件包与将要通过 DB2 Connect 访问的每个数据库进行绑定。

下列 DB2 命令给出了与 v5database 进行绑定的示例,一个假定的 DB2 版本 5 数据库。使用"DB2 命令行处理器"来发出下列命令。db2cli.lst 和 db2ajgrt 位于 \sqllib\bnd 目录中。

db2 connect to v5database user *userid* using *password* db2 bind db2ajgrt.bnd db2 bind @db2cli.lst blocking all grant public

其中, userid 是 v5database 的用户标识, 而 password 是该用户标识的密码。

在 db2cli.list 与 DB2 版本 5 数据库进行绑定时出错。会出现此错误的原因是 大对象(LOB)在此配置中不受支持。此错误将不会影响数据仓库代理程序对  $DB2$  版本 5 数据库的访问。

"DB2 通用数据库版本 5"的"修订包 14" (是在 2000 年 6 月提供的) 是 通过 DB2 Connect 访问 "DB2 版本 5"所必需的。参考该"修订包"中的 APAR 号 JR14507。

# **hCE"?<**

第一章 "Setting up an information catalog" 第一节中的第 2 步中说到:

When you install either the DB2 Warehouse Manager or the DB2 OLAP Server, a default information catalog is created on DB2 Universal Database for Windows NT.

这种说法不正确。必须定义新的信息目录。参见"Creating the Information Catalog" 一节以了解更多信息。

# **kd{z7;;\*}]**

在第 6 章 "Exchanging metadata with other products" 的 "Identifying OLAP objects to publish"一节中,在第二段有一句的内容如下:

When you publish DB2 OLAP Integration Server metadata, a linked relationship is created between an information catalog "dimensions within a multi-dimensional database" object type and a table object in the OLAP Integration Server.

这段话应为:

When you publish DB2 OLAP Integration Server metadata, a linked relationship is created between an information catalog "dimensions within a multi-dimensional database object and a table object".

这段话还出现在附录 C "Metadata mappings" 的 "Metadata mappings between the Information Catalog Manager and OLAP Server" 一节中。

# **9C flgnxoln |n4;;\*}]**

在第 6 章 "Exchanging Metadata"中, 有一节的标题是 "Identifying OLAP objects to publish"。在此节的末尾有一个使用 flgnxoln 命令来将 OLAP 服务器元数据发 布至信息目录的示例。该示例错误地将 db2olap.ctl 和 db2olap.ff 文件的目录显示 为 x:\Program Files\sqllib\logging. 目录名应为 x:\Program Files\sqllib\exchange, 如 第 87 页上所述。

#### **9C MDISDGC |n4;;\*}]**

Chapter 6. Exchanging metadata with other products: ″Converting MDIS-conforming metadata into a tag language file", 第 97 页。不能从 MS-DOS 命令提示符发出 MDISDGC 命令。必须从 DB2 命令窗口发出 MDISDGC 命令。 "Converting a tag language file into MDIS-conforming metadata" 一节的第一句还提到必须从 MS-DOS 命令提示符发出 DGMDISC 命令。必须从 DB2 命令窗口发出 DGMDISC 命令。

# 调用程序

Information Catalog Administration Guide 中的某些示例显示了包含目录名 Program Files 的一些命令。当您调用包含作为路径名一部分的 Program Files 的程序时, 必须用双引号将程序调用引起来。例如, 附录 B "Predefined Information Catalog Manager object types<sup>"</sup>  $\H$ <sup>4</sup>Initializing your information catalog with the predefined object types"一节中包含一个示例。若使用本节中的示例,则当您从 DOS 提示符 运行它时将接收到错误。以下示例是正确的:

"X:Program Files\SQLLIB\SAMPLES\SAMPDATA\DGWDEMO" /T userid password dgname

# **Information Catalog Manager Programming Guide and Reference**

# 信息目录管理器原因码

在 "Appendix D: Information Catalog Manager reason codes"中, 某些文本可能会 在以下原因码的列的最右边被截断: 31014, 32727, 32728, 32729, 32730, 32735, 32736, 32737, 33000, 37507, 37511 和 39206。若文本被截断, 则查看本书的 HTML 版本以查看完整列。

# 信息目录管理器用户指南

在第 2 章中, 有一节是 『注册服务器节点和远程信息目录』。本节列示了在使用 "信息目录管理器"注册远程信息目录之前可通过"DB2 控制中心"完成的步骤。 本节的最后一段提到: 在通过"DB2 控制中心"完成一系列步骤之后(添加系统、 添加实例和添加数据库), 必须关闭"控制中心"才能打开"信息目录管理器"。 该信息是错误的。不需要关闭"控制中心"就可以打开"信息目录管理器"。

同样的更正措施也适用于联机帮助任务"注册服务器节点和远程信息目录",以 及"注册服务器节点和信息目录"窗口的联机帮助。

# 信息目录管理器: 联机消息

# **R TLG** 消息的更正

# **{" FLG0260E**

消息说明的第二句应为:

该错误导致失败的信息目录回滚。 信息目录处于不稳定状态, 但未发生任何更改。

## **{" FLG0051E**

消息说明中的第二点应为:

信息目录包含了过多的对象或对象类型。

管理员响应应为:

使用导入功能从当前信息目录删除某些对象或对象类型。

## **{" FLG0003E**

消息说明应为:

信息目录必须在使用之前进行注册。 信息目录可能未正确注册。

#### **{" FLG0372E**

消息说明的第一句应为:

对象的 ATTACHMENT-IND 值被忽略, 原因是该对象是"附件"对象。

#### **{" FLG0615E**

该消息的第二句应为:

"信息目录管理器"遇到了意外的数据库错误, 或者在当前目录或路径中找不到绑定文件。
# 信息目录管理器: 联机帮助

"信息目录"窗口: "已选择"菜单"打开"项的联机帮助为"打开已选择对 象",这是不正确的。它应为"打开"定义搜索"窗口"。

### 用于 Web 的"信息目录管理器"

在使用位于 DB2 UDB OS/390 版系统上的信息目录时, 不区分大小写搜索不可 用。对于简单搜索和高级搜索都是这样。联机帮助不解释以下情况: 对于简单搜 索, 对 DB2 UDB OS/390 版信息目录的所有搜索都是区分大小写的。此外, 所有 分组类别对象都是可展开的, 即使没有任何底层对象。

# **DB2 Vb\mw208O**

#### **a)D6DB2 Vb\mw208O7|B**

已 经 更 新 了 《 D B 2 仓 库 管 理 器 安 装 指 南 》 、 可 从 <http://www.ibm.com/software/data/db2/udb/winos2unix/support> 联机下载获得最新的 PDF。CD 上也提供了所有的更新文档。可以使用 PTF 号 U478862 来订购此 CD。 此《发行说明》中的信息是对已更新的参考的补充。

### **Vbd;wDm~hs**

| | | | |

| | |

| | | | |

| | |

| | |

| | |

| | | 必须在您计划使用仓库变换器的数据库上安装"Java 开发者工具箱"(JDK)版本  $1.1.8$  或更新版本。

### **SAP R/3 的连接器**

当将列从 SAP R/3 商业对象的字段映射至 DB2 表时,生成的一些列名可能会长 于 30 个字符。在此情况下, 生成的列名将只反映 SAP 字段名的前 30 个字符。 如果生成的名称不是您想要的名称,则可以使用该表的"特性"笔记本来更改 它。

#### **20Hvu~**

如果在 SAP 源页上的目标字段中指定了值, 则设置 RFC INI 环境。例如: Set RFC INI=c:\rfcapl.ini。在设置此变量之后,必须重新引导机器。

#### **CZ Web D,Sw**

如果在运行"用于 Web 的连接器"时出现问题、则 IBM 服务机构可能会请求您 对"连接器"发送跟踪。

要对"用于 Web 的连接器"启用跟踪、应将"仓库中心"代理程序跟踪设置为大 于 0 的级别。跟踪文件被称为 WSApid.log, 其中 pid 是代理程序的 Windows 进 程标识。跟踪文件是在 \sqllib\logging 目录中创建的。

#### **20Hvu~**

安装"Java 运行时环境" (JRE) 或者"Java 虚拟机" (JVM) 版本 1.2.2 或更新 版本,并使它作为缺省值。要使 JRE 的版本成为缺省值,将 1.2.2 JRE 的路径添

加到系统 PATH 变量中 (例如 C:\JDKs\IBM\java12\bin;)。在更改缺省 JRE 之 后, 必须重新引导机器。如果您没有安装 Java, 则可以从"数据仓库连接器"安装 CD 中安装它。

| | |

# **Query Patroller Administration Guide**

# **DB2 Query Patroller** 客户机是一个独立组件

|

DB2 Query Patroller 客户机是一个单独的组件, 而不是 DB2 管理客户机的组件。 这意味着它不是在"DB2 管理客户机"安装期间安装的、就象"Ouery Patroller 安 装指南"中所指示的那样。而 Query Patroller 客户机必须单独安装。

Query Patroller 客户机和 Query Patroller 服务器的版本和级别必须相同。

#### **9C dqpmigrate S DB2 Query Patroller Df> 6 (F**

如果 "版本 7 Query Patroller 服务器"是在 "版本 6 Query Patroller 服务器"上 覆盖安装的, 必须使用 dqpmigrate 命令。对于"修订包 2"或更新版本, 不需要 人工运行 dqpmigrate, 因为"修订包"的安装会运行此命令。如果不使用此命令, 在 V6 中定义的现有用户对在版本 7 中添加的几个新存储过程没有 EXECUTE 特 权。

注: dqpmigrate.bnd 在 sqllib/bnd 目录中,而 dqpmigrate.exe 在 sqllib/bin 目录中。

要人工使用 dqpmigrate 授予 EXECUTE 特权, 在安装"修订包"之后执行下列 步骤:

1. 通过输入以下命令,将 /sqllib/bnd/dqpmigrate.bnd 软件包文件绑定至安装 有 Query Patroller 服务器的数据库:

db2 bind dqpmigrate.bnd

2. 通过输入以下命令来执行 dqpmigrate: dqpmigrate dbalias userid passwd

#### **Enabling Query Management**

在 "Enabling Query Management" 下的 "Getting Started" 一章中, 文本应为:

You must be the owner of the data base, or you must have SYSADM, SYSCTRL, or SYSMAINT authority to set database configuration parameters.

# **XFmDmUdD;C**

| | |

| |

| | |

| | | | |

| | | | | | | | | | | | | | | | | 在 Chapter 1 System Overview 的 DB2 Query Patroller Control Tables 中, 在该 节的第一段末尾将添加下列文本:

The table space for the DB2 Query Patroller control tables must reside in a single-node nodegroup, or DB2 Query Patroller will not function properly.

### **dqpstart** 命令的新参数

 $\overline{A}$  Chapter 2 Getting Started  $\overline{B}$  Starting and Stopping DB2 Query Patroller  $\overline{P}$ , 在最后一段后面将添加下列文本:

New Parameters for the **dqpstart** command:

#### **RESTART parameter:**

Allows the user to replace the host name and/or the node type of the specified node in the dqpnodes.cfg file. DB2 Query Patroller will be started on this node.

- **":**Before running the DQPSTART command with the RESTART parameter, ensure the following:
	- 1. DB2 Query Patroller is already stopped on the host that is going to be replaced.
	- 2. DB2 Query Patroller is not already running on the new host.

The syntax is as follows:

dqpstart nodenum *node\_num* restart *hostname* server | agent | none

#### **ADDNODE parameter:**

Allows the user to add a new node to the dqpnodes.cfg file. DB2 Query Patroller will be started on this node after the new node entry is added to the dqpnodes.cfg file. The syntax is as follows:

dqpstart nodenum *node\_num* addnode *hostname* server | agent | none

#### **DROPNODE parameter:**

Allows the user to drop a node from the dqnodes.cfg file. DB2 Query Patroller will be stopped on this node before the node entry is dropped from the dqpnodes.cfg file. The syntax is as follows:

dqpstop nodenum *node\_num* dropnode

# $\limsup$  **cmd** 命令的新参数

| | | | | | |

| |

| | |

| | | |

已经将新的 -v 参数添加到 iwm cmd 命令中, 以允许用户恢复在指定节点上运 行的作业的状态。只允许恢复不活动节点上的作业。节点发生故障且某些作业在 该节点上运行或者被取消时, 应该发出此命令。将重新提交处于"正在运行"状 态的作业, 并设置回到"已排队"状态。处于"正在取消"的作业将被设置为 "已取消"状态。

部分语法为如下所示:

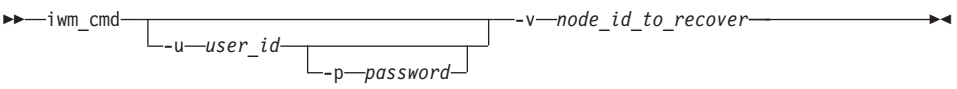

**node\_id\_to\_recover**

指定将在它上面恢复作业的节点。

### **BD"amd?:DQP\_RECOVERY\_INTERVAL**

有一个称为 DOP RECOVERY INTERVAL 的新注册表变量、用来设置 iwm\_scheduler 搜索恢复文件的时间间隔(以分钟计)。 缺省值为 60 分钟。

#### **t/ Query Administrator**

在 "Using QueryAdministrator to Administer DB2 Query Patroller" 一章中, 提供 了用于在 Windows 上从"开始"菜单启动 QueryAdministrator 的指示信息。第一 步提供了以下文本:

If you are using Windows, you can select **DB2 Query Patroller** —> **QueryAdministrator** from the **IBM DB2** program group.

该文本应为:

**DB2 Query Patroller**  $\rightarrow$  **QueryAdmin** 

## 用户管理

在 "Using QueryAdministrator to Administer DB2 Query Patroller" 一章的 "User Administration" 一节中、Maximum Elapsed Time 参数指示如果值被设置为 0 或 -1,则查询将始终运行完成状态。此参数不能设置为负值。该文本应指示如果值 被设置为 0,则查询将始终运行完成状态。

Max Queries 参数指定 DB2 Query Patroller 将同步运行的最大作业数。Max Queries 必须是 0 到 32767 范围内的整数。

# 创建作业队列

在 "Using QueryAdministrator to Administer DB2 Query Patroller" 一章的 "Job Oueue Administration" 一节中, "Creating a Job Oueue" 的步骤中的屏幕捕获应 在第二步之后显示。一旦在 QueryAdministrator 工具的 Job Queue Administration 页上单击了新建按钮, 有关新建 Job Queue 窗口的信息就会打开。

出现 Job Queue 页或 Job Queue 选项卡的地方应分别为 Job Queue Administration 页和 Job Oueue Administration 洗项卡。

# 使用"命令行界面"

要让对 DB2 Ouery Patroller 系统具有"用户"权限的用户提交查询并创建结果表、 用户可能需要对数据库具有 CREATETAB 权限。如果未设置 DQP RES TBLSPC 简要表变量或是 DQP RES TBLSPC 简要表变量被设置为缺省表空间名、则用户 不需要数据库的 CREATETAB 权限。在这种情况下、将会成功地创建结果表、原 因是用户具有在缺省表空间中创建表的权限。

# "查询使能器"注释

• 在用使用键组游标的第三方查询工具时,查询将不会被截断。为使"查询使能 器"截断这些查询, 必须修改 db2cli.ini 文件以包括:

[common] DisableKeySetCursor=1

• 对于 AIX 客户机, 请确保未设置环境变量 LIBPATH。随 JDK 交付的库 libXext.a 与 /usr/lib/X11 子目录中的库不兼容。这会使"查询使能器 GUI" 出现问题。

### DB2 Query Patroller Tracker 可能会返回空白列页

修订包 3 包括对 DB2 Query Patroller Tracker 的修正。Tracker 现在将正确地报 告没有命中任何列的查询。这样的查询的一个示例为"SELECT COUNT(\*) FROM ..."。由于此种查询不会命中表中的任何列,所以 Tracker 将为列页提供一个空白 页。此空白列页不是一个错误。

# Query Patroller 和复制工具

Query Patroller 版本 7 将拦截复制工具 (asnapply、asnccp、djra 和 analyze) 的 查询,并导致这些工具失灵。一种解决方案是在运行这些工具时禁用动态查询管 理.

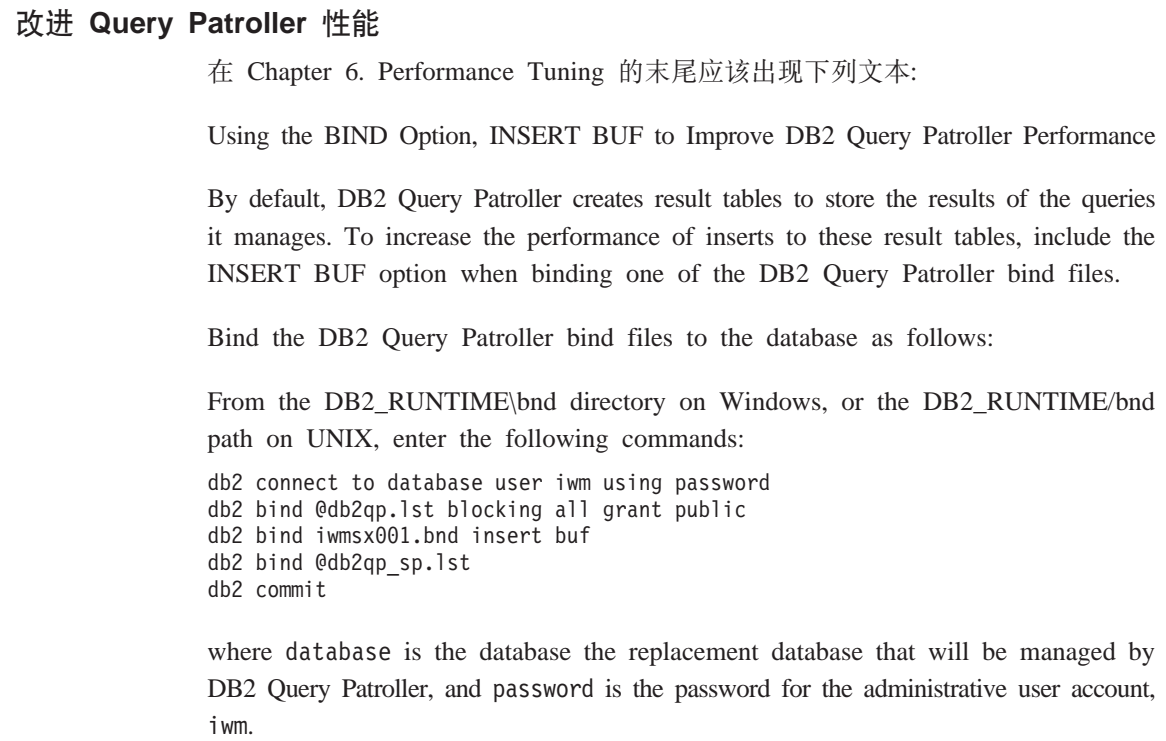

# **f> 6 P4(D Query Patroller C'D EXECUTE X(\*'**

因为已在 Ouery Patroller 版本 7 中添加了某些新的存储过程 ( IWM.DQPGROUP, IWM.DQPVALUR, IWM.DQPCALCT 和 IWM.DQPINJOB), 所以 Query Patroller 版本 6 中创建的现有用户不会保有对那 些软件包的 EXECUTE 特权。用来自动更正此问题的应用程序已添加至"修订包  $1"$ .

在尝试使用 DQP Query Admin 来修改 DQP 用户信息时,请不要试图从用户列表 除去现有用户。

# **Query Patroller** 限制

| |

|

| | |

|

| | | | | | |

| | |

> 由于 JVM (Java 虚拟机)平台限制, Query Enabler 在 HP-UX 和 NUMA-Q 上 不受支持。此外, Query Patroller Tracker 在 NUMA-Q 上也不受支持。若需要所 有 Query Patroller 客户机工具, 则建议使用另一平台 (例如, Windows NT) 来对 HP-UX 或 NUMA-Q 服务器运行这些工具。

# **Appendix B. Troubleshooting DB2 Query Patroller Clients**

在 Appendix B. Troubleshooting DB2 Query Patroller Clients 的 Common Query Enabler Problems 一节的 problem #2 中, 应该将第一点的文本更改为: Ensure that the path setting includes jre.

212 发行说明

# 第6部分 应用程序开发

 $\begin{array}{c} \hline \end{array}$ 

 $\overline{\phantom{a}}$  $\overline{\phantom{a}}$ 

 $\overline{\phantom{a}}$  $\begin{array}{c} \hline \end{array}$ 

 $\begin{array}{c} \hline \end{array}$ 

 $\overline{\phantom{a}}$ 

 $\overline{\phantom{a}}$ 

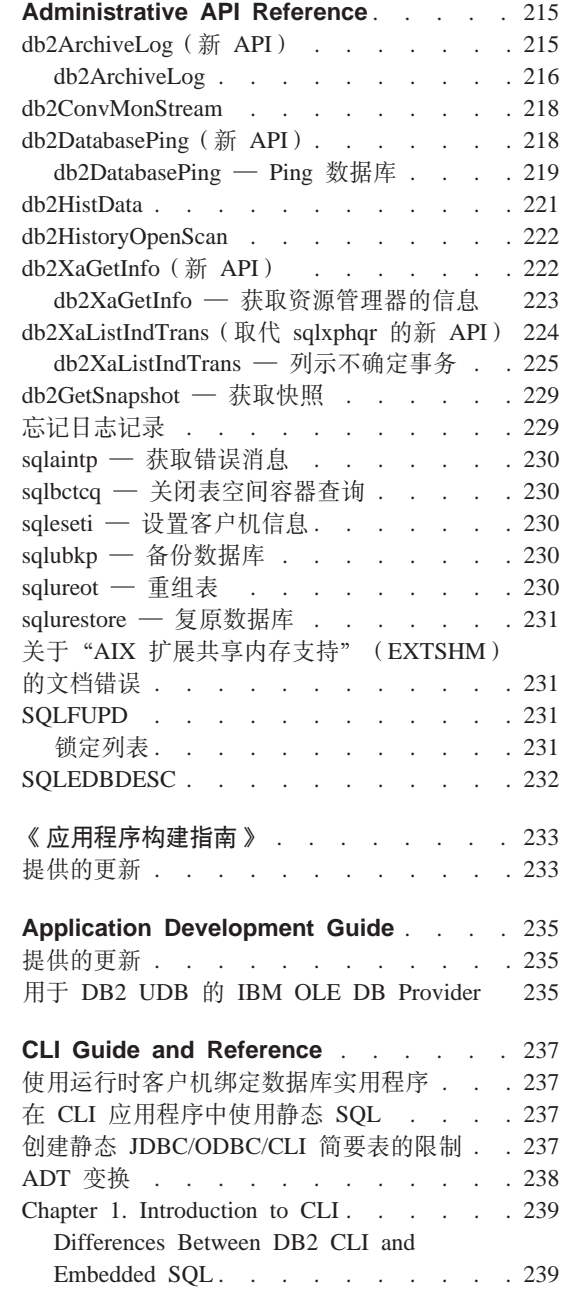

 $\overline{\phantom{a}}$ 

 $\overline{\phantom{a}}$ 

 $\overline{\phantom{a}}$  $\overline{\phantom{a}}$ 

> $\overline{\phantom{a}}$  $\overline{\phantom{a}}$  $\overline{\phantom{a}}$

 $\begin{array}{c} \hline \end{array}$ 

 $\begin{array}{c} \hline \end{array}$ 

 $\overline{\phantom{a}}$ 

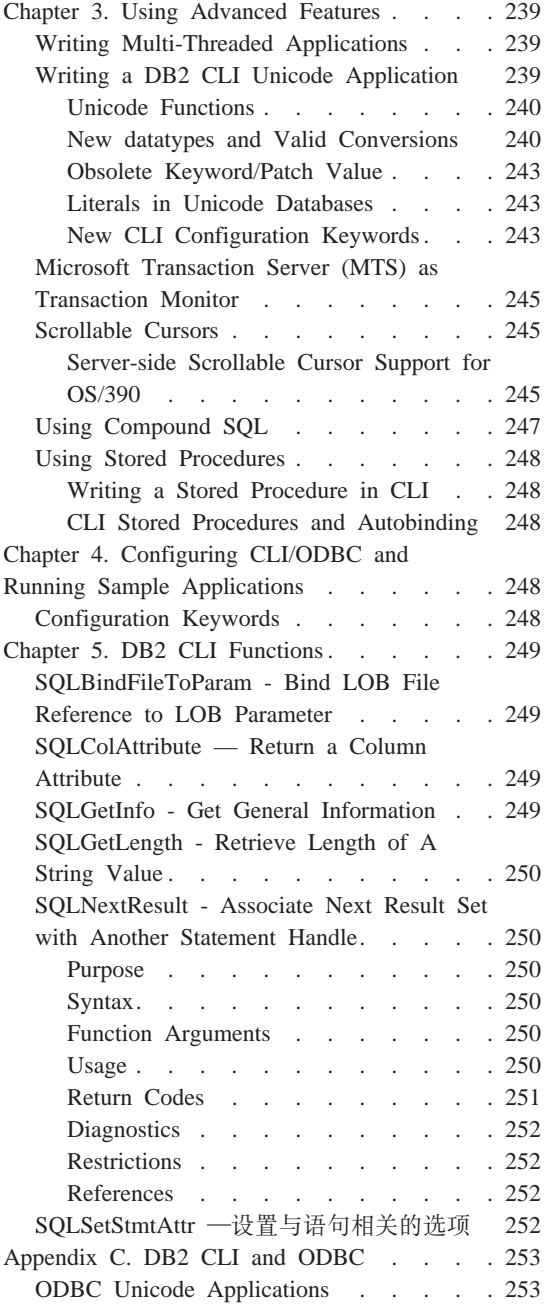

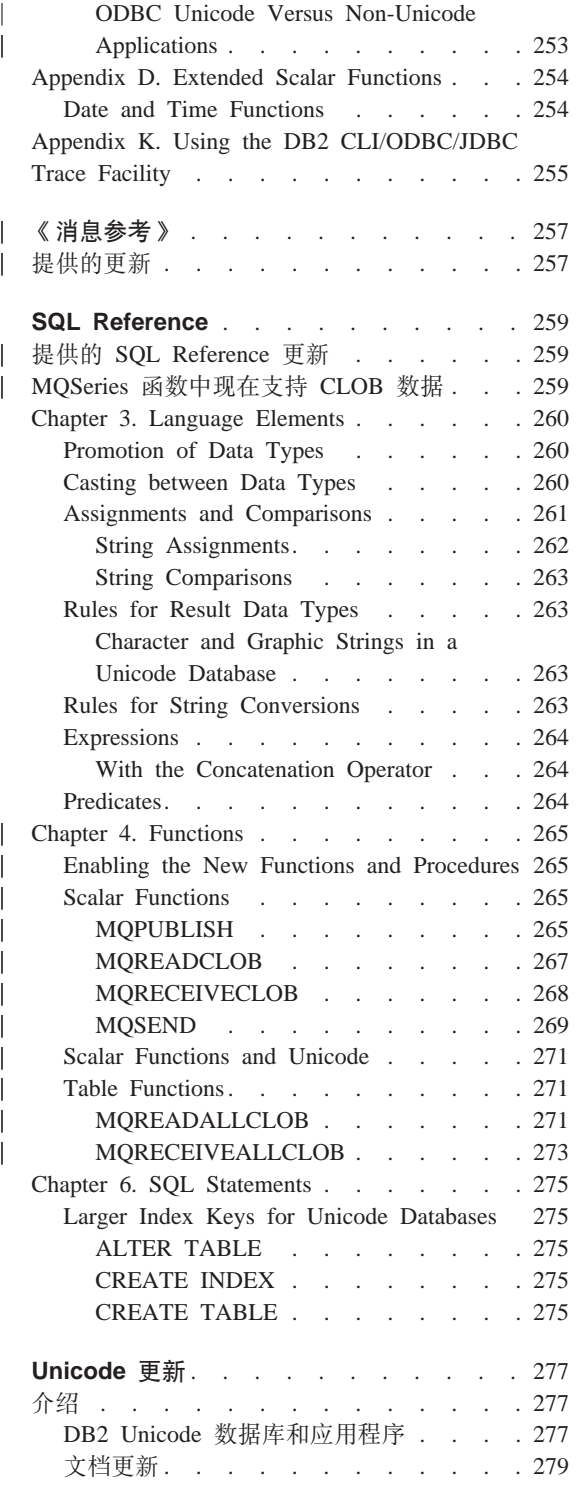

# <span id="page-228-0"></span>**Administrative API Reference**

**db2ArchiveLog(B API)**

# <span id="page-229-0"></span>db2ArchiveLog

关闭并截断可复原数据库的活动日志文件。如果启用了用户出口,则发出归档请 求。

# 权限

下列其中一项:

- sysadm
- $\bullet$  sysctrl
- sysmaint
- $\bullet$  dbadm

# 必需的连接

此 API 自动建立与指定数据库的连接。如果与指定数据库的连接已经存在, 则 API 将返回错误。

# API 包含文件

 $db2ApiDf.h$ 

# C API 语法

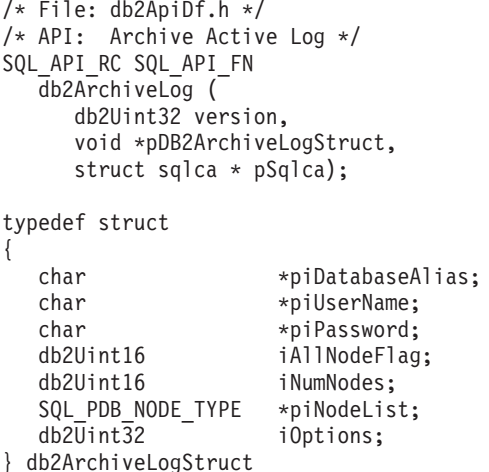

#### 类属 API 语法

```
/* File: db2ApiDf.h */
/* API: Archive Active Log */SQL API RC SQL API FN
  db2gArchiveLog (
     db2Uint32 version,
     void *pDB2ArchiveLogStruct,
     struct sqlca * pSqlca);
typedef struct
\{db2Uint32
                    iAliasLen:
                    iUserNameLen:
  db2Uint32
  db2Uint32
                    iPasswordLen;
  char*piDatabaseAlias;
  char
                    *piUserName;
  char
                    *piPassword;
  db2Uint16<br>db2Uint16
                    iAllNodeFlag;
                     iNumNodes:
  SQL PDB NODE TYPE *piNodeList;
  db2Uint32
                      iOptions;
} db2ArchiveLogStruct
```
#### API 参数

版本 输入。指定作为第二个参数 pDB2ArchiveLogStruct 传送的变量的版本和发 行版级别。

#### pDB2ArchiveLogStruct

输入。指向 db2ArchiveLogStruct 结构的指针。

#### pSqlca

输出。指向 sqlca 结构的指针。

#### **iAliasLen**

输入。一个 4 字节不带符号的整数,表示数据库别名的长度(以字节计)。

#### **iUserNameLen**

一个 4 字节不带符号的整数, 表示用户名的长度(以字节计)。如果未使 用任何用户名、则设置为零。

#### iPasswordLen

输入。一个 4 字节不带符号的整数,表示密码的长度(以字节计)。如果 未使用任何密码、则设置为零。

# <span id="page-231-0"></span>**db2ArchiveLog - i5n/U>**

#### **piDatabaseAlias**

输入。一个字符串,包含要归档的归档日志的数据库的数据库别名(在系 统数据库目录中作了编目).

#### **piUserName**

输入。一个字符串, 包含要在尝试连接时使用的用户名。

#### **piPassword**

输入。一个字符串,包含要在尝试连接时使用的密码。

#### **iAllNodeFlag**

仅 MPP。输入。一个标志, 指示是否应该将操作应用于 db2nodes.cfg 文 件中列示的所有节点。有效值为:

#### **DB2ARCHIVELOG\_NODE\_LIST**

应用于在 piNodeList 中传送的节点列表中的节点。

#### **DB2ARCHIVELOG\_ALL\_NODES**

应用于所有节点。piNodeList 应该为 NULL。这是缺省值。

#### **DB2ARCHIVELOG\_ALL\_EXCEPT**

应用于所有节点, 但是在 piNodeList 中传送的节点列表中的节点 除外。

#### **iNumNodes**

仅 MPP。输入。指定 piNodeList 数组中的节点数。

#### **piNodeList**

仅 MPP。输入。指向要对其应用归档日志操作的节点号数组的指针。

#### **iOptions**

输入。留作将来使用。

# **db2ConvMonStream**

在 Usage Notes 中, 快照变量数据流类型 SQLM\_ELM\_SUBSECTION 的结构应  $\frac{1}{2}$  sqlm subsection.

### **db2DatabasePing(B API)**

#### <span id="page-232-0"></span>**db2DatabasePing \* Ping }]b**

测试客户机与数据库服务器之间的基本连接的网络响应时间。如果主机数据库服 务器是直接通过 DB2 Connect 或通过网关访问的,则应用程序可使用此 API.

**(^**

无

# **XhD,S**

数据库

### **API |,D~**

*db2ApiDf.h*

# **C API o(**

```
/* File: db2ApiDf.h */
/* API: Ping Database */
/* \dots */SQL_API_RC SQL_API_FN
  d\overline{b}2DatabasePing \overline{b}db2Uint32 versionNumber,
     void *pParmStruct,
     struct sqlca *pSqlca);
/* \ldots */typedef SQL_STRUCTURE db2DatabasePingStruct
{
 char iDbAlias[SQL_ALIAS SZ + 1];
 db2Uint16 iNumIterations;
 db2Uint32 *poElapsedTime;
}
```
### 类属 API 语法

```
/* File: db2ApiDf.h */
/* API: Ping Database */
/* \ldots */SQL_API_RC SQL_API_FN
  db2gDatabasePing (
     db2Uint32 versionNumber,
     void *pParmStruct,
     struct sqlca *pSqlca);
/* \ldots */typedef SQL_STRUCTURE db2gDatabasePingStruct
{
  db2Uint16 iDbAliasLength;
```
# **db2ArchiveLog - i5n/U>**

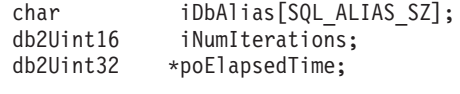

# }

#### API 参数

#### **versionNumber**

输入。应用程序正在使用的"DB2 通用数据库"或 DB2 Connect 产品的 版本和发行版。

注: 应对 DB2 版本 7.1 或更高版本使用常量 db2Version710 或更高值。

#### **pParmStruct**

|

输入。指向"db2DatabasePingStruct 结构"的指针。

#### **iDbAliasLength**

输入。数据库别名的长度。

注: 目前不使用此参数。它被留作将来使用。

### **iDbAlias**

输入。数据库别名。

注: 目前不使用此参数。它被留作将来使用。

#### **iNumIterations**

输入。测试请求迭代数。该值必须在 1 和 32767 之间, 包括 1 和 32767.

#### **poElapsedTime**

输出。指向 32 位整数数组的指针, 其中元素数等于 iNumIterations。该数 组中的每个元素都将包含一个测试请求迭代的所用时间(以微秒计)。

注: 应用程序负责在调用此 API 之前为此数组分配内存.

#### **pSqlca**

输出。指向 sqlca 结构的指针。有关此结构的更多信息, 参见 *Administrative API Reference* 

#### **9C5w**

数据库连接必须存在, 才能调用此 API, 否则将会产生错误。

此函数还可使用 PING 命令来调用。有关此命令的描述, 参见 Command *Reference*#

# <span id="page-234-0"></span>**db2HistData**

下列条目应添加至表 11。db2HistData 结构中的字段:

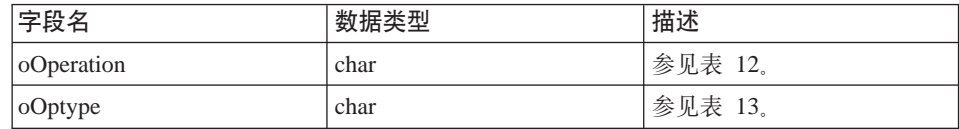

应在表 11 后添加下表。

表 12. db2HistData 结构中的 oOperation 的有效事件值

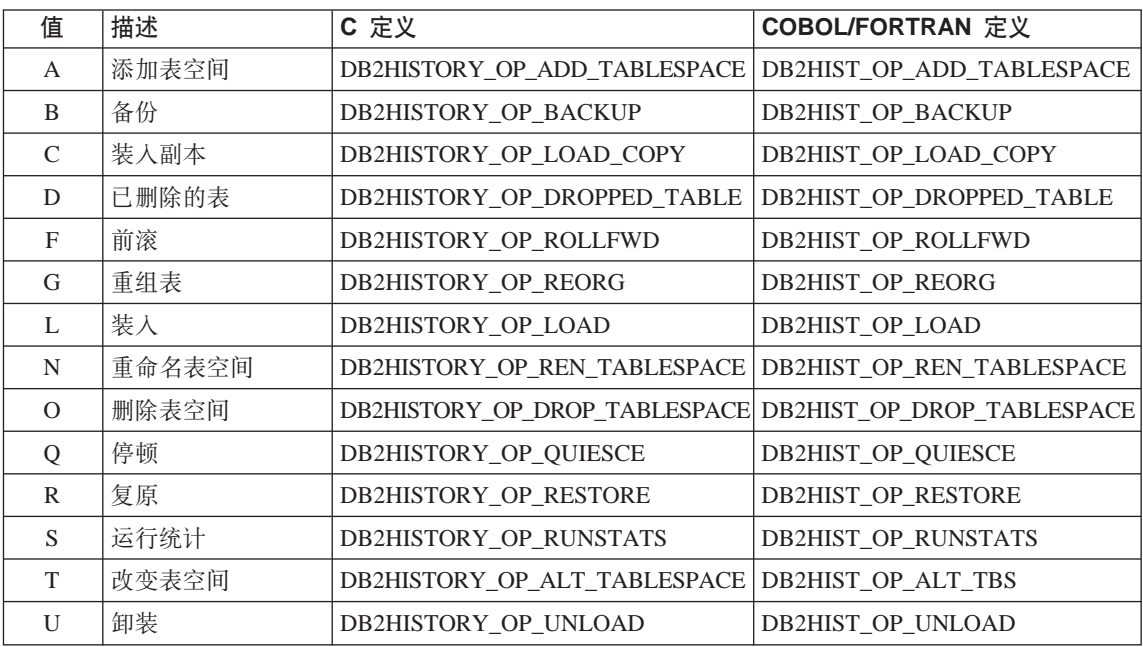

还将添加下表。

表 13. 有效 oOptype 值 db2HistData 结构

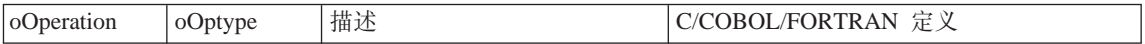

# <span id="page-235-0"></span>**db2ArchiveLog - i5n/U>**

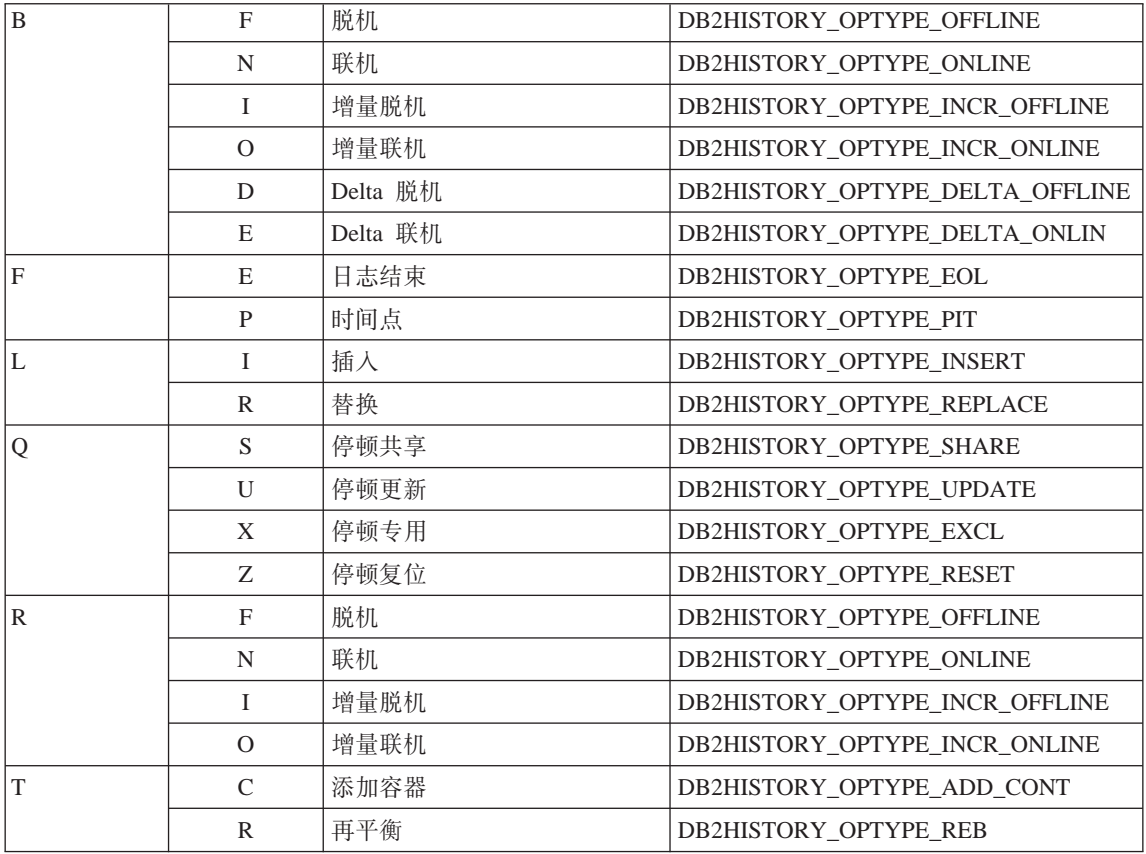

# **db2HistoryOpenScan**

以下值将被添加至 iCallerAction 参数。

# **DB2HISTORY\_LIST\_CRT\_TABLESPACE**

只选择传送其他过滤器的 CREATE TABLESPACE 和 DROP TABLESPACE 记录。

**db2XaGetInfo(B API)**

#### <span id="page-236-0"></span>db2XaGetInfo — 获取资源管理器的信息

一旦进行了 xa open 调用, 就会抽取特定资源管理器的信息。

权限

无

必需的连接

数据库

# API 包含文件

sqlxa.h

# C API 语法

```
/* File: sqlxa.h */
/* API: Get Information for Resource Manager */
/* \dots */SQL API RC SQL API FN
db2\overline{X}aGe\overline{t}Info (
   db2Uint32 versionNumber,
   void * pParmStruct.
   struct sqlca * pSqlca);
typedef SQL STRUCTURE db2XaGetInfoStruct
\{db2int32 iRmid;
  struct sqlca oLastSqlca;
} db2XaGetInfoStruct;
```
# API 参数

### versionNumber

输入。指定作为第二个参数 pParmStruct 传送的结构的版本和发行版级别。

### pParmStruct

输入。指向 db2XaGetInfoStruct 结构的指针。

### pSqlca

输出。指向 sqlca 结构的指针。有关此结构的更多信息, 参见 Administrative API Reference.

iRmid 输入。指定需要信息的资源管理器。

### oLastSqlca

输出。包含上一个 XA API 调用的 sqlca。

注: 仅可检索上一个失败的 XA API 产生的 sqlca。

<span id="page-237-0"></span>db2XaListIndTrans (取代 sqlxphqr 的新 API)

# <span id="page-238-0"></span>**db2XaListIndTrans** - 列示不确定事务

为当前连接的数据库提供了所有不确定事务的列表。

# 作用域

此 API 仅影响在其上发出该 API 的节点。

# **(^**

下列其中一项:

- v *sysadm*
- *dbadm*

# $\triangle$ 需的连接

数据库

**API |,D~**

*db2ApiDf.h*

# db2ArchiveLog - 归档活动日志

C API 语法

```
/* File: db2ApiDf.h *//* API: List Indoubt Transactions *//* \ldots */SQL_API_RC SQL_API_FN
db2XaListIndTrans (
   db2Uint32 versionNumber,
   void * pParmStruct,
   struct sqlca * pSqlca);
typedef SQL STRUCTURE db2XaListIndTransStruct
 db2XaRecoverStruct * piIndoubtData;
 db2Uint32
                      iIndoubtDataLen;
 db2Uint32
                     oNumIndoubtsReturned;
 db2Uint32
                     oNumIndoubtsTotal;
 db2Uint32
                      oRegBufferLen;
} db2XaListIndTransStruct;
typedef SQL STRUCTURE db2XaRecoverStruct
 sqluint32
                timestamp;
 SQLXA XID
                xid:
 char
                dbalias[SQLXA DBNAME SZ];
 char
               applid[SQLXA APPLID SZ];
 char
               sequence no SQLXA SEQ SZ];
                auth id[SQL USERID SZ];
 char
 char
               log full;
 char
                connected;
 char
                indoubt status;
 char
                originator:
 charreserved[8];
} db2XaRecoverStruct;
```
#### API 参数

#### versionNumber

输入。指定作为第二个参数 pParmStruct 传送的结构的版本和发行版级别。

#### pParmStruct

输入。指向 db2XaListIndTransStruct 结构的指针。

#### pSqlca

输出。指向 sqlca 结构的指针。有关此结构的更多信息, 参见 Administrative API Reference.

#### pilndoubtData

输入。指向将在其中返回不确定数据的应用程序提供的缓冲区的指针。不

# db2ArchiveLog - 归档活动日志

确定数据为 db2XaRecoverStruct 格式。应用程序可通过使用 db2XaRecoverStruct 结构的大小, 并从此参数提供的地址开始, 遍历不确定 事务的列表。

如果值为 NULL, DB2 将计算所需缓冲区的大小, 并以 oReqBufferLen 的 形式返回此值。oNumIndoubtsTotal 将包含不确定事务的总数。该应用程序 可分配所需的缓冲区大小并再次发出该 APL

#### oNumIndoubtsReturned

输出。在由 pIndoubtData 指定的缓冲区中返回的不确定事务记录数。

#### oNumIndoubtsTotal

输出。调用 AIP 时可用的不确定事务记录总数。如果 piIndoubtData 缓冲 区太小, 难以容纳所有记录, 则 oNumIndoubtsTotal 将大于 oNumIndoubtsReturned 的总数。应用程序可重新发出 API、以获取所有记 录.

注: 此数目可能会视不同的 API 调用而有所不同, 这是由于自动的或试探 性的不确定事务再同步, 或是其他事务的状态变成不确定状态而造成 的

#### oRegBufferLen

输出。在 API 调用时保存所有不确定事务记录所需的缓冲区长度。应用程 序可通过调用 API 并将 pIndoubtData 设置为 NULL 来用此值确定所需 的缓冲区大小。然后、可用此值来分配所需缓冲区、并且将 pIndoubtData 设置为所分配缓冲区的地址来发出 API。

注: 所需缓冲区大小可能会视各 API 调用的不同而有所不同, 这是由于自 动的或试探性的不确定事务再同步、或是由于其他事务的状态变成不 确定状态而造成的。应用程序可分配更大的缓冲区来达到此目的。

#### timestamp

输出。指定事务变成不确定状态的时间。

输出。指定由事务管理器分配的用以唯一地标识全局事务的 XA 标识符。 xid dbalias

输出。指定不确定事务所在的数据库的别名。

applid 输出。指定数据库管理器对此事务分配的应用程序标识符。

#### sequence no

输出。指定由数据库管理器分配的作为 applid 的扩展的序列号。

#### auth id

输出。指定运行事务的用户的授权标识。

## **db2ArchiveLog - i5n/U>**

#### **log\_full**

输出。指示此事务是否导致了日志已满状态。有效值为:

#### **SQLXA\_TRUE**

此不确定事务导致了日志已满状态。

#### **SQLXA\_FALSE**

此不确定事务未导致日志已满状态。

#### **connected**

输出。指示是否连接了应用程序。有效值为:

#### **SQLXA\_TRUE**

事务正在进行正常的同步点处理、且正在等待两阶段落实的第二 阶段。

#### **SQLXA\_FALSE**

由于较早前发生的故障、事务处于不确定状态、现在正等待与事 务管理器的再同步。

#### **indoubt\_status**

输出。指示此不确定事务的状态。有效值为:

### **SQLXA\_TS\_PREP**

事务已准备就绪。连接的参数可用来确定事务是否正等待正常落 实处理的第二阶段、或是否发生了错误、需要与事务管理器的再 同步。

#### **SQLXA\_TS\_HCOM**

已试探性落实事务。

#### **SQLXA\_TS\_HROL**

已试探性回滚事务。

#### **SQLXA\_TS\_MACK**

未从分区数据库中的节点进行事务落实确认。

#### **SQLXA\_TS\_END**

事务在此数据库中结束。稍后此事务可能被重新激活、落实或回 滚。还可能是事务管理器遇到了错误、事务将不能完成。如果出 现这种情况、则此事务需要试探性操作、原因是它可能会挂起锁 定并阻止其他应用程序访问数据。

#### **使用说明**

在设置了与数据库或分区数据库协调节点的当前连接之后、典型的应用程序将执 行下列步骤:

- <span id="page-242-0"></span>1. 调用 db2XaListIndTrans, 而 piIndoubtData 被设置为 NULL。这将在 oReqBufferLen 和 oNumIndoubtsTotal 中返回值。
- 2. 使用 oRegBufferLen 中的返回值来分配缓冲区。此缓冲区可能不够大(如果有 其他不确定事务存在的话), 原因是为获取 oReqBufferLen 而对此 API 进行了 初始调用。该应用程序可提供大于 oReqBufferLen 的缓冲区。
- 3. 确定是否获得了所有的不确定事务记录。可通过将 oNumIndoubtsReturned 与 oNumIndoubtTotal 讲行比较来完成此任务。如果 oNumIndoubtsTotal 大于 oNumIndoubtsReturned, 应用程序可以重复上述步骤。

# 另见

Administrative API Reference 中的 "sqlxhfrg - Forget Transaction Status". "sqlxphcm - Commit an Indoubt Transaction" 和 "sqlxphrl - Roll Back an Indoubt Transaction".

### db2GetSnapshot 一 获取快照

db2GetSnapshot API 的语法应为如下所示:

```
int db2GetSnapshot( unsigned char version;
db2GetSnapshotData *data,
struct sqlca \starsqlca);
数据中描述的参数如下所示:
typedef struct db2GetSnapshotData{
  sqlma *piSqlmaData;
  sqlm collected *poCollectedData
  void *poBuffer;
  db2uint32 iVersion:
  db2int32 iBufferSize;
  db2uint8 iStoreResult;
db2uint16 iNodeNumber;
db2uint32 *po0utputFormat;
```

```
}db2GetSnapshotData;
```
# 忘记日志记录

将把以下信息添加到 MPP Subordinator Prepare 一节后面的附录 F 中。

This log record is written after a rollback of indoubt transactions or after a commit of two-phase commit. The log record is written to mark the end of the transaction and releases any log resources held. In order for the transaction to be forgotten, it must be in a heuristically completed state.

# <span id="page-243-0"></span>db2ArchiveLog - 归档活动日志

表 6. 忘记日志记录结构

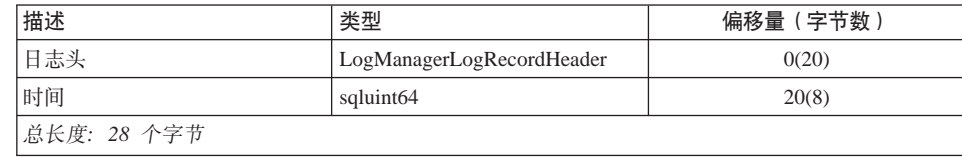

# sqlaintp - 获取错误消息

 $\overline{\phantom{a}}$ 

以下使用说明将被添加至此 API 的描述:

In a multi-threaded application, sqlaintp must be attached to a valid context; otherwise, the message text for SQLCODE -1445 cannot be obtained.

#### sqlbctcq — 关闭表空间容器查询

对于此 API. 装入并非有效的"权限"级别。

# sqleseti – 设置客户机信息

还可以通过 SQL 专用寄存器来访问由 API 提供的数据值。这些寄存器中的值存 储在数据库代码页中。在将这些数据值存储到专用寄存器之前,由此 API 提供的 数据值会转换为数据库代码页。在转换为数据库代码页之后、超过受支持的最大 大小的任何数据在存储至服务器之前都将被截断。专用寄存器将返回这些被截断 的值。初始数据值也将存储在服务器中,并且不会转换为数据库代码页。可以通 过调用 sqleqryi API 来返回未转换的值。

# sqlubkp - 备份数据库

对于 BackupType 参数, SOLUB FULL 值将被替换为 SOLUB DB, 将会对数据 库中的所有表空间讲行备份。

要支持新的增量备份功能、还应添加 SQLUB INCREMENTAL 和 SQLUB DELTA 参数。增量备份映象是自上次成功地进行完全备份之后发生了更改的所有数据库 数据的副本。delta 备份映象是自上次成功地进行任何类型的备份之后发生更改的所 有数据库数据的副本。

#### sqlureot  $-\equiv$  重组表

以下语句将添加至 Usage Notes:

REORGANIZE TABLE cannot use an index that is based on an index extension.

### <span id="page-244-0"></span>**sqlurestore** – 复原数据库

对于 RestoreType 参数, SQLUD FULL 值将被替换为 SQLUD DB。将会对数 据库中的所有表空间进行复原。这将会脱机运行。

要支持新的增量复原功能, 还应添加 SQLUD\_INCREMENTAL 参数。

增量备份映象是自上次成功地进行完全备份之后发生了更改的所有数据库数据的 副本。

# **XZ0AIX )92mZf'V1(EXTSHM)DD5ms**

在 "Appendix E. Threaded Applications with Concurrent Access" 中, 注释 2 现 在应为:

2. By default, AIX does not permit 32-bit applications to attach to more than 11 shared memory segments per process, of which a maximum of 10 can be used for local DB2 connections.

要将 EXTSHM 与 DB2 配合使用, 执行下列操作:

在客户机会话中:

export EXTSHM=ON

在启动 DB2 服务器时:

export EXTSHM=ON db2set DB2ENVLIST=EXTSHM db2start

在 EEE 上, 还要将下列几行添加至 sqllib/db2profile: EXTSHM=ON

export EXTSHM

#### **SQLFUPD**

| | |

|

| |

| | | |

| | |

|

# **\pp://**

令牌的名称已从 SQLF\_DBTN\_LOCKLIST 更改为 SQLF\_DBTN\_LOCK\_LIST。锁 定列表参数已从 SMALLINT 更改为 64 位不带符号的 INTEGER。还应对 Updatable Database Configuration Parameters 表添加以下附加项。

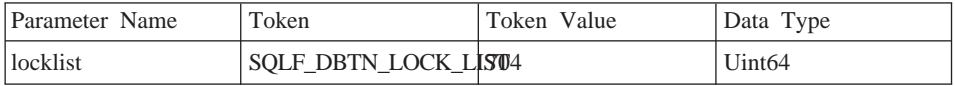

此参数的新的最大值为 524 288。

另外, 在 "Chapter 3. Data Structures" 的 Table 53. Updatable Database Configuration Parameters 中, 将 dbheap 的标记值错误地列示为 701。正确的值为 58。

### **SQLEDBDESC**

<span id="page-245-0"></span>| |

将会对 SQLDBCSS (在 sqlenv 中作了定义) 的有效值列表添加两个值。它们是:

#### **SQL\_CS\_SYSTEM\_NLSCHAR**

对字符类型使用 NLS 版本的比较例程的系统的整理顺序。

#### **SQL\_CS\_USER\_NLSCHAR**

对字符类型使用 NLS 版本的比较例程的用户的整理顺序。

# **6&CLr9(8O7**

# 提供的更新

<span id="page-246-0"></span>|

|

| | | | | | |

已经更新了《应用程序构建指南》,可从 <http://www.ibm.com/software/data/db2/udb/winos2unix/support> 联机下载获得最新的 PDF。CD 上也提供了所有的更新文档。可以通过 DB2 服务机构使用 PTF 号 U478862 来订购此 CD。在以下网址处可以获得与"DB2 服务机构"联系的信息: <http://www.ibm.com/cgi-bin/db2www/data/db2/udb/winos2unix/support/help.d2w/report>#

# **Application Development Guide**

# 提供的更新

<span id="page-248-0"></span>|

|

| | | | | | | |

| | | |

已经更新了 Application Development Guide, 可从 <http://www.ibm.com/software/data/db2/udb/winos2unix/support> 联机下载获得最新的 PDF。此《发行说明》中的信息是对已更新的参考的补充。CD 上也提供了所有的 更新文档。可以通过 DB2 服务机构使用 PTF 号 U478862 来订购此 CD。在以下 网址处可以获得与"DB2 服务机构"联系的信息: <http://www.ibm.com/cgi-bin/db2www/data/db2/udb/winos2unix/support/help.d2w/report>.

# **用于 DB2 UDB 的 IBM OLE DB Provider**

有关使用"IBM OLE DB Provider DB2 版"的更多信息, 参考 <http://www.ibm.com/software/data/db2/udb/ad/v71/oledb.html>#

# <span id="page-250-0"></span>**CLI Guide and Reference**

### **9CKP1M'zs(}]b5CLr**

在可将数据库实用程序(导人、导出、重组或命令行处理器)和 DB2 CLI 绑定文 件与每个数据库配合使用之前, 不能使用"DB2 运行时客户机"来将这些实用程序 和文件与该数据库绑定。必须转而使用"DB2 管理客户机"或"DB2 应用程序开 发客户机"。

必须将这些数据库实用程序和 DB2 CLI 绑定文件与每个数据库绑定, 这些程序和 文件才能与该数据库配合使用。在网络环境中,如果使用运行于不同操作系统之 上的多个客户机,或这些客户机处于不同的 DB2 版本或服务级别,则必须对每个 操作系统和 DB2 版本组合都绑定这些实用程序一次。

# **Z CLI &CLrP9C2, SQL**

有关在 CLI 应用程序中使用静态 SQL 的更多信息,参见网址如下的 Web 页面: http://www.ibm.com/software/data/db2/udb/staticcli/

### **A**  $\frac{1}{2}$  **DBC/ODBC/CLI** 简要表的限制

创建 IDBC/ODBC/CLI 静态简要表当前主要用于简明应用程序。它不活用于带有许 多功能组件以及在执行期间要进行复杂程序逻辑运算的复杂应用程序。

SQL 语句必须已成功地执行, 才能捕获到创建简要表会话中。在语句匹配会话中, 不匹配的动态语句将继续作为动态 JDBC/ODBC/CLI 调用来执行。

SQL 语句必须与被捕获和绑定为语句匹配的有效候选语句的每个字符都相同。空格 也是有意义的: 例如, "COL = 1" 会被认为与 "COL=1" 不同。使用参数标记取代 文字, 可增大匹配的命中率。

执行预先绑定了静态 SQL 语句的应用程序时, 控制动态语句行为的动态寄存器对 转换为静态方式的语句将没有影响。

如果应用程序对后续 DML 语句中引用的对象发出 DDL 语句, 将会在捕获文件中 找到全部这些语句。JDBC/ODBC/CLI 静态创建简要表绑定工具将尝试绑定它们。 对于支持 VALIDATE (RUN) 绑定选项的 DBMS, 绑定尝试将会成功, 但对于不 支持 VALIDATE (RUN) 绑定选项的 DBMS, 绑定尝试将会失败。在这种情况 中, 应用程序不应使用创建静态简要表。

数据库管理员可能会根据应用程序特定的要求来编辑捕获文件,以添加、更改或 除去 SQL 语句。

# <span id="page-251-0"></span>**ADT** 变换

以下内容会取代本书中的现有信息。

There is a new descriptor type (smallint) SQL\_DESC\_USER\_DEFINED\_TYPE\_CODE, with values:

SQL TYPE BASE 0 (this is not a USER DEFINED TYPE) SQL\_TYPE\_DISTINCT 1 SQL TYPE STRUCTURED 2 This value can be queried with either SQLColAttribute or SQLGetDescField(IRD only).

The following attributes are added to obtain the actual type names: SQL\_DESC\_REFERENCE\_TYPE SQL\_DESC\_STRUCTURED\_TYPE SQL\_DESC\_USER\_TYPE The above values can be queried using SQLColAttribute or SQLGetDescField(IRD only).

- Add SQL DESC BASE TYPE in case the application needs it. For example, the application may not recognize the structured type, but intends to fetch or insert it, and let other code deal with the details.
- v Add a new connection attribute called SQL\_ATTR\_TRANSFORM\_GROUP to allow an application to set the transform group (rather than use the SQL ″SET CURRENT DEFAULT TRANSFORM GROUP″ statement).
- Add a new statement/connection attribute called SQL\_ATTR\_RETURN\_USER\_DEFINED\_TYPES that can be set or queried using SQLSetConnectAttr, which causes CLI to return the value SQL\_DESC\_USER\_DEFINED\_TYPE\_CODE as a valid SQL type. This attribute is required before using any of the transforms.
	- By default, the attribute is off, and causes the base type information to be returned as the SQL type.
	- When enabled, SQL\_DESC\_USER\_DEFINED\_TYPE\_CODE will be returned as the SQL\_TYPE. The application is expected to check for SQL\_DESC\_USER\_DEFINED\_TYPE\_CODE, and then to retrieve the appropriate type name. This will be available to SQLColAttribute, SQLDescribeCol, and SQLGetDescField.
- The SQLBindParameter does not give an error when you bind SQL\_C\_DEFAULT, because there is no code to allow SQLBindParameter to specify the type
SQL\_USER\_DEFINED\_TYPE. The standard default C types will be used, based on the base SQL type flowed to the server. For example:

sqlrc = SQLBindParameter (hstmt, 2, SQL PARAM INPUT, SQL C CHAR, SQL VARCHAR, 30, 0, &c2, 30, NULL);

## **Chapter 1. Introduction to CLI**

|

| | |

| | | | | |

| |

| | | | |

|

### **Differences Between DB2 CLI and Embedded SQL**

忽略从"Advantages of Using DB2 CLI"一节的列表末尾算起的第三项。正确的 信息为如下所示:

DB2 CLI provides the ability to retrieve multiple rows and result sets generated from a stored procedure residing on a DB2 Universal Database server, a DB2 for MVS/ESA server (Version 5 or later), or an OS/400 server (Version 5 or later). Support for multiple result sets retrieval on OS/400 requires that PTF (Program Temporary Fix) SI01761 be applied to the server. Contact your OS/400 system administrator to ensure that this PTF has been applied.

## **Chapter 3. Using Advanced Features**

### **Writing Multi-Threaded Applications**

应将以下内容添加至"Multi-Threaded Mixed Applications" 一节:

**":**It is recommended that you do not use the default stack size, but instead increase the stack size to at least 256 000. DB2 requires a minimum stack size of 256 000 when calling a DB2 function. You must ensure therefore, that you allocate a total stack size that is large enough for both your application and the minimum requirements for a DB2 function call.

## **Writing a DB2 CLI Unicode Application**

以下是本章中新增的一节:

There are two main areas of support for DB2 CLI Unicode Applications:

- 1. The addition of a set of functions that can accept Unicode string arguments in place of ANSI string arguments.
- 2. The addition of new C and SQL data types to describe data as ANSI or Unicode data. The following sections provide more information for both of these areas. To be considered a Unicode application, the application must set the SQL\_ATTR\_ANSI\_APP connection attribute to SQL\_AA\_FALSE, before a

connection is made. This will ensure that CLI will connect as a Unicode client, and all Unicode data will be sent in either UTF-8 for CHAR data or UCS-2 for GRAPHIC data.

### **Unicode Functions**

The following is a list of the ODBC API functions that support both Unicode (W) and ANSI (A) versions (the function name will have a W for Unicode):

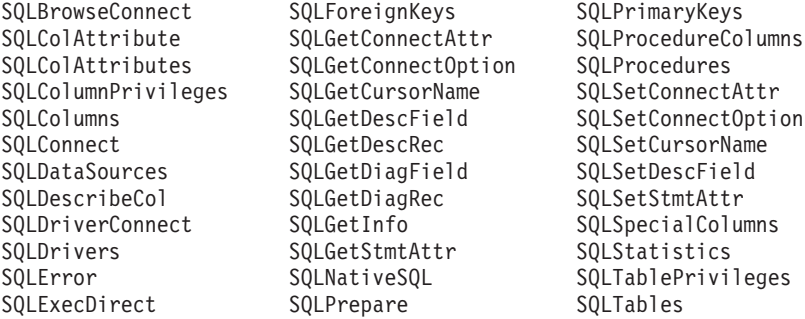

Unicode functions that always return, or take, string length arguments are passed as count-of-characters. For functions that return length information for server data, the display size and precision are described in number of characters. When the length (transfer size of the data) could refer to string or nonstring data, the length is described in octet lengths. For example, SQLGetInfoW will still take the length as count-of-bytes, but SQLExecDirectW will use count-of-characters. CLI will return result sets in either Unicode or ANSI, depending on the application's binding. If an application binds to SQL\_C\_CHAR, the driver will convert SQL\_WCHAR data to SQL\_CHAR. The driver manager maps SQL\_C\_WCHAR to SQL\_C\_CHAR for ANSI drivers but does no mapping for Unicode drivers.

### **New datatypes and Valid Conversions**

There are two new CLI or ODBC defined data types, SQL\_C\_WCHAR and SQL\_WCHAR. SQL\_C\_WCHAR indicates that the C buffer contains UCS-2 data. SQL\_WCHAR indicates that a particular column or parameter marker contains Unicode data. For DB2 Unicode Servers, graphic columns will be described as SQL\_WCHAR. Conversion will be allowed between SQL\_C\_WCHAR and SQL\_CHAR, SQL\_VARCHAR, SQL\_LONGVARCHAR and SQL\_CLOB, as well as between the graphic data types.

m *7. Supported Data Conversions*

| <b>SQL Data Type</b>                   | $\mathbf s$<br>Q<br>L<br>$\mathbf{C}$<br><b>CH</b><br>A<br>R | S<br>Q<br>L<br>$C_{-}$<br>W<br><b>CH</b><br>Α<br>R | ${\mathsf S}$<br>Q<br>Г<br>$C_{-}$<br>Г<br>O<br>N<br>G | S<br>Q<br>L<br>$\mathbf{C}_{-}$<br>${\mathsf S}$<br>н<br>O<br>R<br>T | S<br>Q<br>L<br>$C_{-}$<br>T<br>L<br>N<br>Y<br>П<br>N<br>Т | ${\mathsf S}$<br>Q<br>L<br>$C_{-}$<br>F<br>L<br>Ο<br>A<br>T | ${\mathbf S}$<br>Q<br>L<br>$C_{-}$<br>D<br>O<br>U<br>в<br>L<br>Е | S<br>Q<br>г<br>$C_{-}$<br>T<br>Υ<br>P<br>Е<br>D<br>A<br>т<br>Е | ${\mathbf S}$<br>Q<br>Г<br>$C_{-}$<br>Т<br>Y<br>P<br>Е<br>T<br>L<br>M<br>Е | S<br>Q<br>L<br>$C_{-}$<br>T.<br>Y<br>P<br>Е<br>$\overline{\phantom{0}}$<br>T<br>L<br>M<br>Е<br>S<br>T<br>A<br>M<br>P | S<br>Q<br>L<br>$C_{-}$<br>в<br>L<br>N<br>A<br>R<br>Y | $\mathbf s$<br>Q<br>Г<br>$C_{-}$<br>B<br>П<br>T | ${\mathbf S}$<br>$\mathbf Q$<br>L<br>$C_{-}$<br>D<br>В<br><b>CH</b><br>Α<br>$\mathsf{R}$ | $\mathbf s$<br>Q<br>г<br>$C_{-}$<br><b>CL</b><br>O<br>в<br>Г<br>O<br><b>CA</b><br>T<br>O<br>R | $\mathbf s$<br>Q<br>L<br>$C_{-}$<br>B<br>L<br>Ο<br>в<br>L<br>O<br>CA<br>T.<br>O<br>R | $\mathbf s$<br>Q<br>Г<br>$C_{-}$<br>D<br>в<br><b>CL</b><br>O<br>в<br>Г<br>O<br><b>CA</b><br>T.<br>O<br>R | S<br>Q<br>L<br>$\mathbf{C}_{-}$<br>В<br>L<br>G<br>L<br>N<br>T | ${\mathbf S}$<br>Q<br>L.<br>$\mathbf{C}_{-}$<br>N<br>U<br>M<br>Е<br>R<br>L<br>$\mathbf c$ |
|----------------------------------------|--------------------------------------------------------------|----------------------------------------------------|--------------------------------------------------------|----------------------------------------------------------------------|-----------------------------------------------------------|-------------------------------------------------------------|------------------------------------------------------------------|----------------------------------------------------------------|----------------------------------------------------------------------------|----------------------------------------------------------------------------------------------------|------------------------------------------------------|-------------------------------------------------|------------------------------------------------------------------------------------------|-----------------------------------------------------------------------------------------------|--------------------------------------------------------------------------------------|----------------------------------------------------------------------------------------------------|---------------------------------------------------------------|-------------------------------------------------------------------------------------------|
| <b>BLOB</b>                            | $\mathbf X$                                                  | X                                                  |                                                        |                                                                      |                                                           |                                                             |                                                                  |                                                                |                                                                            |                                                                                                    | D                                                    |                                                 |                                                                                          |                                                                                               | $\mathbf X$                                                                          |                                                                                                    |                                                               |                                                                                           |
| $\rm CHAR$                             | D                                                            | X                                                  | X                                                      | X                                                                    | X                                                         | X                                                           | X                                                                | X                                                              | X                                                                          | X                                                                                                    | X                                                    | X                                               |                                                                                          |                                                                                               |                                                                                      |                                                                                                    | X                                                             | X                                                                                         |
| CLOB                                   | D                                                            | X                                                  |                                                        |                                                                      |                                                           |                                                             |                                                                  |                                                                |                                                                            |                                                                                                    | X                                                    |                                                 |                                                                                          | X                                                                                             |                                                                                      |                                                                                                    |                                                               |                                                                                           |
| <b>DATE</b>                            | $\mathbf X$                                                  | X                                                  |                                                        |                                                                      |                                                           |                                                             |                                                                  | D                                                              |                                                                            | X                                                                                                    |                                                      |                                                 |                                                                                          |                                                                                               |                                                                                      |                                                                                                    |                                                               |                                                                                           |
| <b>DBCLOB</b>                          |                                                              | X                                                  |                                                        |                                                                      |                                                           |                                                             |                                                                  |                                                                |                                                                            |                                                                                                    | X                                                    |                                                 | D                                                                                        |                                                                                               |                                                                                      | X                                                                                                    |                                                               |                                                                                           |
| <b>DECIMAL</b>                         | D                                                            | X                                                  | X                                                      | X                                                                    | X                                                         | X                                                           | X                                                                |                                                                |                                                                            |                                                                                                    | X                                                    | X                                               |                                                                                          |                                                                                               |                                                                                      |                                                                                                    | $\mathbf X$                                                   | X                                                                                         |
| <b>DOUBLE</b>                          | X                                                            | X                                                  | X                                                      | X                                                                    | $\boldsymbol{X}$                                          | $\mathbf X$                                                 | D                                                                |                                                                |                                                                            |                                                                                                    |                                                      | X                                               |                                                                                          |                                                                                               |                                                                                      |                                                                                                    | $\mathbf X$                                                   | X                                                                                         |
| <b>FLOAT</b>                           | X                                                            | X                                                  | X                                                      | $\mathbf X$                                                          | X                                                         | X                                                           | D                                                                |                                                                |                                                                            |                                                                                                    |                                                      | X                                               |                                                                                          |                                                                                               |                                                                                      |                                                                                                    | X                                                             | X                                                                                         |
| GRAPHIC(Non-Unicodex                   |                                                              | X                                                  |                                                        |                                                                      |                                                           |                                                             |                                                                  |                                                                |                                                                            |                                                                                                    |                                                      |                                                 | D                                                                                        |                                                                                               |                                                                                      |                                                                                                    |                                                               |                                                                                           |
| GRAPHIC(Unicode)                       | X                                                            | X                                                  | X                                                      | X                                                                    | $\boldsymbol{X}$                                          | $\mathbf X$                                                 | X                                                                | X                                                              | X                                                                          | $\mathbf X$                                                                                                    | X                                                    | $\boldsymbol{X}$                                | D                                                                                        |                                                                                               |                                                                                      |                                                                                                    | X                                                             |                                                                                           |
| <b>INTEGER</b>                         | X                                                            | X                                                  | D                                                      | X                                                                    | X                                                         | X                                                           | X                                                                |                                                                |                                                                            |                                                                                                    |                                                      | X                                               |                                                                                          |                                                                                               |                                                                                      |                                                                                                    | $\mathbf X$                                                   | X                                                                                         |
| <b>LONG</b><br><b>VARCHAR</b>          | D                                                            | X                                                  |                                                        |                                                                      |                                                           |                                                             |                                                                  |                                                                |                                                                            |                                                                                                    | X                                                    |                                                 |                                                                                          |                                                                                               |                                                                                      |                                                                                                    |                                                               |                                                                                           |
| <b>LONG</b><br>VARGRAPHIC(Non-Unicode) | $\boldsymbol{X}$                                             | X                                                  |                                                        |                                                                      |                                                           |                                                             |                                                                  |                                                                |                                                                            |                                                                                                    | X                                                    |                                                 | D                                                                                        |                                                                                               |                                                                                      |                                                                                                    |                                                               |                                                                                           |
| <b>LONG</b><br>VARGRAPHIC(Unicode)     | X                                                            | X                                                  |                                                        |                                                                      |                                                           |                                                             |                                                                  |                                                                |                                                                            |                                                                                                    | X                                                    |                                                 | D                                                                                        |                                                                                               |                                                                                      |                                                                                                    |                                                               |                                                                                           |
| <b>NUMERIC</b>                         | D                                                            | $\mathbf X$                                        | X                                                      | X                                                                    | X                                                         | X                                                           | X                                                                |                                                                |                                                                            |                                                                                                    |                                                      | X                                               |                                                                                          |                                                                                               |                                                                                      |                                                                                                    |                                                               | X                                                                                         |

 $\bar{\mathcal{R}}$  7. Supported Data Conversions (续)

| SQL Data Type           | S<br>Q<br>L<br>$\mathbf{C}$<br><b>CH</b><br>A<br>$\mathsf{R}$ | S<br>Q<br>L<br>$C_{-}$<br>W<br><b>CH</b><br>A<br>R | S<br>Q<br>L<br>$C_{-}$<br>Ц<br>$\mathbf{o}$<br>N<br>G | S<br>Q<br>L<br>$\mathsf{C}_{-}$<br>S<br>н<br>O<br>R<br>т | S<br>Q<br>L<br>$C_{-}$<br>т<br>I.<br>N<br>Y<br>L<br>N<br>т | $\mathbf{s}$<br>Q<br>L<br>$C_{-}$<br>F<br>г<br>O<br>A<br>T | $\mathbf s$<br>Q<br>L<br>$\mathbf{C}_{-}$<br>D<br>O<br>U<br>B<br>L<br>E | S<br>Q<br>L<br>$\mathsf{C}_{-}$<br>т<br>Y<br>P<br>Е<br>D<br>A<br>т<br>Е | $\mathbf s$<br>Q<br>L<br>$C_{-}$<br>T<br>Y<br>P<br>Е<br>—<br>T<br>г<br>M<br>E | S<br>Q<br>L<br>$\mathsf{C}_-$<br>T<br>Υ<br>P<br>Е<br>$\overline{\phantom{0}}$<br>T<br>L<br>M<br>E<br>S<br>T<br>A<br>M<br>P | S<br>Q<br>L<br>$\mathbf{C}$<br>в<br>L<br>N<br>A<br>R<br>Y | S<br>Q<br>L<br>$\mathbf{C}$<br>B<br>L<br>т | ${\mathsf S}$<br>Q<br>L<br>$C_{-}$<br>D<br>в<br><b>CH</b><br>Α<br>R | $\mathbf{s}$<br>Q<br>L<br>$C_{-}$<br><b>CL</b><br>O<br>B<br>L<br>O<br><b>CA</b><br>т<br>O<br>R | S<br>Q<br>L<br>$C_{-}$<br>в<br>L.<br>O<br>в<br>L<br>O<br><b>CA</b><br>т<br>O<br>R | S<br>Q<br>L<br>$C_{-}$<br>D<br>в<br><b>CL</b><br>O<br>B<br>L<br>O<br><b>CA</b><br>T<br>O<br>R | S<br>Q<br>L<br>$C_{-}$<br>в<br>ı<br>G<br>ı<br>N<br>т | ${\mathbf S}$<br>Q<br>L<br>$\mathbf{C}_{-}$<br>N<br>U<br>M<br>Е<br>R<br>$\mathbf c$ |
|-------------------------|---------------------------------------------------------------|----------------------------------------------------|-------------------------------------------------------|----------------------------------------------------------|------------------------------------------------------------|------------------------------------------------------------|-------------------------------------------------------------------------|-------------------------------------------------------------------------|-------------------------------------------------------------------------------|----------------------------------------------------------------------------------------------------|-----------------------------------------------------------|--------------------------------------------|---------------------------------------------------------------------|------------------------------------------------------------------------------------------------|-----------------------------------------------------------------------------------|-----------------------------------------------------------------------------------------------|------------------------------------------------------|-------------------------------------------------------------------------------------|
| <b>REAL</b>             | X                                                             | X                                                  | X                                                     | X                                                        | X                                                          | D                                                          | X                                                                       |                                                                         |                                                                               |                                                                                                    |                                                           | X                                          |                                                                     |                                                                                                |                                                                                   |                                                                                               |                                                      | $\mathbf X$                                                                         |
| <b>SMALLINT</b>         | X                                                             | X                                                  | X                                                     | D                                                        | X                                                          | X                                                          | X                                                                       |                                                                         |                                                                               |                                                                                                    |                                                           | X                                          |                                                                     |                                                                                                |                                                                                   |                                                                                               | X                                                    | $\mathbf X$                                                                         |
| <b>BIGINT</b>           | X                                                             | $\mathbf X$                                        | X                                                     | X                                                        | X                                                          | X                                                          | X                                                                       |                                                                         |                                                                               |                                                                                                    | X                                                         | X                                          |                                                                     |                                                                                                |                                                                                   |                                                                                               | D                                                    | X                                                                                   |
| <b>TIME</b>             | X                                                             | X                                                  |                                                       |                                                          |                                                            |                                                            |                                                                         |                                                                         | D                                                                             | X                                                                                                    |                                                           |                                            |                                                                     |                                                                                                |                                                                                   |                                                                                               |                                                      |                                                                                     |
| <b>TIMESTAMP</b>        | X                                                             | X                                                  |                                                       |                                                          |                                                            |                                                            |                                                                         | X                                                                       | X                                                                             | D                                                                                                    |                                                           |                                            |                                                                     |                                                                                                |                                                                                   |                                                                                               |                                                      |                                                                                     |
| <b>VARCHAR</b>          | D                                                             | X                                                  | X                                                     | X                                                        | X                                                          | X                                                          | X                                                                       | X                                                                       | X                                                                             | X                                                                                                    | $\mathbf X$                                               | X                                          |                                                                     |                                                                                                |                                                                                   |                                                                                               | X                                                    | X                                                                                   |
| VARGRAPHIC(Non-UnXcodeX |                                                               |                                                    |                                                       |                                                          |                                                            |                                                            |                                                                         |                                                                         |                                                                               |                                                                                                    |                                                           |                                            | D                                                                   |                                                                                                |                                                                                   |                                                                                               |                                                      |                                                                                     |
| VARGRAPHIC(Unicode)     |                                                               | X                                                  | X                                                     | X                                                        | X                                                          | X                                                          | X                                                                       | X                                                                       | X                                                                             | X                                                                                                    | X                                                         | X                                          | D                                                                   |                                                                                                |                                                                                   |                                                                                               | X                                                    |                                                                                     |

**":**

- **D** Conversion is supported. This is the default conversion for the SQL data type.
- **X** All IBM DBMSs support the conversion.

**blank** No IBM DBMS supports the conversion.

- Data is not converted to LOB Locator types, rather locators represent a data value, refer to [Using Large Objects](ftp://ftp.software.ibm.com/ps/products/db2/info/vr7/html/db2l0/lob.htm#HDRAFULOBS) for more information.
- SQL\_C\_NUMERIC is only available on 32-bit Windows operating systems.

### **Obsolete Keyword/Patch Value**

Before Unicode applications were supported, applications that were written to work with single-byte character data could be made to work with double-byte graphic data by a series of cli ini file keywords, such as GRAPHIC=1,2 or 3, Patch2=7. These workarounds presented graphic data as character data, and also affected the reported length of the data.

These keywords are no longer required for Unicode applications, and should not be used due to the risk of potential side effects. If it is not known if a particular application is a Unicode application, we suggest you try without any of the keywords that affect the handling of graphic data.

#### **Literals in Unicode Databases**

| | | |

> In non-unicode databases, data in LONG VARGRAPHIC and LONG VARCHAR columns cannot be compared. Data in GRAPHIC/VARGRAPHIC and CHAR/VARCHAR columns can only be compared, or assigned to each other, using explicit cast functions since no implicit code page conversion is supported. This includes GRAPHIC/VARGRAPHIC and CHAR/VARCHAR literals where a GRAPHIC/VARGRAPHIC literal is differentiated from a CHAR/VARCHAR literal by a G prefix.

> For Unicode databases, casting between GRAPHIC/VARGRAPHIC and CHAR/VARCHAR literals is not required. Also, a G prefix is not required in front of a GRAPHIC/VARGRAPHIC literal. Provided at least one of the arguments is a literal, implicit conversions occur. This allows literals with or without the G prefix to be used within statements that use either SQLPrepareW() or SQLExecDirect(). Literals for LONG VARGRAPHICs still must have a G prefix.

> For more information, see ″Casting Between Data Types″ in ″Chapter 3. Language Elements″ of the *SQL Reference*.

### **New CLI Configuration Keywords**

The following three keywords have been added to avoid any extra overhead when Unicode applications connect to a database.

1. **DisableUnicode**

#### **Keyword Description:**

Disables the underlying support for Unicode.

#### **db2cli.ini Keyword Syntax:**

DisableUnicode =  $\mathbf{0}$  | **1** 

## **Default Setting:**

0 (false)

## **DB2 CLI/ODBC Settings Tab:**

This keyword cannot be set using the CLI/ODBC Settings notebook. The db2cli.ini file must be modified directly to make use of this keyword.

## **Usage Notes:**

With Unicode support enabled, and when called by a Unicode application, CLI will attempt to connect to the database using the best client code page possible to ensure there is no unnecessary data loss due to code page conversion. This may increase the connection time as code pages are exchanged, or may cause code page conversions on the client that did not occur before this support was added.

Setting this keyword to True will cause all Unicode data to be converted to the application's local code page first, before the data is sent to the server. This can cause data loss for any data that cannot be represented in the local code page.

### 2. **ConnectCodepage**

## **Keyword Description:**

Specifies a specific code page to use when connecting to the data source to avoid extra connection overhead.

## **db2cli.ini Keyword Syntax:**

ConnectCodepage =  $\mathbf{0}$  | **1** <any valid db2 code page>

## **Default Setting:**

 $\Omega$ 

## **DB2 CLI/ODBC Settings Tab:**

This keyword cannot be set using the CLI/ODBC Settings notebook. The db2cli.ini file must be modified directly to make use of this keyword.

## **Usage Notes:**

Non-Unicode applications always connect to the database using the application's local code page, or the DB2Codepage environment setting. By default, CLI will ensure that Unicode applications will connect to Unicode databases using UTF-8 and UCS-2 code pages, and will connect to non-Unicode databases using the database's code page. This ensures that there is no unnecessary data loss due to code page conversion.

This keyword allows the user to specify the database's code page when connecting to a non-Unicode database in order to avoid any extra overhead on the connection.

Specify a value of 1 to cause SQLDriverConnect() to return the correct value in the output connection string, so the value can be used on future SQLDriverConnect() calls.

#### 3. **UnicodeServer**

### **Keyword Description:**

Indicates that the data source is a unicode server. Equivalent to setting ConnectCodepage=1208.

## **db2cli.ini Keyword Syntax:**

UnicodeServer =  $\mathbf{0}$  | **1** 

#### **Default Setting:**

 $\Omega$ 

### **DB2 CLI/ODBC Settings Tab:**

This keyword cannot be set using the CLI/ODBC Settings notebook. The db2cli.ini file must be modified directly to make use of this keyword.

### **Usage Notes:**

This keyword is equivalent to ConnectCodepage=1208, and is added only for convenience. Set this keyword to avoid extra connect overhead when connecting to DB2 for OS/390 Version 7 or higher. There is no need to set this keyword for DB2 for Windows, DB2 for Unix or DB2 for OS/2 databases, since there is no extra processing required.

### **Microsoft Transaction Server (MTS) as Transaction Monitor**

以下命令更正了"Installation and Configuration"这一小节中的 DISABLEMULTITHREAD 配置关键字的缺省值:

• DISABLEMULTITHREAD keyword (default 0)

### **Scrollable Cursors**

| | | |

应该将以下信息添加到"Scrollable Cursors"一节中:

#### **Server-side Scrollable Cursor Support for OS/390**

The UDB client for the Unix, Windows, and OS/2 platforms supports updatable server-side scrollable cursors when run against OS/390 Version 7 databases. To access an OS/390 scrollable cursor on a three-tier environment, the client and the gateway must be running DB2 UDB Version 7.1, FixPak 3 or later.

There are two application enablement interfaces that can access scrollable cursors: ODBC and JDBC. The JDBC interface can only access static scrollable cursors, while the ODBC interface can access static and keyset-driven server-side scrollable cursors.

**Cursor Attributes:** The table below lists the default attributes for OS/390 Version 7 cursors in ODBC.

| <b>Cursor Type</b>        | Cursor<br><b>Sensitivity</b> | Cursor<br><b>Updatable</b> | Cursor<br><b>Concurrency</b> | Cursor<br><b>Scrollable</b> |  |  |
|---------------------------|------------------------------|----------------------------|------------------------------|-----------------------------|--|--|
| forward-only <sup>a</sup> | unspecified                  | non-updatable              | read-only<br>concurrency     | non-scrollable              |  |  |
| static                    | insensitive                  | non-updatable              | read-only<br>concurrency     | scrollable                  |  |  |
| keyset-driven             | sensitive                    | updatable                  | values<br>concurrency        | scrollable                  |  |  |

表 8. Default attributes for OS/390 cursors in ODBC

**a** Forward-only is the default behavior for a scrollable cursor without the FOR UPDATE clause. Specifying FOR UPDATE on a forward-only cursor creates an updatable, lock concurrency, non-scrollable cursor.

**Supported Fetch Orientations:** All ODBC fetch orientations are supported via the SQLFetchScroll or SQLExtendedFetch interfaces.

*Updating the Keyset-Driven Cursor***:** A keyset-driven cursor is an updatable cursor. The CLI driver appends the FOR UPDATE clause to the query, except when the query is issued as a SELECT ... FOR READ ONLY query, or if the FOR UPDATE clause already exists. The keyset-driven cursor implemented in DB2 for OS/390 is a values concurrency cursor. A values concurrency cursor results in optimistic locking, where locks are not held until an update or delete is attempted. When an update or delete is attempted, the database server compares the previous values the application retrieved to the current values in the underlying table. If the values match, then the update or delete succeeds. If the values do not match, then the operation fails. If failure occurs, the application should query the values again and re-issue the update or delete if it is still applicable.

An application can update a keyset-driven cursor in two ways:

- v Issue an UPDATE WHERE CURRENT OF "<cursor name>" or DELETE WHERE CURRENT OF "<cursor name>" using SQLPrepare() with SQLExecute() or SQLExecDirect().
- v Use SQLSetPos() or SQLBulkOperations() to update, delete, or add a row to the result set.

**":**Rows added to a result set via SQLSetPos() or SQLBulkOperations() are inserted into the table on the server, but are not added to the server's result set. Therefore, these rows are not updatable nor are they sensitive to changes made by other transactions. The inserted rows will appear, however, to be part of the result set, since they are cached on the client. Any triggers that apply to the inserted rows will appear to the application as if they have not been applied. To make the inserted rows updatable, sensitive, and to see the result of applicable triggers, the application must issue the query again to regenerate the result set.

*Troubleshooting for Applications Created Before Scrollable Cursor* **Support:** Since scrollable cursor support is new, some ODBC applications that were working with previous releases of UDB for OS/390 or UDB for Unix, Windows, and OS/2 may encounter behavioral or performance changes. This occurs because before scrollable cursors were supported, applications that requested a scrollable cursor would receive a forward-only cursor. To restore an application's previous behavior before scrollable cursor support, set the following configuration keywords in the db2cli.ini file:

| Configuration Keyword Description |                                                                                                    |
|-----------------------------------|----------------------------------------------------------------------------------------------------|
| <b>Setting</b>                    |                                                                                                    |
| PATCH2=6                          | Returns a message that scrollable cursors (both keyset-driven)<br>and static) are not supported. CLI automatically downgrades<br>any request for a scrollable cursor to a forward-only cursor.                                                                                                    |
| DisableKeysetCursor=1             | Disables both the server-side and client-side keyset-driven<br>scrollable cursors. This can be used to force the CLI driver<br>to give the application a static cursor when a keyset-driven<br>cursor is requested.                                                                                                    |
| UseServerKeysetCursor=0           | Disables the server-side keyset-driven cursor for applications<br>that are using the client-side keyset-driven cursor library to<br>simulate a keyset-driven cursor. Only use this option when<br>problems are encountered with the server-side keyset-driven<br>cursor, since the client-side cursor incurs a large amount of<br>overhead and will generally have poorer performance than a<br>server-side cursor. |

表 9. Configuration keyword values restoring application behavior before scrollable *cursor support*

## **Using Compound SQL**

本书中缺少以下注释:

Any SQL statement that can be prepared dynamically, other than a query, can be executed as a statement inside a compound statement.

Note: Inside Atomic Compound SQL, savepoint, release savepoint, and rollback to savepoint SQL statements are also disallowed. Conversely, Atomic Compound SQL is disallowed in savepoint.

## **Using Stored Procedures**

#### **Writing a Stored Procedure in CLI**

以下是未说明的对 CLI 存储过程的限制:

If you are making calls to multiple CLI stored procedures, the application must close the open cursors from one stored procedure before calling the next stored procedure. More specifically, the first set of open cursors must be closed before the next stored procedure tries to open a cursor.

## **CLI Stored Procedures and Autobinding**

本书中补充了下列信息:

The CLI/ODBC driver will normally autobind the CLI packages the first time a CLI/ODBC application executes SQL against the database, provided the user has the appropriate privilege or authorization. Autobinding of the CLI packages cannot be performed from within a stored procedure, and therefore will not take place if the very first thing an application does is call a CLI stored procedure. Before running a CLI application that calls a CLI stored procedure against a new DB2 database, you must bind the CLI packages once with this command:

### **UNIX**

db2 bind <BNDPATH>/@db2cli.lst blocking all

### **Windows and OS/2**

db2bind "%DB2PATH%\bnd\@db2cli.lst" blocking

The recommended approach is to always bind these packages at the time the database is created to avoid autobind at runtime. Autobind can fail if the user does not have privilege, or if another application tries to autobind at the same time.

## **Chapter 4. Configuring CLI/ODBC and Running Sample Applications**

## **Configuration Keywords**

忽略 CURRENTFUNCTIONPATH 关键字中的最后一段。正确的信息如下所示:

This keyword is used as part of the process for resolving unqualified function and stored procedure references that may have been defined in a schema name other than the current user's schema. The order of the schema names determines the order in which the function and procedure names will be resolved. For more information on function and procedure resolution, refer to the SQL Reference.

## **Chapter 5. DB2 CLI Functions**

| | | | | | | | | | | | | | | |

| | | | |

| | |

## **SQLBindFileToParam - Bind LOB File Reference to LOB Parameter**

SQLBindFileToParam() CLI 函数中的最后一个参数 IndicatorValue 当前被描述为 "output (deferred)".  $\overleftrightarrow{E} \times \overleftrightarrow{D}$  "input (deferred)".

## **SQLColAttribute — Return a Column Attribute**

SOL DESC AUTO UNIQUE VALUE 和 SOL DESC UPDATABLE 自变量的"描 述"列增加了下列更新:

### **SQL\_DESC\_AUTO\_UNIQUE\_VALUE**

SQL\_FALSE is returned in *NumericAttributePtr* for all DB2 SQL data types. Currently DB2 CLI is not able to determine if a column is an identity column, therefore SQL\_FALSE is always returned. This limitation does not fully conform to the ODBC specifications. Future versions of DB2 CLI for Unix and Windows servers will provide auto-unique support.

## **SQL\_DESC\_UPDATABLE**

Indicates if the column data type is an updateable data type:

v SQL\_ATTR\_READWRITE\_UNKNOWN is returned in *NumericAttributePtr* for all DB2 SQL data types. It is returned because DB2 CLI is not currently able to determine if a column is updateable. Future versions of DB2 CLI for Unix and Windows servers will be able to determine if a column is updateable.

### **SQLGetInfo - Get General Information**

下列内容更正了"Information Returned by SQLGetInfo"下面的"Usage"一节中的 信息:

### **SQL\_DATABASE\_NAME (string)**

The name of the current database in use.

**":**This string is the same as that returned by the SELECT CURRENT SERVER statement on non-host systems. For host databases, such as DB2 for OS/390 or DB2 for OS/400, the string returned is the DCS database name that was provided when the CATALOG DCS DATABASE DIRECTORY command was issued at the DB2 Connect gateway.

## **SQLGetLength - Retrieve Length of A String Value**

下列内容更正了 "Table 113. SQLGetLength Arguments"中的脚注:

**Note: a** This is in characters for DBCLOB data.

## **SQLNextResult - Associate Next Result Set with Another Statement Handle**

应将以下文本添加至第 5 章 "DB2 CLI Functions":

### **Purpose**

Specification: DB2 CLI 7.x

### **Syntax**

SQLRETURN SQLNextResult (SQLHSTMT StatementHandle1 SQLHSTMT StatementHandle2);

### **Function Arguments**

m *10. SQLNextResult Arguments*

| | |

| |

|

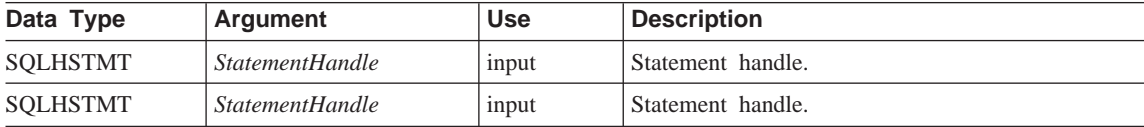

#### **Usage**

A stored procedure returns multiple result sets by leaving one or more cursors open after exiting. The first result set is always accessed by using the statement handle that called the stored procedure. If multiple result sets are returned, either SQLMoreResults() or SQLNextResult() can be used to describe and fetch the result set.

SQLMoreResults() is used to close the cursor for the first result set and allow the next result set to be processed, whereas SQLNextResult() moves the next result set to *StatementHandle2*, without closing the cursor on *StatementHandle1*. Both functions return SQL\_NO\_DATA\_FOUND if there are no result sets to be fetched.

Using SQLNextResult() allows result sets to be processed in any order once they have been transferred to other statement handles. Mixed calls to SQLMoreResults() and SQLNextResult() are allowed until there are no more cursors (open result sets) on *StatementHandle1*.

When SQLNextResult() returns SQL SUCCESS, the next result set is no longer associated with *StatementHandle1*. Instead, the next result set is associated with *StatementHandle2*, as if a call to SQLExecDirect() had just successfully executed a query on *StatementHandle2*. The cursor, therefore, can be described using SQLNumResultSets(), SQLDescribeCol(), or SQLColAttribute().

After SQLNextResult() has been called, the result set now associated with *StatementHandle2* is removed from the chain of remaining result sets and cannot be used again in either SQLNextResult() or SQLMoreResults(). This means that for 'n' result sets, SQLNextResult() can be called successfully at most 'n-1' times.

If SQLFreeStmt() is called with the SQL\_CLOSE option, or SQLFreeHandle() is called with *HandleType* set to SQL\_HANDLE\_STMT, all pending result sets on this statement handle are discarded.

SQLNextResult() returns SQL\_ERROR if *StatementHandle2* has an open cursor or *StatementHandle1* and *StatementHandle2* are not on the same connection. If any errors or warnings are returned, SQLError() must always be called on *StatementHandle1*.

**":**SQLMoreResults() also works with a parameterized query with an array of input parameter values specified with SQLParamOptions() and SQLBindParameter(). SQLNextResult(), however, does not support this.

## **Return Codes**

- SQL SUCCESS
- SQL\_SUCCESS\_WITH\_INFO
- SQL STILL EXECUTING
- SQL\_ERROR
- SOL INVALID HANDLE
- SQL NO DATA FOUND

### **Diagnostics**

表 11. SQLNextResult SQLSTATE

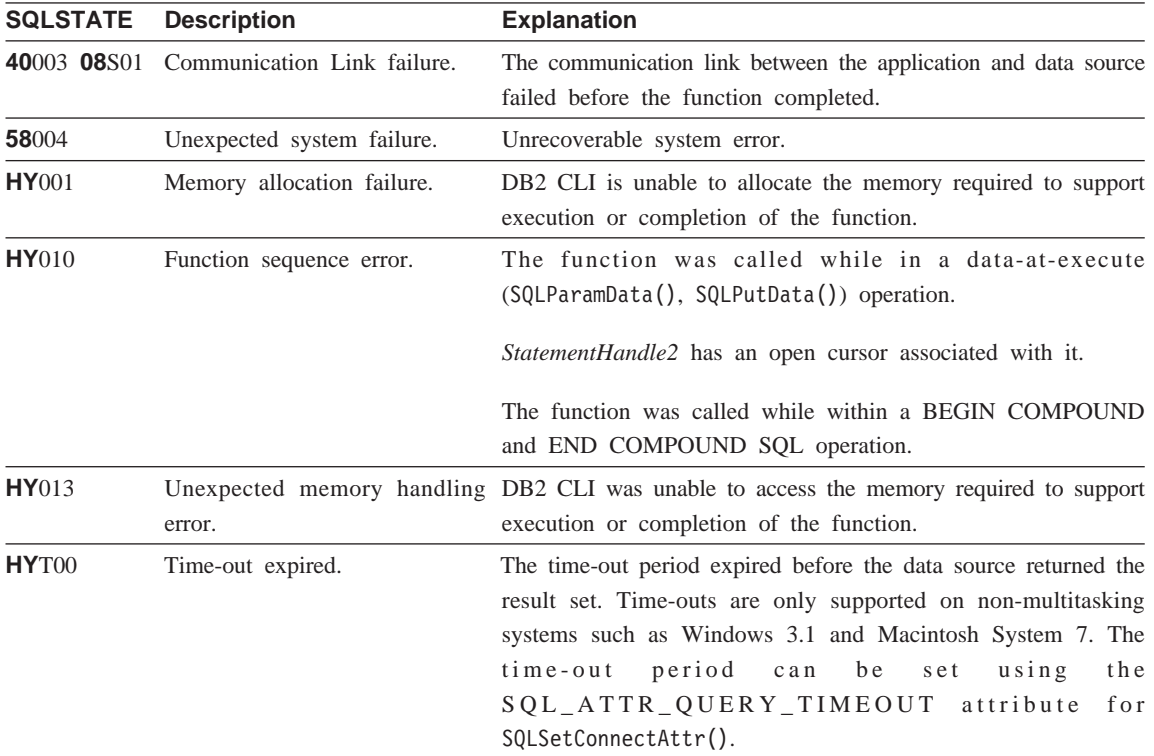

### **Restrictions**

Only SQLMoreResults() can be used for parameterized queries.

### **References**

- "SQLMoreResults Determine If There Are More Result Sets" on page 535
- "Returning Result Sets from Stored Procedures" on page 120

## $R$  **SQLSetStmtAttr** ––设置与语句相关的选项

下列内容将替换语句属性 SQL\_ATTR\_QUERY\_TIMEOUT 的现有信息:

## **SQL\_ATTR\_QUERY\_TIMEOUT (DB2 CLI v2)**

A 32-bit integer value that is the number of seconds to wait for an SQL statement to execute between returning to the application. This option can

| | | | | be set and used to terminate long running queries. The value of 0 means there is no time out. DB2 CLI supports non-zero values for all platforms that support multithreading.

### **Appendix C. DB2 CLI and ODBC**

| | |

| | |

| | | | | |

| | | | |

| | | | | |

| | |

| | | | |

| | | 以下是添加至本附录的新的一节:

## **ODBC Unicode Applications**

A Unicode ODBC application sends and retrieves character data primarily in UCS-2. It does this by calling Unicode versions of the ODBC functions (those with a 'W' suffix) and by indicating Unicode data types. The application does not explicitly specify a local code page. The application can still call the ANSI functions and pass local code page strings.

For example, the application may call SQLConnectW() and pass the DSN, User ID and Password as Unicode arguments. It may then call SQLExecDirectW() and pass in a Unicode SQL statement string, and then bind a combination of ANSI local code page buffers (SQL\_C\_CHAR) and Unicode buffers (SQL\_C\_WCHAR). The database data types may be local code page or UCS-2 and UTF-8.

If a CLI application calls SQLConnectW or calls SQLSetConnectAttr with SQL ATTR ANSI APP set to SQL AA FALSE, the application is considered a Unicode application. This means all CHAR data is sent and received from the database in UTF-8 format. The application can then fetch CHAR data into SQL\_C\_CHAR buffers in local code page (with possible data loss), or into SQL\_C\_WCHAR buffers in UCS-2 without any data loss.

If the application does not do either of the two calls above, CHAR data is converted to the applications local code page at the server. This means CHAR data fetched into SQL\_C\_WCHAR may suffer data loss.

If the DB2CODEPAGE instance variable is set (using db2set) to code page 1208 (UTF-8), the application will receive all CHAR data in UTF-8 since this is now the local code page. The application must also ensure that all CHAR input data is also in UTF-8. ODBC also assumes that all SQL\_C\_WCHAR data is in the native endian format. CLI will perform any required byte-reversal for SQL\_C\_WCHAR.

### **ODBC Unicode Versus Non-Unicode Applications**

This release of DB2 Universal Database contains the SQLConnectW() API. A Unicode driver must export SQLConnectW in order to be recognized as a Unicode driver by the driver manager. It is important to note that many ODBC applications (such as Microsoft Access and Visual Basic) call SQLConnectW(). In previous releases of DB2 Universal Database, DB2 CLI has not supported this API, and thus was not recognized as a Unicode driver by the ODBC driver manager. This caused the ODBC driver manager to convert all Unicode data to the application's local code page. With the added support of the SQLConnectW() function, these applications will now connect as Unicode applications and DB2 CLI will take care of all required data conversion.

DB2 CLI now accepts Unicode APIs (with a suffix of "W") and regular ANSI APIs. ODBC defines a set of functions with a suffix of  $A''$ , but the driver manager does not pass ANSI functions with the ″A″ suffix to the driver. Instead, it converts these functions to ANSI function calls without the suffix, and then passes them to the driver.

An ODBC application that calls the SQLConnectW() API is considered a Unicode application. Since the ODBC driver manager will always call the SQLConnectW() API regardless of what version the application called, ODBC introduced the SOL ATTR ANSI APP connect attribute to notify the driver if the application should be considered an ANSI or UNICODE application. If SQL\_ATTR\_ANSI\_APP is not set to SQL\_AA\_FALSE, DB2 CLI converts all Unicode data to the local code page before sending it to the server.

## **Appendix D. Extended Scalar Functions**

### **Date and Time Functions**

下列函数是附录 D "Extended Scalar Functions" 的 "Date and Time Functions" 一节中所缺少的函数:

### **DAYOFWEEK\_ISO(** *date\_exp* **)**

在 date exp 中以范围为 1 到 7 内的整数值返回一个星期中的某天,其中 1 表示星期一。注意此函数与 DAYOFWEEK() 函数之间的差异,在后者 中 1 表示星期日。

## **WEEK\_ISO(** *date\_exp* **)**

在 date exp 中以范围为 1 到 53 内的整数值返回一年中的某个星期。第 一个星期被定义为要包含星期四的一年中的首个星期。因此, Week1 相当 于包含 1 月 4 日的第一个星期, 因为星期一被视作一个星期中的第一天。

| | | | | | | |

| | | | |

| | | | | | | 注意, WEEK\_ISO() 与 WEEK() 的当前定义不同, 后者最多可返回值 54。 对于 WEEK() 函数, Week 1 是包含第一个星期六的星期。这相当于包含 1 月 1 日的星期, 即使该星期只包含一天。

DAYOFWEEK\_ISO() 和 WEEK\_ISO() 在版本 7 中创建的数据库中是自动提供的。 如果数据库是在版本 7 之前创建的, 则可能未提供这些函数。要使 DAYOFWEEK ISO() 和 WEEK ISO() 函数在这种数据库中可用, 使用 db2updb 系统命令。有关 db2updb 的更多信息, 参见《发行说明》中的"Command Reference"  $-\ddot{\uparrow}$ .

## **Appendix K. Using the DB2 CLI/ODBC/JDBC Trace Facility**

|

此附录中的各节已更新。查看 Troubleshooting Guide 中的 "Traces" 一章以获取有 关此跟踪设施的最新信息。

# **6{"N<7**

## 提供的更新

|

|

| | | | | | |

已经更新了《消息参考》,可从

<http://www.ibm.com/software/data/db2/udb/winos2unix/support> 联机下载获得最新的 PDF。CD 上也提供了所有的更新文档。可以通过 DB2 服务机构使用 PTF 号 U478862 来订购此 CD。在以下网址处可以获得与"DB2 服务机构"联系的信息: <http://www.ibm.com/cgi-bin/db2www/data/db2/udb/winos2unix/support/help.d2w/report>#

# **SQL Reference**

|

| | | | | | |

| | | | | | | |

|||||||

|

| |

## **a)D SQL Reference |B**

已 经 更 新 了 The SOL SOL Reference, 可 从 <http://www.ibm.com/software/data/db2/udb/winos2unix/support> 联机下载获得最新的 PDF。此《发行说明》中的信息是对已更新的参考的补充。CD 上也提供了所有的 更新文档。可以通过 DB2 服务机构使用 PTF 号 U478862 来订购此 CD。在以下 网址处可以获得与"DB2 服务机构"联系的信息: <http://www.ibm.com/cgi-bin/db2www/data/db2/udb/winos2unix/support/help.d2w/report>#

## **MQSeries** 函数中现在支持 CLOB 数据

MQSeries 函数 (在 DB2MQ 模式中定义的那些函数) 现在允许与 VARCHAR 数 据和 CLOB 数据配合使用。在某些情况下, 现在存在新函数处理 CLOB 数据类 型, 换句话说, 已经存在的函数现在同时处理 CLOB 和 VARCHAR 数据。在任 何一种情况下,CLOB 函数的语法与它的 VARCHAR 等价物的语法完全相同。下 表中列示了支持使用 CLOB 数据的函数以及其等价 VARCHAR 函数:

表 12. 支持 CLOB 数据类型的 MOSeries 函数

| 用于 VARCHAR 数据的函数 | 用于 CLOB 数据的函数        |
|------------------|----------------------|
| <b>MQPUBLISH</b> | <b>MQPUBLISH</b>     |
| <b>MOREAD</b>    | MQREADCLOB           |
| <b>MORECEIVE</b> | <b>MQRECEIVECLOB</b> |
| <b>MQSEND</b>    | <b>MQSEND</b>        |
| MQREADALL        | MQREADALLCLOB        |
| MQRECEIVEALL     | MQRECEIVEALLCLOB     |

有关启用 MQSeries 函数 (在 DB2MQ 模式中定义的那些函数)的信息, 参见 第 133页的 『[MQSeries](#page-146-0)』。

## **Chapter 3. Language Elements**

## **Promotion of Data Types**

在本节中, 表 5 显示每个数据类型的优先权列表。请注意:

- 1. 对干 Unicode 数据库, 下列各项被认为是数据类型:
	- CHAR 和 GRAPHIC
	- VARCHAR 和 VARGRAPHIC
	- LONG VARCHAR 和 LONG VARGRAPHIC
	- CLOB 和 DBCLOB
- 2. 在 Unicode 数据库中,可以创建这样的函数:函数签名中的唯一区别在于等效 的 CHAR 和 GRAPHIC 数据类型之间的区别。例如, foo(CHAR(8)) and foo(GRAPHIC(8))。我们强烈建议您不要定义这样的重复函数,因为迁移到未 来的发行版时将要求在继续迁移之前删除其中一个函数。

若确实存在这样的重复函数,则选择调用哪个函数是由两遍算法来确定的。第 一遍尝试使用用于解析非 Unicode 数据库中的函数的算法来杳找匹配项。若找 不到匹配项, 则会根据 CHAR 和 GRAPHIC 字符串的以列提升优先权来执行 第二遍算法:

GRAPHIC—>CHAR—>VARGRAPHIC—>VARCHAR—>LONG VARGRAPHIC—>LONG VARCHAR—>DBCLOB—>CLOB

## **Casting between Data Types**

以下条目已经添加至列表,并指出"涉及单值类型的下列强制转型是受支持 的":

• 对于 Unicode 数据库, 从 VARCHAR 或 VARGRAPHIC 强制转型为其源数据 类型为 CHAR 或 GRAPHIC 的单值类型 DT。

以下是对 "Table 6. Supported Casts between Built-in Data Types"的更新。只包 括了该表中受影响的行。

| Target Data Type →    | <b>CH</b>                | $\mathsf{V}$   | L.                       | <b>CL</b>                | G              | $\mathsf{V}$             | L                        | D                        |
|-----------------------|--------------------------|----------------|--------------------------|--------------------------|----------------|--------------------------|--------------------------|--------------------------|
|                       | A                        | A              | O                        | O                        | $\mathsf{R}$   | A                        | O                        | В                        |
|                       | $\mathsf R$              | R              | N                        | B                        | A              | R                        | N                        | <b>CL</b>                |
|                       |                          | <b>CH</b>      | G                        |                          | P              | G                        | G                        | O                        |
|                       |                          | A              | v                        |                          | н              | R                        | $\mathsf{V}$             | B                        |
|                       |                          | R              | A                        |                          | ı              | A                        | A                        |                          |
|                       |                          |                | $\mathsf{R}$             |                          | $\mathbf c$    | P                        | R                        |                          |
| Source Data Type ↓    |                          |                | <b>CH</b>                |                          |                | н                        | G                        |                          |
|                       |                          |                | A                        |                          |                | L                        | R                        |                          |
|                       |                          |                | $\mathsf{R}$             |                          |                | C                        | A<br>P                   |                          |
|                       |                          |                |                          |                          |                |                          | н                        |                          |
|                       |                          |                |                          |                          |                |                          | L                        |                          |
|                       |                          |                |                          |                          |                |                          | C                        |                          |
| <b>CHAR</b>           | Y                        | Y              | Y                        | Y                        | $\mathbf{Y}^1$ | $\mathbf{Y}^1$           | $\overline{\phantom{a}}$ | $\overline{\phantom{a}}$ |
| <b>VARCHAR</b>        | Y                        | Y              | Y                        | Y                        | $\mathbf{Y}^1$ | ${\rm Y}^1$              | $\overline{\phantom{a}}$ | $\overline{\phantom{0}}$ |
| <b>LONGVARCHAR</b>    | $\mathbf Y$              | Y              | Y                        | Y                        | $\overline{a}$ | $\frac{1}{2}$            | $\mathbf{Y}^1$           | $\mathbf{Y}^1$           |
| CLOB                  | Y                        | Y              | Y                        | Y                        | $\overline{a}$ | $\overline{\phantom{a}}$ | $\overline{\phantom{a}}$ | $\mathbf{Y}^1$           |
| <b>GRAPHIC</b>        | $\mathbf{Y}^1$           | ${\rm Y}^1$    | $\overline{a}$           | $\frac{1}{2}$            | Y              | Y                        | Y                        | Y                        |
| VARGRAPHIC            | $\mathbf{Y}^1$           | ${\rm Y}^1$    | $\overline{\phantom{a}}$ | $\overline{\phantom{0}}$ | Y              | Y                        | Y                        | Y                        |
| <b>LONGVARGRAPHIC</b> | $\overline{\phantom{a}}$ | $\overline{a}$ | $Y^1$                    | $\mathbf{Y}^1$           | Y              | Y                        | Y                        | Y                        |
| <b>DBCLOB</b>         |                          | $\overline{a}$ | $\overline{\phantom{0}}$ | $\mathbf{Y}^1$           | Y              | Y                        | Y                        | Y                        |
|                       |                          |                |                          |                          |                |                          |                          |                          |

m *13. Supported Casts between Built-in Data Types*

**<sup>1</sup>** Cast is only supported for Unicode databases.

## **Assignments and Comparisons**

涉及到字符和图形数据的指定和比较仅当其中一个字符串为文字时才受支持。对 于函数解析, 图形文字和字符文字都将与字符和图形函数参数相匹配。

以下是对 "Table 7. Data Type Compatibility for Assignments and Comparisons" 的更新。仅包括受影响的表行和新脚注 6:

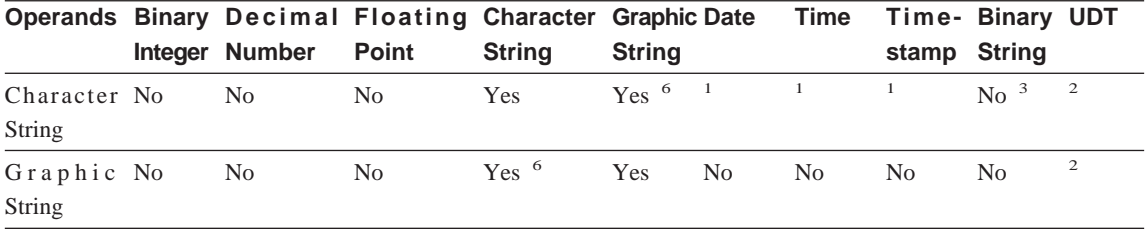

**<sup>6</sup>** Only supported for Unicode databases.

## **String Assignments Storage Assignment**

这一小节的最后一段修改为如下所示:

When a string is assigned to a fixed-length column and the length of the string is less than the length attribute of the target, the string is padded to the right with the necessary number of single-byte, double-byte, or  $UCS-2<sup>2</sup>$  blanks. The pad character is always a blank even for columns defined with the FOR BIT DATA attribute.

## **Retrieval Assignment**

这一小节的第三段修改为如下所示:

When a character string is assigned to a fixed-length variable and the length of the string is less than the length attribute of the target, the string is padded to the right with the necessary number of single-byte, double-byte, or  $UCS-2<sup>2</sup>$  blanks. The pad character is always a blank even for strings defined with the FOR BIT DATA attribute.

<sup>2</sup> UCS-2 defines several SPACE characters with different properties. For a Unicode database, the database manager always uses the ASCII SPACE at position x'0020' as UCS-2 blank. For an EUC database, the IDEOGRAPHIC SPACE at position x'3000' is used for padding GRAPHIC strings.

## **Conversion Rules for String Assignments**

已经将下图添加至这一小节的结尾:

For Unicode databases, character strings can be assigned to a graphic column, and graphic strings can be assigned to a character column.

## **DBCS Considerations for Graphic String Assignments**

## 这一小节的第一段已修改为如下所示:

Graphic string assignments are processed in a manner analogous to that for character strings. For non-Unicode databases, graphic string data types are compatible only with other graphic string data types, and never with numeric, character string, or datetime data types. For Unicode databases, graphic string data types are compatible with character string data types.

## **String Comparisons Conversion Rules for Comparison**

这一小节已修改为如下所示:

When two strings are compared, one of the strings is first converted, if necessary, to the encoding scheme and code page of the other string. For details, see the ["Rules](ftp://ftp.software.ibm.com/ps/products/db2/info/vr7/html/db2s0/uuall.htm#HDRUUALL) [for String Conversions](ftp://ftp.software.ibm.com/ps/products/db2/info/vr7/html/db2s0/uuall.htm#HDRUUALL)" section of ″Chapter 3. Language Elements″ in the *SQL Reference*.

## **Rules for Result Data Types**

### **Character and Graphic Strings in a Unicode Database**

这是插入到"Graphic Strings"小节后面的新的小节。

In a Unicode database, character strings and graphic strings are compatible.

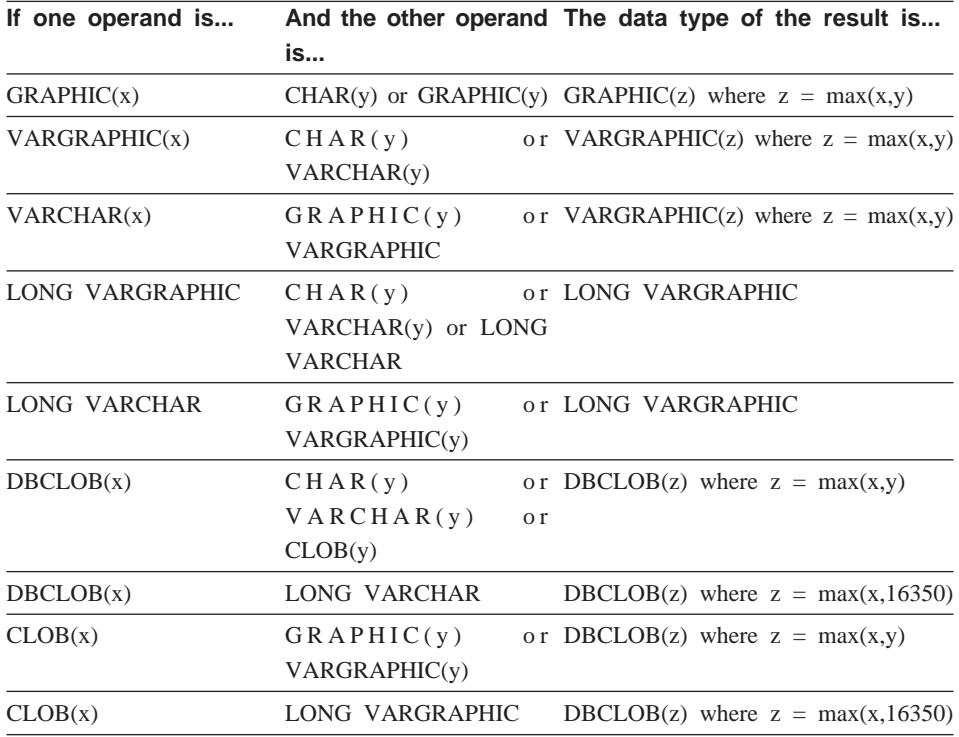

## **Rules for String Conversions**

第三点已添加至本节的以下列表:

For each pair of code pages, the result is determined by the sequential application of the following rules:

- v If the code pages are equal, the result is that code page.
- v If either code page is BIT DATA (code page 0), the result code page is BIT DATA.
- v In a Unicode database, if one code page denotes data in an encoding scheme different from the other code page, the result is UCS-2 over UTF-8 (that is, the graphic data type over the character data type).<sup>1</sup>
- v Otherwise, the result code page is determined by Table 8 of the "[Rules for String](ftp://ftp.software.ibm.com/ps/products/db2/info/vr7/html/db2s0/uuall.htm#HDRUUALL) [Conversions](ftp://ftp.software.ibm.com/ps/products/db2/info/vr7/html/db2s0/uuall.htm#HDRUUALL)" section of ″Chapter 3. Language Elements″ in the *SQL Reference*. An entry of ″first″ in the table means the code page from the first operand is selected and an entry of ″second″ means the code page from the second operand is selected.
- <sup>1</sup> In a non-Unicode database, conversion between different encoding schemes is not supported.

## **Expressions**

已经添加了下列内容:

In a Unicode database, an expression that accepts a character or graphic string will accept any string types for which conversion is supported.

#### **With the Concatenation Operator**

已将以下内容添加至这一小节的末尾:

In a Unicode database, concatenation involving both character string operands and graphic string operands will first convert the character operands to graphic operands. Note that in a non-Unicode database, concatenation cannot involve both character and graphic operands.

## **Predicates**

以下条目已添加至由语句 "The following rules apply to all types of predicates" 所指示的列表:

v In a Unicode database, all predicates that accept a character or graphic string will accept any string types for which conversion is supported.

## **Chapter 4. Functions**

|

| | | | | | |

| |

|

| | |

| |

| | |

|

| | |

| | | | | |

## **Enabling the New Functions and Procedures**

在"版本 7 修订包"中提供了新的 SQL 内置标量函数。有关这些新函数的描述, 参考 SOL Reference更新。当数据库服务器代码升级为新的服务级别时、不会在每 个数据库上自动启用新函数。要启用这些新函数、系统管理员必须发出命令 **db2updv7**, 以指定服务器上的每个数据库。此函数在数据库生成一个条目,以 确保在执行此命令之前所创建的数据库对象使用可与新函数签名匹配的现有函数 签名.

有关启用 MQSeries 函数 (在 DB2MQ 模式中定义的那些函数) 的信息、参见 第 133页的 『MOSeries』。

## **Scalar Functions**

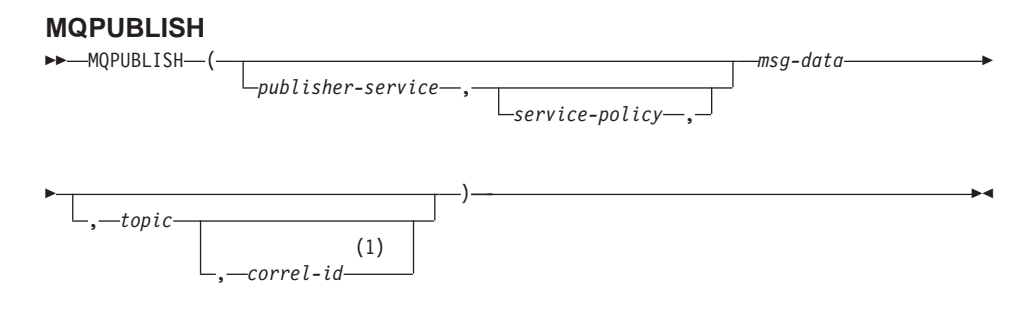

## 注:

1 不能指定 correl-id, 除非先前定义了 service 和 policy<sub>。</sub>

模式为 DB2MQ。

MQPUBLISH 函数将数据发布给 MQSeries 此函数要求安装 "MQSeries 发布 / 预 订"或"MQSeries 集成器"。请参考 www.ibm.com/software/MQSeries 以获取更详 细的信息。

MQPUBLISH 函数将 msg-data 中包含的数据发布给在 publisher-service 中指定的 MQSeries 发布方, 并使用由 service-policy 定义的服务质量策略。可以指定消息的 可选主题、还可以指定可选的用户定义消息相关标识符。如果成功的话、该函数 将返回值 '1', 如果失败, 则返回 '0'。

*publisher-service*

是包含要将消息发送至的逻辑 MQSeries 目的地的字符串。如果指定了该字符

串, 则 publisher-service 必须是指在 AMT.XML 库文件中定义的发布方"服 务点"。服务点是一个逻辑端点, 可以在其中发送或接收消息。服务点定义包 括"MQSeries 队列管理器和队列"的名称。有关更详细的信息, 参见 MQSeries Application Messaging Interface, 如果未指定 publisher-service, 则将使用 DB2.DEFAULT.PUBLISHER<sub>。 publisher-service 的最大大小为 48 个字节。</sub>

*service-policy*

| | | | | | | | | | | | | | | | | | | | | | | | | |

一个字符串, 包含在处理此消息时要使用的"MQSeries AMI 服务策略"。如果 指定了该字符串, 则 service-policy 必须是指在 AMT.XML 库文件中定义的"策 略"。"服务策略"定义应该应用于此消息传递操作的一组服务质量选项。这 些选项包括消息优先级和消息持久性。有关更详细的信息, 参见 MQSeries Application Messaging Interface 手册。如果未指定 service-policy, 则将使用缺 省值 DB2.DEFAULT.POLICY<sub>。</sub> service-policy 的最大大小为 48 个字节。

*msg-data*

一个字符串表达式,包含要通过 MQSeries 来发送的数据。如果字符串的类型 为 VARCHAR, 则最大大小为 4000 个字节。如果字符串类型为 CLOB, 则其 大小可达 1MB。

*topic*

一个字符串表达式, 包含消息发布的主题。如果未指定主题, 则没有任何主 题将与该消息相关联。topic 的最大大小为 40 个字节。在一个字符串中可以指 定多个主题(最长可达 40 个字符)。必须用冒号将每个主题隔开。例如, "t1:t2:the third topic" 指示消息与所有三个主题 t1、t2 和 "the third topic" 相关联。

*correl-id*

一个可选的字符串表达式, 包含要与此消息相关联的相关标识符。correl-id 通 常是在请求和应答方案中指定的、以将请求与应答相关联。如果未指定该表 达式, 则不会向消息添加相关标识。correl-id 的最大大小为 24 个字节。

示例

示例 1: 此示例使用缺省策略 (DB2.DEFAULT.POLICY) 来将字符串 "Testing 123"发布至缺省发布方服务 (DB2.DEFAULT.PUBLISHER)。没有为消息指定相 关标识符或主题。

### **VALUES MQPUBLISH**('Testing 123')

示例 2: 此示例将字符串 "Testing 345" 发布至主题 "TESTS" 下的发布方服务 "MYPUBLISHER"。使用了缺省策略,但是未指定相关标识符。

**VALUES MQPUBLISH**('MYPUBLISHER','Testing 345', 'TESTS')

|

| | | |

| | | 示例 3: 此示例使用具有相关标识符 "TEST1" 的策略 "MYPOLICY" 来将字符串 "Testing 678" 发布至发布方服务 "MYPUBLISHER"。消息是使用主题 "TESTS" 来发布的。

**VALUES MQPUBLISH**('MYPUBLISHER','MYPOLICY','Testing 678','TESTS','TEST1')

示例 4: 此示例使用缺省策略 (DB2.DEFAULT.POLICY) 来将字符串 "Testing 901"发布主题"TESTS"下的发布方服务"MYPUBLISHER",且没有任何相关 标识符

**VALUES MQPUBLISH**('Testing 901','TESTS')

如果成功的话,所有示例都将返回值 '1'。

#### **MQREADCLOB**

| | | |

| | | |

|

| |

|

|

| | | | | | | | | | | | | | | | | |

|

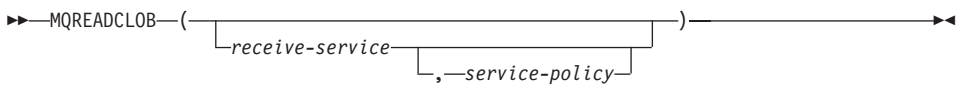

## 模式为 DB2MO。

MQREADCLOB 函数通过使用在 service-policy 中定义的服务质量策略来从由 receive-service 指定的 MQSeries 位置返回消息。执行此操作不会从与 receive-service 相关联的队列中除去消息, 而是在队列开头返回消息。返回值是最大长度为 1MB 的 CLOB (包含该消息)。如果没有要返回的消息,则将返回 NULL。

*receive-service*

是一个字符串,包含要从其中接收消息的逻辑 MQSeries 目的地。如果指定了 该字符串, 则 receive-service 必须是指在 AMT.XML 库文件中定义的"服务 点"。服务点是一个逻辑端点,可以在其中发送或接收消息。服务点定义包括 "MQSeries 队列管理器和队列"的名称。有关更详细的信息, 参见 MQSeries Application Messaging Interface<sub>。</sub>如果未指定 receive-service, 则将使用 DB2.DEFAULT.SERVICE<sub>。</sub> receive-service 的最大大小为 48 个字节。

*service-policy*

一个字符串,包含在处理此消息时所使用的"MOSeries AMI 服务策略"。如果 指定了该字符串, 则 service-policy 必须是指在 AMT.XML 库文件中定义的"策 略"。"服务策略"定义应该应用于此消息传递操作的一组服务质量选项。这 些选项包括消息优先级和消息持久性。有关更详细的信息, 参见 MQSeries Application Messaging Interface 手册。如果未指定 service-policy, 则将使用缺 省值 DB2.DEFAULT.POLICY<sub>。</sub> service-policy 的最大大小为 48 个字节。

示例:

示例 1: 此示例使用缺省策略 (DB2.DEFAULT.POLICY)来读取缺省服务 (DB2.DEFAULT.SERVICE)指定的队列开头的消息。

#### **VALUES MQREADCLOB**()

| | |

| | |

| | |

| |

| | |

| |

|

|

| | | | | | | | | | | | | | | 示例 2: 此示例使用缺省策略 (DB2.DEFAULT.POLICY)来读取服务 "MYSERVICE" 指定的队列开头的消息。

**VALUES MQREADCLOB**('MYSERVICE')

示例 3: 此示例使用策略"MYPOLICY"来读取服务"MYSERVICE"指定的队列 开头的消息。

**VALUES MQREADCLOB**('MYSERVICE','MYPOLICY')

如果成功的话,所有这些示例都会将消息的内容作为最大大小为 1MB 的 CLOB 返 回。如果没有任何消息, 则将返回 NULL。

### **MQRECEIVECLOB**

 $\rightarrow$ -MQRECEIVECLOB-

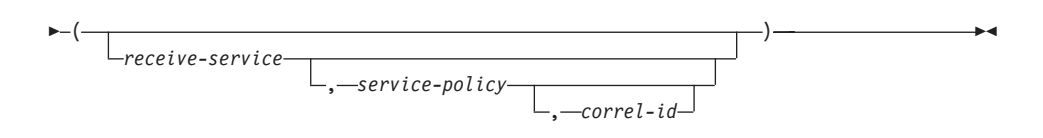

### 模式为 DB2MQ。

MQRECEIVECLOB 函数通过使用服务质量策略 service-policy 来从由 receive-service 指定的 MOSeries 位置处返回消息。执行此操作时将从与 receive-service 相关联的 队列中除夫消息。如果指定了 correl-id, 则将返回具有匹配的相关标识符的第一条 消息。如果未指定 correl-id, 则将返回队列开头的消息。返回值是包含该消息的最 大长度为 1MB 的 CLOB。如果没有要返回的消息,则将返回 NULL。

*receive-service*

是一个字符串, 包含从其中接收消息的逻辑 MQSeries 目的地。如果指定了该 字符串. 则 receive-service 必须是指在 AMT.XML 库文件中定义的"服务点". 服务点是一个逻辑端点,可以在其中发送或接收消息。服务点定义包括

"MQSeries 队列管理器和队列"的名称。有关更详细的信息, 参见 MQSeries Application Messaging Interface<sub>。</sub>如果未指定 receive-service, 则使用 DB2.DEFAULT.SERVICE<sub>。receive-service</sub> 的最大大小为 48 个字节。

*service-policy*

一个字符串, 包含在处理此消息时要使用的"MQSeries AMI 服务策略"。如果 指定了该字符串, 则 service-policy 必须是指在 AMT.XML 库文件中定义的 "策

略"<sup>1</sup>。如果未指定 service-policy, 则使用缺省值

DB2.DEFAULT.POLICY<sub>。</sub> service-policy 的最大大小为 48 个字节。

*correl-id*

| | | | | |

|

| | |

| | |

| | |

| | |

| |

| | |

| |

|

一个字符串, 包含要与此消息相关联的可选相关标识符。correl-id 通常是在请 求和应答方案中指定的, 以将请求与应答相关联。如果未指定该字符串, 则 将不会使用相关标识。correl-id 的最大大小为 24 个字节。

示例:

示例 1: 此示例使用缺省策略 (DB2.DEFAULT.POLICY) 来接收缺省服务 (DB2.DEFAULT.SERVICE)指定的队列开头的消息。

**VALUES MQRECEIVECLOB**()

示例 2: 此示例使用缺省策略 (DB2.DEFAULT.POLICY)来接收服务 "MYSERVICE"指定的队列开头的消息。

**VALUES MQRECEIVECLOB**('MYSERVICE')

示例 3: 此示例使用策略"MYPOLICY"来接收服务"MYSERVICE"指定的队列 开头的消息。

**VALUES MQRECEIVECLOB**('MYSERVICE','MYPOLICY')

示例 4: 此示例使用策略 "MYPOLICY"来从服务 "MYSERVICE"指定的队列开 头接收相关标识与 '1234' 相匹配的第一条消息。

**VALUES MQRECEIVECLOB**('MYSERVICE',MYPOLICY','1234')

如果成功的话,所有这些示例都会将消息的内容作为最大大小为 1MB 的 CLOB 返 回。如果没有任何消息, 则将返回 NULL。

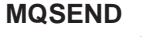

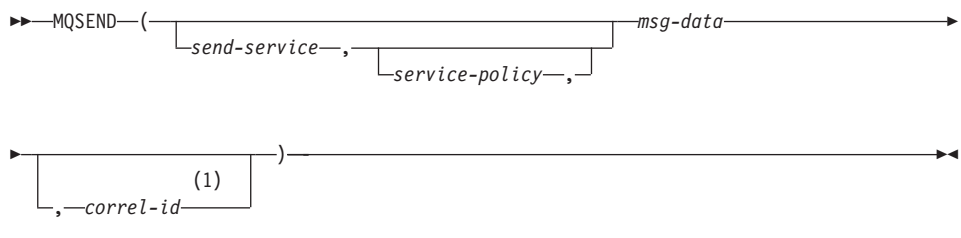

<sup>1. &</sup>quot;服务策略"定义应该应用于此消息传递操作的一组服务质量选项。这些选项包括消息优先级和消息持久性。有关更详 细的信息, 参见 MQSeries Application Messaging Interface 手册。

注:

| |

|

| | | | | | | | | | | | | | | | | | | | | | | | | | | 1 不能指定 correl-id, 除非先前定义了 service 和 policy<sub>。</sub>

模式为 DB2MQ。

MQSEND 函数使用 service-policy 定义的服务质量策略来将 msg-data 中包含的数 据发送至 send-service 指定的 MOSeries 位置。可用 correl-id 来指定可选的用户 定义消息相关标识符。如果成功的话,该函数将返回值 '1', 如果失败, 则返回  $'0'$ .

*msg-data*

一个字符串表达式,包含要通过 MQSeries 来发送的数据。如果数据类型为 VARCHAR,则最大大小为 4000 个字节,如果数据类型为 CLOB,则最大大 小为 1MB.

*send-service*

是包含要将消息发送至的逻辑 MQSeries 目的地的字符串。如果指定了该字符 串、则 send-service 是指在 AMT.XML 库文件中定义的服务点。服务点是一 个逻辑端点, 可在其中发送或接收消息。服务点定义包括"MQSeries 队列管理 器和队列"的名称。有关更详细的信息, 参见 MQSeries Application Messaging Interface 手册。如果未指定 send-service, 则使用值 DB2.DEFAULT.SERVICE<sub>。</sub> send-service 的最大大小为 48 个字节。

*service-policy*

一个字符串, 包含在处理此消息时所使用的"MQSeries AMI 服务策略"。如果 指定了该字符串, 则 service-policy 必须是指在 AMT XML 库文件中定义的 服务策略。"服务策略"定义应该应用于此消息传递操作的一组服务质量选 项。这些选项包括消息优先级和消息持久性。有关更详细的信息, 参见 MQSeries Application Messaging Interface 手册。如果未指定 service-policy, 则将使用缺省值 DB2.DEFAULT.POLICY<sub>。</sub> service-policy 的最大大小为 48 个 字节。

*correl-id*

一个可选的字符串, 包含与此消息相关联的相关标识符。correl-id 通常是在请 求和应答方案中指定的, 以将请求与应答相关联。如果未指定该字符串, 则 将不会发送相关标识。 correl-id 的最大大小为 24 个字节。

示例:

示例 1: 此示例使用缺省策略 (DB2.DEFAULT.POLICY) 来将字符串 "Testing 123"发送至缺省服务(DB2.DEFAULT.SERVICE),且不带相关标识符。

**VALUES MQSEND**('Testing 123')

|

| | | 示例 2: 此示例使用策略 "MYPOLICY" 来将字符串 "Testing 345" 发送至服务 "MYSERVICE", 且不带相关标识符。

**VALUES MQSEND**('MYSERVICE','MYPOLICY','Testing 345')

示例 3: 此示例使用策略 "MYPOLICY"来将字符串 "Testing 678" 发送至服务 "MYSERVICE", 且带有相关标识符"TEST3"。

**VALUES MQSEND**('MYSERVICE','MYPOLICY','Testing 678','TEST3')

示例 4: 此示例使用缺省策略 (DB2.DEFAULT.POLICY) 来将字符串 "Testing 901"发送至服务"MYSERVICE",且不带相关标识符。

**VALUES MQSEND**('MYSERVICE','Testing 901')

如果成功的话,所有示例都将返回标量值 '1'.

### **Scalar Functions and Unicode**

在 Unicode 数据库中, 接受字符或图形字符串的所有标量函数都将接受支持转换的 所有字符串类型。

## **Table Functions**

| | |

| | |

| | |

|

| | |

|

| |

|

|

| | |

| | | | | | |

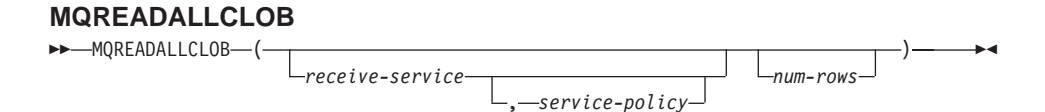

### 模式为 DB2MO。

MOREADALLCLOB 函数通过使用服务质量策略 service-policy 从 receive-service 指定的 MOSeries 位置返回包含消息和消息元数据的表。执行此操作不会从与 *receive-service* 相关联的队列中除去消息。

如果指定了 num-rows, 则将返回最多为 num-rows 的消息。如果未指定 num-rows, 则将返回所有可用的消息。返回的表包含下列各列:

- MSG CLOB 列, 包含 MQSeries 消息的内容。
- CORRELID VARCHAR(24) 列, 用来保存用于关联消息的相关标识。
- TOPIC VARCHAR(40) 列,用来保存发布了消息的主题(如果有的话)。
- QNAME VARCHAR(48) 列,用来保存接收到消息的队列名。
- MSGID CHAR(24) 列, 用来保存为此消息指定的 MOSeries 唯一标识符。

• MSGFORMAT - VARCHAR(8) 列, 用来保存 MQSeries 定义的消息的格式。 通常字符串具有 MQSTR 格式。

*receive-service*

| | | | | | | | | | | | | | | | | |

|

| | | | |

| | | |

| | | | | |

| | 是一个字符串, 包含从其中读取消息的逻辑 MQSeries 目的地。如果指定了该 字符串, 则 receive-service 必须是指在 AMT.XML 库文件中定义的服务点。 服务点是一个逻辑端点,可以在其中发送或接收消息。服务点定义包括 "MQSeries 队列管理器和队列"的名称。有关更详细的信息, 参见 MQSeries Application Messaging Interface<sub>。</sub>如果未指定 receive-service, 则将使用 DB2.DEFAULT.SERVICE<sub>。receive-service</sub> 的最大大小为 48 个字节。

*service-policy*

一个字符串, 包含在处理此消息时所使用的"MQSeries AMI 服务策略"。如果 指定了该字符串, 则 service-policy 是指在 AMT XML 库文件中定义的"策 略"。服务策略定义应该应用于此消息传递操作的一组服务质量选项。这些选 项包括消息优先级和消息持久性。有关更详细的信息, 参见 MQSeries Application Messaging Interface 手册。如果未指定 service-policy, 则将使用缺 省值 DB2.DEFAULT.POLICY<sub>。</sub> service-policy 的最大大小为 48 个字节。

*num-rows*

一个正整数, 包含要由该函数返回的最大消息数。

示例:

示例 1: 此示例使用缺省策略 (DB2.DEFAULT.POLICY) 来接收缺省服务 (DB2.DEFAULT.SERVICE)指定的队列中的所有消息。消息和所有元数据都是 作为表返回的。

#### **SELECT** \*

**FROM** table (**MQREADALLCLOB**()) T

示例 2: 此示例使用缺省策略(DB2.DEFAULT.POLICY)来接收服务 MYSERVICE 指定的队列开头的所有消息。只返回 MSG 和 CORRELID 列。

```
SELECT T.MSG, T.CORRELID
FROM table (MQREADALLCLOB('MYSERVICE')) T
```
示例 3: 此示例使用缺省策略 (DB2.DEFAULT.POLICY)来读取缺省服务 (DB2.DEFAULT.SERVICE)指定的队列开头。只返回 CORRELID 为 '1234' 的 消息 将返回所有列

```
SELECT *
FROM table (MQREADALLCLOB()) T
```

```
WHERE T.CORRELID = '1234'
```
示例 4: 此示例使用缺省策略 (DB2.DEFAULT.POLICY)来接收缺省服务 (DB2.DEFAULT.SERVICE)指定的队列的前 10 条消息, 将返回所有列。

**SELECT** \* **FROM** table (**MQREADALLCLOB**(10)) T

### **MQRECEIVEALLCLOB**

 $\rightarrow$  -MQRECEIVEALLCLOB-(-

| |

| | |

| |

| |

|

|

| | |

| |

| | | | | | | | | | | | | | | |

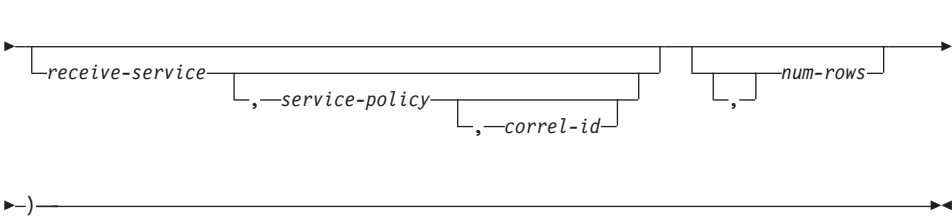

模式为 DB2MO。

MORECEIVEALLCLOB 函数通过使用服务质量策略 service-policy 从 receive-service 指定的 MQSeries 位置返回包含消息和消息元数据的表。执行此操作时将从与 *receive-service* 相关联的队列中除去消息。

如果指定了 correl-id, 则将只返回具有匹配的相关标识符的那些消息。如果未指定 *correl-id*, 则将返回队列开头的消息。

如果指定了 num-rows, 则将返回最多为 num-rows 的消息。如果未指定 num-rows, 则返回所有可用的消息。返回的表包含下列各列:

- MSG CLOB 列, 包含 MOSeries 消息的内容。
- CORRELID VARCHAR(24) 列,用来保存用于关联消息的相关标识。
- TOPIC VARCHAR(40) 列,用来保存发布了消息的主题(如果有的话)。
- ONAME VARCHAR(48) 列, 用来保存接收到消息的队列名。
- MSGID CHAR(24) 列, 用来保存为此消息指定的 MQSeries 唯一标识符。
- MSGFORMAT VARCHAR(8) 列, 用来保存 MQSeries 定义的消息的格式。 通常字符串具有 MQSTR 格式。

*receive-service*

是一个字符串,包含从其中接收消息的逻辑 MQSeries 目的地。如果指定了该 字符串、则 receive-service 必须是指在 AMT.XML 库文件中定义的服务点。 服务点是一个逻辑端点,可以在其中发送或接收消息。服务点定义包括

"MQSeries 队列管理器和队列"的名称。有关更详细的信息, 参见 MQSeries Application Messaging Interface 手册。如果未指定 receive-service, 则将使用 DB2.DEFAULT.SERVICE<sub>。</sub> receive-service 的最大大小为 48 个字节。

*service-policy*

| | | | | | | | | | | | |

|

| | | | |

| | | |

| | | | | |

| | | | 一个字符串, 包含在处理此消息时所使用的"MQSeries AMI 服务策略"。如果 指定了该字符串, 则 service-policy 是指在 AMT XML 库文件中定义的"策 略"。服务策略定义应该应用于此消息传递操作的一组服务质量洗项。这些洗 项包括消息优先级和消息持久性。有关更详细的信息, 参见 MQSeries Application Messaging Interface 手册。如果未指定 service-policy, 则将使用缺 省值 DB2.DEFAULT.POLICY<sub>。</sub> service-policy 的最大大小为 48 个字节。

*correl-id*

一个可选的字符串,包含与此消息相关联的相关标识符 correl-id 通常是在请 求和应答方案中指定的, 以将请求与应答相关联。如果未指定该字符串, 则 不会指定相关标识。correl-id 的最大大小为 24 个字节。

*num-rows*

一个正整数,句含要由该函数返回的最大消息数。

示例:

示例 1: 此示例使用缺省策略 (DB2.DEFAULT.POLICY)来接收缺省服务 (DB2.DEFAULT.SERVICE)指定的队列中的所有消息。消息和所有元数据都是 作为表返回的。

**SELECT** \*

**FROM** table (**MQRECEIVEALLCLOB**()) T

示例 2: 此示例使用缺省策略 (DB2.DEFAULT.POLICY) 来接收服务 MYSERVICE 指定的队列开头的所有消息。只返回 MSG 和 CORRELID 列。

```
SELECT T.MSG, T.CORRELID
```

```
FROM table (MQRECEIVEALLCLOB('MYSERVICE')) T
```
示例 3: 此示例使用策略"MYPOLICY"来接收服务"MYSERVICE"指定的队列 开头的所有消息。只返回 CORRELID 为 '1234' 的消息。只返回 MSG 和  $CORRELID  $列$$ 

```
SELECT T.MSG, T.CORRELID
FROM table (MQRECEIVEALLCLOB('MYSERVICE','MYPOLICY','1234')) T
```
示例 4: 此示例使用缺省策略 (DB2.DEFAULT.POLICY)来接收缺省服务 (DB2.DEFAULT.SERVICE)指定的队列的前 10 条消息。将返回所有列。

**SELECT** \*

**FROM** table (**MQRECEIVEALLCLOB**(10)) T
## **Chapter 6. SQL Statements**

|

## **Larger Index Keys for Unicode Databases**

### **ALTER TABLE**

可以将注册表变量 DB2 INDEX 2BYTEVARLEN 为 ON 时定义的作为任何索引 (包括主索引和唯一索引)的一部分的变长列的长度改变为大于 255 个字节的长 度。外键涉及变长列这一事实不再会导致不能将该列的长度改变为大于 255 个字 节, 无论该注册表变量是如何设置的均如此。然而, 不能将长度大于 255 个字节 的数据插入到表中, 除非相应主键中列的长度大于 255 个字节 (如果主键是在该 注册表变量为 ON 时创建的, 则这是不可能的)。

### **CREATE INDEX**

如果注册表变量 DB2\_INDEX\_2BYTEVARLEN 为 ON, 则可以对长度大于 255 个 字节的变长列定义索引。

### **CREATE TABLE**

如果注册表变量 DB2 INDEX 2BYTEVARLEN 为 ON, 则带有变量键部件的主键 和唯一键的大小可以大于 255。可以对长度大于 255 个字节的变长列定义外键。

## **Unicode |B**

### **i\**

Unicode 标准是编写的字符和文本的通用字符编码方案。它非常精确地定义字符 集、并为它定义少量的编码。它定义对多语言文本进行编码所采用的一致方式、 这允许在国际间进行文本数据交换,同时也创建了软件全球化的基础。

Unicode 提供的两种编码方案是 UTF-16 和 UTF-8。

缺省编码方案是 UTF-16, 它采用 16 位编码格式。UCS-2 是 UTF-16 的子集, 它 使用两个字节来表示一个字符。UCS-2 通常被认为是能够表示所有现有单字节和双 字节代码页中的所有必需字符的通用代码页,UCS-2 在 IBM 公司被注册为代码页 1200#

另一 Unicode 编码格式是 UTF-8, 它是面向字节的, 并且已经被设计为更易于配 合现有的基于 ASCII 的系统使用。UTF-8 使用变化的字节数 (通常为 1-3, 有时 为 4) 来存储每个字符。不可变的 ASCII 字符被作为单个字节存储下来。所有其 他字符都是使用多字节来存储的。通常,UTF-8 数据可被未对多字节代码页指定的 代码视作扩充 ASCII 数据. UTF-8 在 IBM 公司被注册为代码页 1208.

非常重要的一点是, 当在本地代码页, UCS-2 和 UTF-8 之间转换数据时, 应用程 序应考虑这些数据的需求。例如, 在 UCS-2 中, 20 个字符刚好需要 40 个字节, 而在 UTF-8 中、有时需要 20 到 60 个字节、这取决于原始代码页和所使用的字 符.

#### **DB2 Unicode** 数据库和应用程序

通过指定代码集 UTF-8 创建的 DB2 通用数据库 Unix 版、Windows 版或 OS/2 版可以用来存储 UCS-2 和 UTF-8 格式的数据。这种数据库被称为 Unicode 数据 库。SQL 字符数据是使用 UTF-8 编码的、而 SQL 图形数据是使用 UCS-2 编码 的。这意味着 MBCS 字符 (包括单字节和双字节字符) 存储在字符列中、而 DBCS 字符存储在图形列中。

应用程序的代码页可能与 DB2 用来存储数据的代码页不匹配。在非 Unicode 数据 库中,当代码页不相同时,数据库管理器会对在客户机和服务器之间传送的字符 和图形(纯 DBCS)数据进行转换。在 Unicode 数据库中, 客户机代码页与 UTF-8 之间的字符数据转换是由数据库管理器自动执行的, 但是所有图形(UCS-2)数 据在传送时在客户机和服务器之间没有执行任何转换。

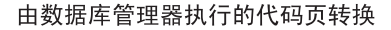

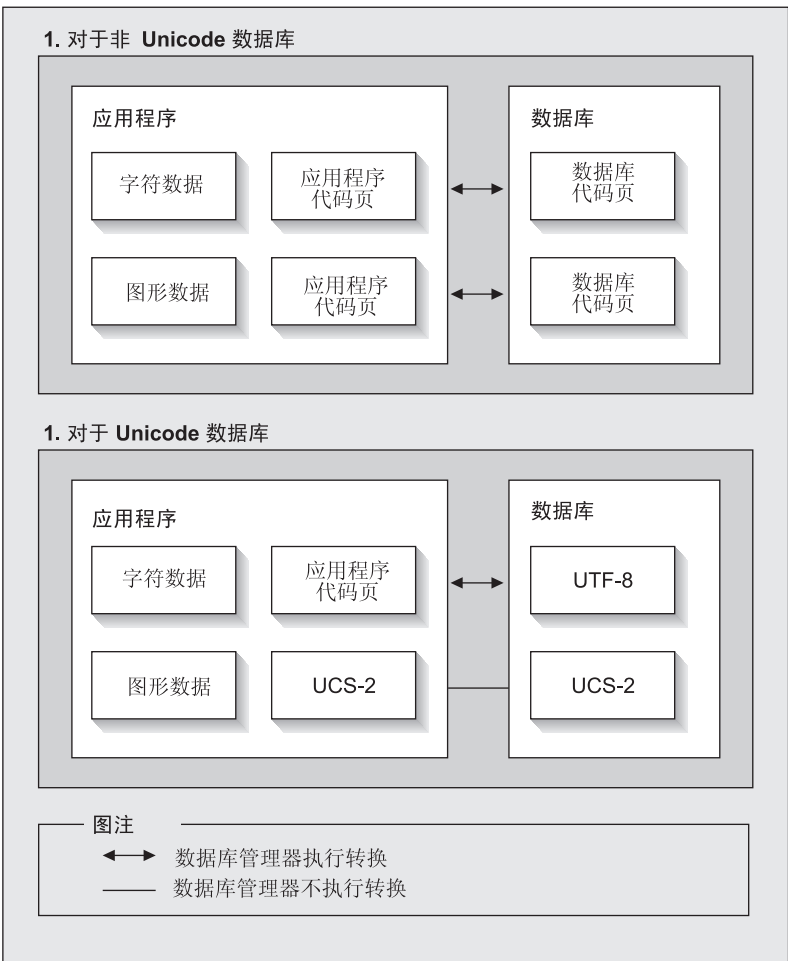

图 1. 数据库管理器执行的代码页转换

注:

- 1. 当连接至 Unicode 数据库时、如果应用程序设置为 DB2CODEPAGE=1208, 且本地 代码页为 UTF-8, 则不需要执行代码页转换。
- 2. 当连接至 Unicode 数据库时,CLI 应用程序还可以将字符数据作为图形数据接 收、及将图形数据作为字符数据接收。

应用程序可以指定 UTF-8 代码页,指示它将发送和接收采用 UCS-2 格式的所有 图形数据以及采用 UTF-8 的字符数据。此应用程序代码页仅用于 Unicode 数据库 时才是受支持的。

使用 Unicode 时应考虑的其他事项:

1. 数据库代码页是在创建数据库时确定的, 并且缺省情况下, 它的值是根据操作 系统语言环境(或代码页)来确定的。可以使用 CODESET 和 TERRITORY 关 键字来显式创建 Unicode DB2 数据库。例如:

CREATE DATABASE unidb USING CODESET UTF-8 TERRITORY US

- 2. 应用程序代码页也被缺省为本地代码页,但是它可以被 UTF-8 以以下两种方式 的其中一种进行覆盖:
	- 用以下命令来将应用程序代码页设置为 UTF-8 (1208): db2set DB2CODEPAGE=1208
	- · 对于 CLI/ODBC 应用程序, 通过调用 SQLSetConnectAttr() 并将 SQL\_ATTR\_ANSI\_APP 设置为 SQL\_AA\_FALSE 进行。缺省设置为 SQL\_AA\_TRUE
- 3. GRAPHIC 列中的数据将对每个 Unicode 字符采用刚好两个字节、而 CHAR 列 中的数据将对每个 Unicode 字符采用 1 到 3 个字节。在字符的 SOL 限制方 面, GRAPHIC 列中的字符的 SQL 限制通常是 CHAR 列中的字符的 SQL 限 制的一半, 但是字节数方面是相等的。例如, CHAR 列的最大字符长度为 254, 而图形列的最大字符长度为 127。有关更多信息, 参见 SQL Reference 的 "Functions" 这一章中的 MAX.
- 4. 图形文字与带有 G 前缀的字符文字是不同的。例如:

SELECT  $*$  FROM mytable WHERE mychar = 'utf-8 data' AND mygraphic =  $G'$ ucs-2 data'

注: 对于 Unicode 数据库, G 前缀是可选的。 有关更多信息及更新支持、参见第243页的『[Literals in Unicode Databases](#page-256-0)』。

- 5. 对 CLI/ODBC 和 JDBC 应用程序的支持与对嵌入式应用程序的支持有所不同。 参见第237页的 『[CLI Guide and Reference](#page-250-0) 』 以获取有关特定于 CLI/ODBC 支 持的信息。
- 6. 平台间的 UCS-2 数据的字节排序可能有所不同。在平台内部、DB2 使用大尾 数法格式

#### **D5|B**

这些发行说明包括对下列有关将 Unicode 与 DB2 版本 7.1 配合使用的信息的更 新:

v *SQL Reference*:

Chapter 3. Language Elements

Chapter 4. Functions

Chapter 6. SQL Statements

• CLI Guide and Reference:

I

Chapter 3. Using Advanced Features

Appendix C. DB2 CLI and ODBC

• Data Movement Utilities Guide and Reference 的 Appendix C. Export/Import/Load Utility File Formats

有关将 Unicode 与 DB2 配合使用的更多信息, 参考《管理指南》的『本地语言支 持(NLS) 』附录: 『DB2 UDB 中的 Unicode 支持』。

# 第7部分 连接至主机系统

 $\, \vert \,$  $\begin{array}{c} \rule{6pt}{2ex} \rule{6pt}{2ex} \rule{6pt}{$  $\overline{1}$ 

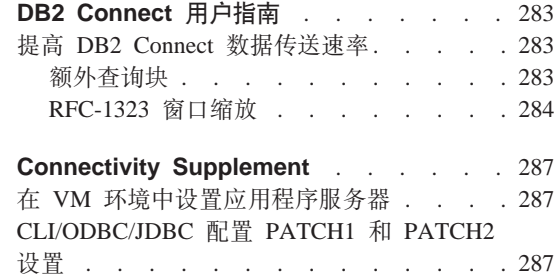

# **DB2 Connect** 用户指南

<span id="page-296-0"></span>|

|

| | | | | | |

| | | | |

| | | |

| | | | | |

| | | | | | | | |

### **提高 DB2 Connect** 数据传送速率

虽然杳询结果集的行的分块没有任何新内容,但是,"DB2 z/OS 版" (以前称为 "DB2 OS/390 版") 自从版本 6.1 发行版以来就能够返回多个杳询块来作为对远 程客户机(例如, DB2 Connect)的 OPEN 或 FETCH 请求的响应。客户机现在 可以选择请求服务器发送回附加数量的杳询块,而不用反复向"DB2 z/OS 版"服 务器发送请求、一次请求一块行数据。这样的附加请求块称为额外查询块。

此新功能部件允许客户机将网络线路交接数减至最少,这对网络性能有很大的影 响。减少客户机发送至服务器的对查询块的请求数目将显著地提高性能、因为发 送和接收之间的交换对于性能而言是一种代价很高的操作。缺省情况下, DB2 Connect 现在可以通过向"DB2 z/OS 版"服务器请求额外杳询块来利用此性能增 强功能。

为了让首选网络协议 TCP/IP 充分利用返回的额外查询块(每个查询块可以长达 32K), 还启用了"窗口缩放"扩展功能, 它是在 DB2 Connect 中的 RFC-1323 下 面构造的。此功能部件允许 TCP/IP 动态地并且有效地调整发送和接收窗口大小。 以容纳通过额外杳询块返回的潜在的大量数据。

#### **nbi/i**

版本 6.1 或更新版本的 "DB2 z/OS 版"服务器中的额外查询块支持是通过 DB2 DDF 安装面板上的 EXTRA BLOCKS SRV 参数来配置的。此参数控制 DB2 可 以对请求发送回客户机的最大额外杳询块数目,可以将此参数设置为 0 和 100 之 间的值,将该参数值设置为 0 将禁止返回额外杳询块,应该使用缺省值 100 以最 好地利用此功能部件、防止网络中将使此设置小于理想值的任何特殊情况。

在客户机端, 应用程序直接通过并驻的 DB2 Connect 安装或通过单独的 DB2 Connect 服务器安装来访问"DB2 z/OS 版",通过使用下列各项, 就可以每个游 标或语句为基础利用各种方法来激活相应的 DB2 Connect 支持:

- 游标的杳询行集大小
- 在与游标相关联的选择语句上的 'OPTIMIZE for N ROWS' 子句
- 在与游标相关联的选择语句上的 'FETCH FIRST N ROWS ONLY' 子句。

本节中未包含选项 1, 因为已经将它作为 "DB2 Connect 版本 7.1 修订包 2"中 的"DB2 z/OS 版的可卷动支持"一部分实现。我们的重点是使用选项 2 和选项 3, 而不是启用使用不同 SQL API 的额外查询块支持, 如下所示:

1. 嵌入式 SQL

<span id="page-297-0"></span>| | | | | | | | | | | | | | | | | | | | | | | |

| | | | | | | | |

| |

- 通过在选择语句本身上指定 'OPTIMIZE for N ROWS' 子句和 / 或 'FETCH FIRST N ROWS ONLY' 子句来调用杳询的额外杳询块支持。
- 借助 'OPTIMIZE for N ROWS' 子句, "DB2 z/OS 版"试图将期望数目的 行分块以返回至 DB2 Connect, 这取决于 EXTRA BLOCKS SRV DDF 安 装参数设置。应用程序可以选择取装超过 N 行, 因为 "DB2 z/OS 版"未将 可对查询结果集最大限度返回的总行数限制为 N。
- 'FETCH FIRST N ROWS ONLY' 子句的作用与此类似, 但 "DB2 z/OS 版" 将查询结果集限制为 N 行。取装 N 行以上将导致 SQL 代码加上 100 (数 据结尾).
- 2. CLI/ODBC
	- 通过 SOL MAX ROWS 语句属性来对查询调用额外查询块支持。
	- DB2 Connect 将会在 "DB2 z/OS 版 6.x"服务器的 'OPTIMIZE for N ROWS' 子句上作标记。尽管"DB2 z/OS 版"未将可对查询结果集最大限度返回的行 数限制为 N, 但是, 如果试图取装超过 N 行, 则 CLI/ODBC 会将 SQL NO DATA FOUND 返回至应用程序。
	- 转而对 "DB2 z/OS 版 7.1"或更新版本的服务器使用 'FETCH FIRST N ROWS ONLY' 子句。与嵌入式 SQL 的情况类似, "DB2 z/OS 版"将查 询结果集限制为 N 行。取装 N 行以上将导致 SQL NO DATA FOUND。
- 3. JDBC
	- 通过 setMaxRows 方法来对查询调用额外查询块支持。与 CLI/ODBC 启用 类似, 对于"DB2 z/OS 版"服务器版本 6.x, DB2 Connect 将在 'OPTIMIZE for N ROWS' 子句上作标记, 而对于 "DB2 z/OS 版" 服务器版本 7.1 或 更新版本,则会在 'FETCH FIRST N ROWS ONLY' 子句上作标记。

#### **RFC-1323** 窗口缩放

在支持 TCP/IP 的 RFC-1323 扩展的所有 Windows 和 UNIX 平台上, 从 "修订 包 4"开始就支持"窗口缩放"。可以通过 DB2 注册表变量 DB2SORCVBUF 在 "DB2 Windows 版"和"DB2 UNIX 版"上启用此功能部件。要启用"窗口缩 放"、将 DB2 注册表变量 DB2SORCVBUF 设置为大于 64K 的任何值 (例如, 在 "DB2 Windows 版"或 "DB2 UNIX 版"上, 可发出 db2set DB2SORCVBUF =65537)。最大发送和接收缓冲区大小取决于特定的操作系统。为确保已接受所配 置的缓冲区大小,用户可以将数据库管理器配置参数 DIAGLEVEL 设置为 4 (供 参考) 并检查 db2diag.log 文件以获取消息。

要使"窗口缩放"生效, 必须在连接的两端都启用它。例如, 要在 DB2 Connect 工 作站与主机之间启用"窗口缩放", 则此功能部件在工作站和主机上都必须是活 动的, 可直接通过操作系统 TCP/IP 堆栈或间接地通过 DB2 产品来激活它。例如, 对于"DB2 z/OS 版", 目前只能将 TCPRCVBUFRSIZE 设置为任何大于 64K 的 值通过操作系统激活"窗口缩放"。

 $\overline{a}$ 

如果使用远程 DB2 客户机以通过 DB2 Connect 服务器工作站访问主机 DB2, 则 还可以在客户机上启用"窗口缩放"。通过使用同一令牌、在不涉及主机 DB2 的情 况下, 还可以在远程 DB2 客户机和工作站 DB2 服务器之间启用 "窗口缩放"。

虽然"窗口缩放"可用来提高网络性能,但是,并不是一直都能实现期望的网络 性能改进。在各种因素(例如, 用于以太网或令牌环 LAN 适配器的帧大小、IP MTU 大小以及路由器吞吐量中的其他设置)的交互作用下, 通信链路甚至可能会 导致在启用"窗口缩放"时使性能降低。缺省情况下、禁用"窗口缩放"、并将 发送和接收缓冲区设置为 64K。用户应当估计打开"窗口缩放"所产生的影响、并 对网络执行所有必需的调整。有关调整网络以改进网络性能的介绍、参考 http://www.networking.ibm.com/per/per10.html 处的白皮书。

## <span id="page-300-0"></span>**Connectivity Supplement**

### **Z VM 73PhC&CLr~qw**

在 "Provide Network Information"  $-\ddot{\uparrow}$  in "Defining the Application Server" 小节 中, 在第一个(且是唯一的)句子后面添加以下句子:

The RDB NAME is provided on the SQLSTART EXEC as the DBNAME parameter.

### **CLI/ODBC/JDBC dC PATCH1 M PATCH2 hC**

CLI/ODBC/JDBC 驱动程序可通过"客户机配置辅助程序"或"ODBC 驱动程序管 理器"来进行配置(如果它安装在系统上的话),或者通过人工编辑 db2cli.ini 文件来进行配置。有关更多信息,参见《安装和配置补遗》或 CLI Guide and *Reference*#

可通过 db2cli.ini 文件, 或通过 SQLDriverConnect() 或 SQLBrowseConnect() CLI API, 为 PATCH1 和 PATCH2 关键字指定值, 来修改 DB2 CLI/ODBC 驱动程序 的缺省行为。

将用户要设置的所有关键字加在一起来指定 PATCH1 关键字,例如,如果指定了 补丁程序 1、2 和 8、则 PATCH1 将具有值 11。以下是每个关键字值以及它对驱 动程序的影响的描述:

- 1 这会使驱动程序搜索 "count(exp)", 并将其替换为 "count(distinct exp)" 这是必需的, 因为 DB2 的某些版本支持"count(exp)"语法, 而该语法是由某些 ODBC 应用程序生成的。这是服务器不支持"count(exp)"语法时 Microsoft 应用程序所需的。
- 2 SQLGetTypeInfo() 函数中对 LITERAL PREFIX 或 LITERAL SUFFIX 列 返回 SQL NULL DATA 时, 某些 ODBC 应用程序被捕获。这会强制驱动 程序反而返回空的字符串。这是 Impromptu 2.0 所需的。
- 4 如果时间戳记的时间和分数部分被设置为零的话, 这会强制驱动程序将 输入时间戳记数据视作日期数据, 这是 Microsoft Access 所需的。
- 8 这会强制驱动程序将输入时间戳记数据视作时间数据 (如果时间戳记的日期部分为 1899-12-30 的话)。 这是 Microsoft Access 所需要的。
- $16 \pm \theta$ 用
- 32 这会强制驱动程序不返回有关 SQL LONGVARCHAR、SQL LONGVARBINARY 和 SOL\_LONGVARGRAPHIC 列的信息。对于应用程序、它表现得好象不支持长字段  $\rightarrow$ 样。这是 Lotus 123 所需的。

 $64 - \aleph \alpha$ 《这个话》在中世界的人的形输出字符串为 NULL 这是双字节环境中的

Microsoft Access 所需要的。

- 128 这会强制驱动程序让查询 "SELECT Config, nValue FROM MSysConf"转至服务器。 驱动程序当前返回一个错误, 相关联的 SOLSTATE 值为 S0002 (找不到表)。 如果用户已经在数据库中创建了此配置表,且想要应用程序访问它,则这是必需的。
- 256 这会强制驱动程序在 SQLStatistics() 调用中首先返回主键列、驱动程序当前返回了 根据索引名排序的索引, 这就是标准的 ODBC 行为。
- 512 这会强制驱动程序在 SQLGetFunctions() 中对 SQL\_API\_SQLTABLEPRIVILEGES 和 SOL API SOLCOLUMNPRIVILEGES 返回 FALSE.
- 1024 这会强制驱动程序在 SQLExecute() 或 SQLExecDirect() 中返回 SQL SUCCESS 而不是 SQL NO DATA FOUND, 如果执行 的 UPDATE 或 DELETE 语句未影响在何行的话, 这是 Visual Basic 应用程序所需的。
- $2048 \n \pmb{\times} 64$ 用。
- $4096$  这会强制驱动程序在处于自动落实方式时关闭游标之后不发出 COMMIT.
- 8192 这会强制驱动程序在调用存储过程后返回额外的结果集。此结果集是组成 该存储过程的输出值的一行结果集。可通过 Powerbuild 应用程序进行访问。
- 32768 这会强制驱动程序使 Microsoft Query 应用程序使用 DB2 MVS 同义词。
- 65536 这会强制驱动程序在实际上是图形文字的字符文字前人工插入"G"。 在双字节环境中工作时,总是会提供此补工程序。
- 131072 这会强制驱动程序在时间戳记列作为唯一索引的一部分时, 将该列反而描述为 CHAR(26) 列。这是 Microsoft 应用程序所需的。
- 262144 这会强制驱动程序使用伪目录表 db2cli.procedures 代替 SYSCAT.PROCEDURES 和 SYSCAT.PROCPARMS 表。
- $524288$   $-$  这会强制驱动程序在对 DB2/400 V3.x 系统执行系统表杳询时 使用 SYSTEM TABLE SCHEMA 而不是 TABLE SCHEMA. 这会提高性能
- 1048576 这会强制驱动程序将 SQLPutData() 中的零长度字符串视作 SQL NULL DATA,

PATCH2 关键字与 PATCH1 关键字不同。对于 PATCH2, 是使用逗号分隔符来指 定多个补丁程序。例如, 如果指定了补丁程序 1、4 和 5, 则 PATCH2 将具有值 " $1.4.5$ " 以下是每个关键字值以及它对驱动程序的影响的描述:

- $1 \mathcal{R}$  这会强制驱动程序将 CALL 语句中的存储过程名转换为大写。
- $2 \overline{x}$ 使用。
- 3 它强制驱动程序把模式调用的所有自变量都转换为大写。
- 4 这会强制驱动程序对模式调用 (即 SQLColumns()、SQLProcedureColumns() 等等)

返回类似版本 2.1.2 的结果集, 而不是类似版本 5 的结果集。

- 5 这会强制驱动程序不对输入 VARCHAR 列的处理进行优化, 其中指向数据的 指针和指向长度的指针在内存中是连续的。
- 6 这会强制驱动程序返回消息"可滚动游标不受支持"。如果 DB2 客户机为 版本 5 且服务器为 "DB2 UDB 版本 5"的话, 这是 Visual Basic 程序所需的。
- 7 这会强制驱动程序将所有 GRAPHIC 列数据类型映射至 CHAR 列数据类型 这是双字节环境所需要的
- 8 它强制驱动程序忽略模式调用中的目录搜索自变量。
- 9 不要落实游标的 "提前关闭"
- $10 \pm \text{\#} \text{\#}$
- 11 报告支持目录名, (VB 存储过程)
- 12 从模式调用自变量中除去双引号, (Visual Interdev)
- 13 不要将 db2cli.ini 中的关键字追加到输出连接字符串
- 14 忽略 SQLProcedures() 和 SQLProcedureColumns() 中的模式名
- 15 在字符输出中始终使用句点作为小数分隔符
- 16 对于每次打开, 强制返回描述信息
- 17 不要在描述信息中返回列名
- 18 试图用参数标记替换文字
- 19 目前 DB2 MVS V4.1 不支持 ODBC 语法、该语法允许 ON 子句和 Outer 连接子句中出现括号。 打开此 PATCH2 将导致 IBM DB2 ODBC 驱动程序在 outer 连接子句处于 OCBC 转义序列中时 去掉括号。仅当对 DB2 MVS 4.1 运行时, 才应使用此 PATCH2。
- 20 目前, MVS 上的 DB2 不支持将两个操作数作为参数标记的 BETWEEN 谓词 (表达式为 ? BETWEEN ?)。打开此补丁程序将导致"IBM ODBC 驱动程序"将该谓词重写为(表达式 >= ? 和表达式 <= ?)。
- 21 只将存储过程的所有 OUTPUT 参数设置为 SQL NULL DATA
- 22 此 PATCH2 会导致 IBM ODBC 驱动程序将 OUTER 连接报告为不受支持。这是针对在使用 outer 连接语句时生成 SELECT DISTINCT col1 或 ORDER BY col1 (其中 col1 的长度 大于 254 个字符) 的应用程序而言的, 并会导致 DB2 UDB 返回错误 (因为 DB2 UDB 不 支持使用长度超过 254 个字节的列)
- 23 不要优化与 cbColDef=0 绑定的参数输入
- 24 将"时间"值映射为"字符"的访问解决方法
- 25 小数列的访问解决方法 除去 char 表示法中的结尾零
- 26 不要将 sqlcode 464 返回至应用程序 指示结果集被返回
- 27 强制 SOLTables 使用 TABLETYPE 关键字值, 即使应用程序指定了有效值
- 28 将实型列描述为双精度型列
- $29 -$  小数列的 ADO 解决方法 除夫值 x 的前导零 其中 1 > x > -1 (仅某些 MDAC 版本需要)
- 30 禁用"存储过程"高速缓存优化
- 31 在 SQLStatistics 调用上报告别名统计信息
- 32 覆盖 sqlcode -727 原因码 4 处理
- 33 在转换为 char 时返回 ISO 版本的时间戳记 (与 ODBC 版本相对照)
- 34 将 CHAR FOR BIT DATA 列报告为 CHAR
- 35 在请求 SQL DESC BASE TABLE NAME 时报告无效的 TABLENAME ADO 只读优化
- $36 R$ 留
- 37 保留

# 第8部分 附加信息

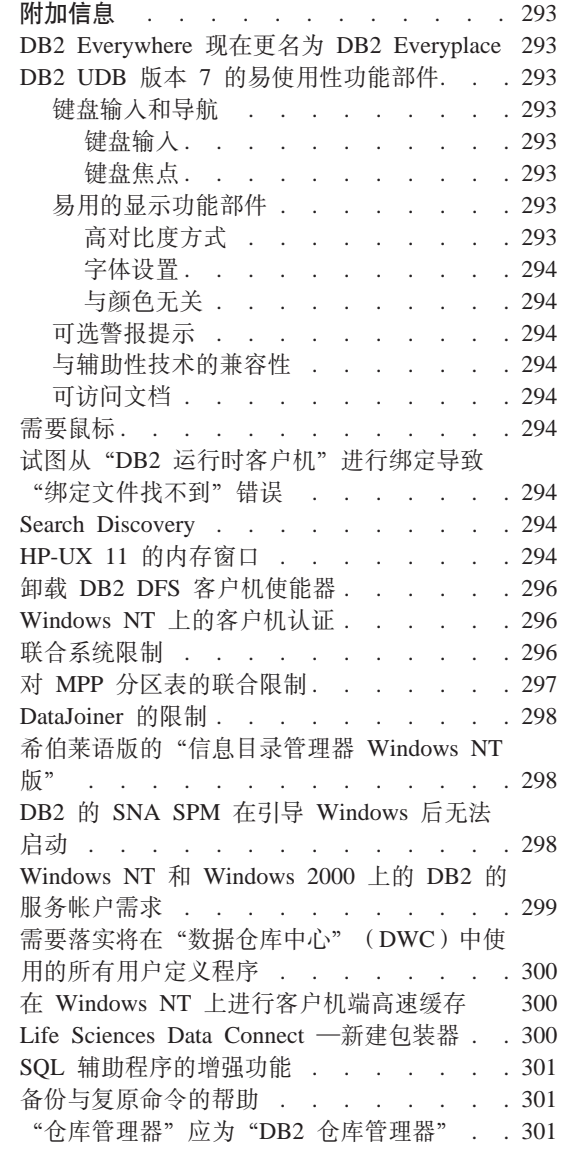

 $\begin{array}{c} \hline \end{array}$ 

 $\begin{array}{c} \hline \end{array}$ 

 $\begin{array}{c} \hline \end{array}$ 

# <span id="page-306-0"></span>**附加信息**

## **DB2 Everywhere 现在更名为 DB2 Everyplace**

DB2 Everywhere 的名称已经更改为 DB2 Everyplace。

### **DB2 UDB 版本 7 的易使用性功能部件**

DB2 UDB 产品系列中包括一些功能部件, 它们可使残障人士更易使用这些产品。 这些功能部件句括:

- 使键盘输入和导航更加容易的功能部件
- 增强显示特性的功能部件
- 声音和可视警报提示的选项
- 与辅助性技术的兼容性
- 与操作系统的易使用性功能部件的兼容性
- 易使用的文档格式

## **|LdkM<=**

#### **|Ldk**

只使用键盘即可操作"DB2 控制中心"。菜单项和控件提供了一些访问键、使用户 可以激活控件或直接从键盘选择菜单项。这些键都是自带说明的, 在它们所出现 的控件或菜单上, 这些访问键都标有下划线。

#### **|L9c**

在基于 UNIX 的系统上,键盘焦点的位置是突出显示的,指示窗口的哪个区域是活 动的, 以及用户在何处击键才会有效。

#### **WCDT>&\?~**

"DB2 控制中心"中有一些功能部件增强了用户界面的功能,并改进了易用性以供 视力较弱的用户使用。这些易用性的增强包括了对高对比度的设置以及可定制字 体特性的支持。

#### $\overline{B}$ 对比度方式

"控制中心"界面支持由操作系统提供的高对比度方式选项。此功能部件对需要 背景色与前景色反差度较高的用户提供了帮助。

#### <span id="page-307-0"></span>字体设置

"控制中心"界面允许用户选择菜单和对话窗口中文本的颜色、大小和字体。

#### 与颜色无关

用户不需要辨别颜色就可使用此产品的所有功能。

#### 可选警报提示

用户可选择是通过声音提示还是可视提示来接收警报。

#### 与辅助性技术的兼容性

"DB2 控制中心"界面与诸如 Via Voice 之类的屏幕阅读应用程序兼容。处于应 用程序方式时, "控制中心"界面具有这些易用的应用程序所必需的特性, 使盲 人用户可得到屏幕上的信息。

#### 可访问文档

DB2 产品系列的文档是以 HTML 格式提供的。因此允许用户根据他们浏览器中的 显示首选项设置来查看文档。它还允许使用屏幕阅读程序和其他辅助性技术。

#### 需要鼠标

对于除 Windows 之外的所有平台,都需要鼠标才能使用这些工具。

### 试图从"DB2 运行时客户机"进行绑定导致"绑定文件找不到"错误

由于"DB2 运行时客户机"不具有完整的绑定文件集,所以不能从"DB2 运行时 客户机"完成 GUI 工具的绑定, 该绑定仅可从"DB2 管理客户机"完成。

#### **Search Discovery**

Search discovery 仅在广播媒体上受支持。例如, search discovery 将不能通过 ATM 适配器进行工作。但是,此限制不适用于 known discovery。

#### **HP-UX 11 的内存窗口**

内存窗口是供大型 HP 64 位机器上的用户使用的、这些用户希望利用超过 1.75 GB 的共享内存来运行 32 位应用程序。如果您正在运行 64 位版本的 DB2, 则不需 要内存窗口。内存窗口使得每个进程或进程组都有单独的 1 GB 共享内存可用。这 允许一个实例拥有它自己的 1 GB 共享内存, 以及 0.75 GB 全局共享内存。如果 用户希望利用这一点,他们可运行多个实例,每个实例在各自的窗口中运行。以 下是使用内存窗口的先决条件:

- DB2 EE 环境
	- 补丁程序: 扩充软件 12/98 和 PHKL 17795。
	- 必须为实例设置 \$DB2INSTANCE 变量。
	- 对于想要在内存窗口下运行的每个 DB2 实例, 在 /etc/services.window 文 件中都必须有相应的条目。例如:

```
db2instance1 50
db2instance2 60
```
注意: 在名称和标识之间只能有一个空格。

- 您希望在服务器上运行的以及需要多条语句的任何 DB2 命令都必须使用 TCP/IP 回送方法运行。这是因为当内存窗口处理完第一条语句时外壳程序将 终止。"DB2 服务"知道如何完成此操作。
- 想要对正运行于内存窗口中的实例运行的任何 DB2 命令都必须以 db2win(位 于 sqllib/bin 中)开头。例如:

db2win db2start db2win db2stop

– 在内存窗口外部运行的所有 DB2 命令(内存窗口正在运行时在外部运行的命 今除外) 都应返回 1042 例如:

```
db2win db2start <== OK
db2 connect to db <==SQL1042
db2stop <==SQL1042
db2win db2stop <== OK
```
- DB2 EEE 环境
	- 补丁程序: 扩充软件 12/98 和 PHKL\_17795。
	- 必须为实例设置 \$DB2INSTANCE 变量。
	- DB2 ENABLE MEM WINDOWS 注册表变量必须设置为 TRUE。
	- 对于想要在内存窗口下运行的每个实例的每一逻辑节点, 在 /etc/services.window 文件中都必须有相应的条目。每个条目的首个字段都 应该是与端口号并置的实例名。例如:

```
=== $HOME/sqllib/db2nodes.cfg for db2instance1 ===
5 host1 0
7 host1 1
9 host2 0
=== $HOME/sqllib/db2nodes.cfg for db2instance2 ===
1 host1 0
2 host2 0
3 host2 1
== /etc/services.window on host1 ==db2instance10 50
db2instance11 55
```
<span id="page-309-0"></span>db2instance20 60 === /etc/services.window on host2 === db2instance10 30 db2instance20 32 db2instance21 34

– 不可让所有的 DB2 命令都以 db2win 开头, db2win 仅在 EE 环境中使用。

### **61000 B2 DFS** 客户机使能器

在卸载"DB2 DFS 客户机使能器"之前, Root 用户应确保无任何 DFS 文件处于 使用状态,且在 DFS 文件空间中,没有任何用户的外壳程序处于打开状态。作为 root 用户, 发出以下命令:

stop.dfs dfs\_cl

检查是否未再安装 /...:

mount | grep -i dfs

如果未进行此操作、而卸载了"DB2 DFS 客户机使能器"、则机器将需要重新引 导.

### **Windows NT** 上的客户机认证

引入一个新的 DB2 注册表变量 DB2DOMAINLIST 来完善 Windows NT 环境中 的现有客户机认证机制。在 DB2 Windows NT 版服务器上使用此变量来定义一个 或多个 Windows NT 域。只有来自属于此列表中所定义域的用户的连接请求才会 被接受。

此注册表变量应仅在纯 Windows NT 域环境下使用、而 DB2 服务器和客户机在 版本 7(或更高版本)中运行。

有关设置此注册表变量的信息, 参考《管理指南: 性能》中的 『DB2 注册表和环境 变量』一节。

### **联合系统限制**

以下是适用于联合系统的一些限制:

- 在涉及别名的查询中, Oracle 数据类型 NCHAR、NVARCHAR2、NCLOB 和 BFILE 不受支持。
- "创建服务器选项"、"改变服务器选项"、和"删除服务器选项"命令从 "控制中心"不受支持。要使用这些命令中的任何命令, 必须使用命令行处理 器(CLP)。
- <span id="page-310-0"></span>• 对于涉及别名的查询,DB2 UDB 不总是遵守 DFT\_SQLMATHWARN 数据库配 置选项。相反地, DB2 UDB 会直接从远程数据资源返回算术错误或警告, 而不 管 DFT SQLMATHWARN 设置如何。
- CREATE SERVER 语句不允许 COLSEO 服务器选项设置为 'I', 表示数据源带 有不区分大小写的整理顺序。
- 指定了无效的选项时, ALTER NICKNAME 语句会返回 SQL0901N。
- 对于 Oracle、Microsoft SOL Server 和 Sybase 数据源、数字数据类型不能映射 为 DB2 的 BIGINT 数据库类型。缺省情况下, Oracle 的数字 (p,s) 数据类型 (其中 10 <= p <= 18, s = 0)映射为 DB2 的 DECIMAL 数据类型。

## **INPP 分区表的联合限制**

| | | |

| | | | |

| | |

| | | | | | | |

| | | 如果试图使用一个 SQL 语句来从数据源中选择数据,并直接在 DB2 联合服务器 上的 MPP 分区表中插入、更新或删除数据时、将接收到 SOL0901N 错误、联合 功能不允许从别名中进行选择并将其插入到 MPP 分区表中。

一旦应用了"修订包 4"(或更高版本), 就可以使用下列步骤来选择数据并将数 据插入到 MPP 分区表中:

1.在客户应用程序环境中,导出 DB2NODE 环境变量以指定应用程序应始终连接 至的节点。

EXPORT DB2NODE=x

其中, $x$ 是节点号。

2. 创建只包含指定节点的节点组。

CREATE NODEGROUP nodegroup name ON NODE $(x)$ 

其中 $, x \neq \exists x \in \mathbb{R}$ 

- 3. 在节点组中创建表空间。 CREATE TABLESPACE tablespace name IN NODEGROUP nodegroup name
- 4.在表空间中创建临时表。

CREATE TABLE temp table name IN tablespace name

- 5. 将应用程序中的 INSERT 操作分为两个步骤:
	- INSERT INTO temp\_table\_name SELECT \* FROM nickname
	- INSERT INTO MPP\_partitioned\_table SELECT \* from temp\_table\_name

将 INSERT 语句分为两个语句将更改语句级别落实和回滚语义。例如,您现在将回 滚两个语句, 而不是回滚一个语句。另外, 如果更改与 DB2NODE 环境变量相关 联的节点号, 则必须使应用程序软件包无效, 然后再重新绑定。

这些步骤允许您从数据源中选择数据,并将数据插入到 MPP 分区表中。如果试图 使用一个语句从数据源中选择数据并更新或删除 MPP 分区表中的数据. 将仍然接 收到 SQL0901N 错误。将在 "DB2 通用数据库版本 8" 中消除此限制。

### <span id="page-311-0"></span>DataJoiner 的限制

在联合环境中发出的分布式请求只限于只读操作。

#### 希伯莱语版的"信息目录管理器 Windows NT 版"

"信息目录管理器"组件具有希伯莱语版,它是在"DB2 仓库管理器 Windows NT 版"CD上提供的。

希伯莱语翻译版本是在一个称为 IL ICM.ZIP, 且位于 "DB2 仓库管理器 Windows NT 版" CD 上 DB2\IL 目录中的 zip 文件中提供的。

要安装"信息目录管理器"的希伯莱语翻译版本、首先在支持希伯莱语的 Windows NT 版本上安装 "DB2 仓库管理器 Windows NT 版"的英语版和所有先决条件。

在安装了"DB2 仓库管理器 Windows NT 版"之后, 从 DB2\IL 将 IL ICM.ZIP 文件解压到在其中安装了"DB2 仓库管理器 Windows NT 版"的目录中。确保为 解压程序提供了正确的选项, 以在 zip 文件中创建目录结构。

在解压文件之后, 全局环境变量 LC ALL 必须从 En US 更改为 Iw IL。要更改 设置:

- 1. 打开 Windows NT "控制面板"并双击系统图标。
- 2. 在系统特性窗口中、单击环境选项卡、然后在系统变量部分中定位 LC ALL。
- 3. 单击该变量以在值编辑框中显示该值。将值从 En\_US 更改为 Iw\_IL。
- 4. 单击设置按钮
- 5. 关闭系统特性窗口和控制面板。

现在应已安装好了"信息目录管理器"的希伯莱语版本。

#### DB2 的 SNA SPM 在引导 Windows 后无法启动

如果您使用的是 Microsoft SNA Server 版本 4 SP3 或更高版本,请验证 DB2 的 SNA SPM 在重新引导后启动正常。检查 \sqllib\<instance name>\db2diag.log 文件中与以下内容类似的条目:

2000-04-20-13.18.19.958000 Instance:DB2 Node:000 PID:291(db2syscs.exe) TID:316 Appid:none common\_communication sqlccspmconnmgr\_APPC\_init Probe:19 <span id="page-312-0"></span>SPM0453C Sync point manager did not start because Microsoft SNA Server has not been started.

2000-04-20-13.18.23.033000 Instance:DB2 Node:000 PID:291(db2syscs.exe) TID:302 Appid:none common communication sqlccsna start listen Probe:14 DIA3001E "SNA SPM" protocol support was not successfully started.

2000-04-20-13.18.23.603000 Instance:DB2 Node:000 PID:291(db2syscs.exe) TID:316 Appid:none common communication sqlccspmconnmgr listener Probe:6 DIA3103E Error encounteredin APPC protocol support. APPC verb "APPC(DISPLAY 1 BYTE)". Primary rc was "F004". Secondary rc was "00000000".

如果 db2diag.log 中有这样的条目, 且时间戳记与最新的引导时间相匹配, 必须:

- 1. 调用 db2stop.
- 2. 启动 SnaServer 服务 (如果尚未启动的话)。
- 3. 调用 db2start.

再次检查 db2diag.log 文件,验证是否已不再追加该条目。

### **Windows NT M Windows 2000 OD DB2 D~qJ'hs**

在 DB2 Windows NT 版或 Windows 2000 版的安装期间,安装程序会创建几个 Windows 服务, 并为每个服务指定一个服务帐户。要正常运行 DB2, 安装程序应 将下列用户权利授予与该 DB2 服务相关联的服务帐户:

- 充当操作系统的一部分
- 创建标记对象
- 增加份额
- 作为服务登录
- 替换讲程级别今牌。

如果想要对 DB2 服务使用另一服务帐户,必须将这些用户权利授予该服务帐户。 除这些用户权利之外,服务帐户还必须对安装有 DB2 产品的目录具有写访问权。

"DB2 管理服务器"服务(DB2DAS00 服务)的服务帐户还必须具有启动和停止 其他 DB2 服务的权限(即, 服务帐户必须属于"内行用户"组), 并对由其管理 的所有 DB2 实例具有 DB2 SYSADM 权限。

## <span id="page-313-0"></span>需要落实将在"数据仓库中心"(DWC)中使用的所有用户定义程序

如果想要在"数据仓库中心" (DWC)中将由"DB2 存储过程构建器"构建的存 储过程用作用户定义程序,必须将以下语句插入到存储过程中的 con.close(); 语 句的前面:

con.commit();

如果未插入此语句,则存储过程所作的更改将会在从 DWC 运行存储过程时发生回 滚.

对于 DWC 中的所有用户定义程序、需要显式落实所有包含的 DB2 功能、以使这 些更改在数据库中生效; 即, 您必须将 COMMIT 语句添加至用户定义程序。

### **Z Windows NT OxPM'zK\_Y:f**

如果用户尝试使用有效令牌通过共享驱动器访问驻留在安装有 DB2 Datalinks 的 Windows NT 服务器上的 READ PERM DB 文件,该文件就会如期打开。但是, 在此之后, 使用同一令牌的后续打开请求并不会真正到达服务器, 但会从客户机 上的高速缓存中接受服务。即使令牌到期,文件的内容对用户来说仍然是可见 的,因为该条目仍在高速缓存中。但是,如果文件驻留在 Windows NT 工作站上, 则不会发生此间题。

解决方案就是在 Windows NT 服务器上将注册表项 \\HKEY\_LOCAL\_MACHINE\SYSTEM \CurrentControlSet\Services\Lanmanserver\Parameters\EnableOpLocks 设置为 零。通过此注册表设置, 每当通过共享驱动器从客户机工作站访问驻留在服务器 上的文件时,请求总是会到达服务器,而不是从客户机高速缓存接受服务。因 此、必须对所有请求重新确认今牌。

此解决方案的负面影响就是这会影响通过共享驱动器对服务器上的所有文件进行 访问时的总体性能。即使有了此设置、如果该文件是通过映射服务器本身的共享 驱动器进行访问的,与通过另一客户机高速缓存进行访问相比,该请求仍然是从 高速缓存接受服务的。因此,令牌到期没有影响。

**注**: 在所有情况下,如果文件访问是本地访问而不通过共享驱动器进行,则令牌 验证和后续令牌到期将会如期发生。

### **Life Sciences Data Connect —新建包装器**

已经向 Life Sciences Data Connect 添加了两个新的包装器。一个包装器用于 AIX 上的文档,一个包装器用于 Windows NT 上的 Excel,另外,已经将表结构的文 件包装器从 AIX 移植到 Windows NT、Solaris、Linux 和 HP-UX 上。

| | | |

### <span id="page-314-0"></span>**SQL (zLrDv?&\**

"SOL 辅助程序"工具现在允许用户指定除了"="之外的连接运算符来进行表连 接。"连接类型"对话框已经被增强为包括连接运算符的下拉列表,可以通过单 击"SQL 辅助程序"工具的"连接"页上的"连接类型"按钮来启动该对话框。

可用的运算符是"="、"<>"、"<"、">"、"<="和">=". "SOL 辅助程 序"是一个帮助用户创建简单 SQL 语句的工具。可以从"命令中心"("交互 式"选项卡)、"控制中心"("创建视图"和"创建触发器"对话框)、"存 储过程构建器"("插入 SQL 存储过程"向导)和"数据仓库中心"("SQL 进 程"步骤)中得到它。

#### **8]k4-|nDoz**

| | | | | | | |

| | | | | | | | | | | | | |

|

当您输入 db2 ? backup 时会出现不正确的信息。正确的输出是:

BACKUP DATABASE database-alias [USER username [USING password]] [TABLESPACE (tblspace-name [ {,tblspace-name} ... ])] [ONLINE] [INCREMENTAL [DELTA]] [USE TSM [OPEN num-sess SESSIONS]] | TO dir/dev [ {,dir/dev} ... ] | LOAD lib-name [OPEN num-sess SESSIONS]] [WITH num-buff BUFFERS] [BUFFER buffer-size] [PARALLELISM n] [WITHOUT PROMPTING]

当您输入 db2 ? restore 时出现了不正确的信息。正确的输出是:

RESTORE DATABASE source-database-alias { restore-options | CONTINUE | ABORT }";

restore-options:";

[USER username [USING password]] [{TABLESPACE [ONLINE] |"; TABLESPACE (tblspace-name [ {,tblspace-name} ... ]) [ONLINE] |"; HISTORY FILE [ONLINE]}] [INCREMENTAL [ABORT]]"; [{USE TSM [OPEN num-sess SESSIONS] |"; FROM dir/dev [ {,dir/dev} ... ] | LOAD shared-lib"; [OPEN num-sess SESSIONS]}] [TAKEN AT date-time] [TO target-directory]"; [INTO target-database-alias] [NEWLOGPATH directory]"; [WITH num-buff BUFFERS] [BUFFER buffer-size]"; [DLREPORT file-name] [REPLACE EXISTING] [REDIRECT] [PARALLELISM n]"; [WITHOUT ROLLING FORWARD] [WITHOUT DATALINK] [WITHOUT PROMPTING]";

"仓库管理器"应为"DB2 仓库管理器"

产品屏幕和产品文档中所有出现短语"仓库管理器"的地方都应为"DB2 仓库管理 器"

第9部分 附录

## **M录. 声明**

IBM 可能未在所有国家或地区中提供本文档中讨论的产品、服务或功能部件。关于 您所在区域目前可用的产品及服务的信息, 请向当地的 IBM 代表咨询。任何对 IBM 产品、程序或服务的引用并不明示或默示只能使用 IBM 的产品、程序或服 务。只要不侵犯 IBM 的知识产权, 任何同等功能的产品、程序或服务, 都可以用 来代替 IBM 产品、程序或服务。然而,评估和验证任何非 IBM 产品、程序或服 务均由用户自行负责。

IBM 可能已经申请或正在申请与本文档有关的各项专利权。提供本文档并不表示允 许您使用这些专利。您可以用书面方式将许可证杳询寄往:

IBM Director of Licensing IBM Corporation North Castle Drive Armonk, NY 10504-1785 U.S.A.

有关双字节(DBCS)信息的许可证查询,请与您的国家或地区的"IBM 知识产权 部"联系, 或用书面方式将查询寄往:

IBM World Trade Asia Corporation Licensing 2-31 Roppongi 3-chome, Minato-ku Tokyo 106, Japan

以下段落不适用于联合王国或该条款与当地法律不一致的任何国家或地区: 国际 商业机器公司以"仅此状态"的基础提供此出版物,不附有任何形式的 ( 无论是 明示的还是默示的)保证,包括(但不限于)不侵犯、适销性或适用于某特定用 途的默示保证或条件。一些国家或地区允许否认某些事务中的明示或默示保证, 因此, 此声明可能不适用于您。

本资料可能会包含技术错误或印刷错误。此处的信息会定期得到更改;这些更改 将编入本出版物的新版本中。IBM 可能随时对此出版物中描述的产品和/或程序进 行改进和 / 或更改, 而不另行通知。

在此信息中对非 IBM Web 站点的任何引用仅是出于方便起见, 不以任何方式提供 对这些 Web 站点的保证。这些 Web 站点中的资料不是此 IBM 产品资料的一部 分, 使用这些 Web 站点时风险自负。

IBM 对于您以任何方式提供的任何信息, 有权利以任何它认为适当的方式使用或分 发, 而不必对您负任何责任。

为了以下目的: (i)允许在独立创建的程序和其他程序 (包括本程序)之间进行 信息交换(ii)允许对已经交换的信息进行相互使用,而希望获取本程序有关信息 的被许可方请与以下地址联系:

IBM Canada Limited Office of the Lab Director 1150 Eglinton Ave. East North York, Ontario M3C 1H7 CANADA

只要遵守适当的条款和条件,包括某些情形下的一定数量的付款,都可获取这方 面的信息。

本资料中描述的许可程序和它可用的全部许可证材料均由 IBM 根据 "IBM 客户协 议"、"IBM 国际程序许可证协议"或任何与客户之间的等效协议中的条款提供。

此处包含的所有性能数据都是在受控环境中确定的。因此,在其他操作环境中获 得的结果可能与之相差很大。某些测量可能是在开发级的系统上进行的、不能保 证这些测量方法在通用系统上同样可用。此外,某些测量方法可能是通过外推法 归纳来估计的。实际结果可能会有所不同。此文档的用户应针对他们的特定环境 验证数据是否适用。

关于非 IBM 产品的信息是从那些产品的供应商、他们发布的声明或其他公用来源 获得的 IBM 未测试那些产品,不能确认与非 IBM 产品相关的性能,兼容性或任 何其他声明的准确性。如有关于非 IBM 产品的功能的问题,应向那些产品的供应 商提出。

所有关于 IBM 未来方向或意向的声明都可能随时更改或撤销,而不作任何通知, 并且仅代表发展目标。

本资料中可能句含用于日常业务运作的数据或报表的示例。为了尽可能完整地说 明问题,这些示例可能包含个人、公司、品牌和产品的名称,所有这些名称都是 虚构的, 如与实际商业企业所使用的名称和地址相似, 纯属巧合。

版权许可证:

本资料可能包含源语言的样本应用程序、它们举例说明各种操作平台上的编程技 术、为了开发、使用、市场营销或分发符合编写这些样本程序所针对的操作系统 的应用程序编程接口的应用程序,您可以以任何形式复制、修改和分发这些样本

程序, 而不必向 IBM 付款。尚未在所有条件下彻底测试这些示例。因此, IBM 不 能保证或默示这些程序的可靠性、适用性或功能。

这些样本程序或任何派生产品的每个副本或任何部分都必须包括如下版权声明:

©(您的公司名)(年份)。本代码的某些部分是从"IBM 公司样本程序"派生的。 © Copyright IBM Corp. \_ 输入年份 \_ All rights reserved.

商标

以星号(\*)标出的下列各项是国际商业机器公司在美国和 / 或其他国家或地区的 商标。

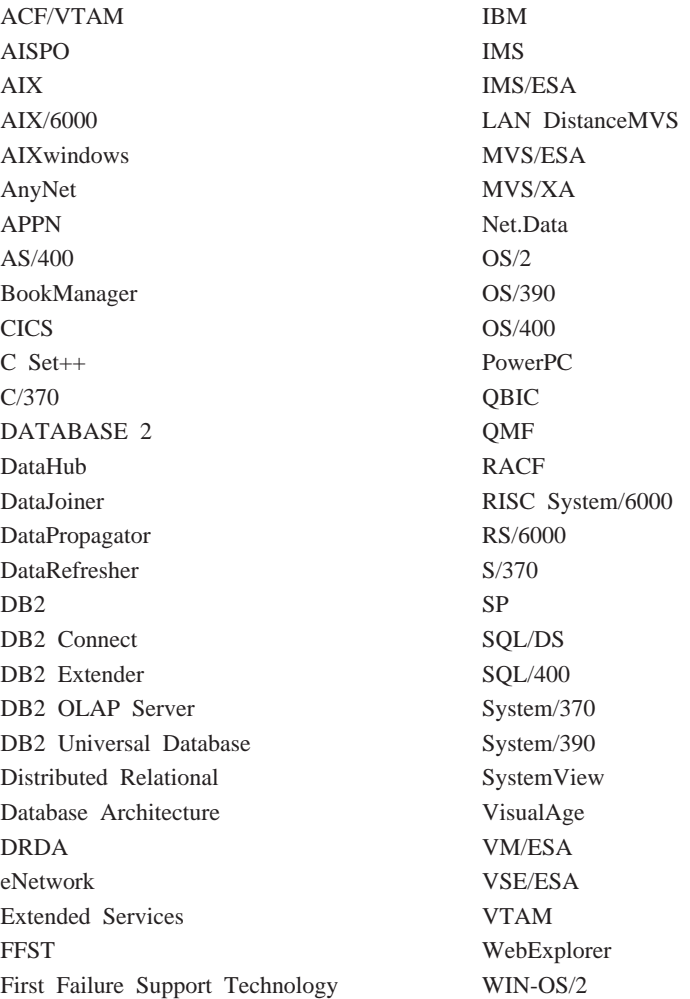

下列各项是其他公司的商标或注册商标:

Microsoft、Windows 和 Windows NT 是 Microsoft Corporation 的商标或注册商标。

Java 或所有基于 Java 的商标和徽标以及 Solaris 是 Sun Microsystems, Inc. 在美 国和 / 或其他国家或地区的商标。

Tivoli 和 NetView 是 Tivoli Systems Inc. 在美国和 / 或其他国家或地区的商标。

UNIX 是经 X/Open Company Limited 唯一许可的在美国和 / 或其他国家或地区的 注册商标。

以双星号(\*\*)标出的其他公司、产品或服务名称,可能是其他公司的商标或服 务标记。

# 索引

# **[A]**

安装 当使用可更换驱动器时挂起 16 停止 [DB2](#page-30-0) 进程 17 [Windows](#page-312-0) 上需要的服务帐户 299 安装错误 [AIX 21](#page-34-0) 安装先决条件 OS/390 的 Linux 上的 [UDB EE](#page-31-0) 和 [CEE 18](#page-31-0)

# **[B]**

备份 当 [LOGRETAIN=CAPTURE](#page-110-0) 时 [97](#page-110-0) 备份方法 对于 [Data Links Manager 97](#page-110-0) 标记语言文件 键定义 [174](#page-187-0) 标量函数 [DAYOFWEEK\\_ISO 254](#page-267-0) [WEEK\\_ISO 254](#page-267-0) 表达式 **串联运算符 [264](#page-277-0)** 字符串 [264](#page-277-0) 表结构 [115](#page-128-0) 表空间 在冗余独立磁盘阵列上 71 补丁程序级别 在 [Solaris](#page-26-0) 版本  $2.6 \pm 13$ 步骤 调度 [175](#page-188-0)

# **[C]**

操作数 字符串 [264](#page-277-0) 查询结果, 查看 [157](#page-170-0) 传送速率 提高 [283](#page-296-0) 串联 运算符 [264](#page-277-0) 存储过程 在"数据仓库中心"中 [300](#page-313-0) 错误消息 将节点添加到分区数据库时 75 拒绝访问文件 152 **无效快捷方式 [152](#page-165-0)** 在迁移期间 21 找不到绑定文件 [294](#page-307-0) [SQL10012N 156](#page-169-0) 错误, 安装 [AIX 21](#page-34-0)

# **[D]**

调度 步骤和进程 [175](#page-188-0) 重复 [175](#page-188-0) **定向 [I/O 73](#page-86-0)** 多站点更新测试连接 实例版本不兼容性 [152](#page-165-0)

# **[F]**

范围大小 "创建数据库"向导中的设置 [161](#page-174-0) 分区数据库 添加节点时发生错误 75 分散读取 73 复合 [SQL](#page-260-0), 使用 247 复原 当 [LOGRETAIN=CAPTURE](#page-110-0) 时 [97](#page-110-0) [DATALINK](#page-45-0) 列的问题 32 复制 对表和列名的限制 [109](#page-122-0) 对于非 [IBM](#page-120-0) 服务器 107

复制 (续) 方案 [107](#page-120-0) 计划 [110](#page-123-0) 随处更新先决条件 [110](#page-123-0) 问题确定 [110](#page-123-0) [DATALINK 109](#page-122-0) 复制分析器 [110](#page-123-0) 复制守护程序 29

# **[H]**

函数 标量 [MQPUBLISH 265](#page-278-0) [MQREADCLOB 267](#page-280-0) [MQRECEIVECLOB 268](#page-281-0) [MQSEND 269](#page-282-0) 表 [MQREADALLCLOB 271](#page-284-0) [MQRECEIVEALLCLOB 273](#page-286-0) 在 [Unicode](#page-284-0) 数据库中 271 红旗 Linux 简体中文语言环境 3 缓冲池 基于块 73 基于页 7[3](#page-86-0) 相邻页 7[3](#page-86-0) 缓冲池标识 74 缓冲池分块 73 缓冲区池分块 示例 74

# **[J]**

简体中文 [Linux](#page-16-0) 上的语言环境设置 3 键定义 元数据导入 / 导出 [174](#page-187-0) 键盘快捷方式 问题 [152](#page-165-0)

进程 调度 175 进程、在安装之前停止 17 静态简要表, 在 JDBC/ODBC/CLI 应 用程序中 237

# $K$  |

客户机 三层环境 245 下载 13 控制中心 版本 6, 用来管理卫星环境 90 对并行小应用程序的限制 156 故障诊断 155 使用简体中文 3 使用日语 3 双向支持 在 Windows NT 上 151 未工作 4 用来管理 VM 和 VSE 数据库 151 与 Internet Explorer 有关的错误  $\mathcal{E}$ 在 OS/390 平台上 153 在 UNIX 平台上进行故障诊断 155 "工具设置" 笔记本 156 OS/2 上的 infopops 显示问题 156 OS/390 需要的修正 155 Windows 95 上的脚本中心问题 157 快速导览 167

# $\lceil$  L  $\rceil$

联合系统 包装器 41 别名 41 约束 41 联合系统, 限制 296 联机信息 搜索 在 Solaris 操作环境上 7

连接 提高数据传送速率 283 列 字符串指定, 基本规则 262

# $\lceil N \rceil$

内存窗口 在 HP-UX 11 上 294

# $\lceil$  O  $\rceil$

启动 DB2 在 Windows 95、98 和 ME 上使  $\overline{H}$  db2start 119 汗移 错误在 21 视图的问题 17 运行 db2iupdt 来更新实例 18 在 Windows 2000 上 15

# $[R]$

热键 问题 152 认证 通过使用 DB2DOMAINLIST 的域 296 日语 Linux 上的语言环境设置 3 冗余独立磁盘阵列 优化 71

# $\lceil S \rceil$

使用"运行时客户机"来绑定数据库 实用程序 237 视图 在迁移之后不可用 17 数据仓库中心 标记语言文件 174 键定义 174 使用存储讨程 300 数据传送速率 提高 283

数据类型 在 Unicode 数据库中提升 260 数据移动 对 Unicode 客户机的限制 105 双向语言支持 利用 Windows NT 上的"控制中  $4^{5}$   $151$ 死锁 126 搜索联机信息 在 Solaris 操作环境上 7 锁定等待 126 锁定, 有利的 246

## $\lceil W \rceil$

网关 三层环境 245 为列指定字符串, 规则 262 卫星 安装注意事项 80 交互式安装 81 响应文件安装 80 DB2 个人版 79 DB2 工作组版 79 卫星管理中心 版本 6. 用来管理卫星环境 90 卫星环境 安装注意事项 80 使用版本 6 卫星管理中心管理  $90$ 卫星的交互式安装 81 卫星的响应文件安装 80 先决条件 79 "DB2 个人版"卫星 79 "DB2 工作组版"卫星 79 无效快捷方式错误 152

# $\lceil$  X  $\rceil$

下一个键锁定 126 限制 SAP 连接器 176 响应文件安装 特定于卫星的关键字 80 DB2 控制服务器关键字 79
向导 创建数据库 [161](#page-174-0) MOSeries 辅助程序 161 [OLE DB](#page-174-0) 辅助程序 161 **消息** 关于 Capture 和 [Apply 115](#page-128-0) 卸载 [DB2 DFS](#page-309-0) 客户机使能器 296 信息目录管理器 采用希伯莱语 [298](#page-311-0) 实用程序 [191](#page-204-0) 性能 在冗余独立磁盘阵列上 71

# **[Y]**

样本内容, 查看 [157](#page-170-0) 已更新的书籍 管理指南 xi 数据仓库中心管理指南 xi 数据恢复和高可用性指南与参考 [xi](#page-12-0) 消息参考 xi 应用程序构建指南 xi [Application Development Guide xi](#page-12-0) [Command Reference xi](#page-12-0) [DB2](#page-12-0) 仓库管理器安装指南 xi [SQL reference xi](#page-12-0) 易伸用性 键盘快捷方式 [152](#page-165-0) 易使用性功能部件 [293](#page-306-0) 游标 并行 [246](#page-259-0) 键集驱动的 |B [246](#page-259-0) 可更新 [246](#page-259-0) 可滚动 [246](#page-259-0) 服务器端 [245](#page-258-0) 键集驱动的 245 静态 [245](#page-258-0) 应用程序故障诊断 247 [OS/390 245](#page-258-0) 类型 [246](#page-259-0) 灵敏度 [246](#page-259-0) 属性, 缺省值 [246](#page-259-0) 值并行性 246

语言环境 在红旗 [Linux](#page-16-0) 上的简体中文 3 [Linux](#page-16-0) 上的日语和简体中文 3 语言支持 [SAP](#page-189-0) 连接器 176 远程客户机访问 为 [NT](#page-28-0) 配置通信服务器 15

## **[Z]**

指定 字符串, 基本规则 [262](#page-275-0) 注册表变量 [DB2DOMAINLIST 296](#page-309-0) 转换规则 用于字符串比较 263 用于, 运算组合字符串 263 自动装入程序 在创建子进程期间挂起 [105](#page-118-0) 字符串 表达式 [264](#page-277-0) 操作数 [264](#page-277-0) 指定, 覆盖 262 字符转换 规则, 用于运算组合字符串 263 规则, 在比较字符串时 [263](#page-276-0)

# **[XpV{]**

"创建数据库"向导 设置范围大小 [161](#page-174-0) "拒绝访问文件"错误 152 "[MQSeries](#page-174-0) 辅助程序"向导 161 "[OLE DB](#page-174-0) 辅助程序"向导 161

## **A**

Adobe Acrobat Reader 利用非英语语言环境来访问 9 [ADT](#page-251-0) 变换 238 AIX 安装错误 21 AIX 4.3.3 自动装入程序在创建子进程之后挂 起 [105](#page-118-0)

AS/400 Capture 和 [Apply 112](#page-125-0)

## **C**

Capture 和 Apply 从应用程序内启动 116 错误消息 115 在 [AS/400](#page-125-0) 上 112 CAPTURE (LOGRETAIN 设置) 备份与复原行为 97 CLI 编写 [Unicode](#page-252-0) 应用程序 239 存储讨程 多个结果集 [239](#page-252-0) 优点 [239](#page-252-0) CLI 存储过程 限制 [248](#page-261-0) 自动绑定 [248](#page-261-0) CLI 函数 [SQLBindFileToParam 249](#page-262-0) [SQLColAttribute 249](#page-262-0) [SQLGetInfo 249](#page-262-0) [SQLGetLength 250](#page-263-0) [SQLNextResult 250](#page-263-0) [SQLSetStmtAttr 252](#page-265-0) CLOB 数据 MOSeries 函数 259

### **D**

Data Link Manager 备份方法 97 DataJoiner 约束 [298](#page-311-0) DATALINK 复原时的问题 32 复制 [109](#page-122-0) [DAYOFWEEK\\_ISO](#page-267-0) 标量函数 254 DB2 服务器 VM 版和 VSE 版 从"控制中心"管理数据库 151  $DB2$  个人版 设置为卫星 79 先决条件 79 DB2 控制服务器 版本 6, 升级 83

DB2 控制服务器 (续) 响应文件安装 79 最小先决条件 79  $DB2$  企业版 版本 6, 用作 [DB2](#page-96-0) 控制服务器  $83$ 设置为卫星 79 先决条件 79 DB2 Relational Connect 在 [Unix](#page-55-0) 上安装 42 在 [Windows NT](#page-55-0) 上安装 42 [db2ArchiveLog 216](#page-229-0) [db2iupdt](#page-31-0) 命令, 在升级 DB2 之后运 行 18 db2start 在 [Windows 95](#page-132-0)、98 和 ME 上 [119](#page-132-0) [DB2\\_BLOCK\\_BASED\\_BP 78](#page-91-0) DB2\_NEWLOGPATH2 以前称为 [NEWLOGPATH2 97](#page-110-0) [DB2\\_PARALLEL\\_IO 71](#page-84-0) DFS 客户机使能器 卸载 [296](#page-309-0) dlfm client\_conf 故障原因 35

### **E**

[enable\\_MQFunctions 146](#page-159-0)[, 148](#page-161-0)

## **G**

 $GUI$  工具 绑定错误 [294](#page-307-0)

### **H**

HP-UX 不支持 Ouery Enabler 211 HP-UX 11 内存窗口 294

### **I**

Internet Explorer 与"控制中心"有关的错误 3 IPX/SPX 协议支持, 在 [Windows](#page-30-0)  $2000 \div 17$  $2000 \div 17$ 

## **J**

JDBC 可滚动游标, 访问 [245](#page-258-0) [JDBC/ODBC/CLI](#page-250-0) 静态简要表, 限制 [237](#page-250-0) JDK 1.1 安装路径 [156](#page-169-0)

### **L**

Linux 日语和简体中文的语言环境设置 [3](#page-16-0) 为"控制中心"设置环境 18

#### **M**

Microsoft SOL Server 数据源 代码页 59 环境变量 54 **链接至 [DB2 55](#page-68-0) 提高性能 55** [DSN](#page-70-0) 名 57 [MERANT](#page-69-0) 包装器 56 [MERANT](#page-66-0) 库 53 [ODBC](#page-72-0) 跟踪 59 [ODBC](#page-66-0) 驱动程序 53 [MQ](#page-159-0) 函数 14[6, 148](#page-161-0) MQPUBLISH 函数 详细描述 265 值和自变量 [265](#page-278-0) MQREADALLCLOB 函数 详细描述 271 值和自变量 [271](#page-284-0) MQREADCLOB 函数 详细描述 267 值和自变量 [267](#page-280-0)

MQRECEIVEALLCLOB 函数 详细描述 273 值和自变量 [273](#page-286-0) MORECEIVECLOB 函数 详细描述 268 值和自变量 [268](#page-281-0) MOSEND 函数 详细描述 269 值和自变量 [269](#page-282-0) MOSeries 函数 [CLOB](#page-272-0) 数据支持 259

### **N**

NetQuestion 在 OS/2 上使用 [TCP/IP 8](#page-21-0) Netscape 错误消息 [8, 159](#page-172-0) 用来访问联机信息 7 NEWLOGPATH2 现在称为 [DB2\\_NEWLOGPATH2 97](#page-110-0) NLV 支持 [Unicode 277](#page-290-0) NUMA-Q 不支持 Ouery Enabler 或 [Tracker 211](#page-224-0)

### **O**

ODBC 可滚动游标,访问 [245](#page-258-0) 取装方向 [246](#page-259-0) [ODBC Unicode](#page-266-0) 应用程序 253 Oracle 数据源 环境变量 45 [Linux](#page-58-0) 包装器 45 [Solaris](#page-58-0) 包装器 45 OS/2 安装"控制中心" 152 [NetQuestion 8](#page-21-0)

#### **P**

PDF 文件 利用非英语语言环境来访问 9

### **Q**

Query Enabler 在 HP-UX 和 [NUMA-Q](#page-224-0) 上不受支 持 [211](#page-224-0) Query Patroller 在迁移之后失去用户特权 [211](#page-224-0) Query Patroller Tracker 在 [NUMA-Q](#page-224-0) 上不受支持 211

## **S**

SAP 连接器 安装 [176](#page-189-0) [search discovery 294](#page-307-0) SNA 服务器 从主机或者 [AS/400](#page-28-0) 应用程序访问 [UDB 15](#page-28-0) SNA SPM 在重新引导之后验证启动 [298](#page-311-0) Solaris 缺乏对 [UltraSparc](#page-16-0) 之前的版本的支 持 3 在版本 [2.6](#page-26-0) 上必需的补丁程序级别 [13](#page-26-0) Solaris 操作环境 搜索联机信息 7 Solaris 操作系统 64 位 配置 [129](#page-142-0) 约束 [129](#page-142-0) [SQL](#page-260-0), 复合 247 [SQLBindFileToParam CLI](#page-262-0) 函数, 更正 [249](#page-262-0) SQLColAttribute 函数 SQL\_DESC\_AUTO\_UNIQUE\_VALUE 24 F议的 [web](#page-20-0) 浏览器 7 [SQL\\_DESC\\_UPDATABLE 249](#page-262-0) [SQLGetInfo](#page-262-0) 函数 249 SQLGetLength 函数 [DBCLOB 250](#page-263-0) [SQLNextResult](#page-263-0) 函数 250 SQLSetStmtAttr 函数 [SQL\\_ATTR\\_QUERY\\_TIMEOUT](#page-265-0) 属性 [252](#page-265-0)

Sybase 与 [Windows](#page-205-0) 上 ICM 的不兼容性 [192](#page-205-0) [Sybase](#page-59-0) 数据源 46 代码页 5[3](#page-66-0) 环境变量 46 链接至 [DB2 48](#page-61-0) 提高性能 49 [Sybase Open Client 46](#page-59-0)

# **T**

TCP/IP [NetQuestion 8](#page-21-0)

#### **U**

Unicode 函数 [271](#page-284-0) 数据库和应用程序 277 文档更新 [279](#page-292-0) 在 [ODBC](#page-266-0) 应用程序中 253 Unicode 客户机 数据移动限制 [105](#page-118-0)

#### **W**

web 浏览器 对于 [Windows 2000](#page-20-0) 的建议 7 [WEEK\\_ISO](#page-267-0) 标量函数 254 Windows [Sybase](#page-205-0) 与 ICM 之间的不兼容性 [192](#page-205-0) Windows 2000 迁移 15 [IPXX/SPX](#page-30-0) 协议支持 17

## **X**

XML Extender 发行说明 [129](#page-142-0)

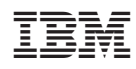